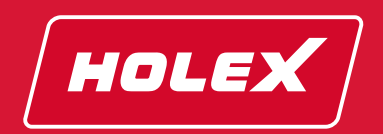

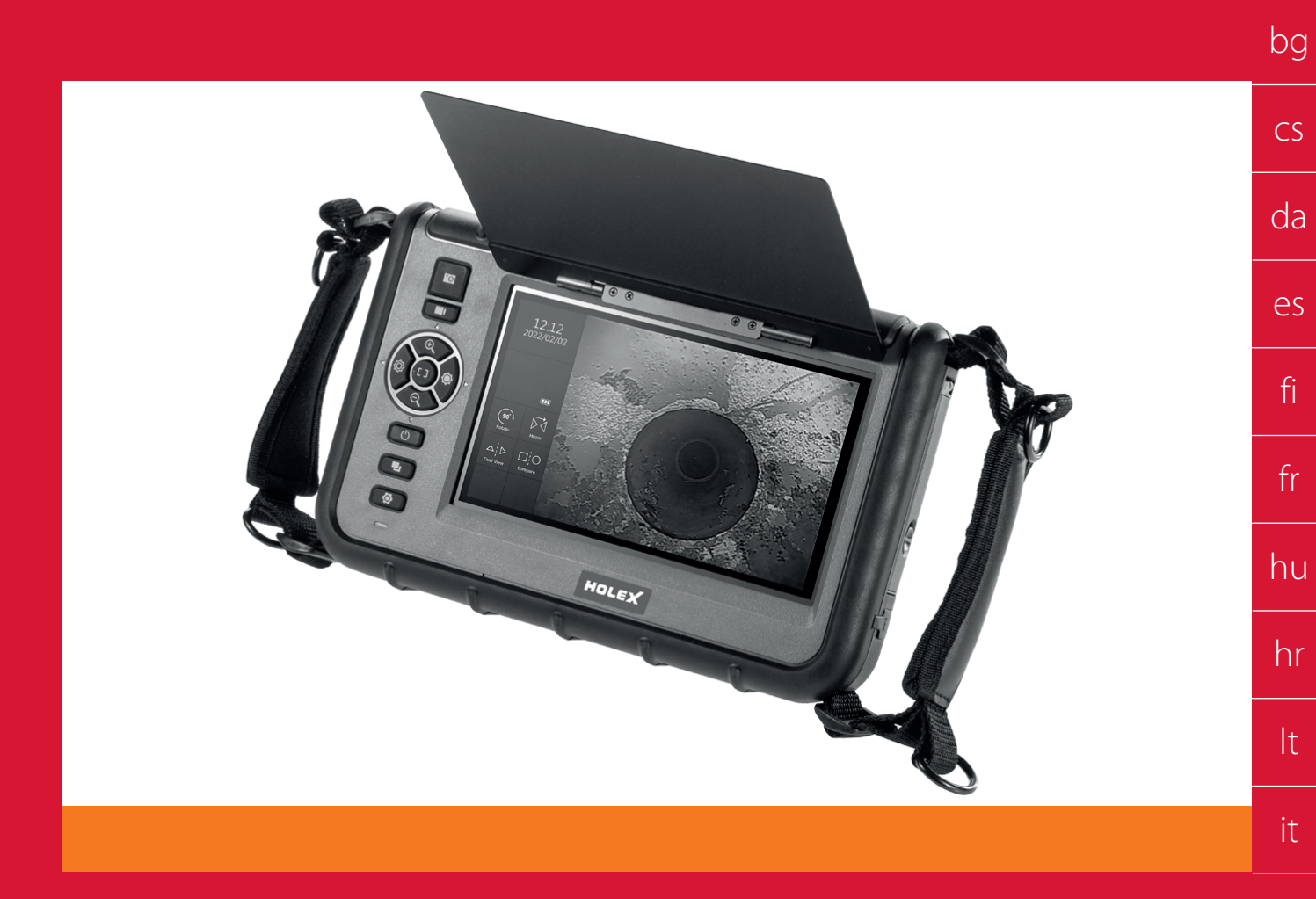

# **VIDEO-ENDOSKOP MIT TOUCH SCREEN**

## **492923**

## **BEDIENUNGSANLEITUNG**

User guide | Ръководство за потребителя | Návod k použití | Betjeningsvejledning | Manual de instrucciones | Käyttöohje | Instructions d'utilisation | Kezelési útmutató | Upute za rukovanje | Naudojimo instrukcija | Manuale d'uso | Gebruiksaanwijzing | Instruksjonsbok | Instrukcja obsługi | Manual de instruções | Manual de utilizare | Руководство по эксплуатации | Návod na obsluhu | Navodila za uporabo | Bruksanvisning

sk sl

nl

no

pl

pt

ro

ru

de

en

This device complies with part 15 of the FCC Rules. Operation is subject to the following two conditions:

(1) This device may not cause harmful interference, and

(2) this device must accept any interference received, including interference that may cause undesired operation.

NOTE: This equipment has been tested and found to comply with the limits for a Class A digital device, pursuant to part 15 of the FCC Rules. These limits are designed to provide reasonable protection against harmful interference when the equipment is operated in a commercial environment. This equipment generates, uses, and can radiate radio frequency energy and, if not installed and used in accordance with the instruction manual, may cause harmful interference to radio communications. Operation of this equipment in a residential area is likely to cause harmful interference in which case the user will be required to correct the interference at his own expense. This device complies with FCC radiation exposure limits set forth for an uncontrolled environment. End users must follow the specific operating instructions for satisfying RF exposure compliance. This transmitter must not be co-located or operating in conjunction with any other antenna or transmitter.

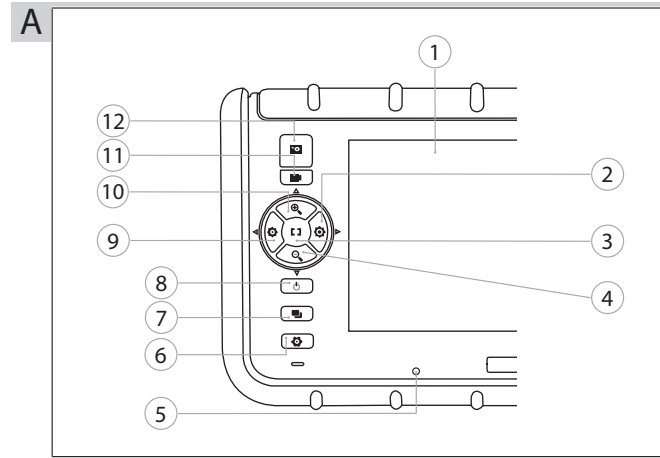

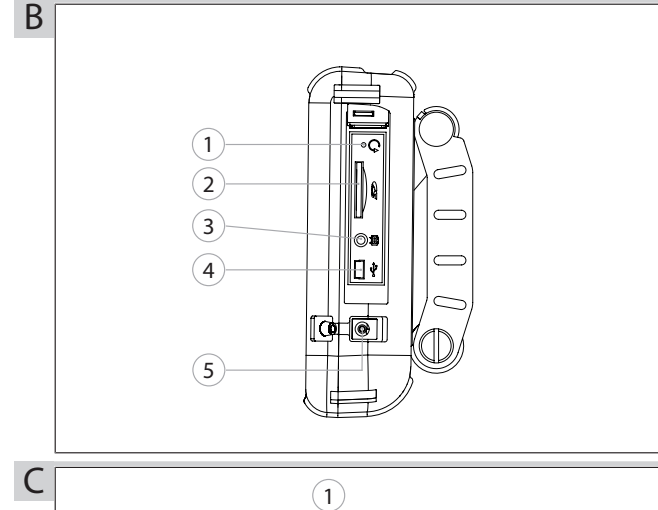

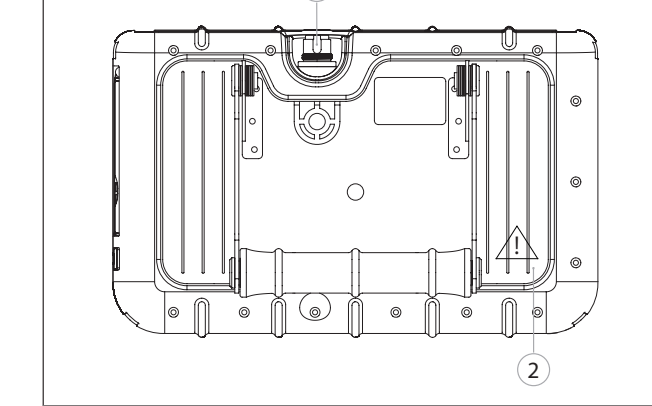

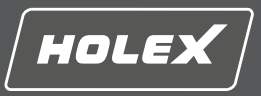

# HOLEX Video-Endoskop mit Touch Screen

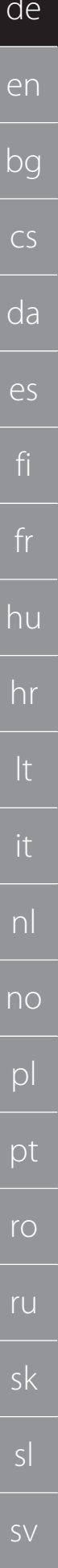

 $\overline{4}$ 

## Inhaltsverzeichnis

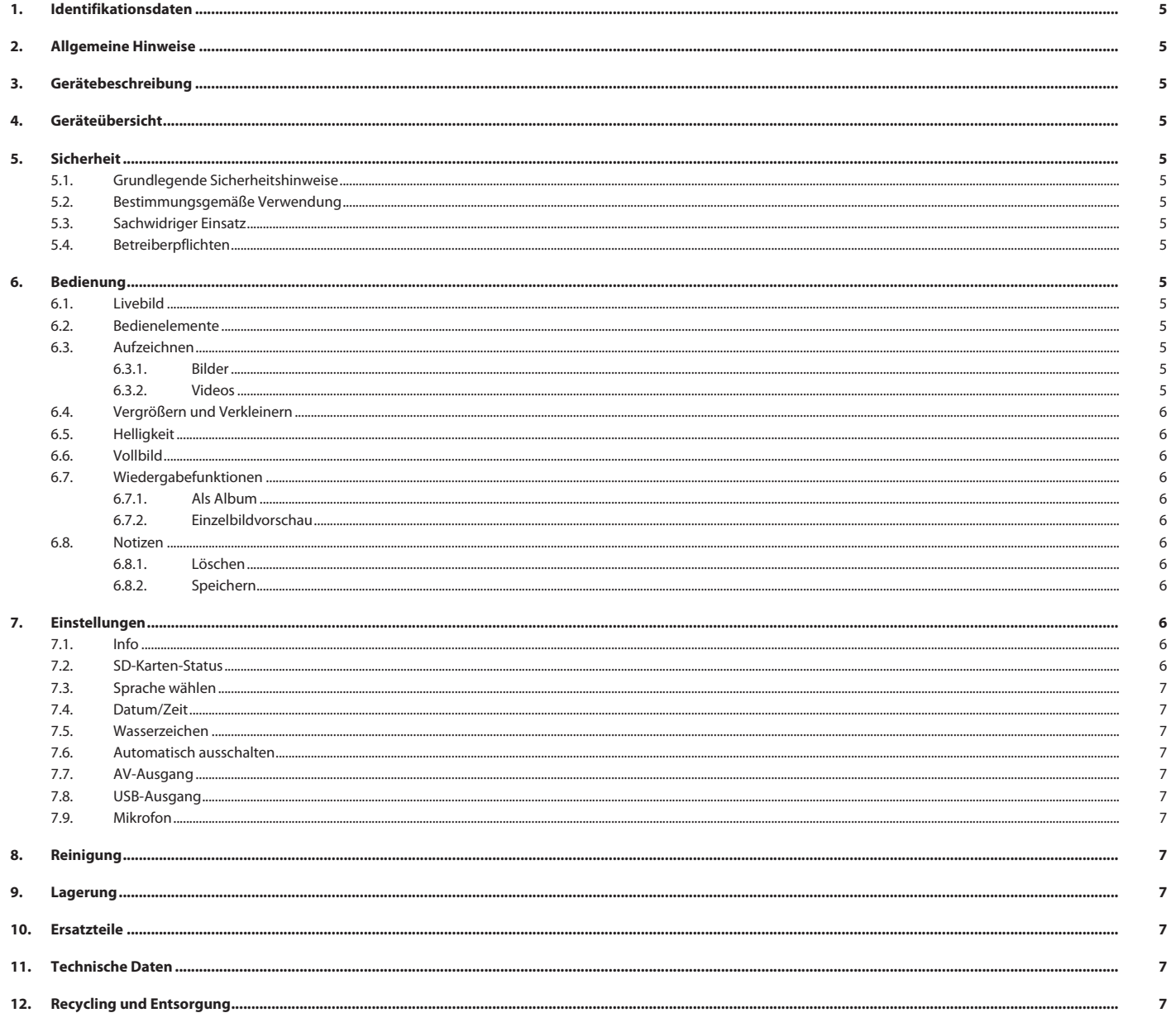

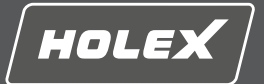

<span id="page-4-0"></span>Version der Bedienungsanleitung 01

Erstellungsdatum

Originalbetriebsanleitung

## <span id="page-4-1"></span>**2. Allgemeine Hinweise**

Bedienungsanleitung lesen, beachten, für späteres Nachschlagen aufbewahren und jederzeit verfügbar halten.

## <span id="page-4-2"></span>**3. Gerätebeschreibung**

Video-Endoskop zur Kontrolle und Untersuchung unzugänglicher und nicht sichtbarer Bereiche.

## **Mitgeliefertes Zubehör**

- $\overline{\phantom{a}}$  2x Handschlaufe
- Sonnenblende
- **Reinigungsset** ■ SD-Speicherkarte
- AV-Kabel
- USB-Kabel
- Netzteil
- <span id="page-4-3"></span>**4. Geräteübersicht**

## **OA**

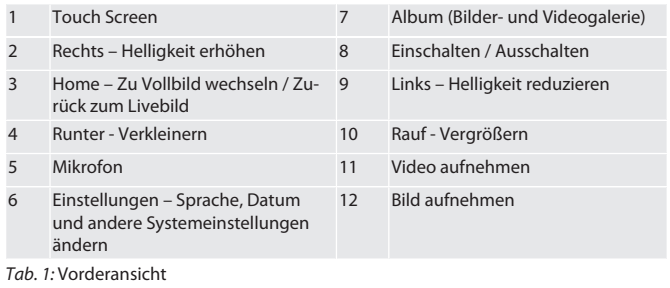

## $\circ$ B

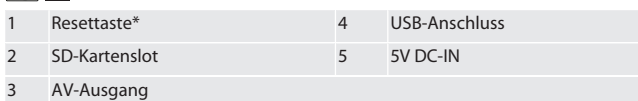

*Tab. 2:* Seitenansicht

\* Resettaste nur bei Systemabsturz des Video-Endoskops drücken.

### rô**c**

1 Anschluss für Sonde 2 Li-Ion-Akku

*Tab. 3:* Rückansicht

## <span id="page-4-4"></span>**5. Sicherheit**

## <span id="page-4-5"></span>**5.1. GRUNDLEGENDE SICHERHEITSHINWEISE**

#### **WARNUNG**

#### **Medizinische Anwendung**

Innere Verletzungen durch Einführen der Sonde in Körperöffnungen von Menschen oder anderen Lebewesen.

- ▶ Video-Endoskop nicht für medizinische Anwendungen verwenden.
- ▶ Keine Untersuchungen an Menschen oder anderen Lebewesen durchführen.<br>▶ Sonde nicht in Körneröffnungen einführen. Sonde nicht in Körperöffnungen einführen.

- <span id="page-4-6"></span>**5.2. BESTIMMUNGSGEMÄSSE VERWENDUNG**
- Geeignete Sonden (nicht Teil des Lieferumfangs) siehe Hoffmann Group eShop oder Hoffmann Group Kundenservice.
- Nur mitgeliefertes Netzteil zum Aufladen des Video-Endoskops verwenden. Für den industriellen Gebrauch.
- 
- Nur in technisch einwandfreiem und betriebssicherem Zustand verwenden.
- Wartung und Reparaturen nur durch geeignetes Fachpersonal.

## <span id="page-4-7"></span>**5.3. SACHWIDRIGER EINSATZ**

- Video-Endoskop keinen Schlägen oder Stößen aussetzen.
- Video-Endoskop nicht mit Flüssigkeiten in Kontakt bringen.
- Nicht in Umgebungen mit brennbaren Gasen, Dämpfen oder Lösungsmitteln, wie in Kraftstoff- oder Gastanks verwenden.
- Nicht in explosionsgefährdeten Bereichen verwenden.
- Li-Ion-Akku fest verbaut, Austausch nur durch Hoffmann Group Kundenservice.
- Keine eigenmächtigen Umbauten vornehmen.

## <span id="page-4-8"></span>**5.4. BETREIBERPFLICHTEN**

Der Betreiber muss sicherstellen, dass Personen, die am Produkt arbeiten, die Vorschriften und Bestimmungen sowie folgende Hinweise beachten:

- Nationale und regionale Vorschriften für Sicherheit, Unfallverhütung und Umweltschutzvorschriften.
- Keine beschädigten Produkte montieren, installieren oder in Betrieb nehmen.
- Erforderliche Schutzausrüstung muss bereitgestellt werden.

## <span id="page-4-9"></span>**6. Bedienung**

<span id="page-4-10"></span>**6.1. LIVEBILD**

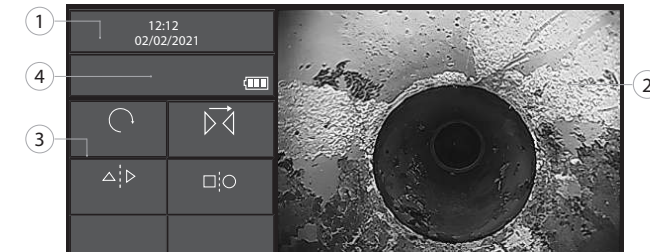

#### *Abb. 1:* Bedienelemente im Livebild

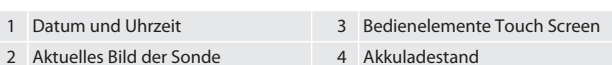

<span id="page-4-11"></span>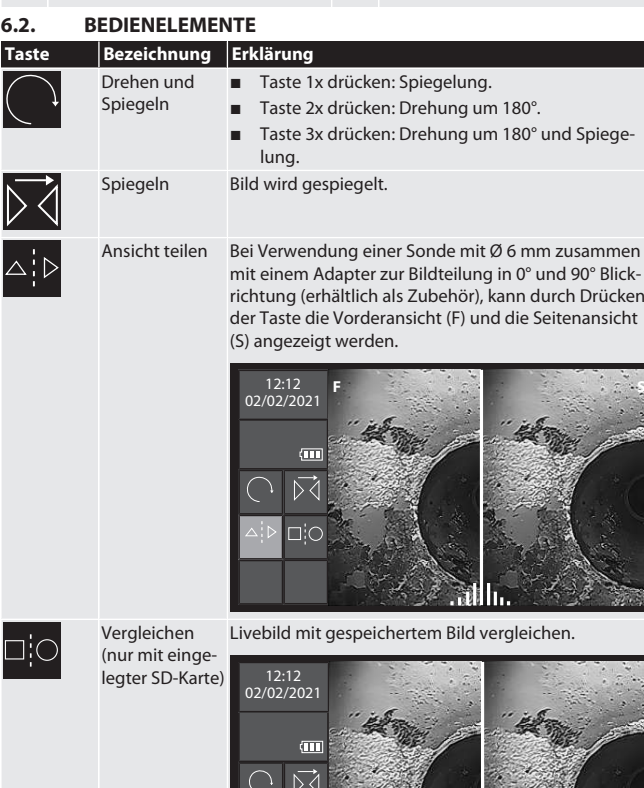

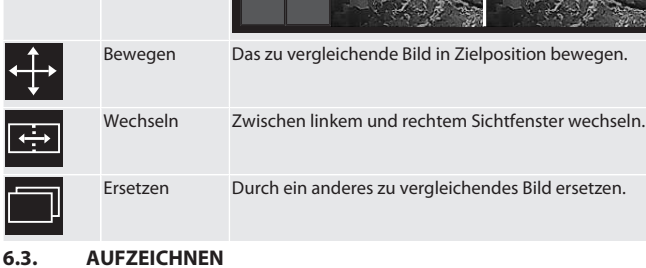

## <span id="page-4-13"></span><span id="page-4-12"></span>**6.3.1. Bilder**

i *Wasserzeichen des Zeitstempels unter Einstellungen aktivieren oder deaktivieren.*

1. In Livebild Taste **drücken**, um Bild zu erfassen.

## 2. Dateiname wird eingeblendet.

<span id="page-4-14"></span>**6.3.2. Videos**

i *Video-Endoskop verfügt über integrierte 5-Minuten-Aufnahmewiederholungsfunktion. Die Gesamtaufnahmedauer hängt von der Speichergröße der SD-Karte ab.*

南口

## HOLEX Video-Endoskop mit Touch Screen

<span id="page-5-3"></span><span id="page-5-2"></span><span id="page-5-1"></span><span id="page-5-0"></span>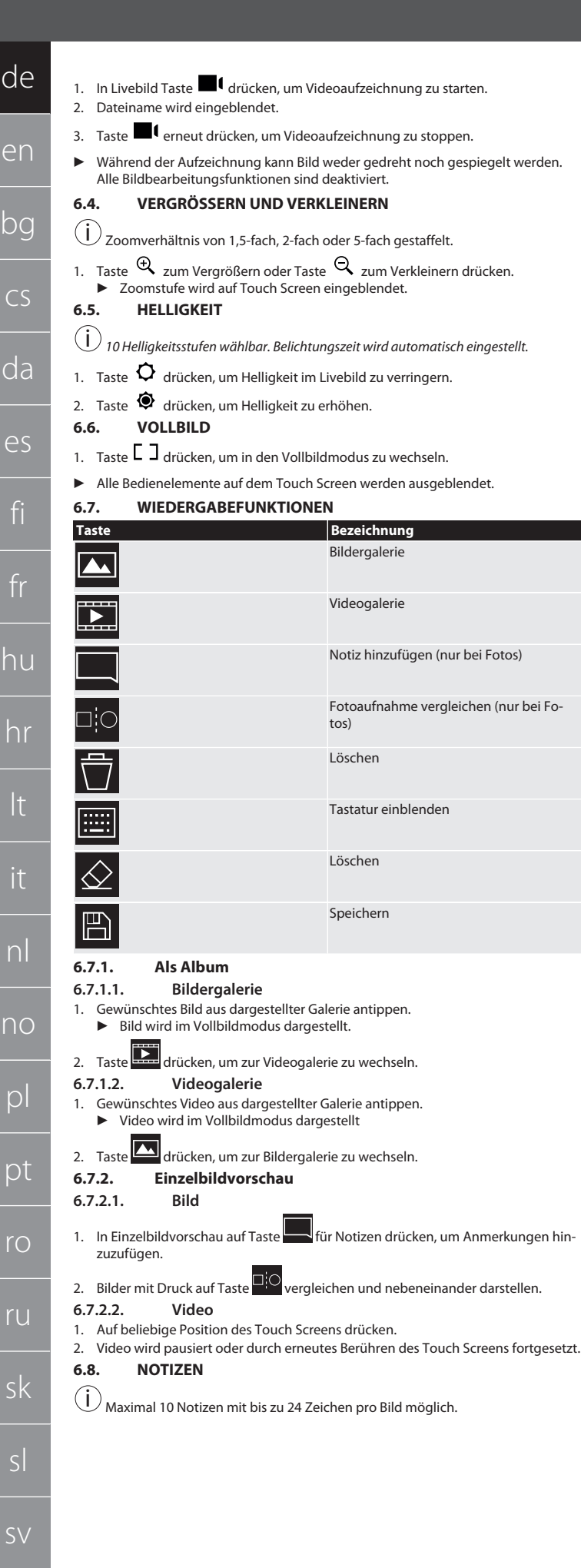

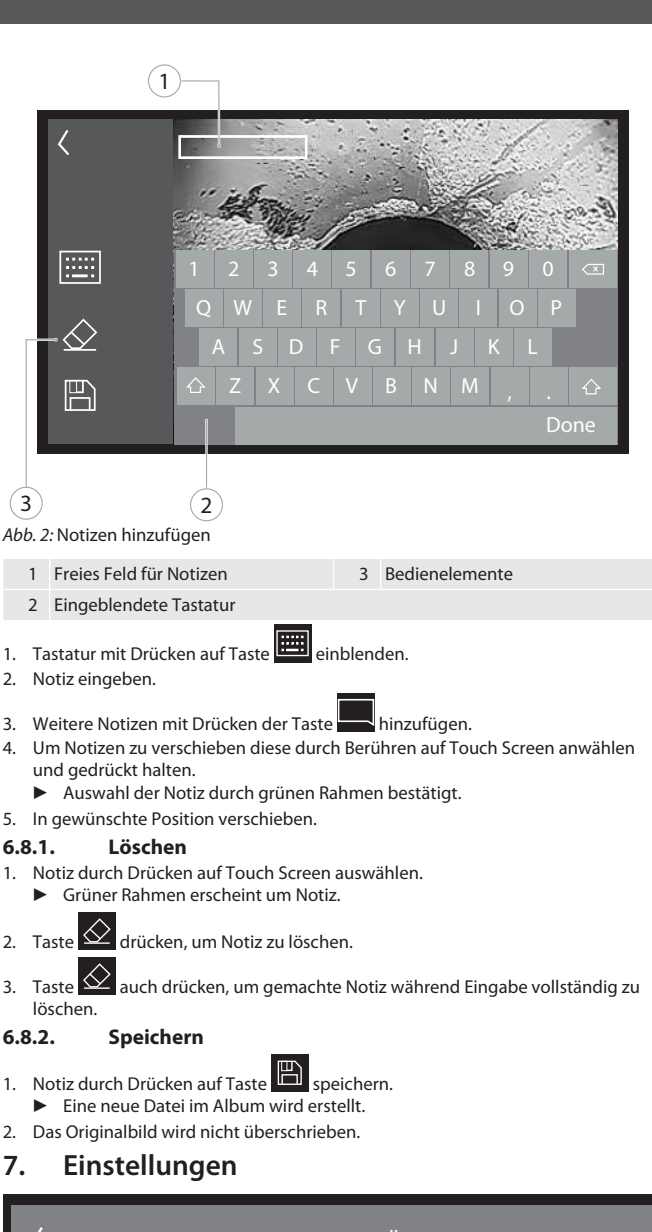

<span id="page-5-9"></span><span id="page-5-8"></span><span id="page-5-7"></span><span id="page-5-4"></span>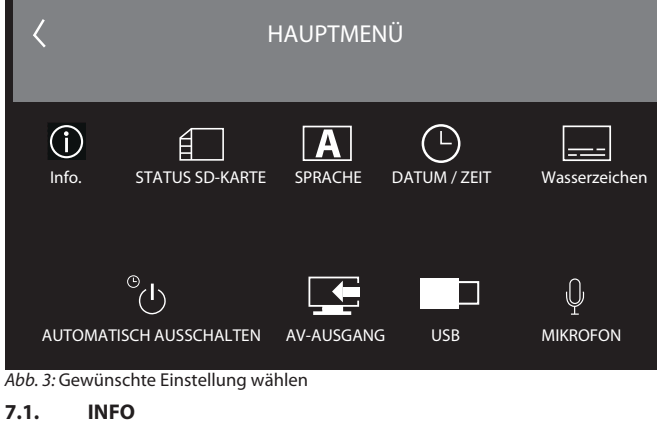

<span id="page-5-11"></span><span id="page-5-10"></span><span id="page-5-6"></span><span id="page-5-5"></span>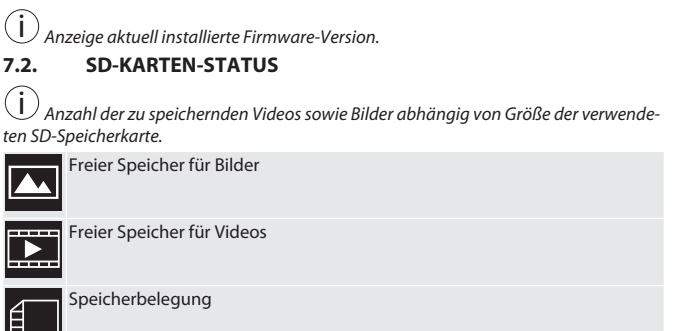

1. Auf Taste KOMPLETT LÖSCHEN drücken, um Aufnahmen zu entfernen.

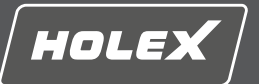

en

bg

 $\subset$ 

da

es

fi

fr

hu

hr

lt

it

nl

no

pl

pt

ro

ru

sk

sl

sv

[www.hoffmann-group.com](https://www.hoffmann-group.com) 7

2. Auf Taste SD-KARTE FORMATIEREN drücken, um diese neu zu formatieren. Alle Daten werden gelöscht.

## <span id="page-6-0"></span>**7.3. SPRACHE WÄHLEN**

1. Gewünschte Anzeigesprache des Video-Endoskops durch Drücken auf Touch Screen wählen.

▶ Gewählte Anzeigesprache wird durch Menüsymbol  $\boxed{\swarrow}$  bestätigt.

## <span id="page-6-1"></span>**7.4. DATUM/ZEIT**

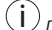

<span id="page-6-2"></span>*Datum, Datumsformat sowie Uhrzeit durch Drücken der Tasten wählen*. **7.5. WASSERZEICHEN**

i *Nach Aktivierung wird ein Zeitstempel als Wasserzeichen auf neu erstellten Bildern hinzugefügt.*

## <span id="page-6-3"></span>**7.6. AUTOMATISCH AUSSCHALTEN**

- 1. Automatisch ausschalten durch Drücken der Taste Auto-Aus deaktivieren.
	- ▶ Menüsymbol **verscheint zur Bestätigung.**
- 2. Alternativ automatisch ausschalten in Schritten von 5, 10, 20 oder 30 Minuten wählen.

## <span id="page-6-4"></span>**7.7. AV-AUSGANG**

i *Standardeinstellung ist Videoformat PAL.*

1. NTSC oder PAL wählen.

2. Videoformat eingestellt.

<span id="page-6-5"></span>**7.8. USB-AUSGANG**

i *Speicherkatenleser oder Kamera wählen.*

#### <span id="page-6-6"></span>**7.9. MIKROFON**

1. Taste AN drücken, um eingebautes Mikrofon bei Video-Aufnahmen einzuschalten.

2. AUS drücken, um Mikrofon bei der Video-Aufnahme zu deaktivieren.

## <span id="page-6-7"></span>**8. Reinigung**

Sonde von Video-Endoskop trennen. Es dürfen keine Flüssigkeiten in die Anschlüsse eindringen. Kameraobjektiv mit Wattestäbchen und geringer Menge Reinigungsbenzin reinigen. Restliche Sonde mit leicht feuchtem Tuch reinigen. Keine alkoholischen sowie schleifmittel- oder lösungsmittelhaltigen Reinigungsmittel verwenden.

#### <span id="page-6-8"></span>**9. Lagerung**

In Originalverpackung lichtgeschützt und staubfrei an trockenem und gut belüftetem Ort lagern. Bei Temperaturen zwischen -10 °C und +60 °C lagern. Sondenkopf vor Lagerung über Drehrad gerade positionieren. Sonde mit Rollendurchmesser von mindestens 15 cm lagern.

#### <span id="page-6-9"></span>**10. Ersatzteile**

Original-Ersatzteilbezug über Hoffmann Group Kundenservice.

## <span id="page-6-10"></span>**11. Technische Daten**

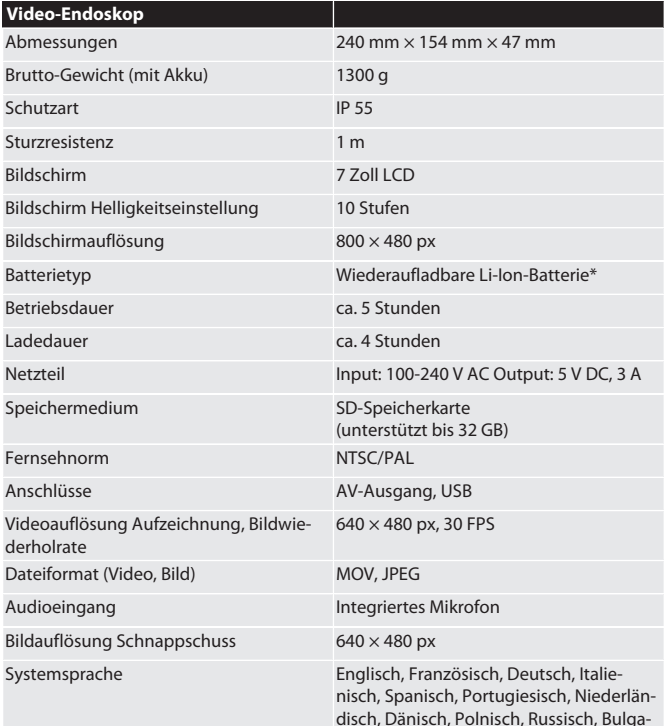

risch, Schwedisch, Finnisch, Norwegisch,

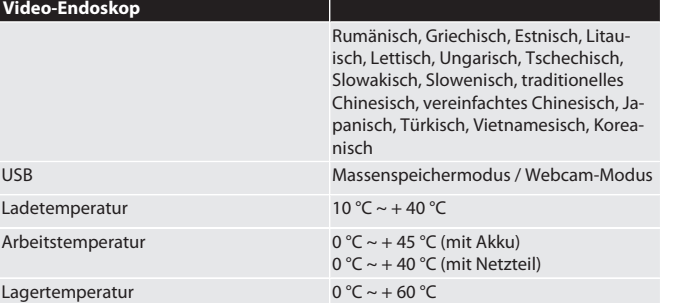

\* fest verbaut

#### <span id="page-6-11"></span>**12. Recycling und Entsorgung**

Endoskop-Sonde nicht im Hausmüll entsorgen. Die landesspezifischen Vorschriften für Entsorgung sind anzuwenden. Verbraucher sind verpflichtet, die Endoskop-Sonde zu einer geeigneten Sammelstelle zu bringen.

# HOLEX Video endoscope with touch screen

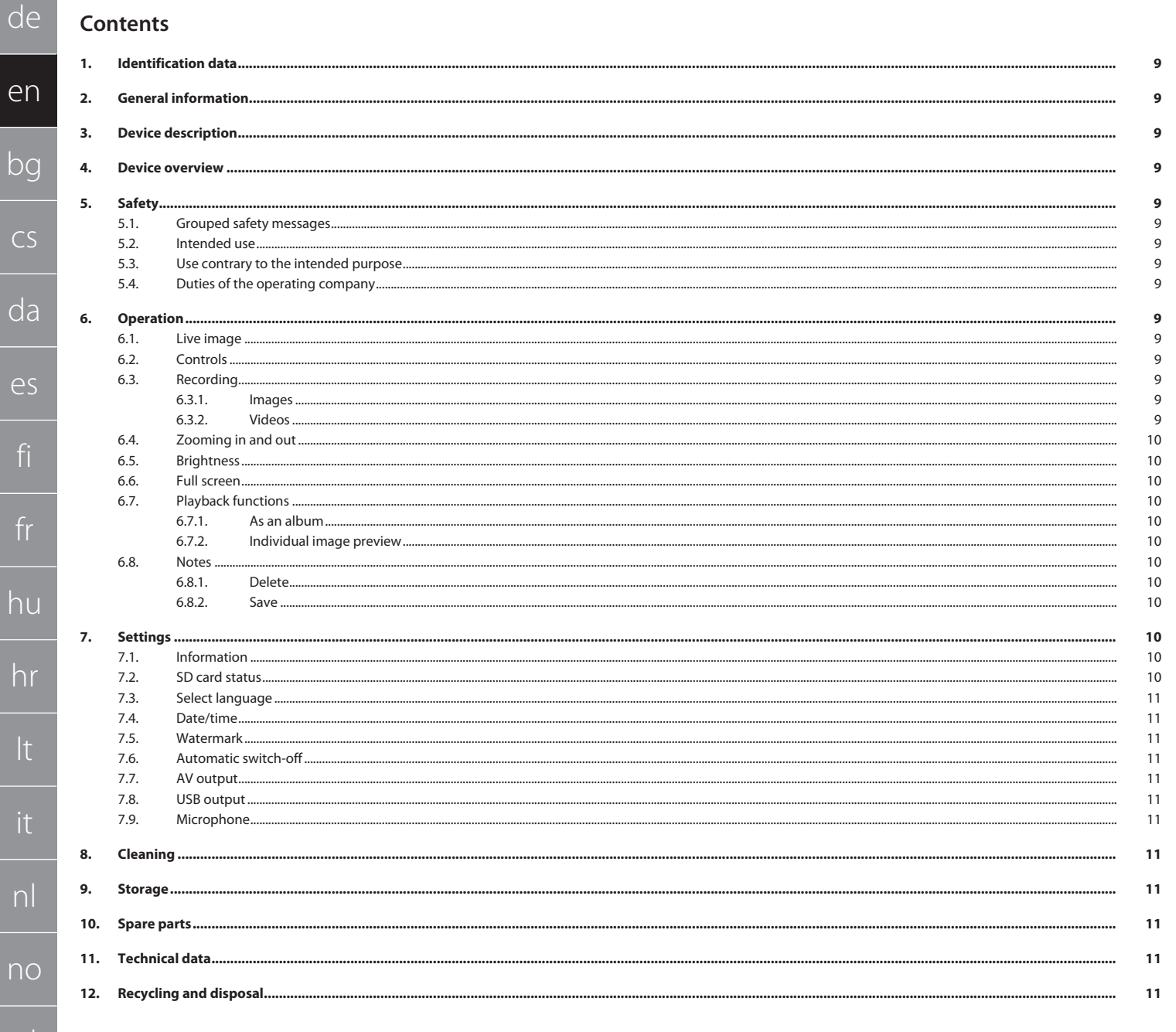

 $\overline{e}$ 

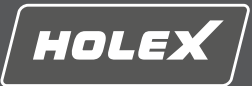

## <span id="page-8-0"></span>**1. Identification data**

Version of the operating instructions 01

Date created

## <span id="page-8-1"></span>**2. General information**

Read and observe the operating instructions, keep them as a reference for later and ensure they are accessible at all times.

Original operating instructions<br>02/2022

## <span id="page-8-2"></span>**3. Device description**

Video endoscope for checking and investigating inaccessible and out-of-sight areas.

### **Accessories supplied**

- $\Box$  2x hand loop  $\blacksquare$  Lens hood
- 
- **Cleaning set**
- **B** SD memory card ■ AV cable
- $\blacksquare$  USB cable
- **Power supply unit**

## <span id="page-8-3"></span>**4. Device overview**

## ra A

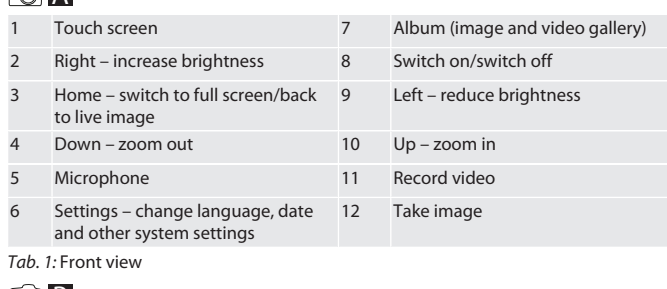

## $TOB$

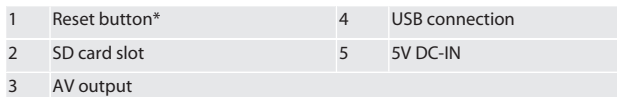

#### *Tab. 2:* Side view

\*Only press the reset button if the video endoscope system crashes.

#### **TO C**

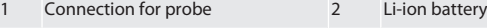

## *Tab. 3:* Rear view

<span id="page-8-4"></span>**5. Safety**

<span id="page-8-5"></span>**5.1. GROUPED SAFETY MESSAGES**

## **WARNING**

#### **Medical use**

Internal injuries will result if the probe is inserted into the bodily openings of people or other living creatures.

- $\blacktriangleright$  The video endoscope is not for medical use.
- ▶ Do not use it to perform investigations of people or other living creatures.<br>▶ Do not insert the probe into bodily openings.
- Do not insert the probe into bodily openings.

#### <span id="page-8-6"></span>**5.2. INTENDED USE**

 See Hoffmann Group eShop or Hoffmann Group customer service for suitable probes (not part of the scope of supply).

- Only use supplied power supply unit to charge the video endoscope.
- For work in industrial environments.
- Use only when it is technically in good condition and safe to operate.
- Maintenance and repairs may be performed only by qualified specialists.

#### <span id="page-8-7"></span>**5.3. USE CONTRARY TO THE INTENDED PURPOSE**

- <span id="page-8-12"></span>■ Do not expose the video endoscope to any impacts or shocks.
- <span id="page-8-13"></span>Do not allow video endoscope to come into contact with fluids.
- Do not use it in environments where combustible gases, vapours or solvents are present, such as in vehicle fuel tanks or gas tanks.
- Do not use in potentially explosive atmospheres.
- Li-ion battery permanently installed, can only be replaced by Hoffmann Group customer service.
- <span id="page-8-14"></span>Do not carry out any unauthorised modifications.

#### <span id="page-8-8"></span>**5.4. DUTIES OF THE OPERATING COMPANY**

The operating company must ensure that personnel who work on the product comply with the regulations and provisions together with the following instructions:

- National and regional regulations for safety, accident prevention and environmental protection regulations.
- No damaged products are assembled, installed or commissioned.
- $\blacksquare$  The necessary protective equipment is provided.

## <span id="page-8-9"></span>**6. Operation**

## <span id="page-8-10"></span>**6.1. LIVE IMAGE**

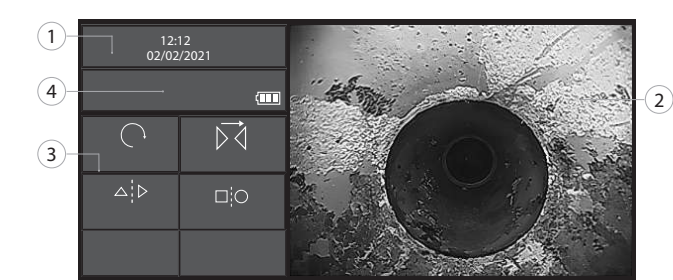

#### *Fig. 1:* Controls in the live image

<span id="page-8-11"></span>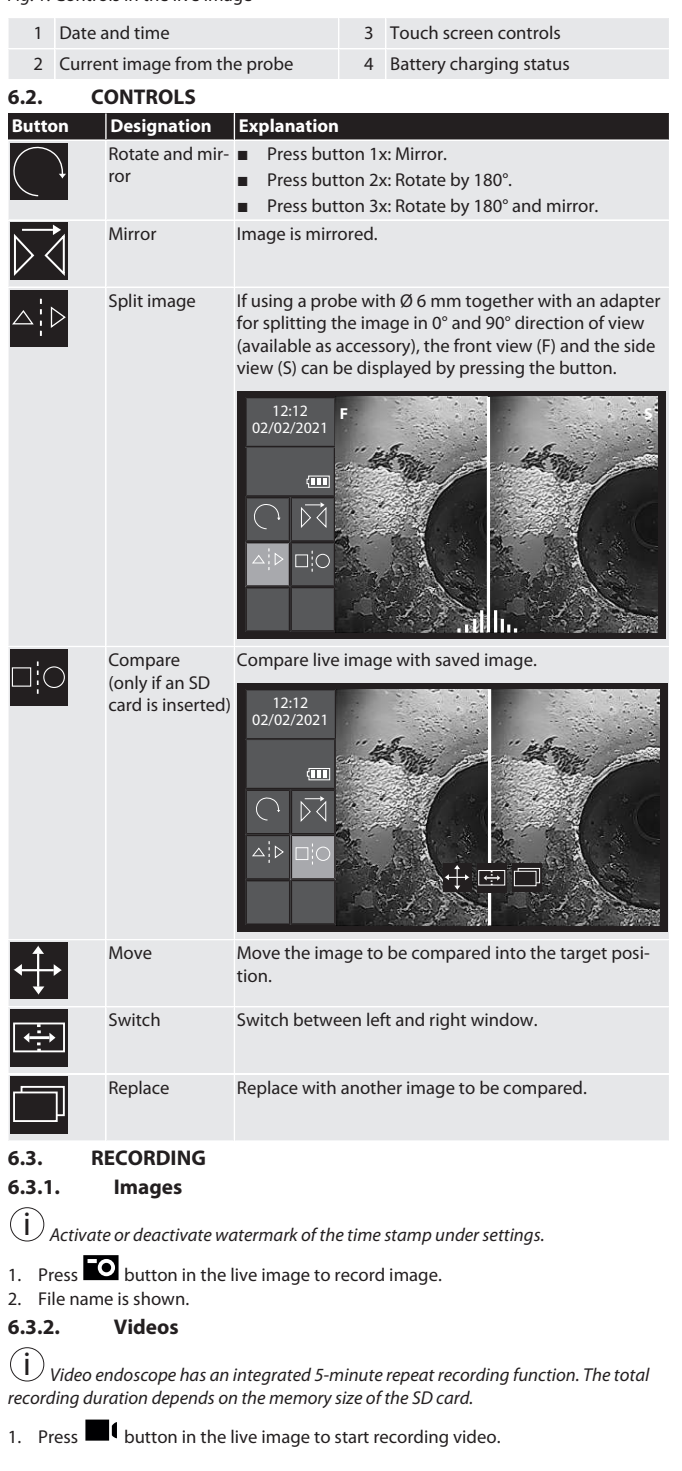

## HOLEX Video endoscope with touch screen

<span id="page-9-3"></span><span id="page-9-2"></span><span id="page-9-1"></span>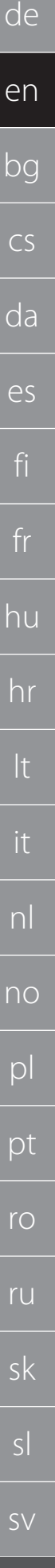

<span id="page-9-0"></span>2. File name is shown. 3. Press  $\blacksquare$  button again to stop recording video. ▶ The image cannot be rotated or mirrored during recording. All image processing functions are deactivated. **6.4. ZOOMING IN AND OUT**  $(i)$  Staggered zoom ratio of 1.5x, 2x or 5x. 1. Press  $\mathfrak{R}$  button to zoom in or  $\mathfrak{Q}$  button to zoom out. Zoom level is shown on the touch screen. **6.5. BRIGHTNESS**  $(i)$ *10 levels of brightness can be selected. Exposure time is automatically adjusted.* 1. Press  $\mathbf D$  button to reduce brightness in the live image. 2. Press  $\bullet$  button to increase the brightness. **6.6. FULL SCREEN** 1. Press  $\Box$  button to switch to full-screen mode. All controls are hidden on the touch screen. **6.7. PLAYBACK FUNCTIONS Button Designation** Image gallery Video gallery Add note (only for photos)  $\Box_i^i$ C Compare photo (only for photos) Delete Show keyboard Delete Save **6.7.1. As an album 6.7.1.1. Image gallery** 1. Touch the image you want from the gallery shown. Image is shown in full-screen mode. 2. Press **button to switch to video gallery. 6.7.1.2. Video gallery** 1. Touch the video you want from the gallery shown. ▶ Video is shown in full-screen mode 2. Press  $\boxed{2}$  button to switch to image gallery. **6.7.2. Individual image preview 6.7.2.1. Image** 1. Press button in the individual image preview for notes in order to add comments. 2. Press  $\Box$  button to compare images and show them next to one another. **6.7.2.2. Video** 1. Press any area of the touch screen. 2. Video is paused or resumed by pressing the touch screen again. **6.8. NOTES**

<span id="page-9-6"></span><span id="page-9-5"></span><span id="page-9-4"></span> $\bigodot$  Maximum 10 notes with up to 24 characters possible per image.

<span id="page-9-7"></span>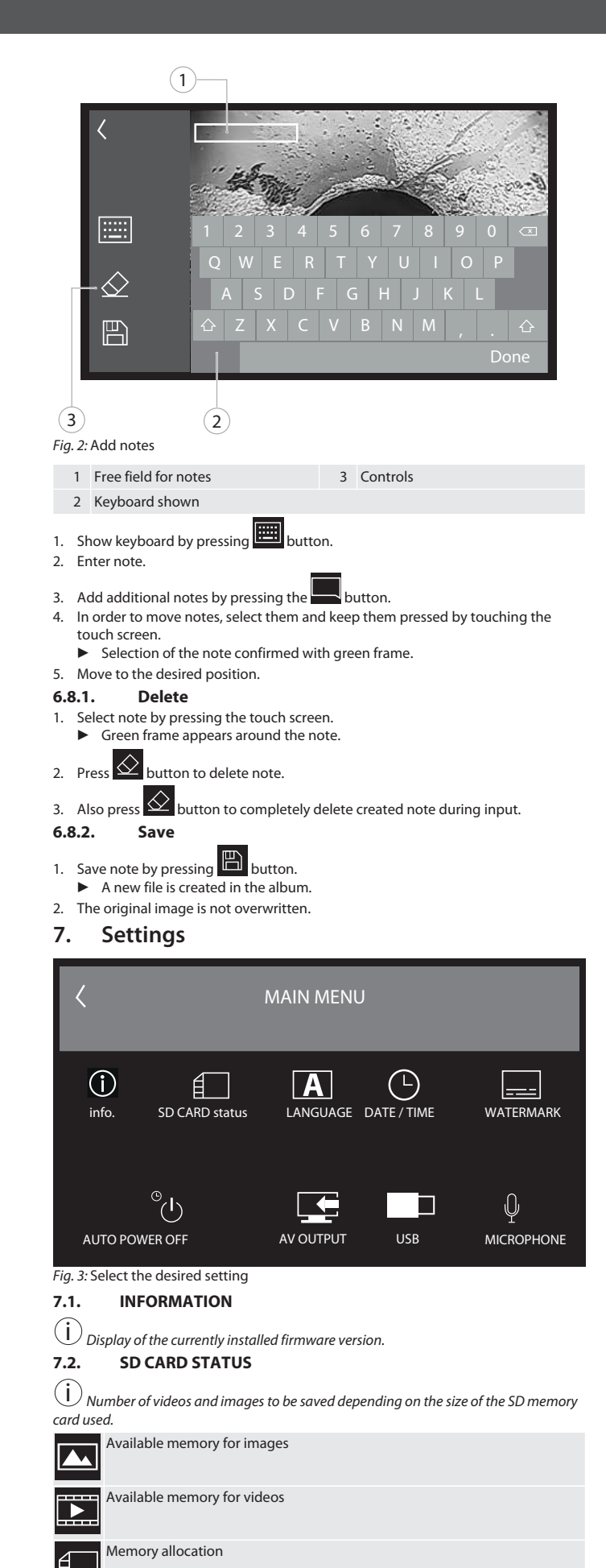

<span id="page-9-11"></span><span id="page-9-10"></span><span id="page-9-9"></span><span id="page-9-8"></span>1. Press the DELETE COMPLETE button to remove recordings.

2. Press the FORMAT SD CARD button to reformat these. All data is deleted.

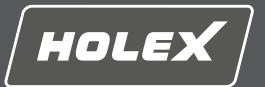

### <span id="page-10-0"></span>**7.3. SELECT LANGUAGE**

- 1. Select desired display language for the video endoscope by pressing the touch screen.
- $\triangleright$  Selected display language is confirmed with menu symbol  $\boxed{\triangleright}$

## <span id="page-10-1"></span>**7.4. DATE/TIME**

- $(i)$ *Select date, date format and time by pressing the buttons* .
- <span id="page-10-2"></span>**7.5. WATERMARK**

i *After activation, a time stamp is added to newly created images as a watermark.*

## <span id="page-10-3"></span>**7.6. AUTOMATIC SWITCH-OFF**

1. Deactivate automatic switch-off by pressing the auto off button.

## ▶ Menu symbol appears as confirmation.

<span id="page-10-4"></span>2. Alternatively, select automatic switch-off in increments of 5, 10, 20 or 30 minutes. **7.7. AV OUTPUT**

 $(i)$ *Standard setting is PAL video format.*

1. Select NTSC or PAL.

2. Video format set.

<span id="page-10-5"></span>**7.8. USB OUTPUT**

 $(i)$ *Select memory card reader or camera.*

## <span id="page-10-6"></span>**7.9. MICROPHONE**

1. Press ON button to switch on installed microphone during video recordings.

2. Press OFF to deactivate microphone during video recording.

## <span id="page-10-7"></span>**8. Cleaning**

Disconnect the probe from the video endoscope. No liquids must be allowed to penetrate the connections. Clean the camera lens with a cotton bud and a small amount of cleaning naphtha. Clean the rest of the probe with a slightly damp cloth. Do not use alcoholic, abrasive or solvent-based cleaning agents.

## <span id="page-10-8"></span>**9. Storage**

Store in the original packaging, protected from light, free of dust in a dry well ventilated place. Store at temperatures between -10 °C and +60 °C. Before putting into storage, place the rotary wheel in the straight position. Store the probe in a roll of diameter at least 15 cm.

## <span id="page-10-9"></span>**10. Spare parts**

Order original spare parts from the Hoffmann Group Customer Service.

## <span id="page-10-10"></span>**11. Technical data**

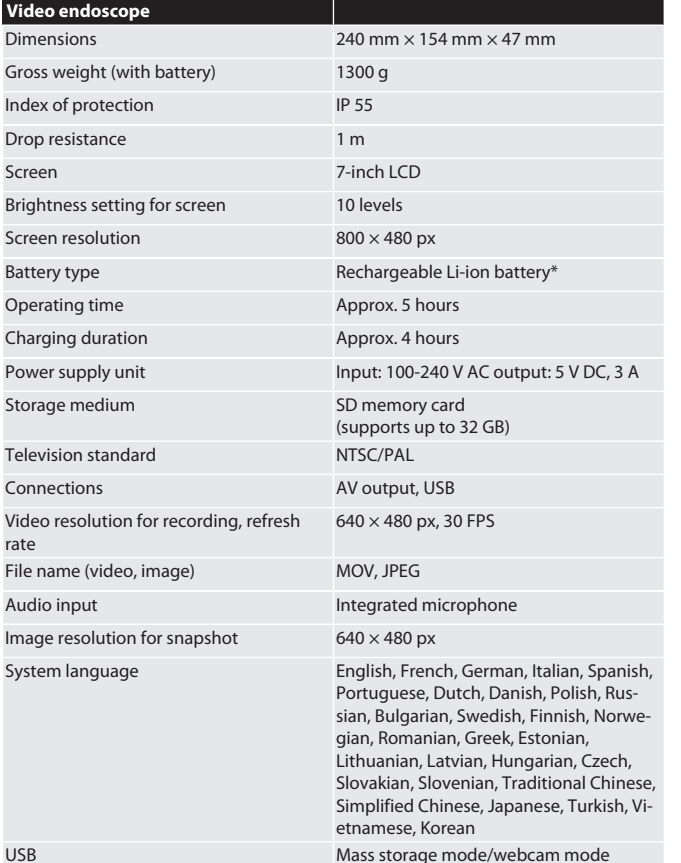

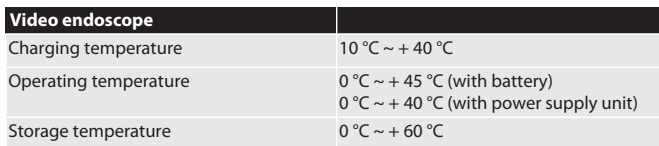

\* permanently installed

## <span id="page-10-11"></span>**12. Recycling and disposal**

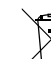

Do not dispose of the endoscope probe in domestic waste. Comply with the national regulations for disposal. Users have an obligation to take the endoscope probe to a suitable collection point.

## **НОLEX Видеоендоскоп със сензорен екран**

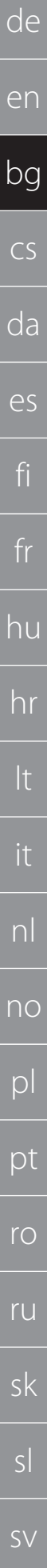

 $12$ 

## Съдържание

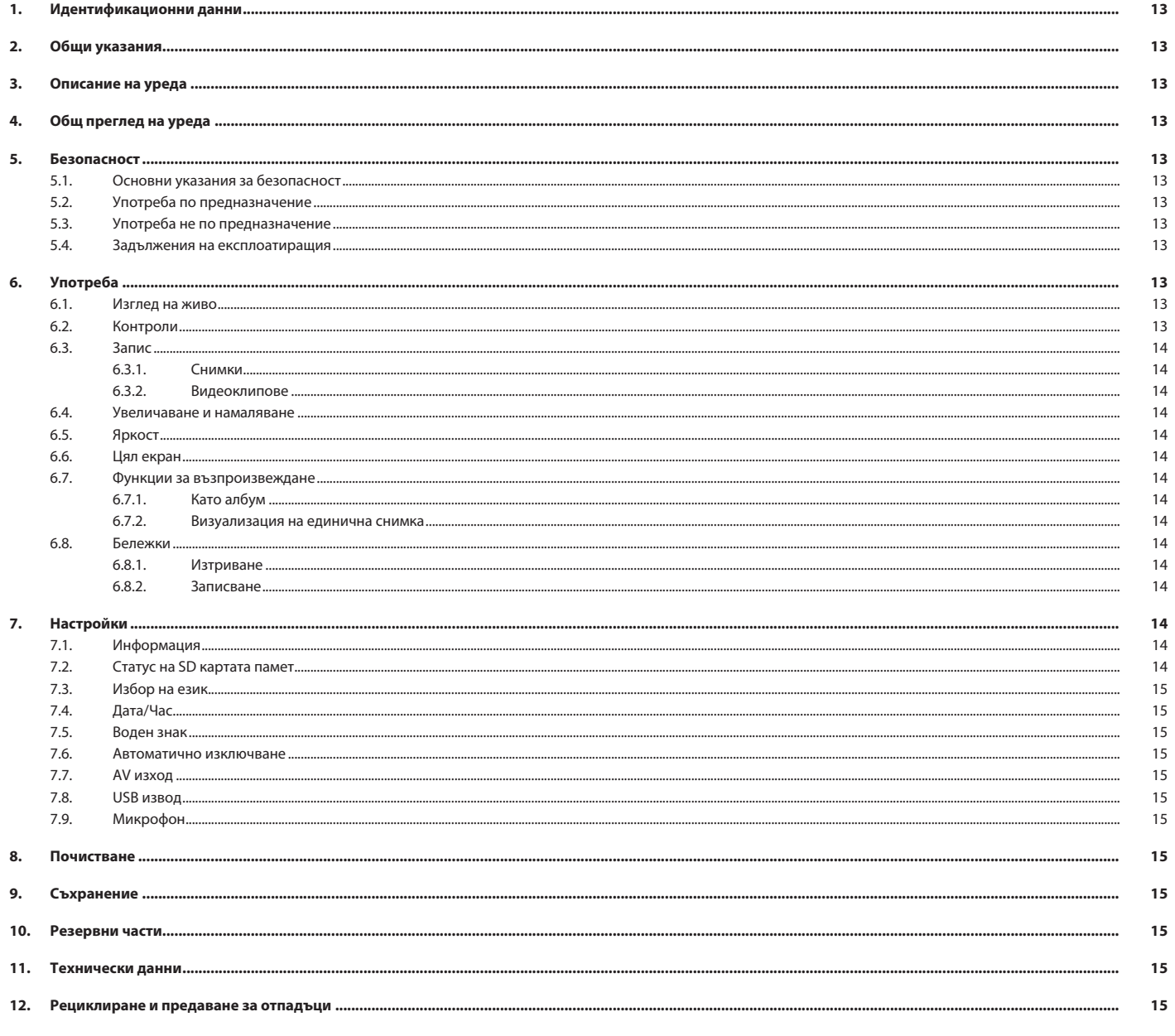

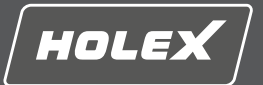

en

bg

 $\subset$ 

da

es

fi

fr

hu

hr

lt

it

nl

no

pl

pt

ro

ru

sk

sl

sv

## <span id="page-12-0"></span>**1. Идентификационни данни**

Версия на ръководството за потребителя

Дата на съставяне

## <span id="page-12-1"></span>**2. Общи указания**

Прочетете и спазвайте ръководството за потребителя, запазете го за покъсна справка и го дръжте на разположение по всяко време.

01

експлоатация<br>02/2022

Оригинално ръководство за

## <span id="page-12-2"></span>**3. Описание на уреда**

Видеоендоскоп за проверка и инспекция на недостъпни и невидими зони.

#### **Принадлежности, включени в окомплектовката на доставката**

- 2 бр. ремък за ръка
- Сенник
- Комплект за почистване
- $\blacksquare$  SD карта памет
- AV кабел
- $\blacksquare$  USB кабел
- Захранващ блок

## <span id="page-12-3"></span>**4. Общ преглед на уреда**

#### **TO A**

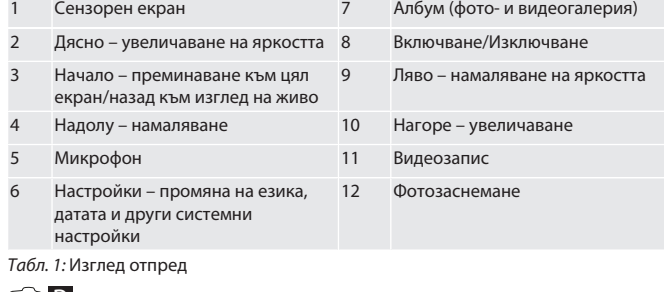

#### **FOIB**

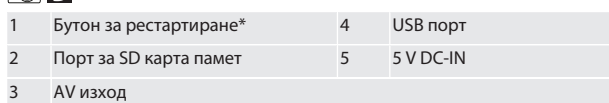

*Табл. 2:* Изглед отстрани

\* Натискайте бутона за рестартиране само при системен срив на видеоендоскопа.

## rô**id**

1 Порт за сонда 2 Литиево-йонна акумулаторна батерия

*Табл. 3:* Изглед отзад

## <span id="page-12-4"></span>**5. Безопасност**

## <span id="page-12-5"></span>**5.1. ОСНОВНИ УКАЗАНИЯ ЗА БЕЗОПАСНОСТ**

## **Л** ПРЕДУПРЕЖДЕНИЕ

#### **Медицинско приложение**

- Вътрешни наранявания поради вкарване на сондата в телесни отвори на хора или други живи същества.
- **► Не използвайте видеоендоскопа за медицински приложения.**<br>► Не извършвайте изследвания на хора или други живи същесті
- Не извършвайте изследвания на хора или други живи същества.
- ▶ Не вкарвайте сондата в телесни отвори.

## <span id="page-12-6"></span>**5.2. УПОТРЕБА ПО ПРЕДНАЗНАЧЕНИЕ**

- За подходящи сонди (не са включени в окомплектовката на доставката) вижте Hoffmann Group eShop или се свържете с отдела по обслужване на клиенти на Hoffmann Group.
- За зареждане на видеоендоскопа използвайте само включения в окомплектовката на доставката захранващ блок.
- За промишлена употреба.
- Използвайте само в технически безупречно и безопасно за експлоатация състояние.
- Работи по поддръжката и ремонта трябва да се извършват само от подходящ специализиран персонал.

## <span id="page-12-7"></span>**5.3. УПОТРЕБА НЕ ПО ПРЕДНАЗНАЧЕНИЕ**

- Не излагайте видеоендоскопа на удари или сблъсъци.
- Видеоендоскопът не трябва да попада в контакт с течности.
- Не използвайте в среди с горими газове, пари или разтворители като в резервоари за гориво или газ.
- Не използвайте в потенциално експлозивна атмосфера.
- Литиево-йонната акумулаторна батерия е монтирана неподвижно, смяна трябва да се извършва само от отдела по обслужване на клиенти на Hoffmann Group.
- Не предприемайте самоволни преустройства.

## <span id="page-12-8"></span>**5.4. ЗАДЪЛЖЕНИЯ НА ЕКСПЛОАТИРАЩИЯ**

Експлоатиращият трябва да гарантира, че лицата, работещи по продукта, спазват разпоредбите и правилата, както и следните указания:

- Национални и регионални предписания за безопасност, предпазване от злополуки и екологични разпоредби.
- Не монтирайте, не инсталирайте и не пускайте в експлоатация повредени продукти.
- Необходимите предпазни средства трябва да бъдат подготвени.

## <span id="page-12-9"></span>**6. Употреба**

## <span id="page-12-10"></span>**6.1. ИЗГЛЕД НА ЖИВО**

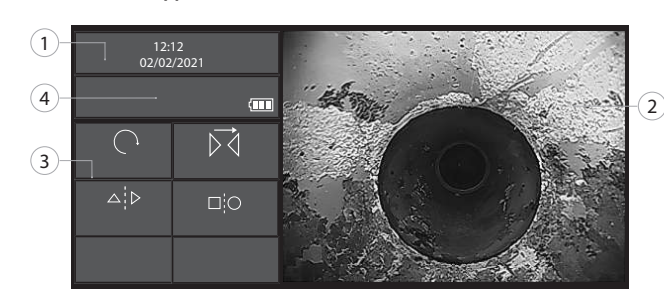

*Фиг. 1:* Контроли изглед на живо

<span id="page-12-11"></span>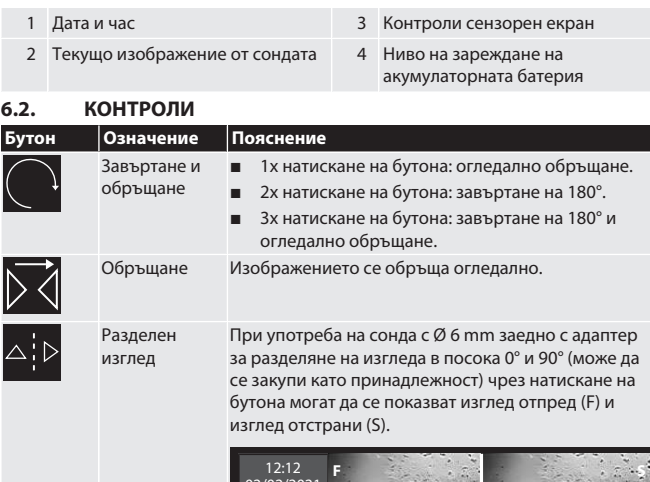

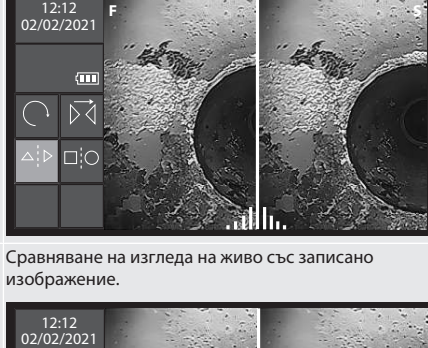

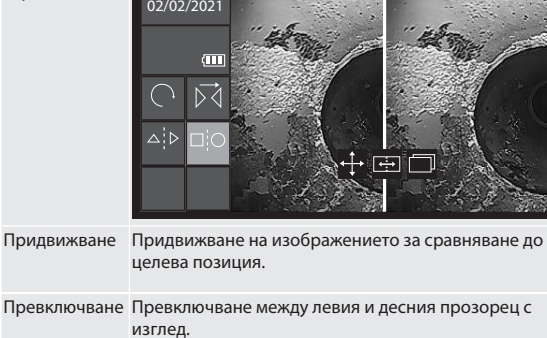

Заместване Заместване с друго изображение за сравняване.

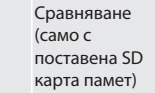

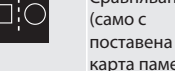

## HOLEX Видеоендоскоп със сензорен екран

<span id="page-13-4"></span><span id="page-13-3"></span><span id="page-13-2"></span><span id="page-13-1"></span><span id="page-13-0"></span>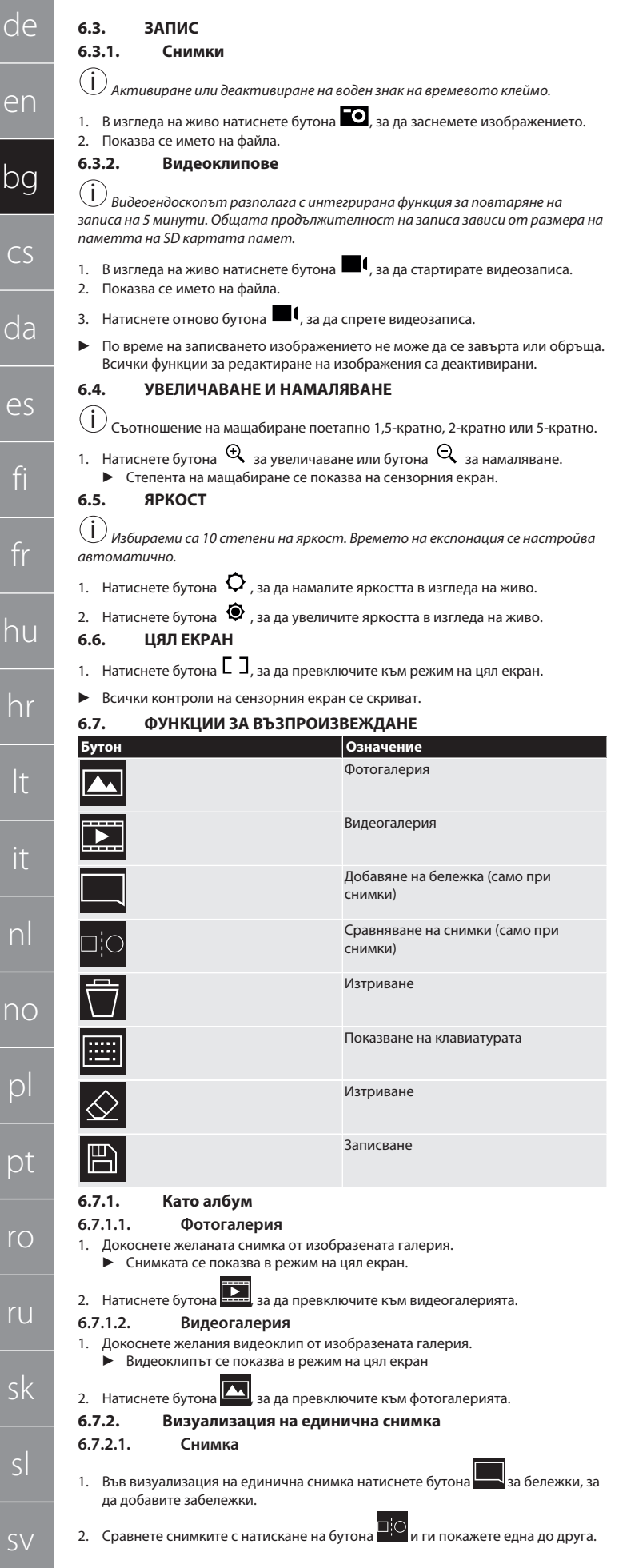

#### **6.7.2.2. Видеоклип**

- 1. Натиснете произволна позиция на сензорния екран.
- 2. Видеоклипът е на пауза и продължава след повторно докосване на

#### <span id="page-13-9"></span>сензорния екран. **6.8. БЕЛЕЖКИ**

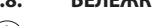

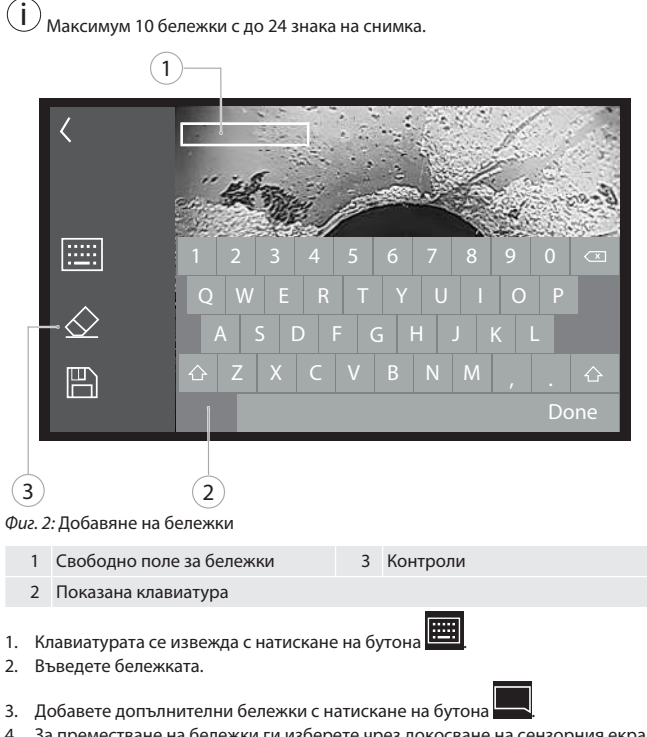

- <span id="page-13-6"></span><span id="page-13-5"></span>4. За преместване на бележки ги изберете чрез докосване на сензорния екран и ги задръжте натиснати.
	- ▶ Изборът на бележката се потвърждава чрез зелена рамка.
- 5. Преместете на желаната позиция.

#### <span id="page-13-10"></span>**6.8.1. Изтриване**

- 1. Изберете бележка чрез натискане на сензорния екран. ▶ Бележката се огражда със зелена рамка.
- 2. Натиснете бутона  $\infty$ , за да изтриете бележката.
- 3. Натиснете бутона  $\triangle$  също за цялостно изтриване на въведена бележка по време на въвеждането.

## <span id="page-13-11"></span>**6.8.2. Записване**

- 
- 1. Запишете бележката чрез натискане на бутона .
- **►** В албума се създава нов файл. 2. Оригиналната снимка не се заменя.
- <span id="page-13-12"></span>**7. Настройки**

<span id="page-13-14"></span><span id="page-13-13"></span>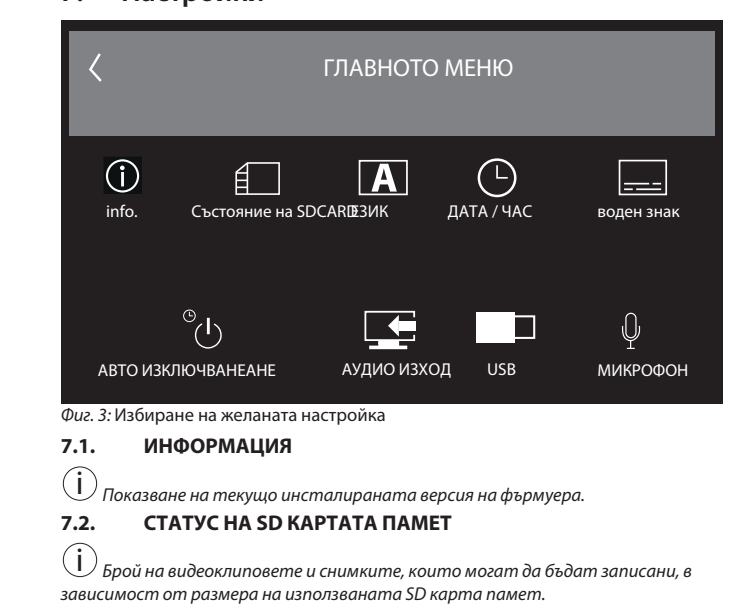

<span id="page-13-8"></span><span id="page-13-7"></span>14

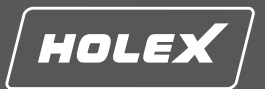

en

bg

 $\subset$ 

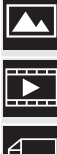

## Свободна памет за снимки

Свободна памет за видеоклипове

Използвана памет

- 1. Натиснете бутона ИЗТРИВАНЕ НА ВСИЧКИ ЗАПИСИ, за да ги отстраните.
- 2. Натиснете бутона ФОРМАТИРАНЕ НА SD КАРТА ПАМЕТ, за да я форматирате отново. Всички данни се изтриват.

#### <span id="page-14-0"></span>**7.3. ИЗБОР НА ЕЗИК**

1. Изберете желания език на дисплея на видеоендоскопа чрез натискане на сензорния екран.

 $\blacktriangleright$  Избраният език на дисплея се потвърждава чрез символа от менюто  $\boxed{\triangle}$ 

## <span id="page-14-1"></span>**7.4. ДАТА/ЧАС**

 $(i)$ *Изберете дата, формат на датата и час чрез натискане на бутоните*

#### .

<span id="page-14-2"></span>**7.5. ВОДЕН ЗНАК**

<u>;</u><br>О След активиране към новозаснети снимки се добавя времево клеймо като *воден знак.*

#### <span id="page-14-3"></span>**7.6. АВТОМАТИЧНО ИЗКЛЮЧВАНЕ**

- 1. Деактивирайте автоматичното изключване чрез натискане на бутона . .<br>"автоматично изключване".
	- $\blacktriangleright$  Като потвърждение се показва символът от менюто  $\boxed{\blacktriangle}$
- 2. Алтернативно изберете автоматично изключване на стъпки от 5, 10, 20 или 30 минути.

## <span id="page-14-4"></span>**7.7. AV ИЗХОД**

i *Настройката по подразбиране е видеоформат PAL.*

1. Изберете NTSC или PAL.

2. Видеоформатът е настроен.

## <span id="page-14-5"></span>**7.8. USB ИЗВОД**

- 
- i *Изберете четец на карти памет или камера.*

## <span id="page-14-6"></span>**7.9. МИКРОФОН**

- 1. Натиснете бутона Вкл., за да включите вградения микрофон при видеозаснемане.
- 2. Натиснете ИЗКЛ., за да деактивирате микрофона при видеозаснемането.

#### <span id="page-14-7"></span>**8. Почистване**

Отделете сондата от видеоендоскопа. В портовете не трябва да проникват течности. Почистете обектива на камерата с клечка за уши и малко количество лигроин. Почистете останалата част от сондата с леко навлажнена кърпа. Не използвайте почистващи средства, съдържащи алкохол, абразиви или разтворители.

#### <span id="page-14-8"></span>**9. Съхранение**

Съхранявайте в оригиналната опаковка на защитено от светлина, ненапрашено, сухо и добре проветриво място. Съхранявайте при температура между -10 °C и +60 °C. Посредством въртящото се колело позиционирайте хоризонтално главата на сондата преди съхранение. Съхранявайте сондата навита на ролка с диаметър минимум 15 cm.

## <span id="page-14-9"></span>**10. Резервни части**

Поръчка на оригинални резервни части чрез отдела по обслужване на клиенти на Hoffmann Group.

### <span id="page-14-10"></span>**11. Технически данни**

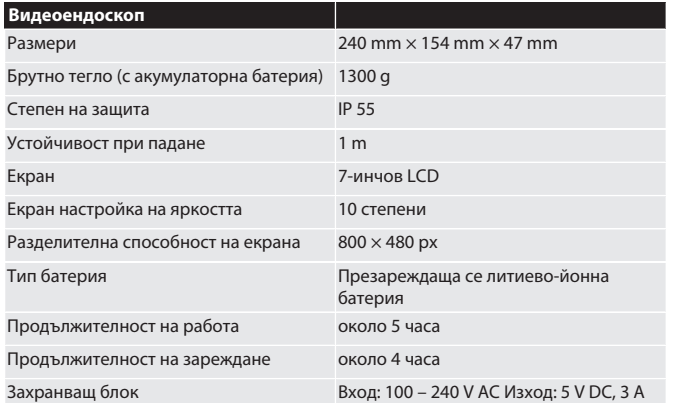

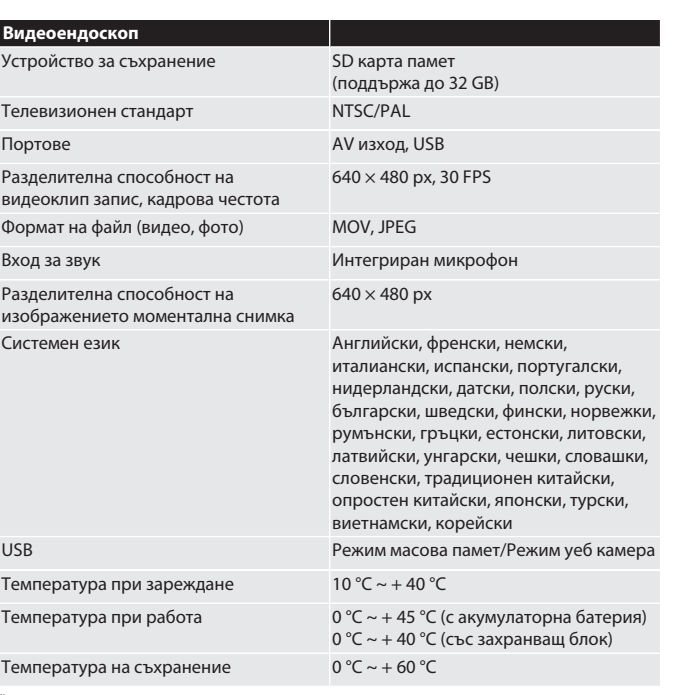

\* монтирана неподвижно

### <span id="page-14-11"></span>**12. Рециклиране и предаване за отпадъци**

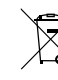

Не изхвърляйте ендоскопската сонда с битовите отпадъци. Специфичните за страната разпоредби относно предаването за отпадъци трябва да се спазват. Потребителите са длъжни да предадат ендоскопската сонда в подходящ събирателен пункт.

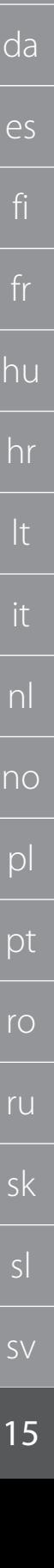

# HOLEX Video endoskop s dotykovou obrazovkou

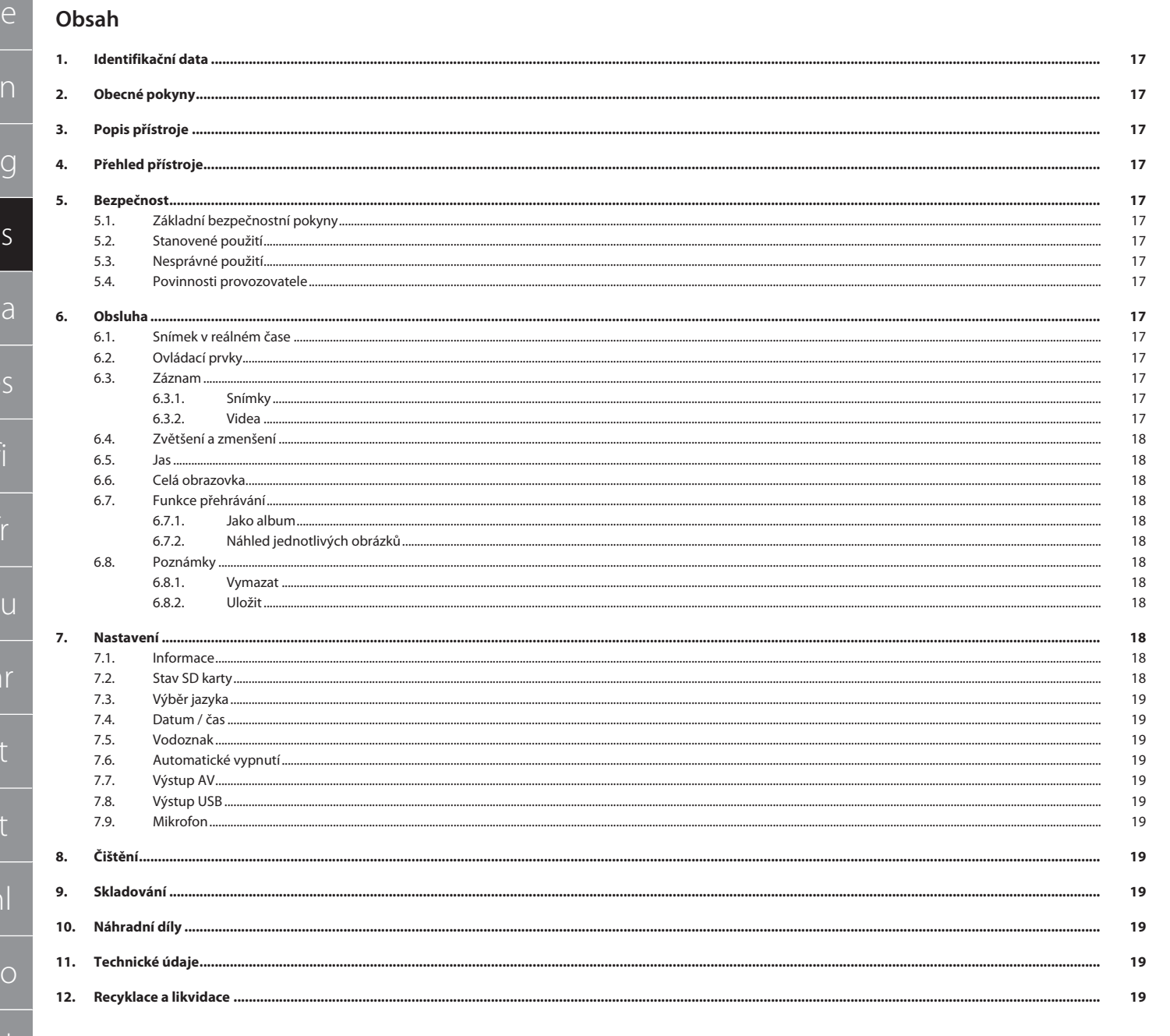

 $\alpha$ 

 $\epsilon$ 

 $\mathbf{b}$ 

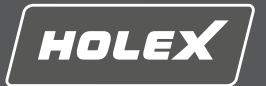

en

bg

cs

da

es

fi

fr

hu

hr

it

nl

no

pl

pt

ro

## <span id="page-16-0"></span>**1. Identifikační data**

Verze návodu k použití 01

Datum vytvoření

## <span id="page-16-1"></span>**2. Obecné pokyny**

Návod k použití si přečtěte, dodržujte jeho pokyny a uchovejte ho pro další použití a mějte ho kdykoliv k dispozici.

Původní návod k provozu

## <span id="page-16-2"></span>**3. Popis přístroje**

Video endoskop ke kontrole a vyšetření nepřístupných a neviditelných oblastí.

## **Dodané příslušenství**

- $\Box$  2x poutko na ruku Sluneční clona
- 
- Čisticí sada
- Paměťová SD karta
- AV kabel USB kabel
- Síťový napáječ

## <span id="page-16-3"></span>**4. Přehled přístroje**

## ra A

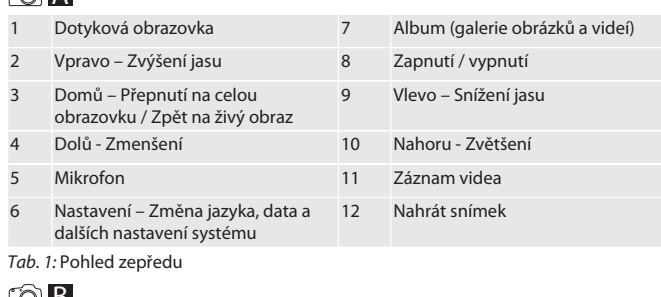

#### TO B

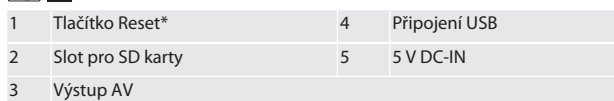

*Tab. 2:* Pohled zboku

\* Tlačítko Reset stiskněte pouze v případě, že dojde k selhání systému video endoskopu.

## **FOIC**

1 Přípojka pro sondu 2 Akumulátor Li-Ion

*Tab. 3:* Pohled zezadu

## <span id="page-16-4"></span>**5. Bezpečnost**

<span id="page-16-5"></span>**5.1. ZÁKLADNÍ BEZPEČNOSTNÍ POKYNY**

## **A** VAROVÁNÍ

**Lékařské použití**

- Vnitřní poranění při zavedení sondy do tělesných otvorů osob a jiných živých tvorů.<br>► Video endoskop nepoužíveite k lékařským účelům.
- ▶ Video endoskop nepoužívejte k lékařským účelům.
- ▶ Neprovádějte vyšetření na lidech nebo jiných živých tvorech.<br>▶ Sondu nezavádějte do tělesných otvorů. ▶ Sondu nezavádějte do tělesných otvorů.

## <span id="page-16-6"></span>**5.2. STANOVENÉ POUŽITÍ**

- Vhodné sondy (nejsou součástí dodávky) naleznete v eShopu Hoffmann Group nebo v zákaznickém servisu Hoffmann Group.
- K nabíjení video endoskopu používejte pouze dodaný síťový napáječ.
- Pro průmyslové použití.
- Používejte pouze v technicky bezvadném a provozně bezpečném stavu.
- Údržbu a opravy smí provádět pouze vhodný odborný personál.

## <span id="page-16-7"></span>**5.3. NESPRÁVNÉ POUŽITÍ**

- Zabraňte úderům nebo nárazům na video endoskop.
- Zabraňte kontaktu video endoskopu s tekutinami.
- Nepoužívejte v prostředí s hořlavými plyny, parami nebo rozpouštědly, jako jsou nádrže paliva a plynu.
- Nepoužívejte v oblastech s nebezpečím výbuchu.
- Trvale instalovaný Li-Ion akumulátor, výměna pouze prostřednictvím
- <span id="page-16-14"></span>zákaznického servisu Hoffmann Group.

#### Neprovádějte žádné neoprávněné úpravy. **5.4. POVINNOSTI PROVOZOVATELE**

<span id="page-16-8"></span>Provozovatel musí zajistit, aby osoby, které pracují na výrobku, dodržovaly předpisy a ustanovení a následující upozornění:

Vnitrostátní a regionální předpisy pro bezpečnost a prevenci úrazů.

- Nemontujte, neinstalujte nebo neuvádějte do provozu žádné poškozené výrobky.
	- Musí být poskytnuty potřebné ochranné prostředky.
- <span id="page-16-9"></span>**6. Obsluha**

## <span id="page-16-10"></span>**6.1. SNÍMEK V REÁLNÉM ČASE**

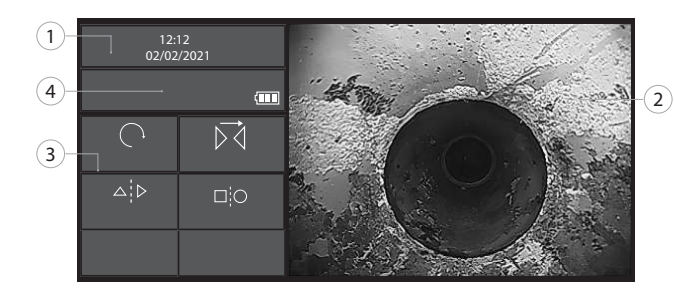

#### *Obr. 1:* Ovládací prvky v živém obrazu

<span id="page-16-11"></span>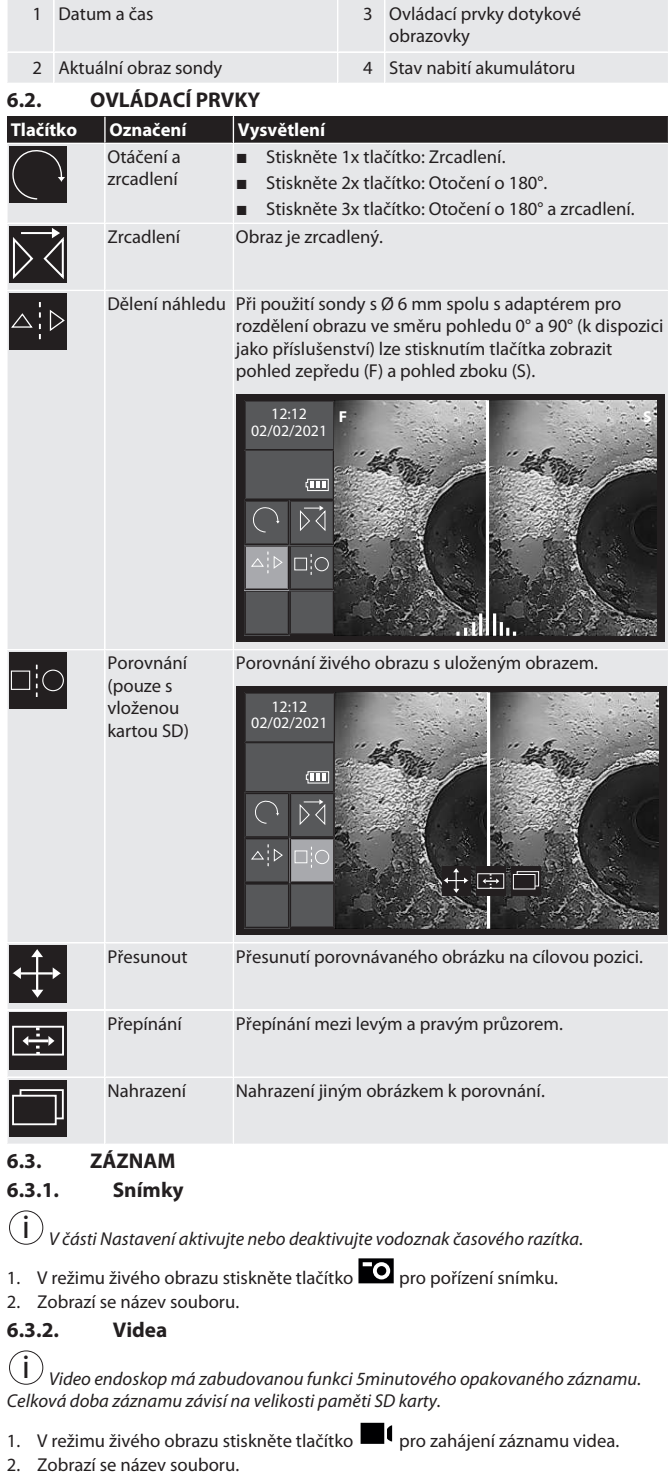

<span id="page-16-13"></span><span id="page-16-12"></span>ru sk sl sv

## HOLEX Video endoskop s dotykovou obrazovkou

**Tlačítko Označení** Galerie obrázků

Galerie videí

<span id="page-17-7"></span>fotografie) Vymazat

<span id="page-17-8"></span>Vymazat

<span id="page-17-9"></span>Uložit

Zobrazení klávesnice

Porovnání fotografie (pouze pro

<span id="page-17-0"></span>**6.4. ZVĚTŠENÍ A ZMENŠENÍ**

<span id="page-17-2"></span>**6.6. CELÁ OBRAZOVKA**

<span id="page-17-3"></span>**6.7. FUNKCE PŘEHRÁVÁNÍ**

<span id="page-17-4"></span>**6.7.1. Jako album 6.7.1.1. Galerie obrázků**

**6.7.1.2. Galerie videí**

**6.7.2.1. Obrázek**

**6.7.2.2. Video**

<span id="page-17-6"></span>**6.8. POZNÁMKY**

<span id="page-17-5"></span>**6.7.2. Náhled jednotlivých obrázků**

<span id="page-17-1"></span>**6.5. JAS**

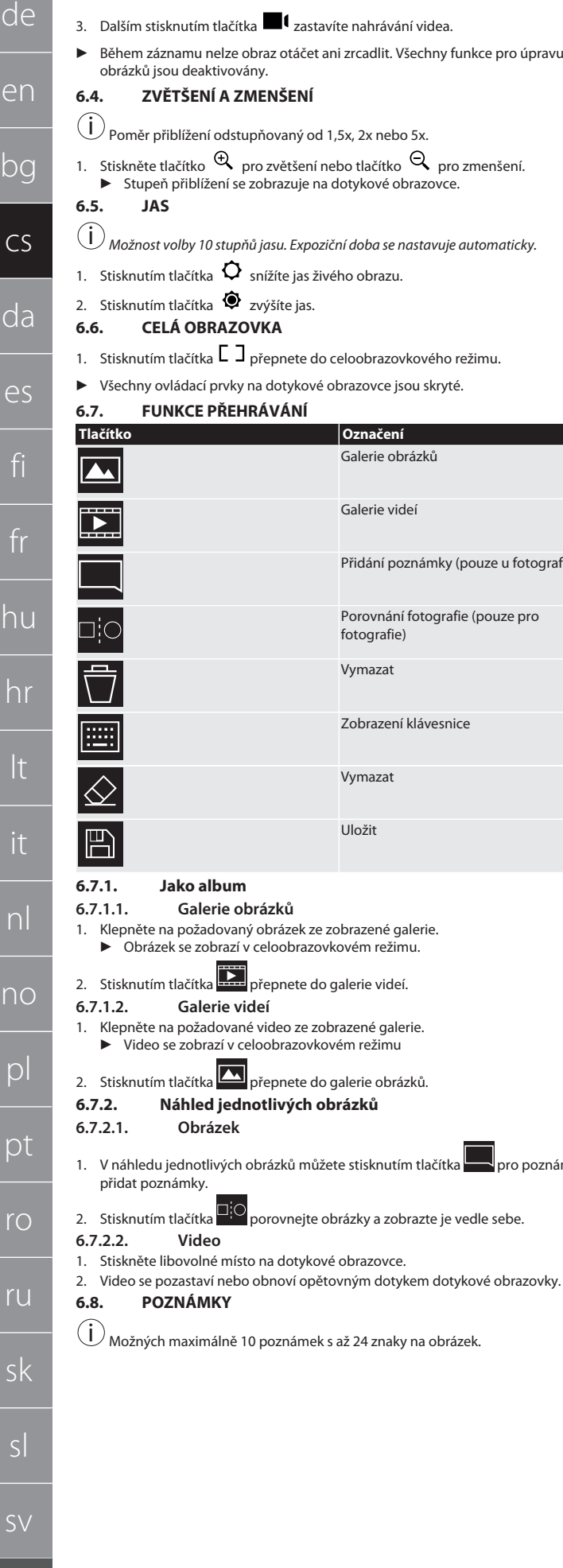

## $(1)$ 廡 1 2 3 4 5 6 7 8 9 0 Q W E R T Y U I O P K) A S D F G H J K L  $\mathbb{P}$  $Z$   $X$   $C$   $V$   $B$   $N$   $M$   $,$   $,$  $\left( 2\right)$ *Obr. 2:* Přidat poznámku 1 Volné pole pro poznámky 3 Ovládací prvky 2 Zobrazená klávesnice 1. Stisknutím tlačítka **zobrazíte klávesnici.** 2. Zadejte poznámku. 3. Další poznámky přidáte stisknutím tlačítka . 4. Chcete-li poznámky přesunout, vyberte je dotykem a podržením na dotykové Přidání poznámky (pouze u fotografií) obrazovce. ▶ Výběr poznámky je potvrzen zeleným rámečkem. 5. Přesuňte do požadované polohy. **6.8.1. Vymazat** 1. Stisknutím dotykové obrazovky vyberte poznámku. ▶ Kolem poznámky se objeví zelený rámeček. 2. Stisknutím tlačítka  $\otimes$  poznámku smažete. 3. Stisknutím tlačítka  $\bigotimes$ také zcela smažete poznámku během zadávání. **6.8.2. Uložit** 1. Poznámku uložte stisknutím tlačítka . ▶ V albu se vytvoří nový soubor. 2. Původní obrázek se nepřepíše. **7. Nastavení** HLAVNÍ MENU  $(i)$ sdcard Jazyk Datum / ČAS  $\bigodot^{\circ}$ hledu jednotlivých obrázků můžete stisknutím tlačítka **pro poznámky** AUTOMAT. VYPNUTÍ AV VÝSTUP USB MIKROFON *Obr. 3:* Výběr požadovaného nastavení **7.1. INFORMACE** i *Zobrazení aktuálně nainstalované verze firmwaru.*

Done

U

<span id="page-17-11"></span><span id="page-17-10"></span>**7.2. STAV SD KARTY** i *Počet ukládaných videí a snímků závisí na velikosti použité paměťové SD karty.* Volná paměť pro obrázky Volná paměť pro videa

Obsazení paměti

1. Stisknutím tlačítka SMAZAT VŠECHNY ZÁZNAMY je odstraníte.

2. Stisknutím tlačítka FORMÁTOVAT SD KARTU ji naformátujete. Všechna data budou smazána.

18

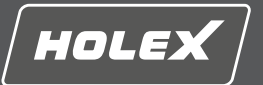

en

### <span id="page-18-0"></span>**7.3. VÝBĚR JAZYKA**

- 1. Stisknutím dotykové obrazovky vyberte požadovaný jazyk zobrazení video endoskopu.
- $\blacktriangleright$  Zvolený jazyk zobrazení se potvrdí symbolem nabídky  $\boxtimes$

## <span id="page-18-1"></span>**7.4. DATUM / ČAS**

i *Stisknutím tlačítek vyberte datum, formát data a čas*.

## <span id="page-18-2"></span>**7.5. VODOZNAK**

i *Po aktivaci se na nově vytvořené obrázky přidá časové razítko jako vodoznak.*

## <span id="page-18-3"></span>**7.6. AUTOMATICKÉ VYPNUTÍ**

- 1. Stisknutím tlačítka Auto-Vyp deaktivujte automatické vypnutí.
- ▶ Pro potvrzení se zobrazí symbol nabídky
- 2. Případně můžete zvolit automatické vypnutí v krocích po 5, 10, 20 nebo 30 minutách.

## <span id="page-18-4"></span>**7.7. VÝSTUP AV**

i *Standardní nastavení je videoformát PAL.*

- 1. Vyberte NTSC nebo PAL.
- <span id="page-18-5"></span>2. Nastavený formát videa. **7.8. VÝSTUP USB**

i *Vyberte čtečku paměťových karet nebo kameru.*

## <span id="page-18-6"></span>**7.9. MIKROFON**

- 1. Stisknutím tlačítka ZAP zapnete vestavěný mikrofon během nahrávání videa.
- 2. Stisknutím tlačítka VYP deaktivujete mikrofon během nahrávání videa.

## <span id="page-18-7"></span>**8. Čištění**

Odpojení sondy od video endoskopu. Do přípojek se nesmí dostat žádné tekutiny. Objektiv kamery vyčistěte vatovými tyčinkami a malým množstvím čisticího benzínu. Zbývající sondu čistěte mírně navlhčeným hadříkem. Nepoužívejte čisticí prostředky obsahující alkohol, brusivo nebo rozpouštědla.

## <span id="page-18-8"></span>**9. Skladování**

Skladujte na suchém a dobře větraném místě v originálním obalu chráněné před světlem a prachem. Skladujte při teplotách v rozmezí -10 °C až +60 °C. Hlavu sondy před skladování pomocí otočného kola vyrovnejte. Sondu skladujte s průměrem kladek min. 15 cm.

## <span id="page-18-9"></span>**10. Náhradní díly**

Odběr originálních náhradních dílů přes zákaznický servis společnosti Hoffmann Group.

## <span id="page-18-10"></span>**11. Technické údaje**

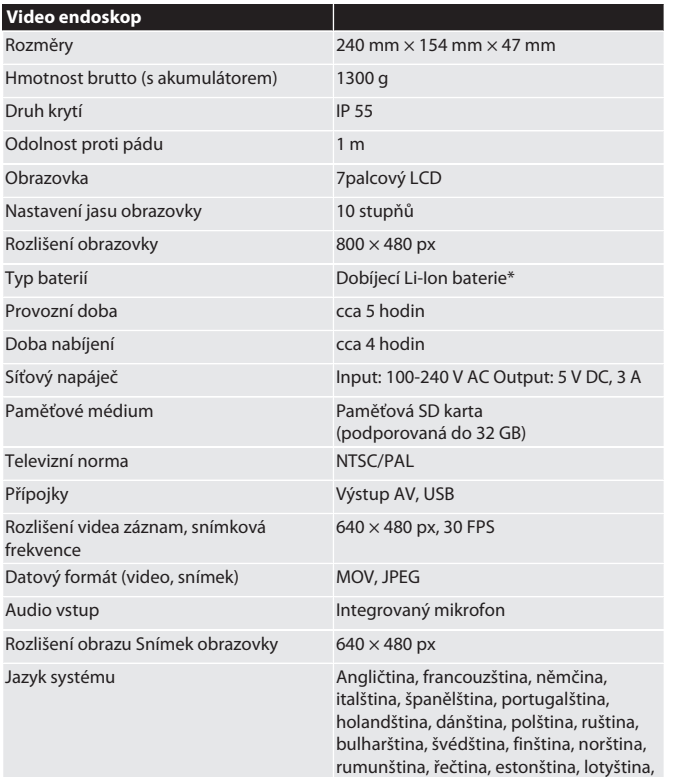

litevština, maďarština, čeština,

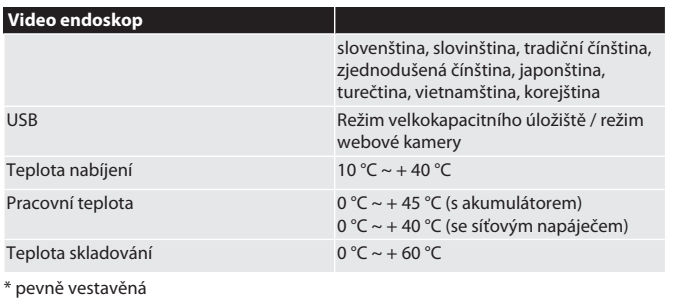

## <span id="page-18-11"></span>**12. Recyklace a likvidace**

Sonda endoskopu nelikvidujte v odpadu z domácnosti.

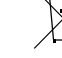

Při likvidaci dodržujte předpisy specifické pro danou zemi. Spotřebitelé

jsou povinni sondu endoskopu odevzdat na vhodném sběrném místě.

# HOLEX Videoendoskop med touchskærm

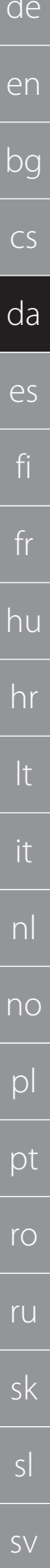

## Indholdsfortegnelse

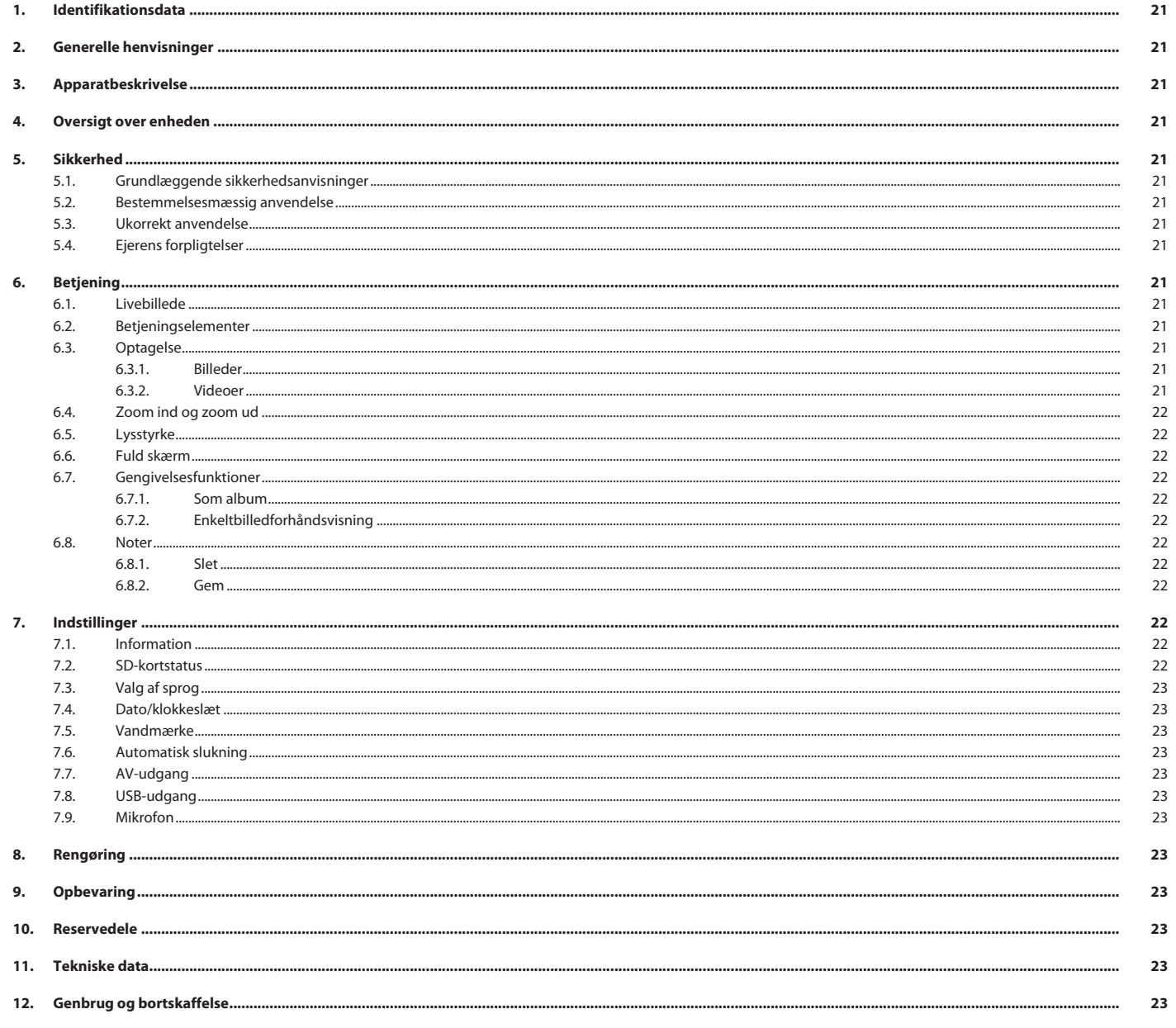

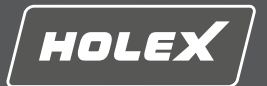

## <span id="page-20-0"></span>**1. Identifikationsdata**

Version af betjeningsvejledningen 01

Udarbejdelsesdato

Original driftsvejledning

## <span id="page-20-1"></span>**2. Generelle henvisninger**

Læs og følg betjeningsvejledningen. Opbevar den, og hold den altid tilgængelig til senere brug.

## <span id="page-20-2"></span>**3. Apparatbeskrivelse**

Videoendoskop til kontrol og undersøgelse af utilgængelige og ikke-synlige områder.

## **Medfølgende tilbehør**

- $\Box$  2 x håndstropper
- Solskærm
- **Rengøringssæt** SD-hukommelseskort
- AV-kabel
- USB-kabel
- **B** Strømforsyning

## <span id="page-20-3"></span>**4. Oversigt over enheden**

#### **TO A**

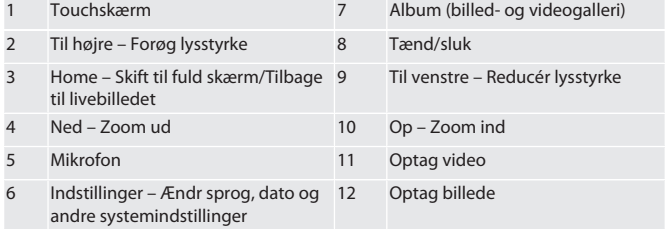

*Tab. 1:* Set forfra

## **TÔB**

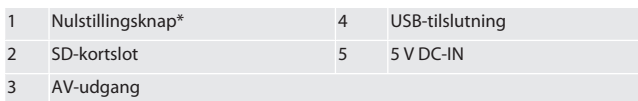

*Tab. 2:* Set fra siden

\* Tryk kun på nulstillingsknappen, hvis der forekommer et systemnedbrud på videoendoskopet.

## rô**c**

1 Tilslutning til sonde 2 Li-ion-batteri

## *Tab. 3:* Set bagfra

## <span id="page-20-4"></span>**5. Sikkerhed**

<span id="page-20-5"></span>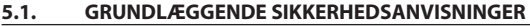

## **ADVARSEL**

#### **Medicinsk anvendelse**

Der kan opstå indre kvæstelser ved indføring af sonden i kropsåbninger på mennesker eller andre levende væsner.

- ▶ Videoendoskopet må ikke bruges til medicinske anvendelser.
- ▶ Gennemfør ikke undersøgelser på mennesker eller andre levende væsner.<br>▶ Sonden må ikke indføres i kronsåbninger.
- ▶ Sonden må ikke indføres i kropsåbninger.

## <span id="page-20-6"></span>**5.2. BESTEMMELSESMÆSSIG ANVENDELSE**

- Egnede sonder (ikke inkluderet i leveringsomfanget), se Hoffmann Group eShop, eller kontakt Hoffmann Groups kundeservice.
- Brug kun den medfølgende strømforsyning til at oplade videoendoskopet.
- Til industriel anvendelse.
- Må kun anvendes i teknisk upåklagelig og driftssikker tilstand.
- Vedligeholdelse og reparationer må kun udføres af egnet kvalificeret personale. **5.3. UKORREKT ANVENDELSE**

## <span id="page-20-7"></span>Videoendoskopet må ikke udsættes for slag eller stød.

- Videoendoskopet må ikke komme i kontakt med væske.
- Må ikke anvendes i omgivelser med brændbare gasser, dampe eller opløsningsmidler, som f.eks. i brændstof- eller gastanke.
- Må ikke anvendes i eksplosionsfarlige områder.
- Li-ion-batteriet er fast monteret og må kun udskiftes af Hoffmann Groups kundeservice.
- Der må ikke foretages egne ombygninger.

## <span id="page-20-8"></span>**5.4. EJERENS FORPLIGTELSER**

Ejeren skal sørge for, at personer, der arbejder på produktet, overholder forskrifter og bestemmelser og er opmærksomme på følgende henvisninger:

- Nationale og regionale forskrifter om sikkerhed, forebyggelse af uheld og miljøforskrifter.
- Ingen montering, installering eller idrifttagning af beskadigede produkter.
- Der skal stilles det nødvendige beskyttelsesudstyr til rådighed.

## <span id="page-20-9"></span>**6. Betjening**

## <span id="page-20-10"></span>**6.1. LIVEBILLEDE**

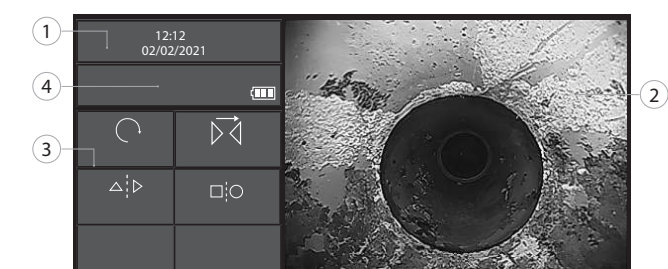

#### *Ill. 1:* Betjeningselementer i livebilledet

<span id="page-20-11"></span>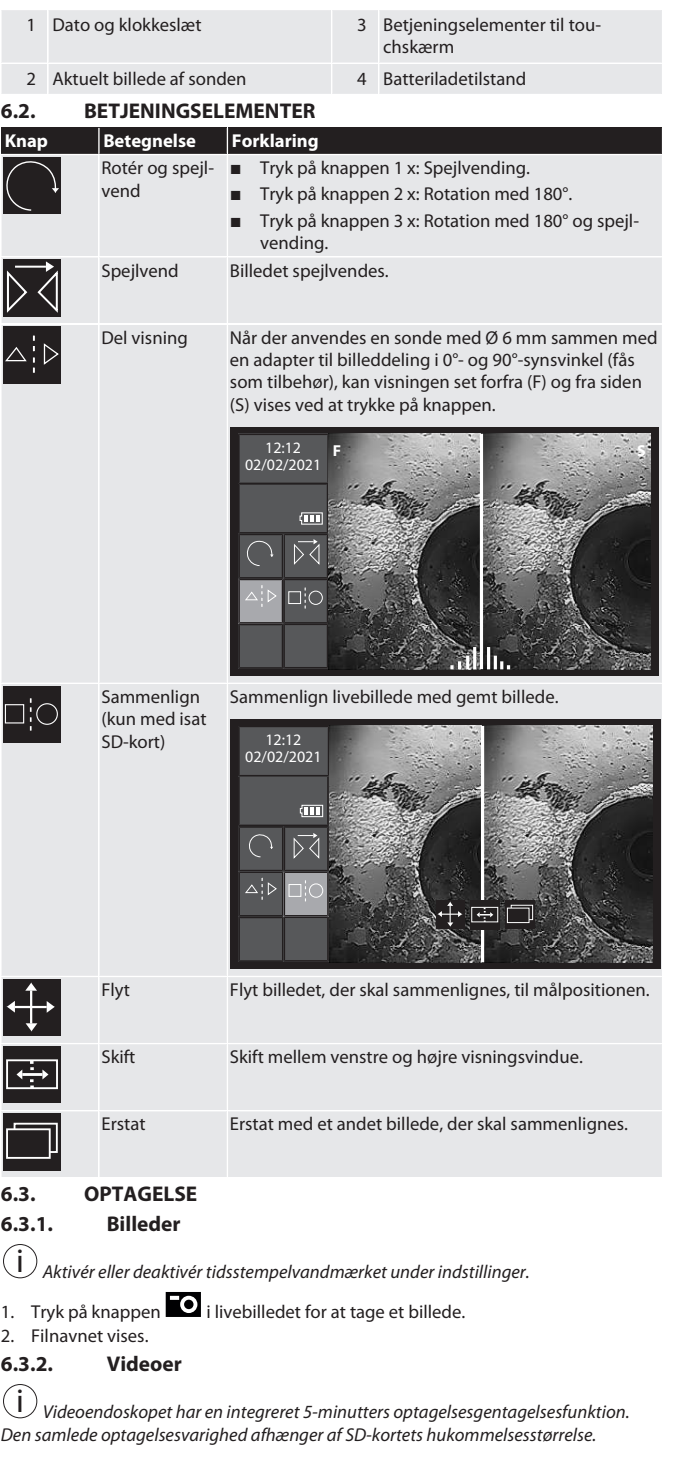

<span id="page-20-14"></span><span id="page-20-13"></span><span id="page-20-12"></span>[www.hoffmann-group.com](https://www.hoffmann-group.com) 21

de en bg  $\subset$ da es fi fr hu hr lt it nl no pl pt ro ru sk sl sv

## HOLEX Videoendoskop med touchskærm

<span id="page-21-3"></span><span id="page-21-2"></span><span id="page-21-1"></span><span id="page-21-0"></span>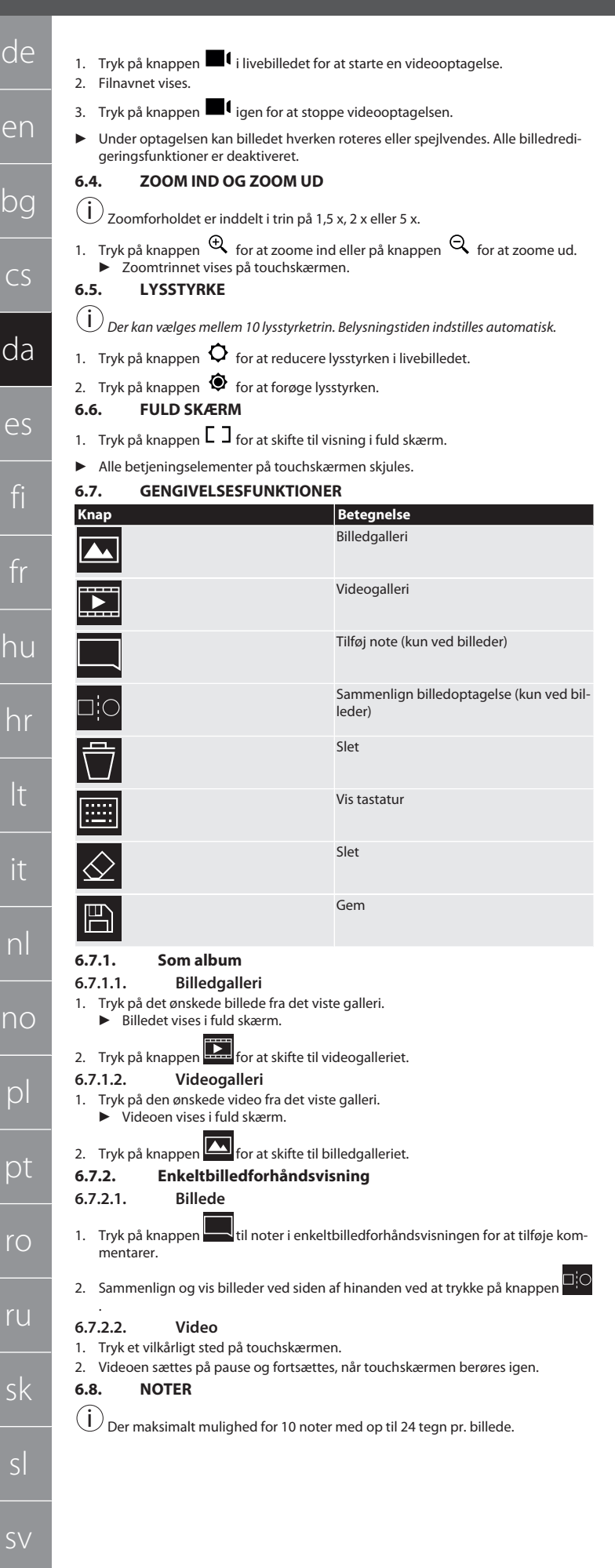

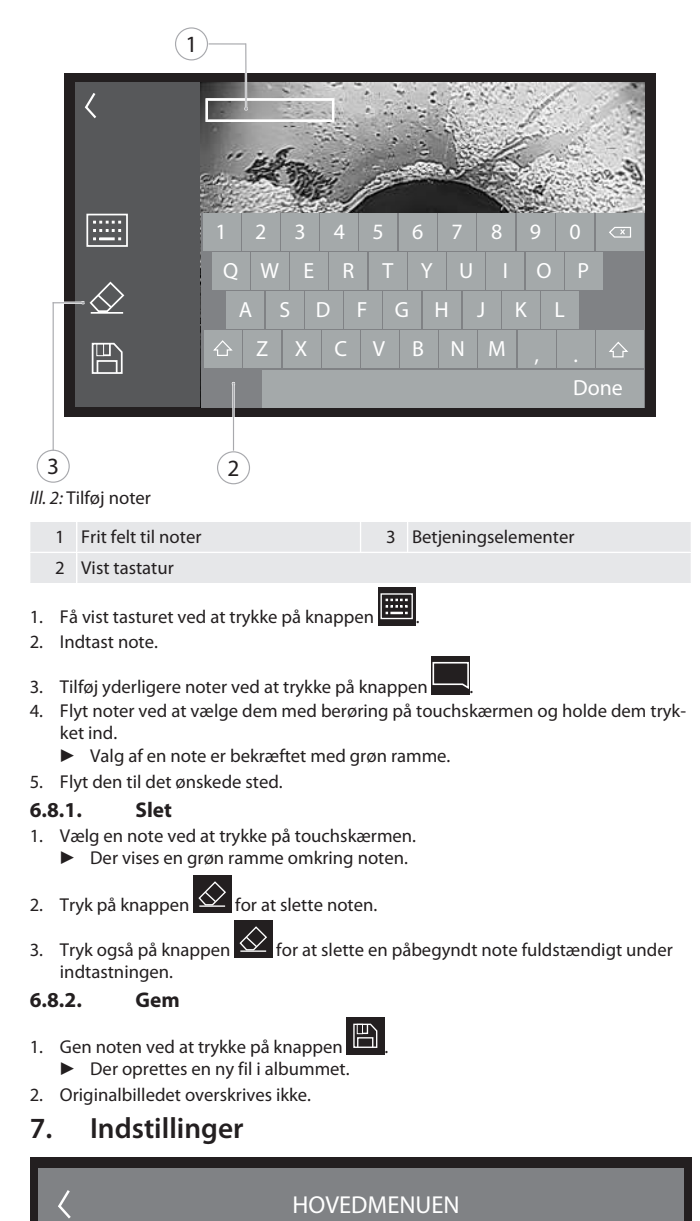

<span id="page-21-9"></span><span id="page-21-8"></span><span id="page-21-7"></span><span id="page-21-4"></span>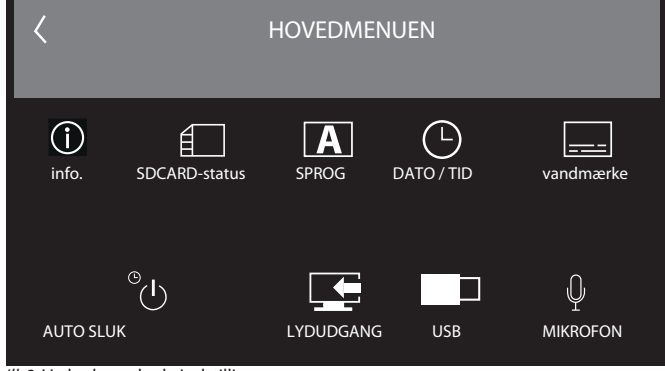

*Ill. 3:* Vælg de ønskede indstillinger

<span id="page-21-11"></span><span id="page-21-10"></span>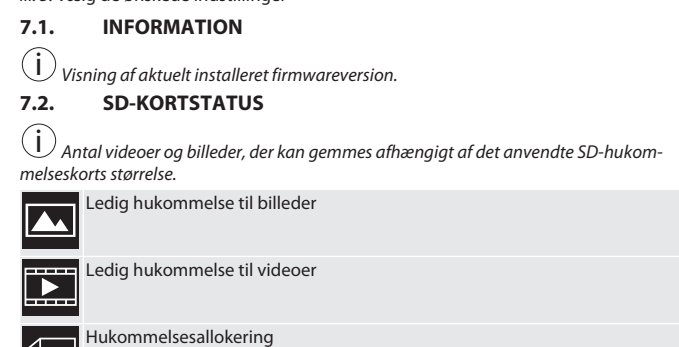

1. Tryk på knappen SLET ALLE OPTAGELSER for at fjerne dem.

<span id="page-21-6"></span><span id="page-21-5"></span>22

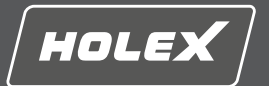

en

- 2. Tryk på knappen FORMATÉR SD-KORT for at reformatere det. Alle data slettes.
- <span id="page-22-0"></span>**7.3. VALG AF SPROG**
- 1. Vælg det ønskede visningssprog for videoendoskopet ved at trykke på touchskærmen.

 $\blacktriangleright$  Bekræft det valgte visningssprog med menusymbolet  $\boxtimes$ 

<span id="page-22-1"></span>**7.4. DATO/KLOKKESLÆT**

 $(i)$ 

*Vælg dato, datoformat samt klokkeslæt ved at trykke på knapperne* .

<span id="page-22-2"></span>**7.5. VANDMÆRKE**

i *Efter aktivering tilføjes et tidsstempel som vandmærke på nyoprettede billeder.*

## <span id="page-22-3"></span>**7.6. AUTOMATISK SLUKNING**

1. Deaktivér automatisk slukning ved at trykke på knappen Auto off.

## $\blacktriangleright$  Menusymbolet  $\blacktriangleright$  vises til bekræftelse.

2. Vælg alternativt automatisk slukning i trin på 5, 10, 20 eller 30 minutter.

## <span id="page-22-4"></span>**7.7. AV-UDGANG**

i *Standardindstilling er videoformatet PAL.*

- 1. Vælg NTSC eller PAL.
- 2. Videoformatet er indstillet.

## <span id="page-22-5"></span>**7.8. USB-UDGANG**

i *Vælg hukommelseskortlæser eller kamera.*

- <span id="page-22-6"></span>**7.9. MIKROFON**
- 1. Tryk på knappen ON for at tænde den indbyggede mikrofon ved videooptagelser.
- 2. Tryk på OFF for at deaktivere mikrofonen ved videooptagelsen.

## <span id="page-22-7"></span>**8. Rengøring**

Adskil sonden fra videoendoskopet. Der må ikke trænge væske ind i forbindelserne. Rengør kameraobjektivet med vatpinde og en lille mængde rensebenzin. Rengør resten af sonden med en let fugtig klud. Der må ikke anvendes rengøringsmidler med alkohol, slibemidler eller opløsningsmidler.

## <span id="page-22-8"></span>**9. Opbevaring**

Skal opbevares i den originale emballage beskyttet mod lys og støvfrit på et tørt sted med god ventilation. Skal opbevares i temperaturer mellem -10 °C og +60 °C. Positionér sondehovedet, så det er lige vha. drejehjulet, før opbevaringen. Sonden skal opbevares med en diameter i sammenrullet tilstand på mindst 15 cm.

## <span id="page-22-9"></span>**10. Reservedele**

Originale reservedele fås gennem Hoffmann Groups kundeservice.

### <span id="page-22-10"></span>**11. Tekniske data**

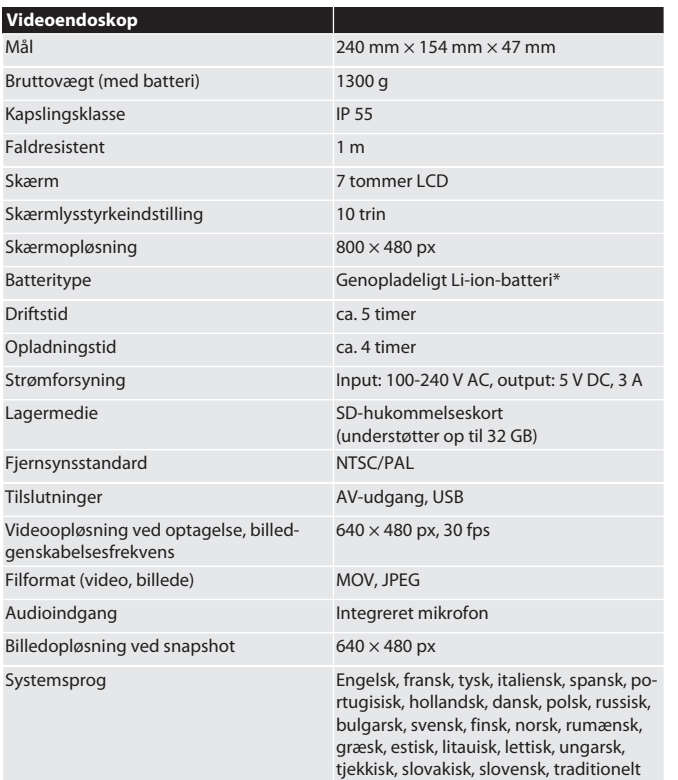

kinesisk, forenklet kinesisk, japansk, tyrkisk, vietnamesisk, koreansk

**Videoendoskop** USB Masselagermodus/webcammodus Opladningstemperatur 10 °C ~ + 40 °C Arbejdstemperatur  $0 °C ~ + 45 °C$  (med batteri)  $0 °C \sim +40 °C$  (med strømforsyning) Opbevaringstemperatur 0 °C ~ + 60 °C

\* fast monteret

## <span id="page-22-11"></span>**12. Genbrug og bortskaffelse**

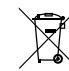

Endoskopsonden må ikke bortskaffes med husholdningsaffald. De nationale forskrifter for bortskaffelse skal overholdes. Forbrugere er

forpligtet til at aflevere endoskopsonden til et egnet indsamlingssted.

# HOLEX Vídeo-endoscopio con pantalla táctil

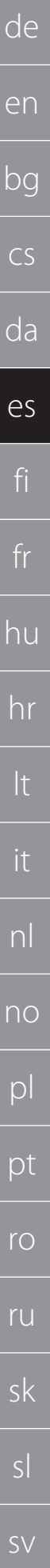

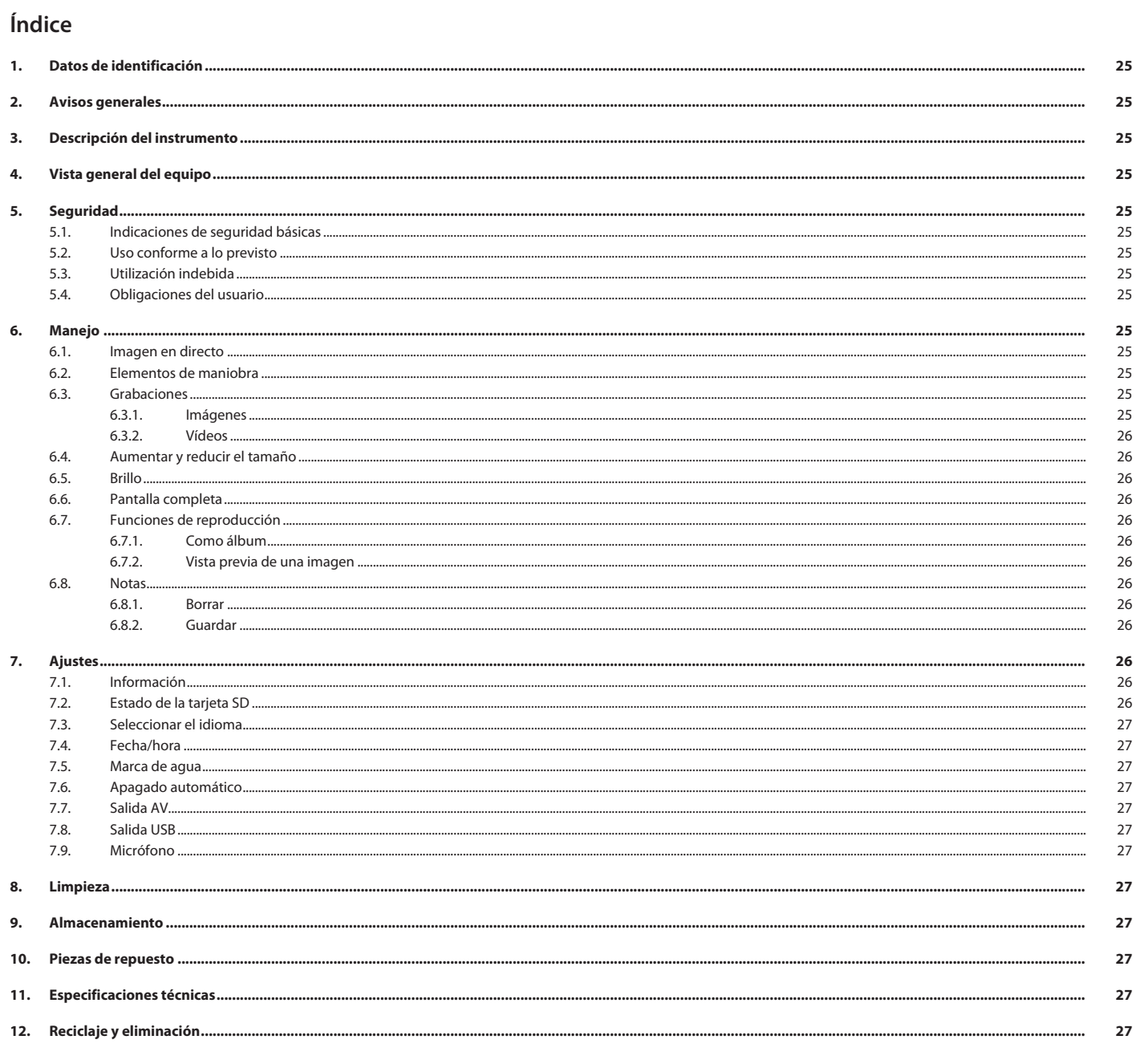

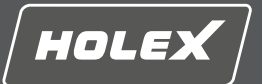

en

bg

 $\subset$ 

da

es

fi

fr

hu

hr

lt

it

nl

no

pl

pt

ro

ru

sk

sl

sv

## <span id="page-24-0"></span>**1. Datos de identificación**

Versión del manual de instrucciones

Fecha de creación

## <span id="page-24-1"></span>**2. Avisos generales**

Lea el manual de instrucciones, téngalo en cuenta y consérvelo para futuras consultas en cualquier momento.

cio originales

Traducción de las instrucciones de servi-

## <span id="page-24-2"></span>**3. Descripción del instrumento**

Vídeo-endoscopio para el control y el examen de zonas inaccesibles y no visibles.

### **Accesorios incluidos en el suministro**

- 2 cordeles para la mano
- **Nisera**
- **Juego de limpieza**
- Tarjeta de memoria SD Cable AV
- Cable USB
- Fuente de alimentación

## <span id="page-24-3"></span>**4. Vista general del equipo**

### **TO A**

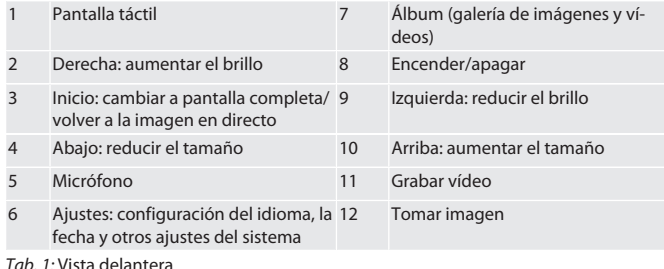

### $\bigcap$  R

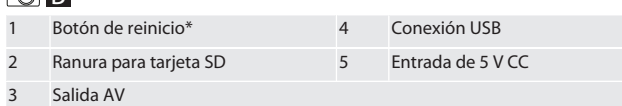

*Tab. 2:* Vista lateral

\* Pulsar el botón de reinicio solo si el sistema del vídeo-endoscopio se bloquea.

## ro**c**

1 Conexión para la sonda 2 Batería de iones de Li

*Tab. 3:* Vista posterior

## <span id="page-24-4"></span>**5. Seguridad**

## <span id="page-24-5"></span>**5.1. INDICACIONES DE SEGURIDAD BÁSICAS**

## **ADVERTENCIA**

#### **Aplicación médica**

Lesiones internas por introducción de la sonda en aberturas corporales de personas u otros seres vivos.

- No utilizar el vídeo-endoscopio para aplicaciones médicas.
- ▶ No realizar exámenes en personas u otros seres vivos.
- ▶ No introducir la sonda en aberturas corporales.

## <span id="page-24-6"></span>**5.2. USO CONFORME A LO PREVISTO**

- Para ver las sondas compatibles (no se incluye en el volumen de suministro), consulte la eShop de Hoffmann Group o contacte con el Servicio de atención al cliente del Hoffmann Group.
- Utilizar solo la fuente de alimentación suministrada para cargar el vídeo-endoscopio.
- **Para el uso industrial**
- Utilizar solo en estado técnicamente inmejorable y seguro para el funcionamiento.
- El mantenimiento y las reparaciones solo pueden encomendarse a personal debidamente especializado.

### <span id="page-24-7"></span>**5.3. UTILIZACIÓN INDEBIDA**

- No someter el vídeo-endoscopio a golpes o choques.
- Evitar el contacto del vídeo-endoscopio con líquidos.
- No utilizarlo en entornos con gases, vapores o disolventes combustibles, como en depósitos de combustibles o de gases.
- No utilizar en entornos con riesgo de explosión.
- La batería de iones de Li está fija y solo se debe sustituir a través del Servicio de atención al cliente del Hoffmann Group.

#### No realizar modificaciones no autorizadas

#### <span id="page-24-8"></span>**5.4. OBLIGACIONES DEL USUARIO**

El usuario debe asegurarse de que las personas que trabajan con el producto tengan en cuenta las normas y disposiciones, así como las siguientes indicaciones:

- Tener en cuenta las normas nacionales y regionales en cuanto a seguridad, prevención de accidentes y protección del medio ambiente.
- No montar, instalar o poner en marcha productos defectuosos.
- Ha de estar dispuesto el equipo de protección necesario.

### <span id="page-24-9"></span>**6. Manejo**

## <span id="page-24-10"></span>**6.1. IMAGEN EN DIRECTO**

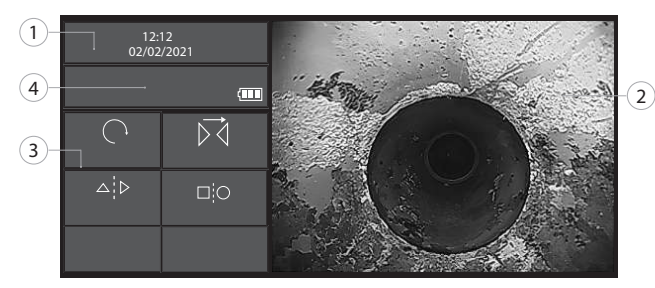

#### *Fig. 1:* Elementos de maniobra en la imagen en directo

<span id="page-24-11"></span>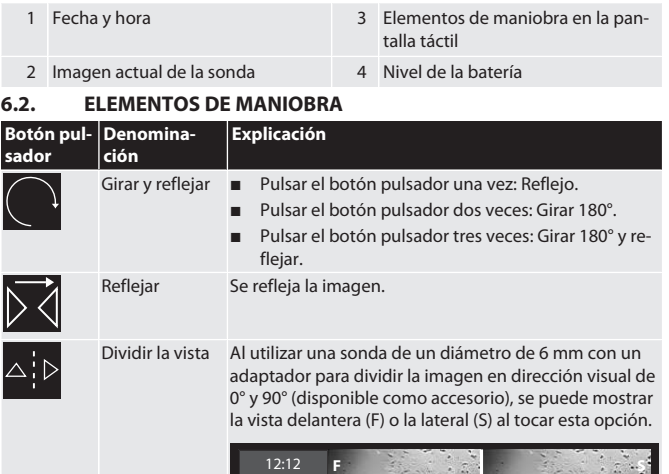

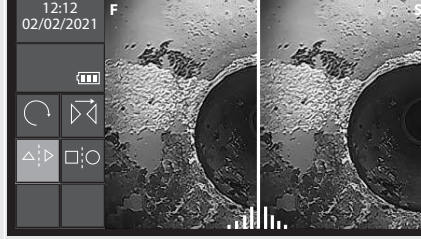

#### Comparar la imagen en directo con una imagen almacenada.

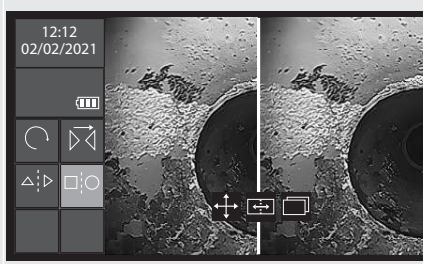

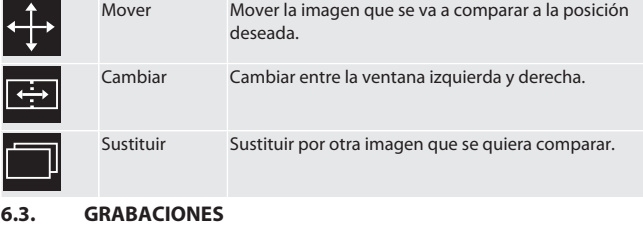

<span id="page-24-13"></span><span id="page-24-12"></span>**6.3.1. Imágenes**

Comparación (solo con una tarjeta SD)

⊐¦C

Ī

 $\overline{\mathbb{I}}$ 

 $(i)$ *Activar o desactivar la marca de agua de la hora en los ajustes.*

## HOLEX Vídeo-endoscopio con pantalla táctil

<span id="page-25-0"></span>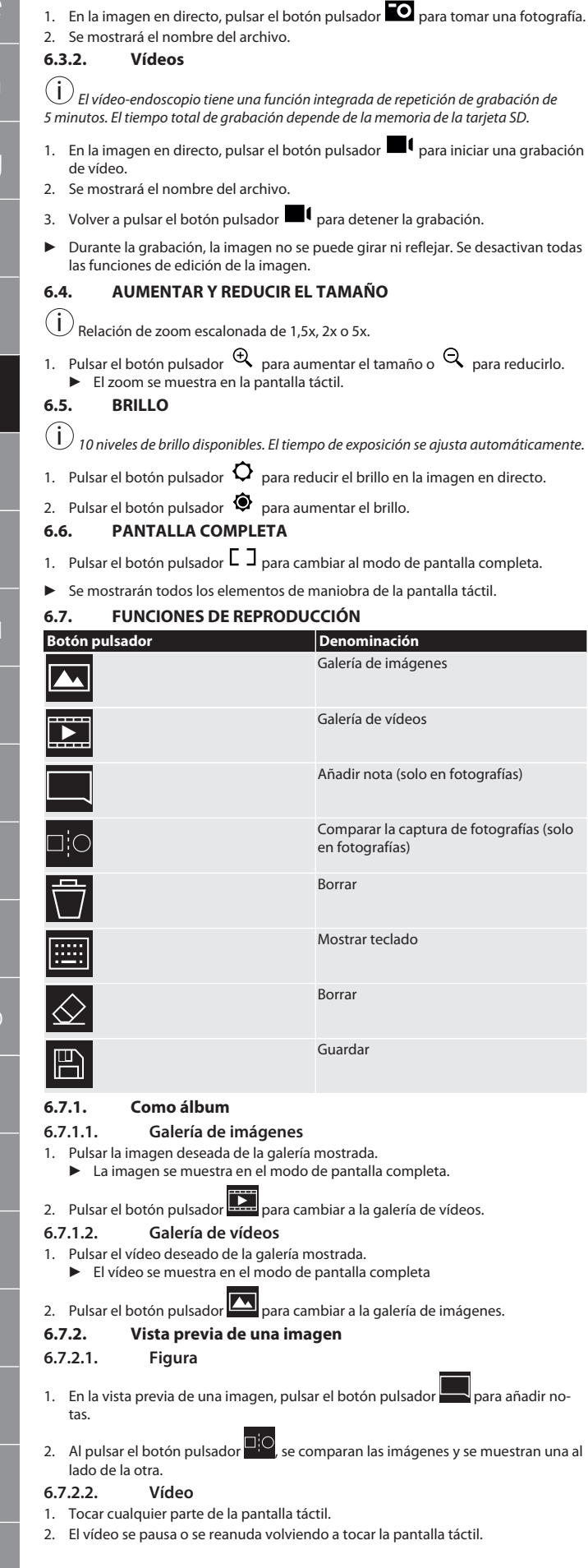

## <span id="page-25-7"></span>**6.8. NOTAS**

i Se permite un máximo de 10 notas con 24 caracteres por imagen.

<span id="page-25-8"></span>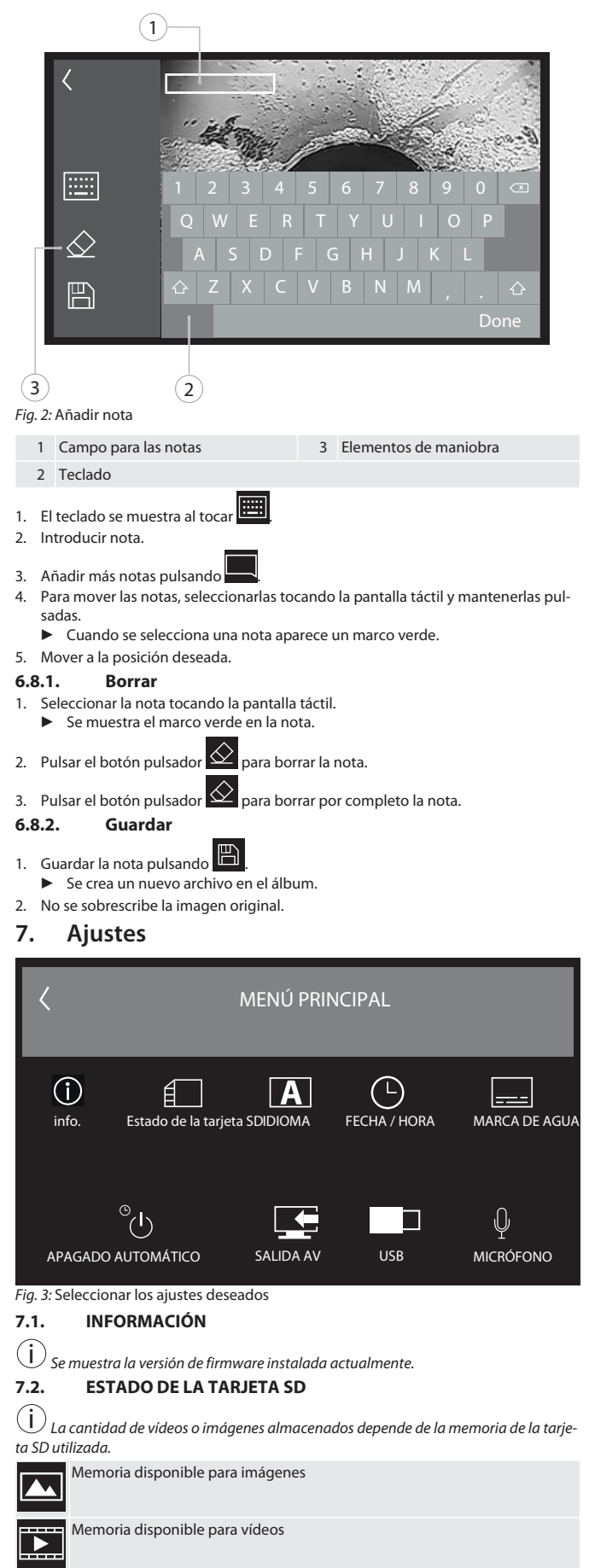

de

er

bg

 $\subset$ 

<span id="page-25-1"></span> $\overline{d}$ 

<span id="page-25-2"></span>es

fi

<span id="page-25-3"></span>fr

<span id="page-25-4"></span>hu

hr

lt

<span id="page-25-9"></span>it

<span id="page-25-10"></span>nl

no

<span id="page-25-5"></span>p

 $D$ 

r<sub>C</sub>

<span id="page-25-11"></span><span id="page-25-6"></span>ru

<span id="page-25-12"></span>sl

sv

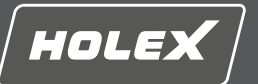

<span id="page-26-0"></span>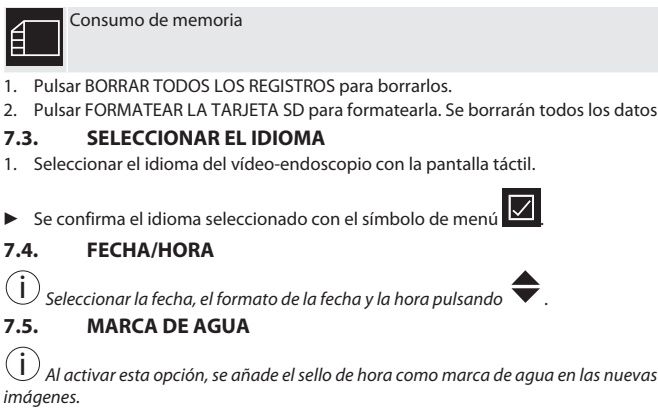

#### <span id="page-26-3"></span><span id="page-26-2"></span><span id="page-26-1"></span>**7.6. APAGADO AUTOMÁTICO**

1. Desactivar el apagado automático pulsando el botón pulsador Apagado automático.

- ▶ Aparece el símbolo de menú **| Ø** para confirmar la operación.
- 2. Se puede seleccionar también un apagado automático en intervalos de 5, 10, 20 o 30 minutos.

#### <span id="page-26-4"></span>**7.7. SALIDA AV**

i *El ajuste estándar es el formato de vídeo PAL.*

- 1. Seleccionar NTSC o PAL.
- 2. Ajustar el formato de vídeo.

## <span id="page-26-5"></span>**7.8. SALIDA USB**

i *Seleccionar el lector de la tarjeta de memoria o la cámara.*

#### <span id="page-26-6"></span>**7.9. MICRÓFONO**

1. Pulsar el botón pulsador de encendido para encender el micrófono cuando se grabe un vídeo.

2. Pulsar el botón pulsador de apagado para desactivar el micrófono en las grabaciones de vídeo.

#### <span id="page-26-7"></span>**8. Limpieza**

Desconectar la sonda del vídeo-endoscopio. No deben filtrarse líquidos en las conexiones. Limpiar la lente de la cámara con bastoncillos de algodón y una pequeña cantidad de disolvente (nafta) de limpieza. Limpiar el resto de la sonda con un paño ligeramente húmedo. No usar productos de limpieza alcohólicos, y tampoco que contengan abrasivos o disolventes.

#### <span id="page-26-8"></span>**9. Almacenamiento**

Guardar en el embalaje original, en un lugar seco y bien ventilado a salvo de la luz y del polvo. Almacenar a temperaturas de entre -10 °C y +60 °C. Antes del almacenamiento, colocar recto el cabezal de la sonda empleando la rueda de ajuste. Guardar la sonda con un diámetro de rollo de 15 cm como mínimo.

#### <span id="page-26-9"></span>**10. Piezas de repuesto**

Adquisición de piezas de repuesto originales a través del servicio de atención al cliente de Hoffmann Group.

## <span id="page-26-10"></span>**11. Especificaciones técnicas**

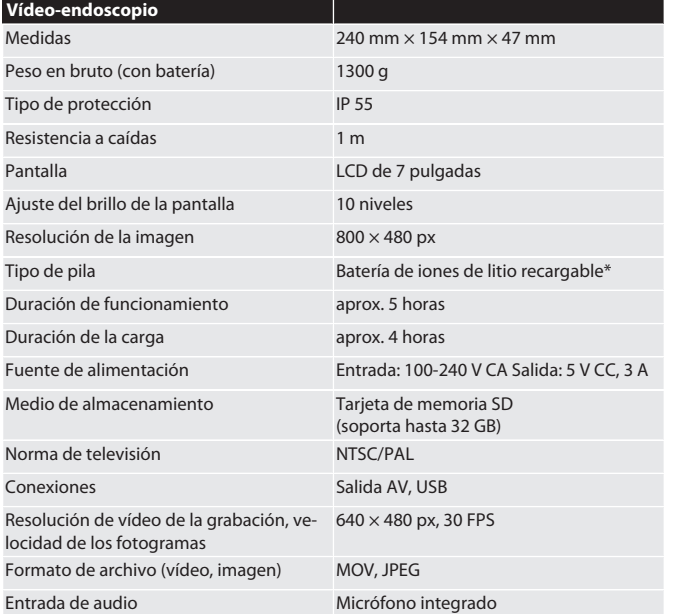

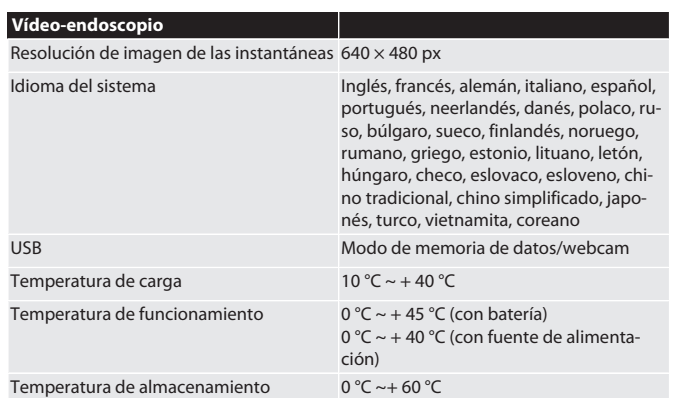

\* fija

## <span id="page-26-11"></span>**12. Reciclaje y eliminación**

No desechar la sonda endoscópica con la basura doméstica. Para la eliminación se han de aplicar las normas específicas de cada país. Los consumidores tienen la obligación de llevar la sonda endoscópica a un punto de recogida adecuado.

# HOLEX Videoendoskooppi kosketusnäytöllä

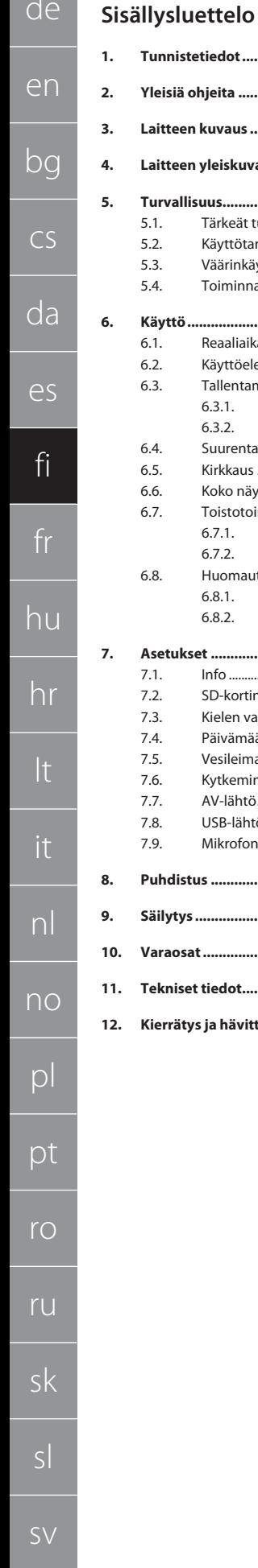

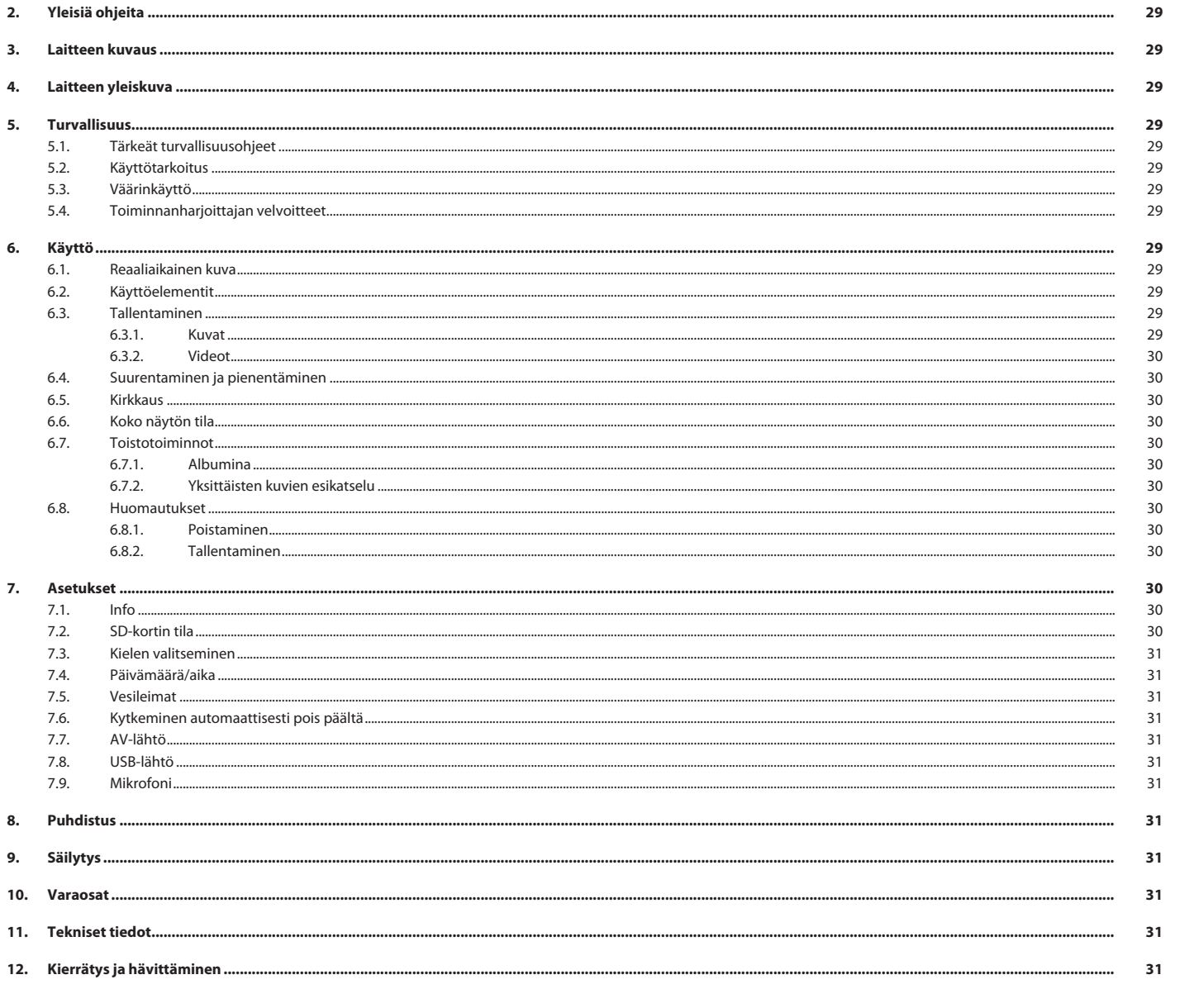

 $29$ 

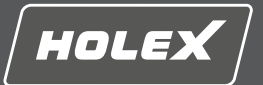

en

bg

 $\subset$ 

da

es

fi

fr

hu

hr

lt

it

nl

no

pl

pt

ro

ru

sk

sl

sv

## <span id="page-28-0"></span>**1. Tunnistetiedot**

Käyttöohjeen versio 01

Laatimispäivämäärä

## <span id="page-28-1"></span>**2. Yleisiä ohjeita**

Lue käyttöohjeet, noudata siinä mainittuja ohjeita, säilytä myöhempää tarvetta varten ja aina helposti saatavilla.

Käännös alkuperäisestä käyttöohjeesta

## <span id="page-28-2"></span>**3. Laitteen kuvaus**

Videoendoskooppi huonosti saavutettavien ja näkymättömien alueiden tarkastukseen ja tutkimiseen.

## **Laitteen mukana toimitetut varusteet**

- $\blacksquare$  2X rannelenkki
- Häikäisysuojus
- **Puhdistustarvikesarja**
- SD-muistikortti ■ AV-kaapeli
- USB-kaapeli
- **Nerkkolaite**

## <span id="page-28-3"></span>**4. Laitteen yleiskuva**

### **TO A**

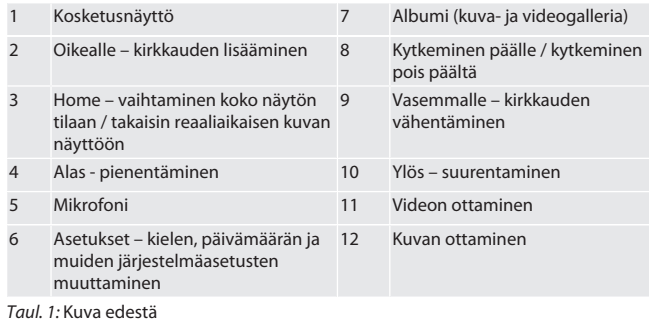

## $f \odot B$

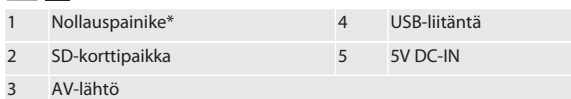

#### *Taul. 2:* Kuva sivulta

\* Paina nollauspainiketta vain videoendoskoopin järjestelmän kaaduttua.

#### rô**d**

1 Liitäntä anturia varten 2 Litiumioniakku

*Taul. 3:* Kuva takaa

## <span id="page-28-4"></span>**5. Turvallisuus**

## <span id="page-28-5"></span>**5.1. TÄRKEÄT TURVALLISUUSOHJEET**

## **A** VAROITUS

## **Lääketieteellinen käyttö**

Anturin vienti ihmisten tai muiden eliöiden kehon aukkoihin aiheuttaa sisäisiä vammoja.

- **▶** Älä käytä videoendoskooppia lääketieteellisiin sovelluksiin.<br>▶ Älä suorita ihmisten tai muiden eliöiden tutkimuksia.
- ▶ Älä suorita ihmisten tai muiden eliöiden tutkimuksia.
- ▶ Älä vie anturia sisään kehon aukkoihin.

## <span id="page-28-6"></span>**5.2. KÄYTTÖTARKOITUS**

- Soveltuvat anturit (eivät sisälly toimitukseen), katso Hoffmann Group eShop tai Hoffmann Groupin huoltopalvelu.
- Käytä videoendoskoopin lataamiseen vain tuotteen mukana toimitettua verkkolaitetta.
- Teolliseen käyttöön.
- Käytä laitetta vain, kun se on teknisesti moitteettomassa tilassa ja käyttöturvallinen.
- Huollon ja korjaukset saa suorittaa vain sopiva ammattihenkilöstö.

## <span id="page-28-7"></span>**5.3. VÄÄRINKÄYTTÖ**

- Älä altista videoendoskooppia iskuille tai tönäisyille.
- Älä anna videoendoskoopin joutua kosketuksiin nesteiden kanssa.
- Älä käytä paikoissa, joissa on syttyviä kaasuja, höyryjä tai liuottimia, kuten polttoaine- tai kaasusäiliöissä.
- Älä käytä räjähdysvaarallisissa tiloissa.
- Litiumioniakku on asennettu kiinteästi ja sen voi vaihtaa vain Hoffmann Groupin huoltopalvelu.

Omavaltaisia muutoksia ei saa tehdä.

#### <span id="page-28-8"></span>**5.4. TOIMINNANHARJOITTAJAN VELVOITTEET** Toiminnanharjoittajan on varmistettava, että tuotteella työskentelevät henkilöt

- noudattavat määräyksiä ja sääntöjä sekä seuraavia ohjeita:
- Kansalliset ja paikalliset turvallisuutta, tapaturmantorjuntaa ja ympäristönsuojelua koskevat määräykset.
- Älä asenna tai ota käyttöön viallisia tuotteita.
- Tarvittavat suojavarusteet on annettava käyttöön.

## <span id="page-28-9"></span>**6. Käyttö**

### <span id="page-28-10"></span>**6.1. REAALIAIKAINEN KUVA**

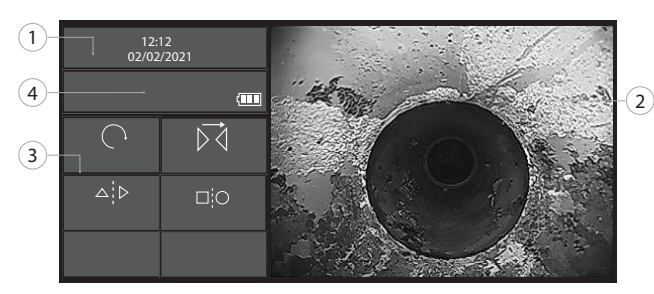

#### *Kuva 1:* Käyttöelementit reaaliaikaisessa kuvassa

<span id="page-28-11"></span>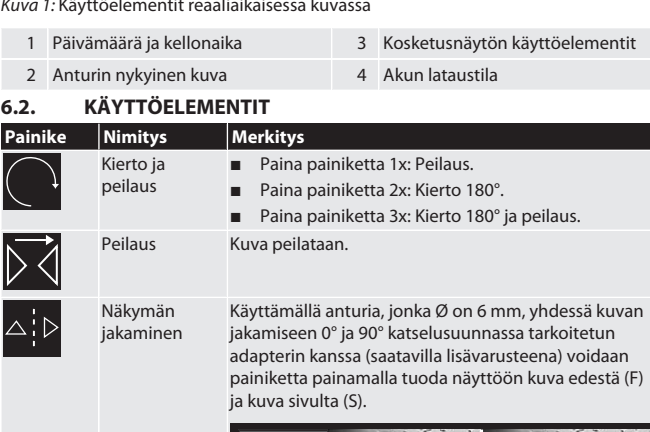

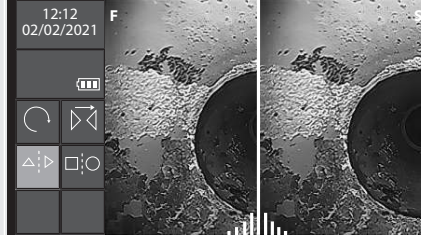

Vertaaminen (vain kun SDkortti on

Reaaliaikaisen kuvan vertaaminen tallennettuun kuvaan.

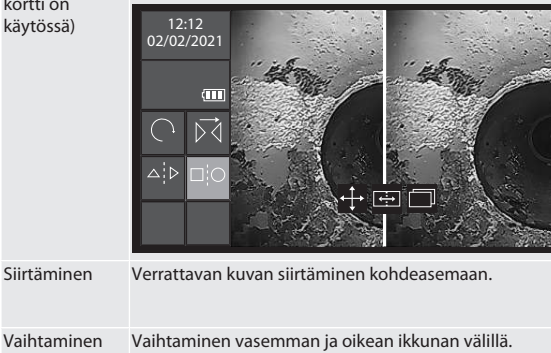

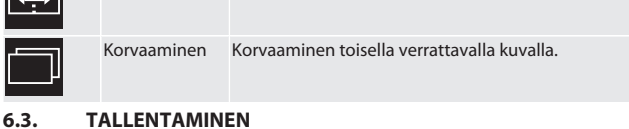

#### <span id="page-28-13"></span><span id="page-28-12"></span>**6.3.1. Kuvat**

⊐¦C

- i *Aktivoi aikaleiman vesileima tai poista sen aktivointi asetuksissa.*
- 1. Ota kuva reaaliaikaisen kuvan painiketta **10** painamalla.
- 2. Tiedostonimi ilmestyy näyttöön.

## HOLEX Videoendoskooppi kosketusnäytöllä

<span id="page-29-4"></span><span id="page-29-3"></span><span id="page-29-2"></span><span id="page-29-1"></span><span id="page-29-0"></span>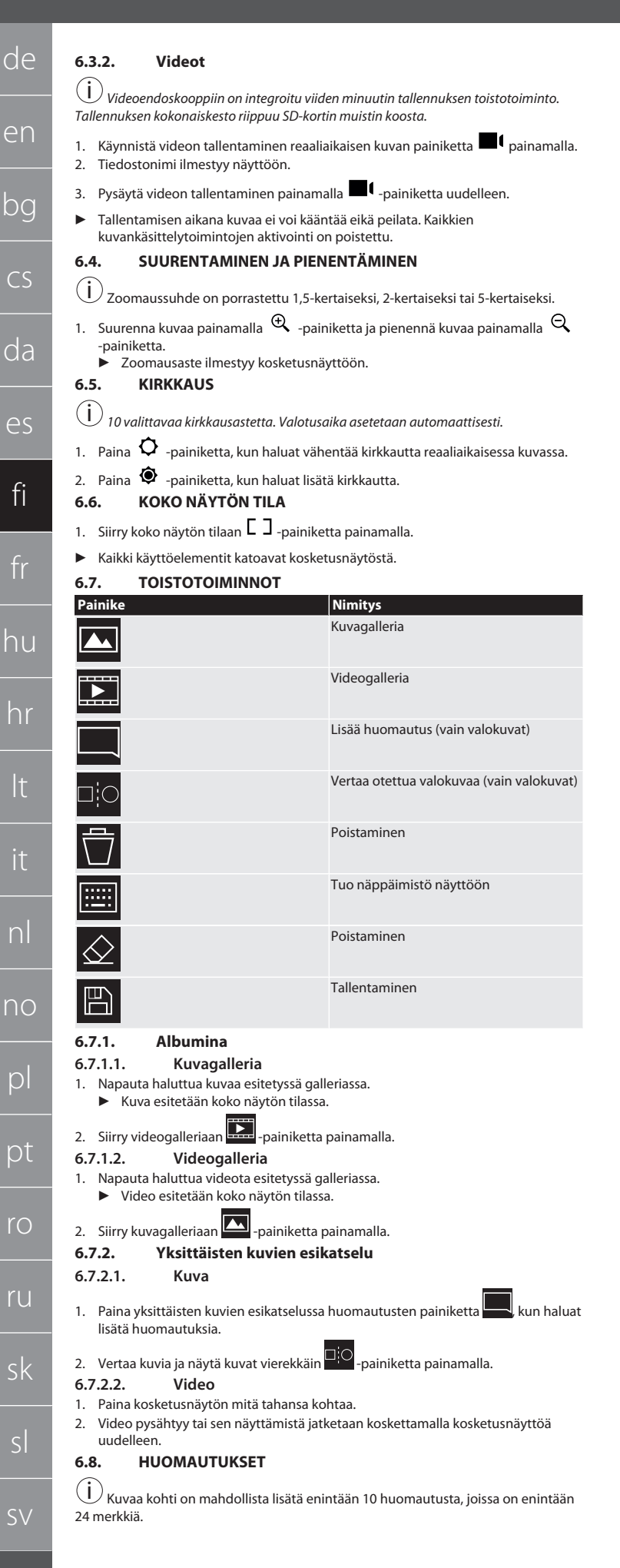

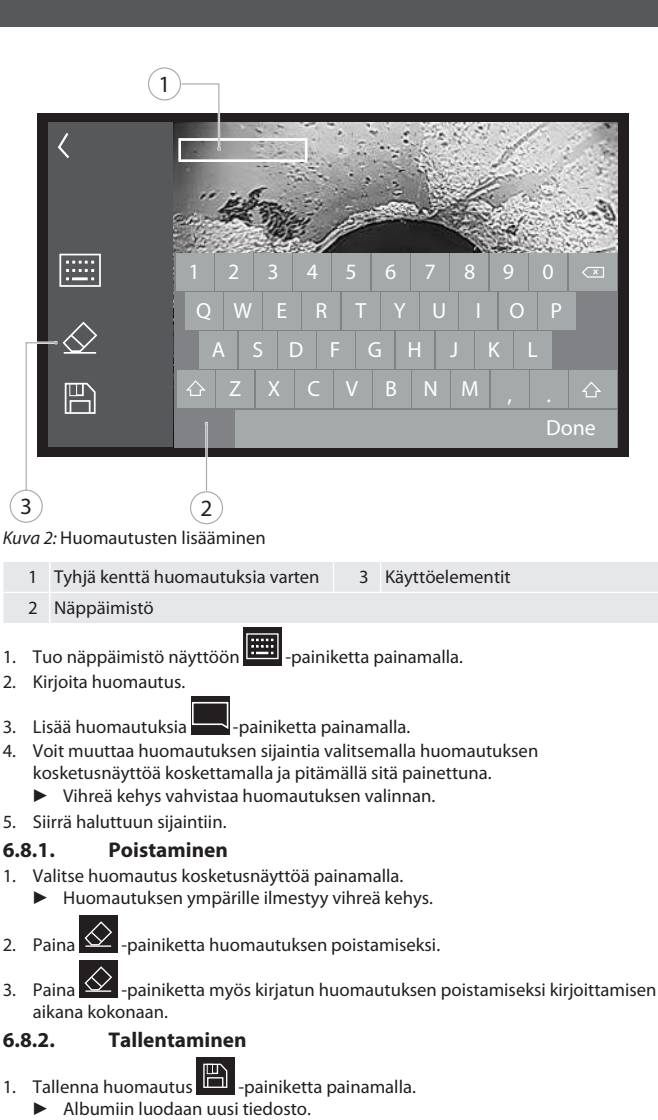

- <span id="page-29-9"></span><span id="page-29-8"></span>
- 2. Alkuperäistä kuvaa ei korvata.
- <span id="page-29-10"></span>**7. Asetukset**

<span id="page-29-5"></span>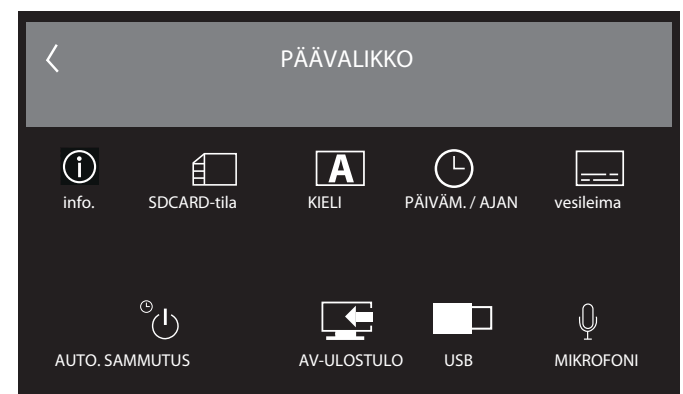

<span id="page-29-6"></span>*Kuva 3:* Halutun asetuksen valitseminen

<span id="page-29-12"></span><span id="page-29-11"></span>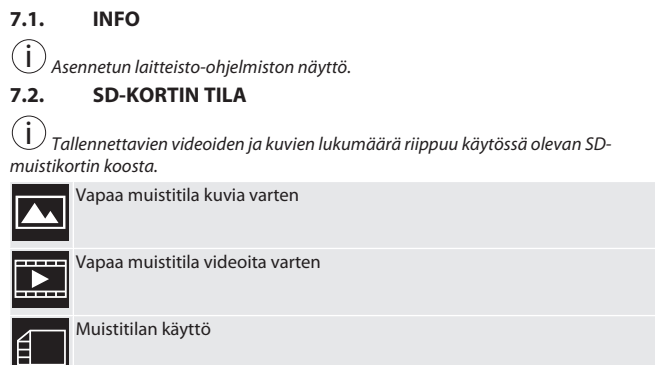

<span id="page-29-7"></span>1. Poista tallenteet painamalla POISTA KAIKKI TALLENTEET -painiketta.

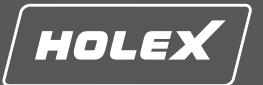

en

bg

2. Muotoile SD-kortti uudelleen painamalla MUOTOILE SD-KORTTI -painiketta. Kaikki tiedot poistetaan.

## <span id="page-30-0"></span>**7.3. KIELEN VALITSEMINEN**

1. Valitse videoendoskoopin haluttu näyttökieli kosketusnäyttöä painamalla.

<span id="page-30-3"></span><span id="page-30-2"></span><span id="page-30-1"></span>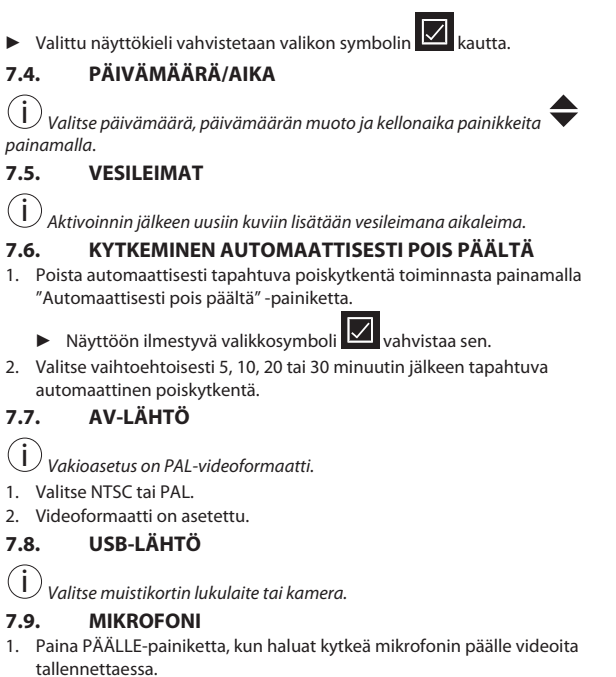

<span id="page-30-6"></span><span id="page-30-5"></span><span id="page-30-4"></span>2. Paina POIS-painiketta, kun haluat poistaa mikrofonin aktivoinnin videoita tallennettaessa.

## <span id="page-30-7"></span>**8. Puhdistus**

Irrota anturi videoendoskoopista. Liittimiin ei saa päästä nestettä. Puhdista kameran objektiivi vanutikulla ja vähäisellä määrällä pesubensiiniä. Puhdista anturin muut osat nihkeällä liinalla. Älä käytä alkoholia sekä hioma-aineita tai liuottimia sisältäviä puhdistusaineita.

## <span id="page-30-8"></span>**9. Säilytys**

Säilytä alkuperäisessä pakkauksessa valolta ja pölyltä suojattuna paikassa, jossa on hyvä ilmanvaihto. Säilytyslämpötila on -10 °C...+60 °C. Aseta anturipää kääntöpyörällä suoraan asentoon ennen säilytystä. Säilytä anturia vähintään 15 cm:n rullahalkaisijan kanssa.

#### <span id="page-30-9"></span>**10. Varaosat**

Varaosien tilaaminen Hoffmann Groupin huoltopalvelun kautta.

## <span id="page-30-10"></span>**11. Tekniset tiedot**

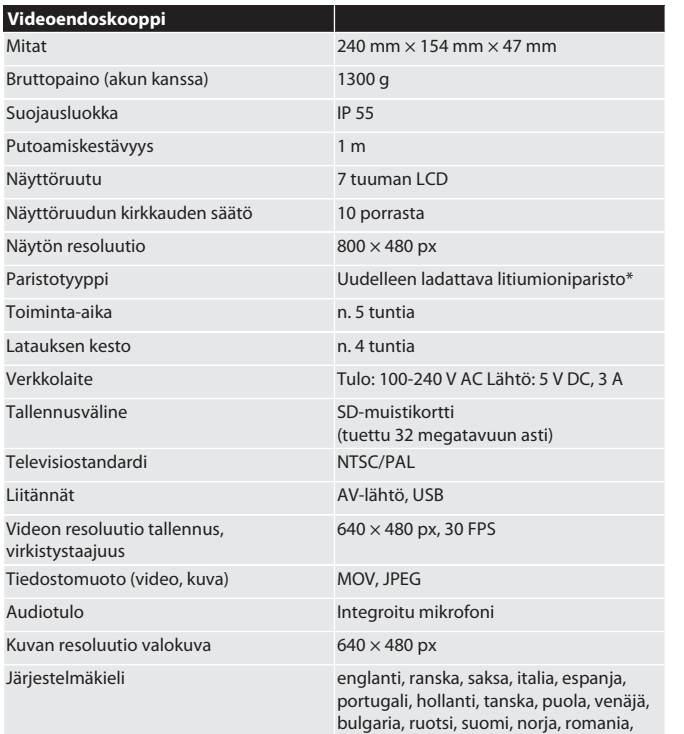

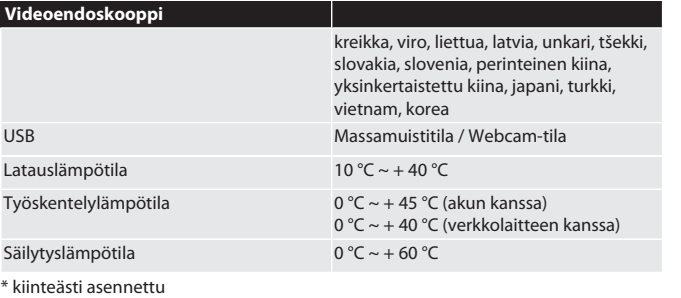

## <span id="page-30-11"></span>**12. Kierrätys ja hävittäminen**

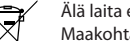

Älä laita endoskooppianturia sekajätteisiin.

Maakohtaisia hävittämistä koskevia määräyksiä on noudatettava. Kuluttajat ovat velvollisia toimittamaan endoskoopin anturin keräyspisteeseen.

[www.hoffmann-group.com](https://www.hoffmann-group.com) 31

## HOLEX Endoscope vidéo avec écran tactile

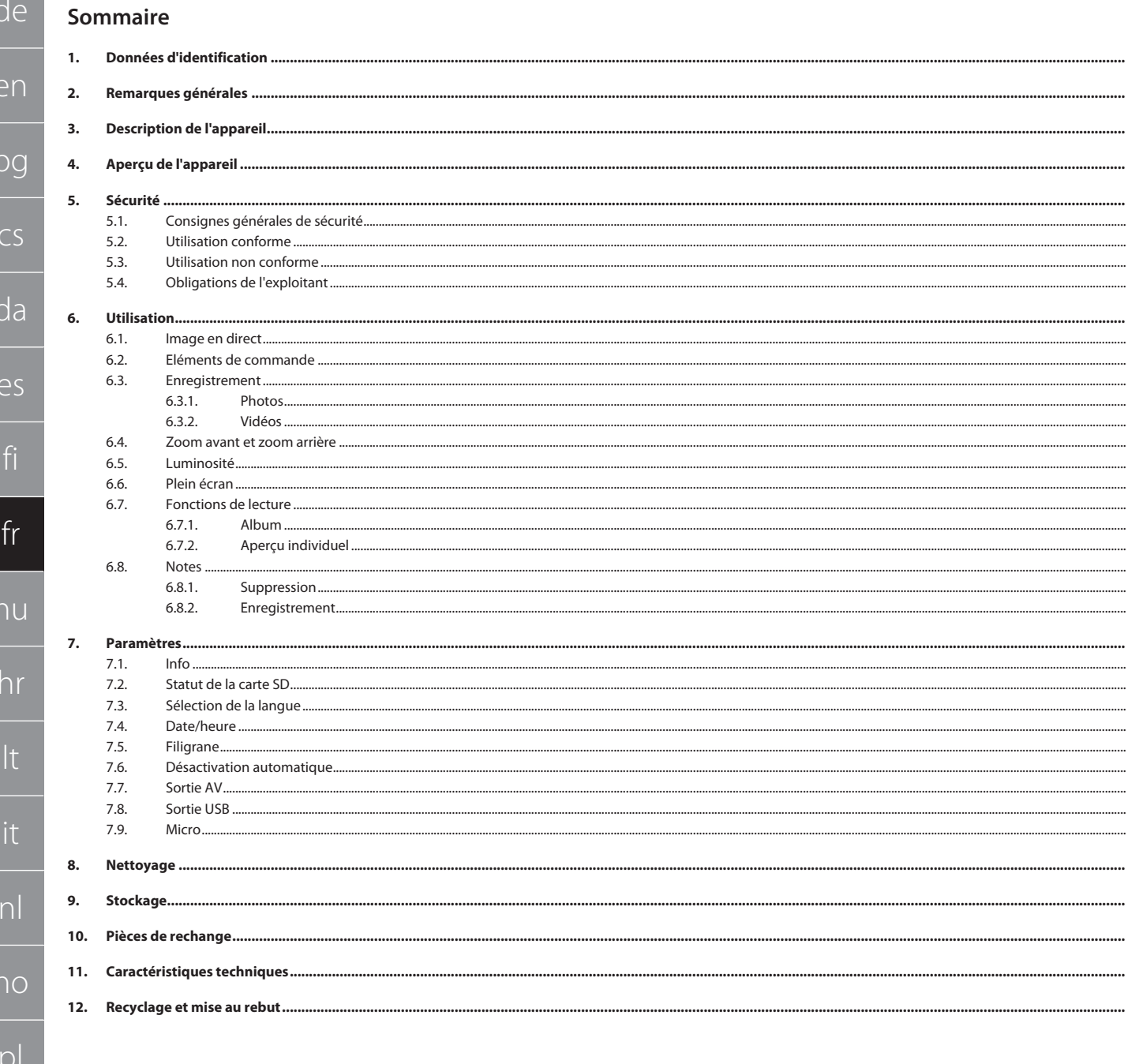

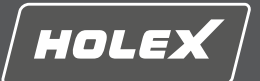

## <span id="page-32-0"></span>**1. Données d'identification**

Version des instructions d'utilisation 01

Date de création

Mode d'emploi original

## <span id="page-32-1"></span>**2. Remarques générales**

Lire, respecter et conserver les instructions d'utilisation à des fins de consultation ultérieure, et toujours les garder à disposition.

## <span id="page-32-2"></span>**3. Description de l'appareil**

Endoscope vidéo pour le contrôle et l'examen dans des zones inaccessibles et invisibles.

## **Accessoires fournis**

- 2x dragonnes
- **Pare-soleil**
- Kit de nettoyage
- Carte mémoire SD ■ Câble AV
- Câble USB
- Bloc d'alimentation

## <span id="page-32-3"></span>**4. Aperçu de l'appareil**

### **TO A**

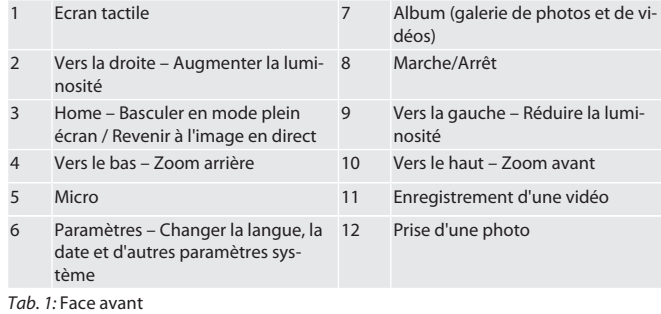

## $f \odot B$

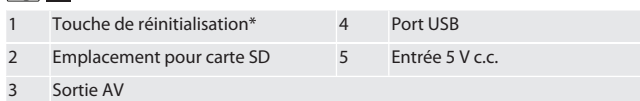

#### *Tab. 2:* Vue latérale

\* Appuyer sur la touche de réinitialisation uniquement en cas de blocage système de l'endoscope vidéo.

### **FOC**

1 Raccordement pour la sonde 2 Batterie Li-Ion

*Tab. 3:* Face arrière

## <span id="page-32-4"></span>**5. Sécurité**

## <span id="page-32-5"></span>**5.1. CONSIGNES GÉNÉRALES DE SÉCURITÉ**

## **AVERTISSEMENT**

#### **Application médicale**

Blessures internes causées par l'introduction de la sonde dans les orifices du corps humain ou d'autres êtres vivants.

- Ne pas utiliser l'endoscope vidéo pour des applications médicales.
- ▶ Ne pas effectuer d'examens sur des êtres humains ou d'autres êtres vivants. ▶ Ne pas introduire la sonde dans les orifices corporels.

#### <span id="page-32-6"></span>**5.2. UTILISATION CONFORME**

- Sondes adaptées (non fournies) : consulter l'eShop ou contacter le service clientèle de Hoffmann Group.
- Utiliser uniquement le bloc d'alimentation fourni pour recharger l'endoscope vidéo.
- Pour usage industriel.
- Utiliser uniquement dans un état de fonctionnement techniquement parfait et sûr.
- Maintenance et réparations uniquement par du personnel qualifié.

#### <span id="page-32-7"></span>**5.3. UTILISATION NON CONFORME**

- Ne pas exposer l'endoscope vidéo à des coups ou des chocs.
- Ne pas mettre l'endoscope vidéo en contact avec des liquides.
- Ne pas utiliser dans des environnements comportant des gaz, des vapeurs ou des solvants inflammables, tels que des réservoirs de carburant ou de gaz.
- Ne pas utiliser dans des zones explosibles.
- Batterie Li-Ion intégrée, remplacement possible uniquement par le service clientèle de Hoffmann Group.

Ne pas procéder à des modifications non autorisées.

## <span id="page-32-8"></span>**5.4. OBLIGATIONS DE L'EXPLOITANT**

L'exploitant doit veiller à ce que les personnes travaillant sur le produit respectent les prescriptions et dispositions ainsi que les consignes suivantes :

- Prescriptions nationales et régionales en matière de sécurité, de prévention des accidents et d'environnement.
- Ne pas assembler, installer ou mettre en service des produits endommagés.
- L'équipement de protection nécessaire doit être mis à disposition.

### <span id="page-32-9"></span>**6. Utilisation**

<span id="page-32-13"></span><span id="page-32-12"></span>6.3.

 $\begin{tabular}{c} \begin{tabular}{c} \quad \quad & \quad \quad & \quad \quad \\ \quad \quad & \quad \quad \\ \quad \quad & \quad \quad \\ \quad \quad & \quad \quad \\ \quad \quad & \quad \quad \\ \quad \quad & \quad \quad \\ \end{tabular} \end{tabular}$ 

7

 $(i)$ 

## <span id="page-32-10"></span>**6.1. IMAGE EN DIRECT**

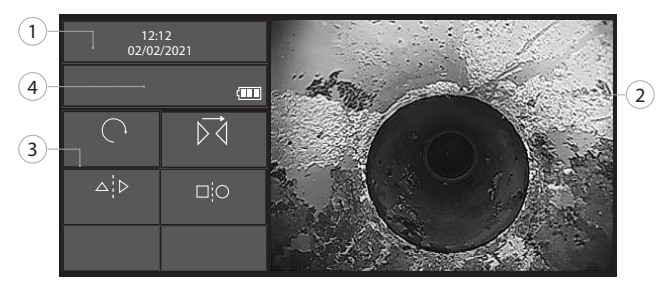

#### *Fig. 1:* Eléments de commande sur l'image en direct

<span id="page-32-11"></span>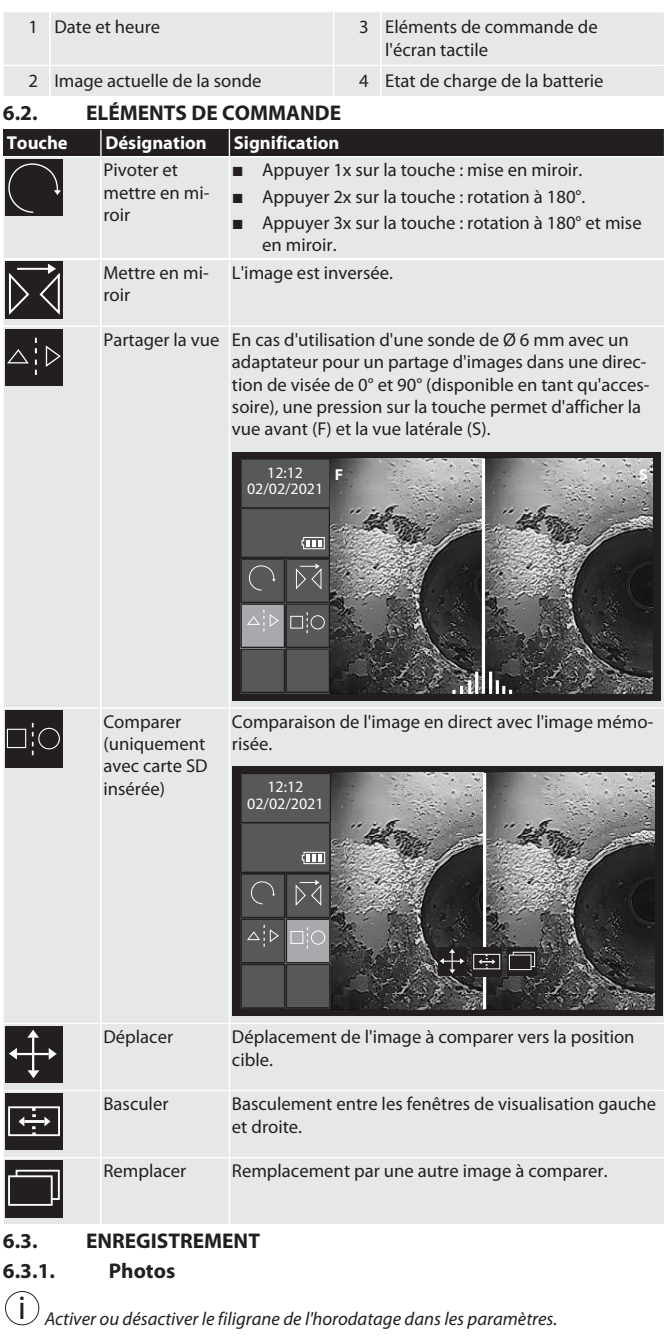

## HOLEX Endoscope vidéo avec écran tactile

<span id="page-33-0"></span>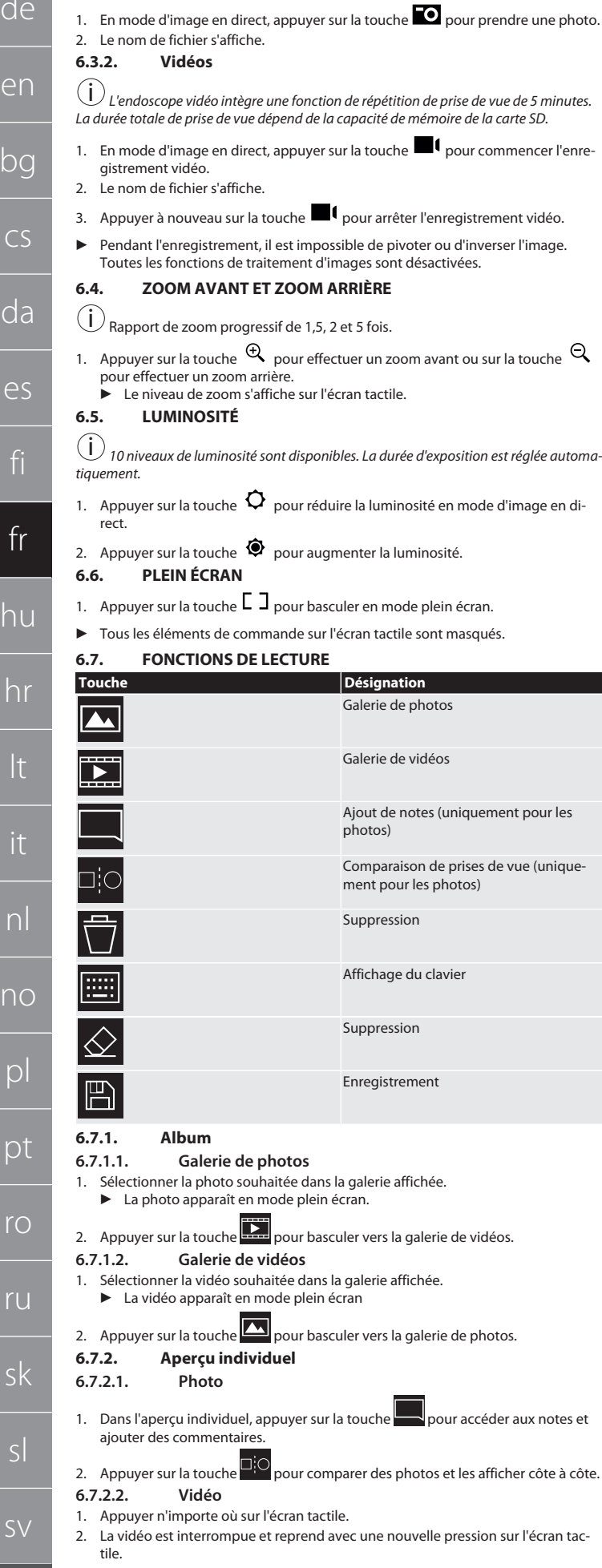

## <span id="page-33-7"></span>**6.8. NOTES**

i Un maximum de 10 notes de 24 caractères maximum par photo sont possibles.

<span id="page-33-8"></span>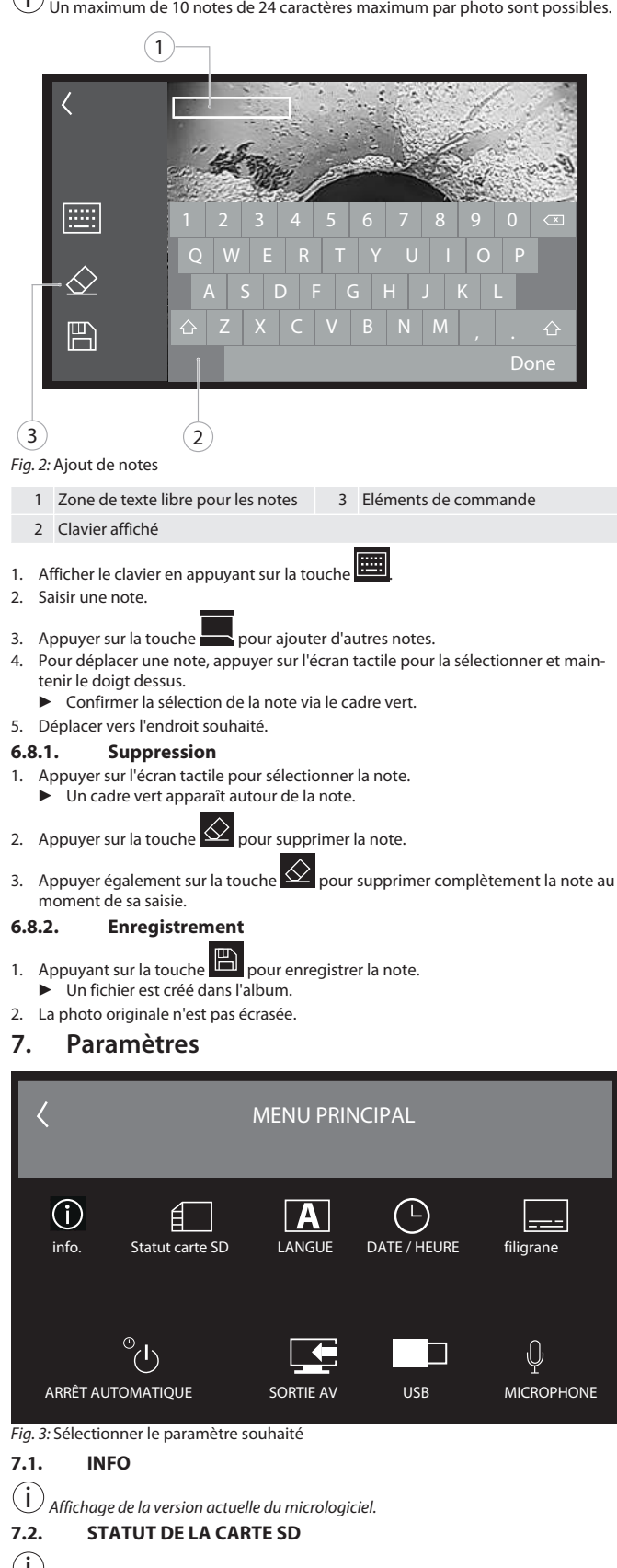

<span id="page-33-12"></span><span id="page-33-11"></span><span id="page-33-10"></span><span id="page-33-9"></span>i *Nombre de vidéos et de photos à enregistrer en fonction de la capacité de la carte mémoire SD utilisée.*

Mémoire libre pour des photos

Mémoire libre pour des vidéos

 $\blacktriangleright$ 

<span id="page-33-6"></span><span id="page-33-5"></span> $\Gamma$ 

 $\overline{C}$ 

 $\overline{C}$ 

 $\epsilon$ 

<span id="page-33-4"></span><span id="page-33-3"></span><span id="page-33-2"></span><span id="page-33-1"></span>da

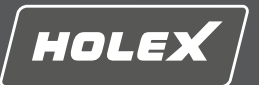

en

bg

 $\subset$ 

da

es

## Allocation de mémoire

1. Appuyer sur la touche SUPPRIMER TOUS LES ENREGISTREMENTS pour supprimer

ceux-ci. 2. Appuyer sur la touche FORMATER LA CARTE SD pour reformater celle-ci. Toutes les données sont supprimées.

## <span id="page-34-0"></span>**7.3. SÉLECTION DE LA LANGUE**

1. Appuyer sur l'écran tactile pour sélectionner la langue d'affichage souhaitée de l'endoscope vidéo.

Appuyer sur l'icône  $\nabla$  pour confirmer la langue d'affichage sélectionnée.

## <span id="page-34-1"></span>**7.4. DATE/HEURE**

*Appuyer sur les touches pour sélectionner la date, le format de date et l'heure*.

## <span id="page-34-2"></span>**7.5. FILIGRANE**

 $(i)$ 

i *Après activation, un horodatage est ajouté en filigrane sur les photos récemment créées.*

## <span id="page-34-3"></span>**7.6. DÉSACTIVATION AUTOMATIQUE**

1. Appuyer sur la touche de désactivation automatique pour désactiver automatiquement.

## $\blacktriangleright$  L'icône  $\blacktriangleright$  apparaît à des fins de confirmation.

2. Il est également possible de sélectionner la désactivation automatique par incréments de 5, 10, 20 ou 30 minutes.

## <span id="page-34-4"></span>**7.7. SORTIE AV**

i *Le format vidéo PAL est le paramètre par défaut.*

1. Sélectionner NTSC ou PAL.

#### <span id="page-34-5"></span>2. Format vidéo défini. **7.8. SORTIE USB**

i *Sélectionner le lecteur de carte mémoire ou la caméra.*

### <span id="page-34-6"></span>**7.9. MICRO**

- 1. Appuyer sur la touche AN pour activer le micro intégré lors des enregistrements vidéo.
- 2. Appuyer sur AUS pour désactiver le micro lors de l'enregistrement vidéo.

## <span id="page-34-7"></span>**8. Nettoyage**

Débrancher la sonde de l'endoscope vidéo. Ne laisser pénétrer aucun liquide dans les raccords. Nettoyer l'objectif de la caméra à l'aide d'un coton-tige et un peu de naphte de nettoyage. Nettoyer le reste de la sonde à l'aide d'un chiffon légèrement humide. Ne pas utiliser de produits de nettoyage contenant de l'alcool, des abrasifs ou des solvants.

### <span id="page-34-8"></span>**9. Stockage**

Stocker dans l'emballage d'origine, à l'abri de la lumière et de la poussière, dans un endroit sec et bien ventilé. Stocker à des températures comprises entre -10 °C et +60 °C. Avant le stockage, redresser la tête de sonde à l'aide de la molette. Stocker la sonde avec un diamètre d'enroulement d'au moins 15 cm.

## <span id="page-34-9"></span>**10. Pièces de rechange**

Pièces de rechange d'origine disponibles auprès du service clientèle de Hoffmann Group.

## <span id="page-34-10"></span>**11. Caractéristiques techniques**

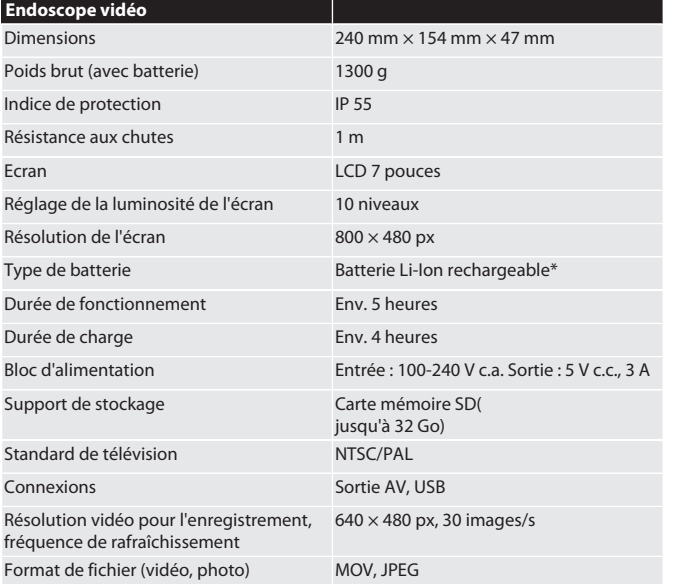

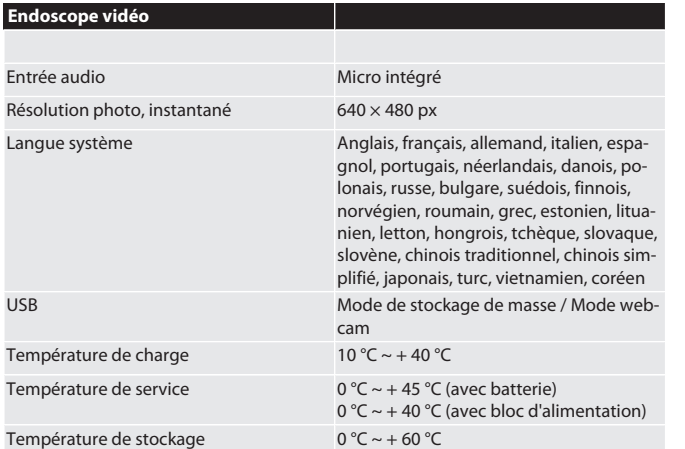

\* Intégrée

## <span id="page-34-11"></span>**12. Recyclage et mise au rebut**

Ne pas jeter la sonde d'endoscope dans les ordures ménagères.

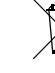

Respecter les réglementations nationales en matière de mise au rebut. Les consommateurs sont tenus de déposer la sonde d'endoscope dans un centre de collecte approprié.

# HOLEX Videó endoszkóp érintőképernyővel

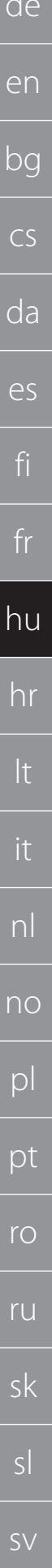

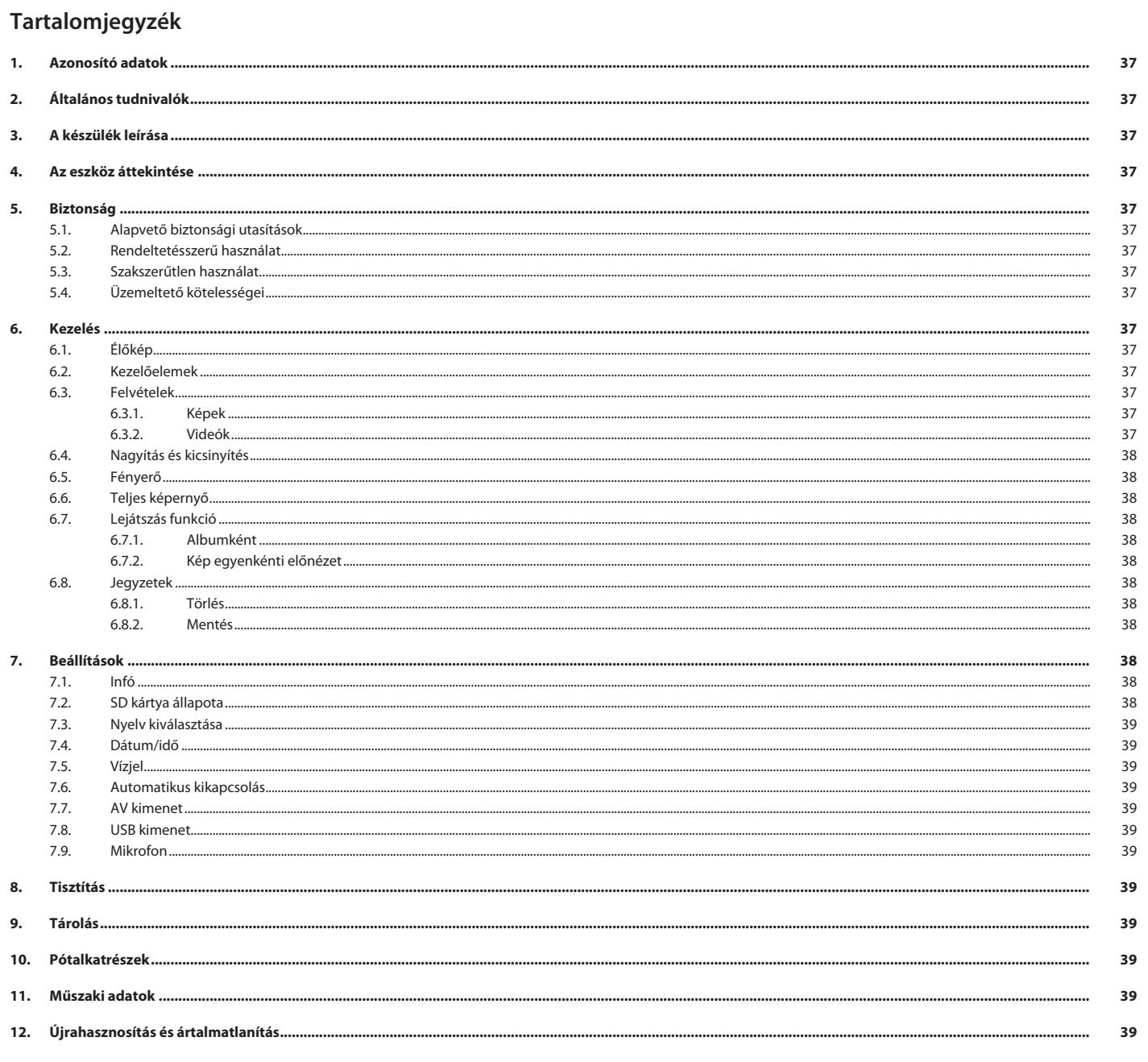
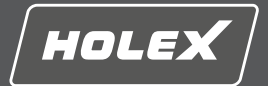

en

bg

 $\subset$ 

da

es

fi

fr

hu

hr

lt

it

nl

no

pl

pt

 $r<sub>C</sub>$ 

ru

#### **1. Azonosító adatok**

A kezelési útmutató verziója 01

Készítés dátuma

Eredeti használati útmutató<br>02/2022

#### **2. Általános tudnivalók**

Olvassa el a használati útmutatót, tartsa be és későbbi tájékozódás céljából őrizze meg és tartsa mindig kéznél.

#### **3. A készülék leírása**

Videó endoszkóp nem hozzáférhető és nem látható részek ellenőrzéséhez és vizsgálatához.

#### **Mellékelt tartozékok**

- 2x csuklópánt
- Napvédő
- Tisztítószer készlet **B** SD memóriakártya
- AV kábel
- USB kábel
- Tápegység

#### **4. Az eszköz áttekintése**

#### **TO A**

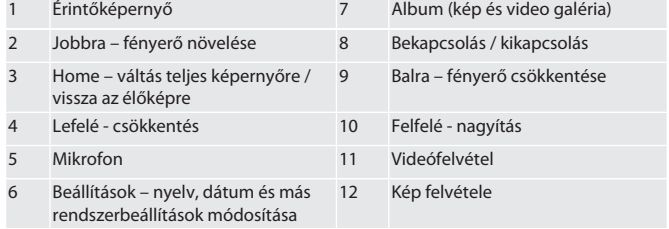

*Tábl. 1:* Elölnézet

#### **TÔB**

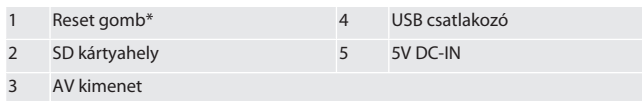

*Tábl. 2:* Oldalnézet

\* A Reset gombot csak a videó endoszkóp rendszerének lefagyása esetén nyomja

#### meg. rô**c**

1 Szonda csatlakozó 2 Li-Ion akku

#### *Tábl. 3:* Hátulnézet

#### **5. Biztonság**

**5.1. ALAPVETŐ BIZTONSÁGI UTASÍTÁSOK**

#### **A** FIGYELMEZTETÉS

#### **Gyógyászati felhasználás**

Belső sérülések a szondának emberek vagy más élőlények testnyílásaiba történő bevezetés következtében.

- ▶ A videó endoszkópot ne használja gyógyászati célokra.
- ▶ Ne végezzen vizsgálatokat embereken vagy más élőlényeken.<br>▶ Ne vezesse be a szondát testnyílásokba

#### ▶ Ne vezesse be a szondát testnyílásokba.

#### **5.2. RENDELTETÉSSZERŰ HASZNÁLAT**

- A megfelelő szondákat (nem a tartalom része) lásd a Hoffmann Group eShopban vagy Hoffmann Group ügyfélszolgálatánál.
- Csak a mellékelt tápegységet használja a videó endoszkóp feltöltéséhez.
- $\blacksquare$ Ipari használatra.
- Csak műszakilag kifogástalan és üzembiztos állapotban használja.
- A karbantartást és javítást csak arra alkalmas szakemberek végezhetik.

#### **5.3. SZAKSZERŰTLEN HASZNÁLAT**

- A videó endoszkópot ne tegye ki ütéseknek.
- A videó endoszkóp nem érintkezhet folyadékokkal.
- Ne használja olyan éghető gázokat, gőzöket vagy oldószereket tartalmazó környezetben, mint üzemanyag- vagy gáztartályok.
- Ne használja robbanásveszélyes területeken.
- A li-Ion akkumulátor fixen be van építve, a cserét csak a Hoffmann Group ügyfélszolgálata végezheti.
- Ne végezzen önhatalmú átalakítást.

#### **5.4. ÜZEMELTETŐ KÖTELESSÉGEI**

Az üzemeltetőnek biztosítani kell, hogy a terméken munkát végző személyek figyelembe veszik a vonatkozó előírásokat, rendelkezéseket és az alábbi tudnivalókat:

- A nemzeti és regionális biztonsági és baleset-megelőzési és környezetvédelmi előírásokat vegye figyelembe.
- Sérült termék felszerelése, telepítése vagy üzembe helyezése tilos. A szükséges védőfelszerelést biztosítani kell.

#### **6. Kezelés**

#### **6.1. ÉLŐKÉP**

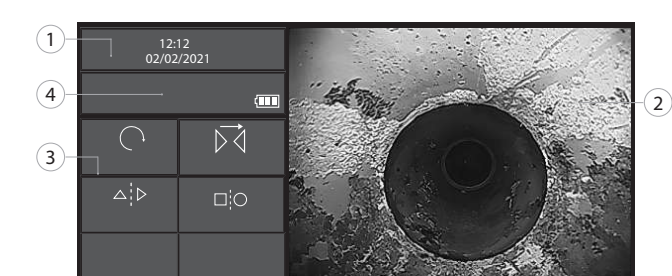

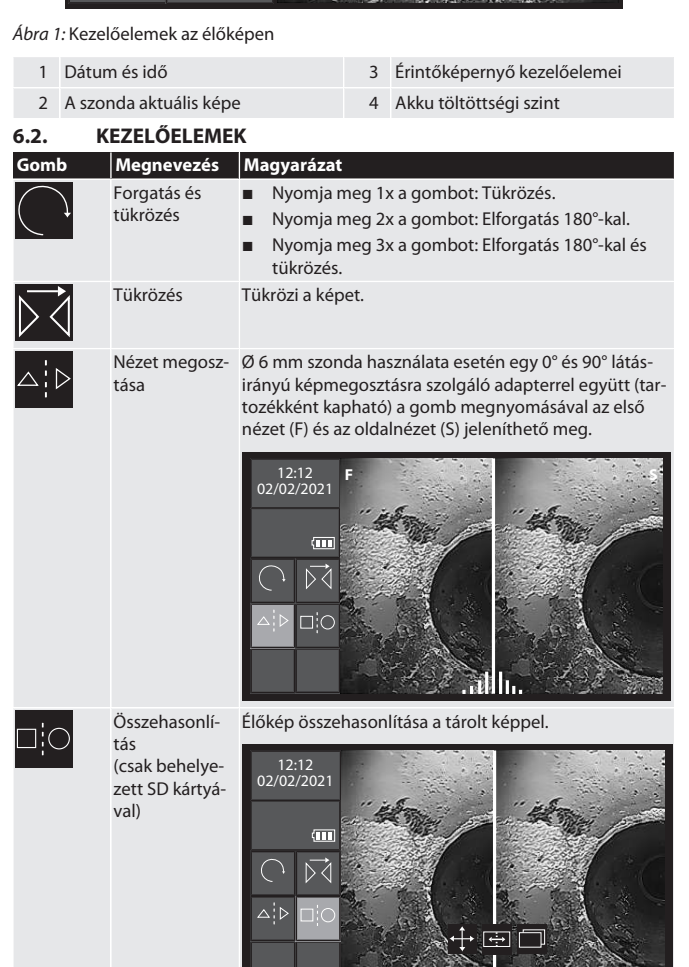

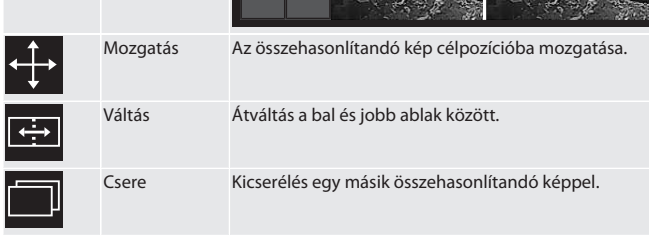

#### **6.3. FELVÉTELEK**

#### **6.3.1. Képek**

i *Az időbélyeg vízjegyének a bekapcsolása vagy kikapcsolása a beállítások alatt.*

- 1. Az élőképen nyomja meg a **30** gombot a kép rögzítéséhez.
- 2. Megjelenik a fájl neve.
- **6.3.2. Videók**

i *A videó endoszkóp integrált 5 perces felvétel visszajátszási funkcióval rendelkezik. A teljes felvételi időtartam az SD kártya memóriájának méretétől függ.*

### HOLEX Videó endoszkóp érintőképernyővel

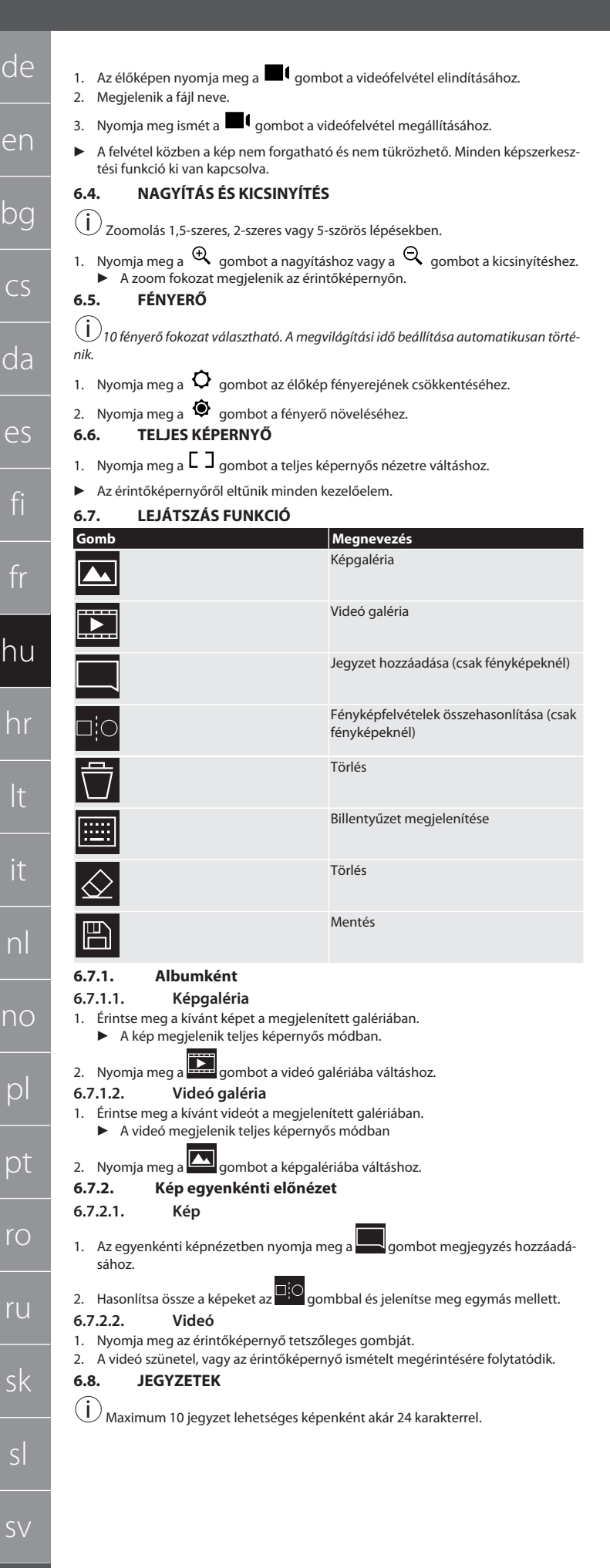

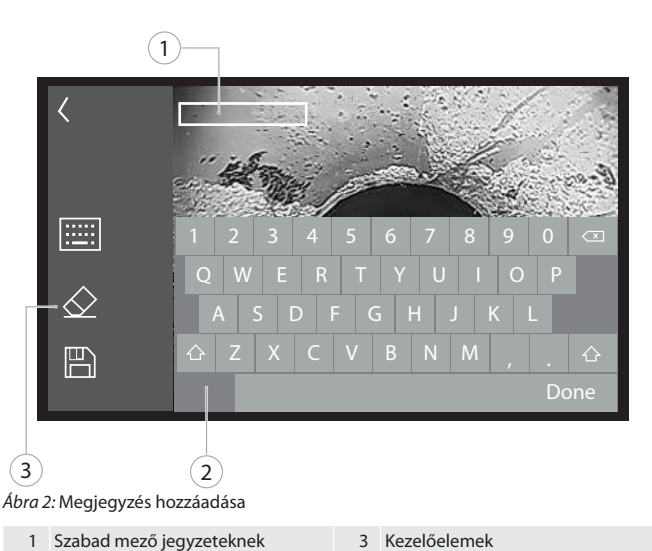

- 
- 2 Megjelenített billentyűzet
- 1. A billentyűzetet a **kelle**gomb megnyomásával jelenítse meg.
- 2. Írja be a jegyzetet.
- 3. További jegyzet hozzáadása a gomb megnyomásával.
- 4. A jegyzetek elcsúsztatásához válassza ki ezeket az érintőképernyő megérintésével és nyomva tartásával.
	- ▶ A jegyzet kiválasztását a zöld keret jelzi.
- 5. Tolja a kívánt pozícióba.

#### **6.8.1. Törlés**

- 1. Válassza ki a jegyzetet az érintőképernyő megnyomásával. ▶ Zöld keret jelenik meg a jegyzet körül.
- 2. Nyomja meg a  $\bigotimes$  gombot a jegyzet növeléséhez.
- 3. Nyomja meg a  $\bigotimes$  gombot is a készített jegyzet teljes törléséhez a bevitel közben.

#### **6.8.2. Mentés**

- 1. Mentse el a jegyzetet a  $\boxed{\mathbb{B}}$  gomb megnyomásával.
- ▶ Egy új fájl jön létre az albumban. 2. Az eredeti képet nem írja felül.
- **7. Beállítások**

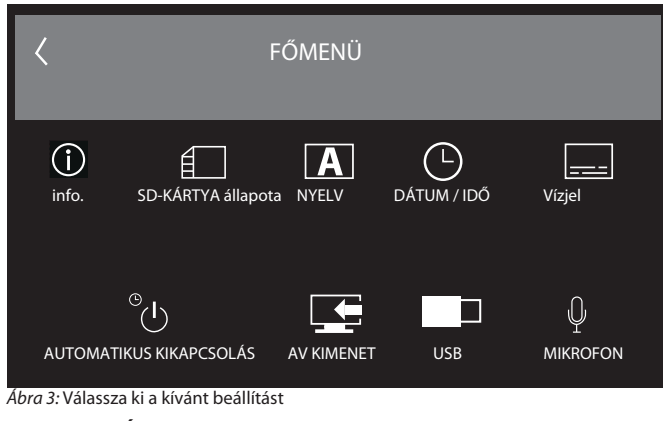

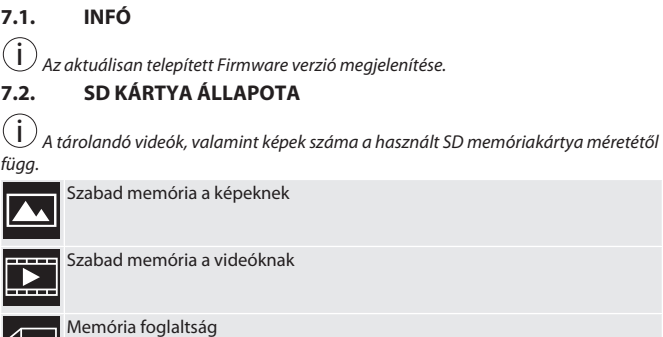

1. Ennek eltávolításához nyomja meg az ÖSSZES FELVÉTEL TÖRLÉSE gombot.

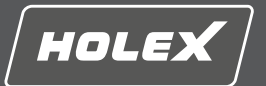

2. Nyomja meg az SD KÁRTYA FORMÁZÁSA gombot az újraformázáshoz. Minden adat törlődik.

#### **7.3. NYELV KIVÁLASZTÁSA**

1. Válassza ki a videó endoszkóp kívánt megjelenítési nyelvét az érintőképernyő megnyomásával.

 $\triangleright$  A kijelző kiválasztott nyelvét a  $\triangleright$  menüszimbólummal erősítse meg.

#### **7.4. DÁTUM/IDŐ**

i *Válassza ki a dátumot, a dátum formátumát, valamint az időt a gombok*

#### *megnyomásával*. **7.5. VÍZJEL**

i *Az aktiválás után egy időbélyeg jelenik meg vízjelként az újonnan készített képeken.* **7.6. AUTOMATIKUS KIKAPCSOLÁS**

- 1. Kapcsolja ki az automatikus kikapcsolást az Auto-Aus gombbal.
- $\triangleright$  Megjelenik a menüszimbólum a megerősítéshez.
- 2. Alternatívaként válassza ki az automatikus kikapcsolást 5, 10, 20 vagy 30 perces lépésekben.

```
7.7. AV KIMENET
```
i *A standard beállítás a PAL videó formátum.*

1. Válassza ki az NTSC vagy PAL formátumot.

2. A videóformátum be van állítva.

**7.8. USB KIMENET**

i *Memóriakártya olvasó vagy kamera kiválasztása.*

#### **7.9. MIKROFON**

1. Nyomja meg az AN gombot a mikrofon bekapcsolásához a videófelvételeknél.

2. Nyomja meg az AUS gombot a mikrofon kikapcsolásához a videófelvételeknél.

#### **8. Tisztítás**

A szonda leválasztása a videó endoszkópról. A csatlakozókba nem juthat folyadék. A kamera objektívet fülpiszkálóval és kis mennyiségű tisztító benzinnel tisztítsa meg. A többi szondát enyhén nedves kendővel tisztítsa meg. Ne használjon alkoholos, valamint súrolószer vagy oldószer tartalmú tisztítószereket.

#### **9. Tárolás**

Az eredeti csomagolásban fénytől védett és pormentes, száraz, jól szellőző helyen tárolja. -10 °C és +60 °C közötti hőmérsékleten tárolja. A szondafejet a tárolás előtt állítsa be egyenesen a forgatótárácsával. A szondát legalább 15 cm tekercsátmérőben tárolia.

#### **10. Pótalkatrészek**

Eredeti pótalkatrésze beszerzése Hoffmann Group ügyfélszolgálatán keresztül.

#### **11. Műszaki adatok**

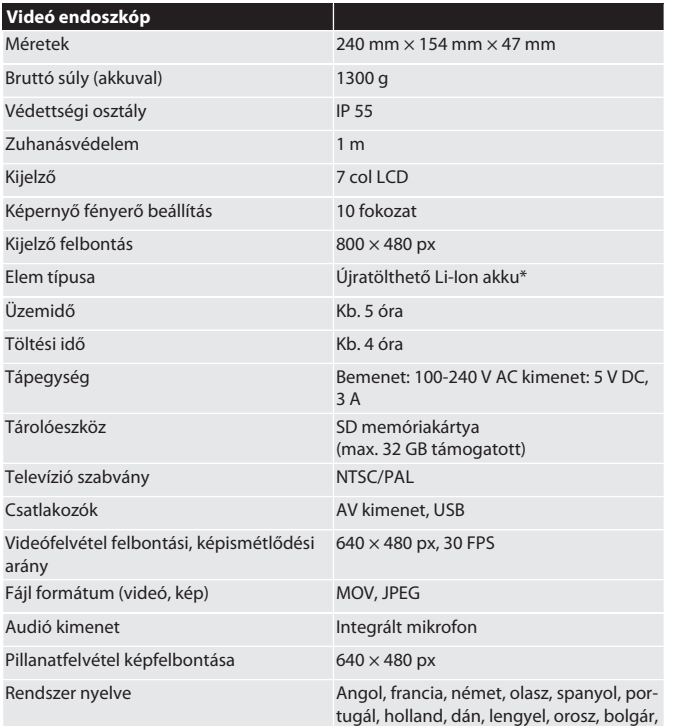

svéd, finn, norvég, román, görög, észt, lit-

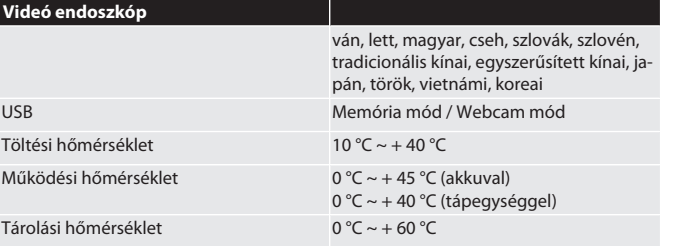

\* fixen beépítve

#### **12. Újrahasznosítás és ártalmatlanítás**

Az endoszkóp szondát ne dobja a háztartási hulladékok közé.

 $\overline{\times}$ A helyileg érvényes ártalmatlanítási előírásokat kell alkalmazni. A fogyasztók kötelesek az endoszkóp szondát egy arra alkalmas gyűjtőhelyre vinni.

en bg  $\subset$ da es fi fr hu hr lt it nl no pl pt ro ru sk sl sv

## HOLEX Video endoskop sa dodirnim zaslonom

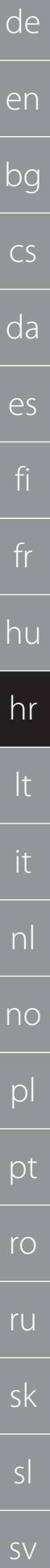

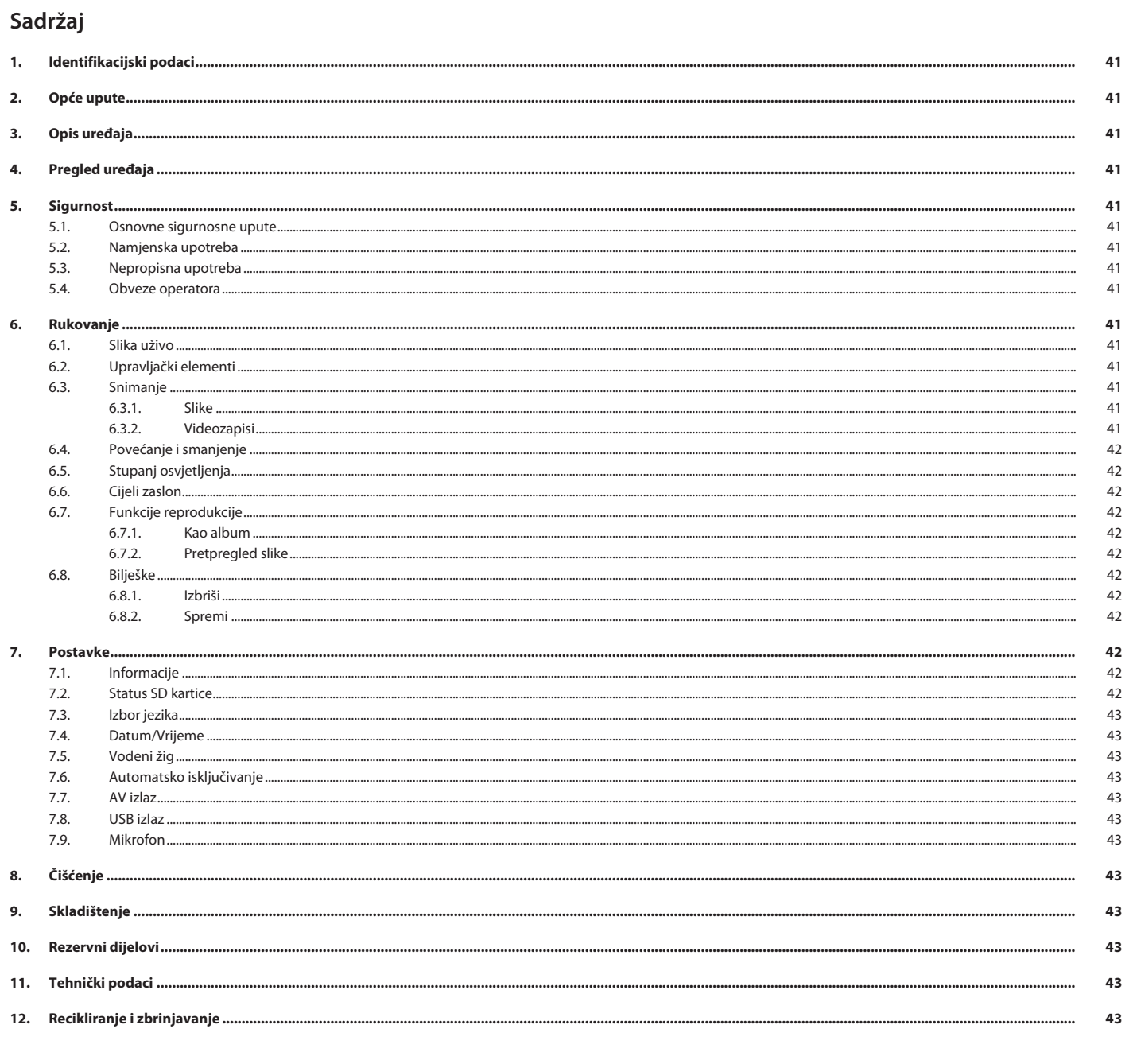

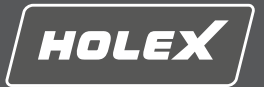

en

#### <span id="page-40-0"></span>**1. Identifikacijski podaci**

Verzija prijevoda uputa za rukovanje 01

Datum sastavljanja

Prijevod originalnih uputa za upotrebu

#### <span id="page-40-1"></span>**2. Opće upute**

Pročitajte upute za rukovanje i pridržavajte ih se te ih spremite i držite na raspolaganju kao referencu.

### <span id="page-40-2"></span>**3. Opis uređaja**

Video endoskop za kontrolu i pretragu nedohvatljivih i slabo vidljivih područja.

#### **Oprema u isporučenom paketu**

- 2x traka za nošenje oko ruke
- Vizir za sunce
- Garnitura za čišćenje
- **SD** memorijska kartica
- AV kabel USB kabel
- **Mrežni adapter**

#### <span id="page-40-3"></span>**4. Pregled uređaja**

#### ra A

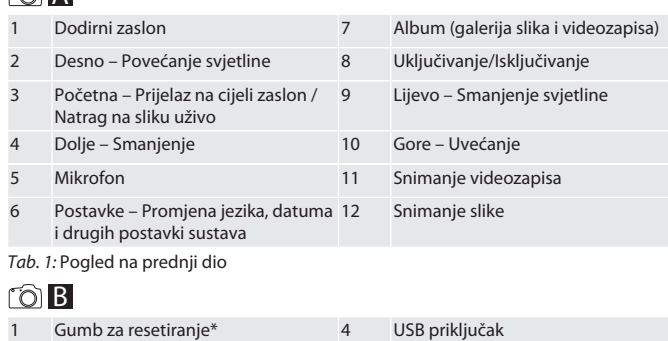

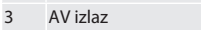

#### *Tab. 2:* Bočni pogled

\* Gumb za resetiranje pritisnuti samo ako se sustav video endoskopa sruši.

2 Utor za SD karticu 5 Ulazni istosmjerni napon od 5V

#### rôic

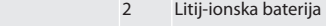

*Tab. 3:* Pogled na stražnji dio

#### <span id="page-40-4"></span>**5. Sigurnost**

1 Prihvat za sondu

<span id="page-40-5"></span>**5.1. OSNOVNE SIGURNOSNE UPUTE**

#### **A** UPOZORENJE

### **Medicinska upotreba**

Unutarnje ozljede od uvođenja sonde u tjelesne otvore ljudi i drugih živih bića.

- ▶ Video endoskop ne koristiti u medicinske svrhe.<br>▶ Ne provoditi pretrage na ljudima i drugim živim
- ▶ Ne provoditi pretrage na ljudima i drugim živim bićima.
- Ne uvoditi sondu u tjelesne otvore.

#### <span id="page-40-6"></span>**5.2. NAMJENSKA UPOTREBA**

- Za prikladne sonde (nisu dio opsega isporuke) vidi Hoffmann Group eShop ili Hoffmann Group korisničku podršku.
- Koristiti samo isporučeni mrežni adapter za punjenje video endoskopa.
- Za industrijsku upotrebu.
- Koristiti samo u tehnički besprijekornom i radno sigurnom stanju.
- Održavanje i popravke smije izvoditi samo kvalificirani stručni kadar.

#### <span id="page-40-7"></span>**5.3. NEPROPISNA UPOTREBA**

- Ne izlagati video endoskop udarcima.
- Ne dovoditi video endoskop u kontakt s tekućinama.
- Ne koristiti u okruženju sa zapaljivim plinovima, isparavanjima ili otapalima, kao što su u spremnici za gorivo ili plin.
- Uporaba u potencijalno eksplozivnim područjima nije dopuštena.
- Litij-ionska baterija je čvrsto ugrađena, zamjena samo preko Hoffmann Group korisničke podrške.
- Ne raditi preinake na vlastitu ruku.

#### <span id="page-40-8"></span>**5.4. OBVEZE OPERATORA**

Operator se treba pobrinuti za to da se osobe koje rade na proizvodu pridržavaju propisa i odredbi te sljedećih napomena:

 Nacionalni i regionalni propisi za sigurnost, sprječavanje nezgoda i zaštitu okoliša.

- Nemojte montirati, instalirati ili u pogon stavljati oštećene proizvode.
- Potrebna oprema za zaštitu na radu mora biti dostupna.

#### <span id="page-40-9"></span>**6. Rukovanje**

<span id="page-40-10"></span>**6.1. SLIKA UŽIVO**

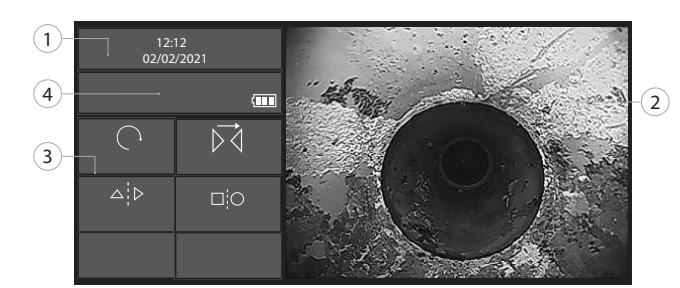

#### *Sl. 1:* Upravljački elementi u slici uživo

<span id="page-40-11"></span>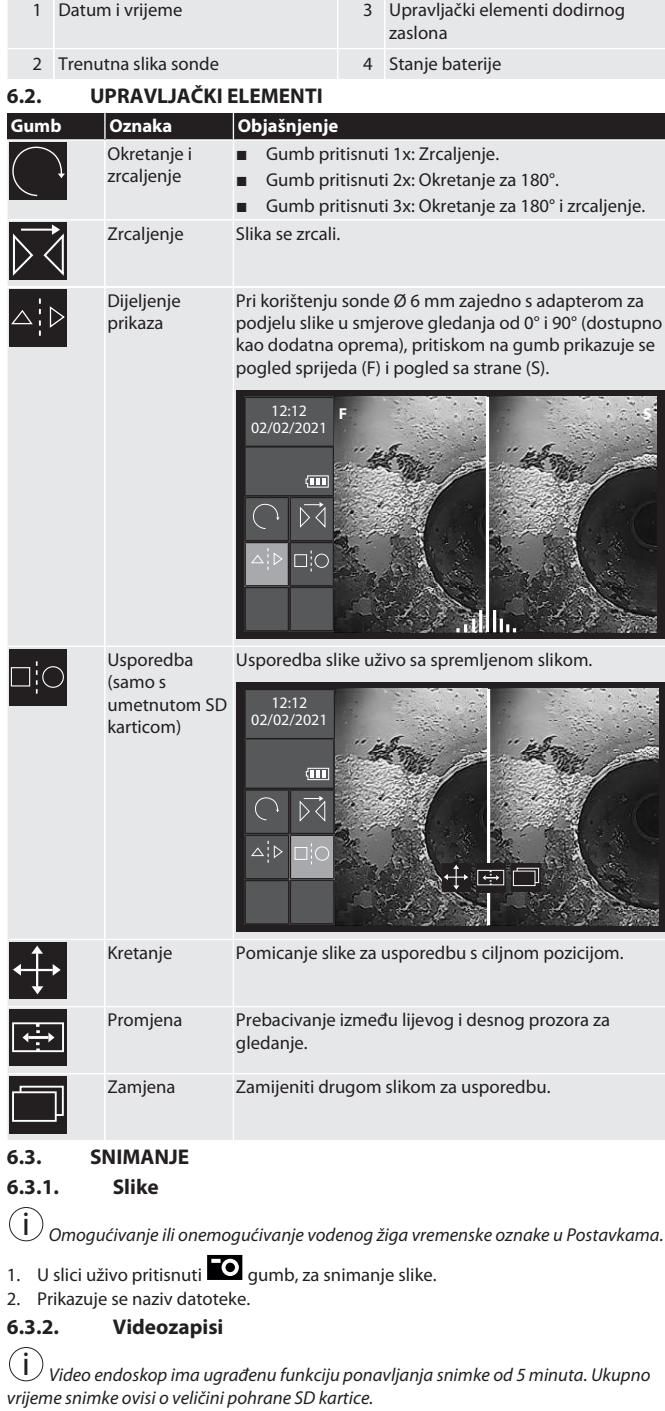

<span id="page-40-14"></span><span id="page-40-13"></span><span id="page-40-12"></span>1. U slici uživo pritisnuti  $\blacksquare\mathfrak{l}$  gumb, za pokretanje snimanja videozapisa.

2. Prikazuje se naziv datoteke.

### HOLEX Video endoskop sa dodirnim zaslonom

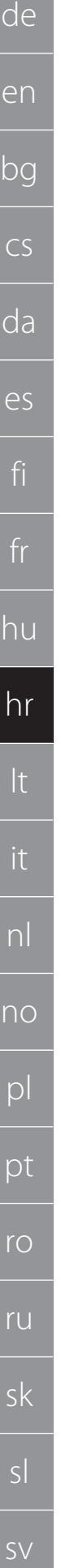

<span id="page-41-3"></span><span id="page-41-2"></span><span id="page-41-1"></span><span id="page-41-0"></span>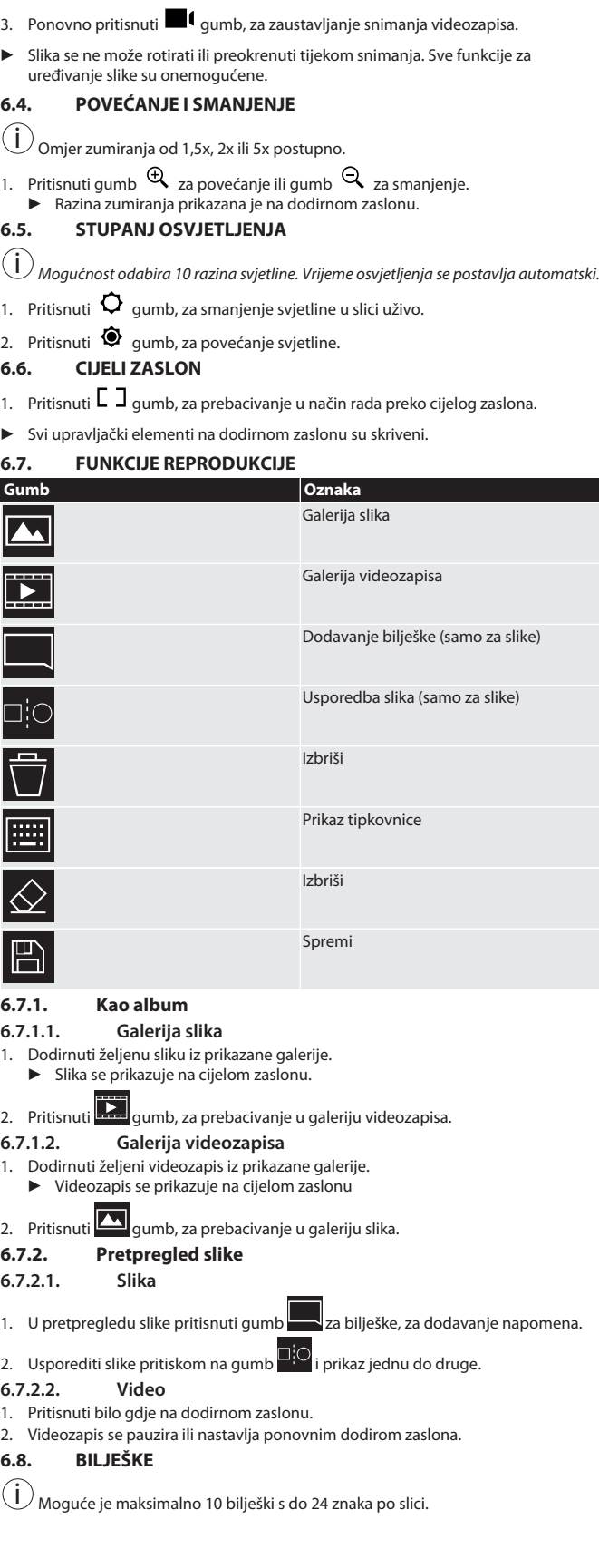

<span id="page-41-7"></span>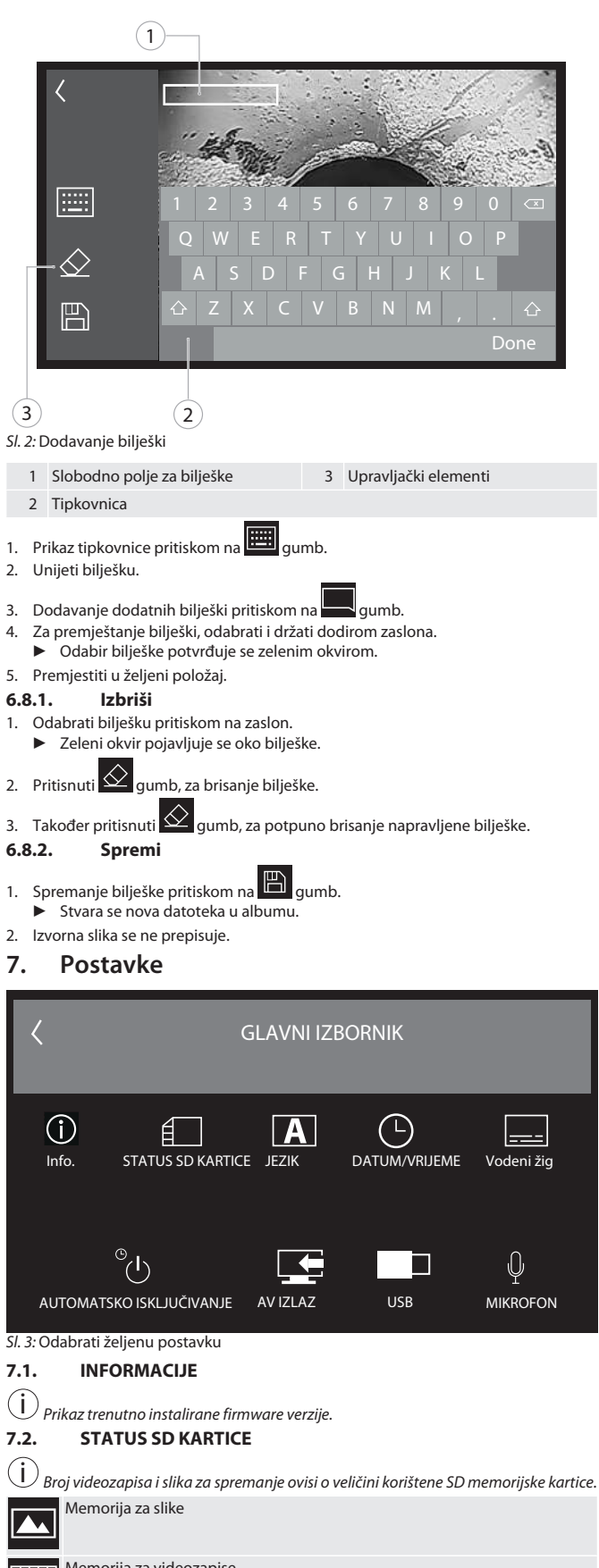

<span id="page-41-11"></span><span id="page-41-10"></span><span id="page-41-9"></span><span id="page-41-8"></span>Memorija za videozapise Korištenje memorije

<span id="page-41-6"></span><span id="page-41-5"></span><span id="page-41-4"></span>Þ

É

1. Pritisnuti gumb IZBRIŠI SVE SNIMKE za uklanjanje.

2. Pritisnuti gumb FORMATIRAJ SD KARTICU za ponovno formatiranje. Svi podaci se brišu.

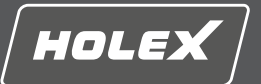

<span id="page-42-0"></span>1. Odabrati željeni jezik prikaza video endoskopa pritiskom na dodirni zaslon.

 $\triangleright$  Odabrani jezik prikaza potvrđuje se  $\triangleright$  ikonom izbornika.

#### <span id="page-42-1"></span>**7.4. DATUM/VRIJEME**

 $(i)$ *Datum, format datuma i vrijeme pritiskom na*  $\blacktriangledown$  *gumbe.* 

### <span id="page-42-2"></span>**7.5. VODENI ŽIG**

 $(i)$ *Kada se omogući, vremenska oznaka bit će dodana kao vodeni žig na novostvorene slike.*

#### <span id="page-42-3"></span>**7.6. AUTOMATSKO ISKLJUČIVANJE**

1. Onemogućite automatsko isključivanje pritiskom na gumb za automatsko isključivanje.

### $\blacktriangleright$  Ikona izbornika  $\blacktriangleright$  se pojavljuje za potvrdu.

2. Alternativno, odabrati automatsko isključivanje u koracima od 5, 10, 20 ili 30 minuta.

#### <span id="page-42-4"></span>**7.7. AV IZLAZ**

 $(i)$ *Zadana postavka je video format PAL.*

#### 1. Odabrati NTSC ili PAL. 2. Format postavljen.

<span id="page-42-5"></span>**7.8. USB IZLAZ**

i *Odabrati čitač memorijskih kartica ili kameru.*

#### <span id="page-42-6"></span>**7.9. MIKROFON**

- 1. Pritisnuti gumb UKLJUČENO za uključivanje ugrađenog mikrofona prilikom snimanja videozapisa.
- 2. Pritisnuti ISKLJUČENO za onemogućivanje mikrofona prilikom snimanja videozapisa.

#### <span id="page-42-7"></span>**8. Čišćenje**

Odvojite sondu od video-endoskopa. U priključke ne smiju prodrijeti tekućine. Objektiv kamere očistite pamučnim štapičem i malom količinom benzina za čišćenje. Ostatak sonde očistite lagano namočenom krpom. Ne upotrebljavajte alkoholna sredstva za čišćenje, kao ni ona koja sadržavaju sredstva za brušenje i sredstva za otapanje.

#### <span id="page-42-8"></span>**9. Skladištenje**

Čuvajte u originalnoj ambalaži zaštićeno od svjetla i prašine na suhom i dobro prozračenom mjestu. Čuvajte na temperaturama od -10 °C do +60 °C. Prije skladištenja glavu sonde stavite ravno iznad kotača. Spremite sondu s promjerom valjka od najmanje 15 cm.

#### <span id="page-42-9"></span>**10. Rezervni dijelovi**

Nabava originalnih rezervnih dijelova preko korisničke podrške tvrtke Hoffmann Group.

#### <span id="page-42-10"></span>**11. Tehnički podaci**

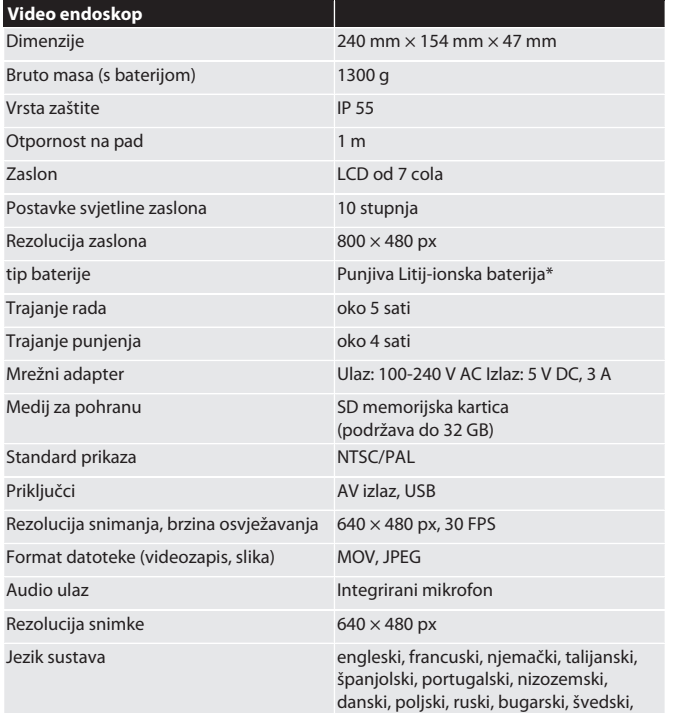

finski, norveški, rumunjski, grčki, estonski,

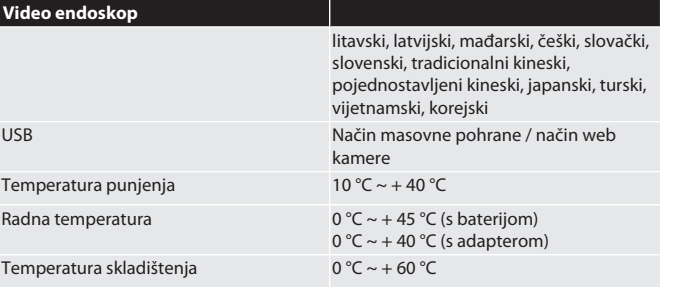

\* čvrsto ugrađeno

#### <span id="page-42-11"></span>**12. Recikliranje i zbrinjavanje**

odgovarajuće odlagalište.

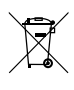

Ne zbrinjavajte endoskopsku sondu u kućnom otpadu. Pridržavati se propisa za zbrinjavanje koji su specifični za određenu državu. Potrošači su obvezni odnijeti endoskopsku sondu na

en bg  $\subset$ da es fi fr hu hr lt it nl no pl pt ro ru sk sl sv

## HOLEX Endoskopas su jutikliniu ekranu

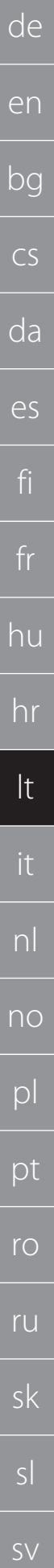

**Turinys** 

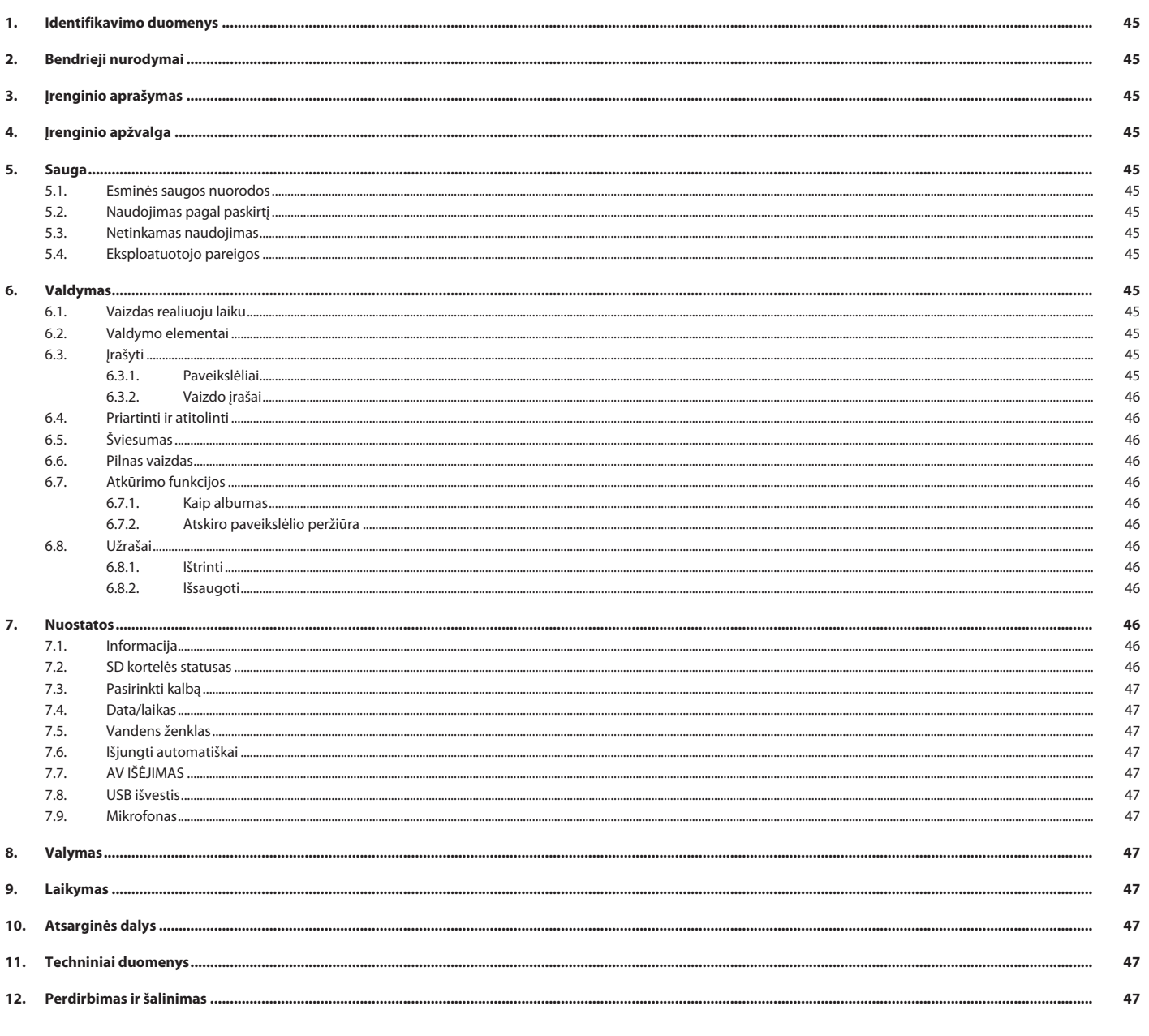

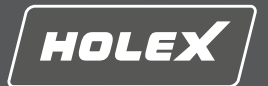

#### <span id="page-44-0"></span>**1. Identifikavimo duomenys**

Naudojimo instrukcijos versija 01

Pagal sukūrimo datą

### Originali naudojimo instrukcija

#### <span id="page-44-1"></span>**2. Bendrieji nurodymai**

Perskaitykite naudojimo instrukciją, atkreipkite dėmesį į pastabas, laikykitės tolesnių nurodymų ir visada ją laikykite pasiekiamoje vietoje.

#### <span id="page-44-2"></span>**3. Įrenginio aprašymas**

Vaizdo endoskopas skirtas neprieinamoms ir nematomoms sritims tikrinti ir tirti.

#### **Komplekte esantys priedai**

- 2 riešo dirželiai
- Skydelis nuo saulės
- Valymo rinkinys
- **SD** atminties kortelė
- AV kabelis
- USB laidas ■ Maitinimo blokas

### <span id="page-44-3"></span>**4. Įrenginio apžvalga**

#### ra A

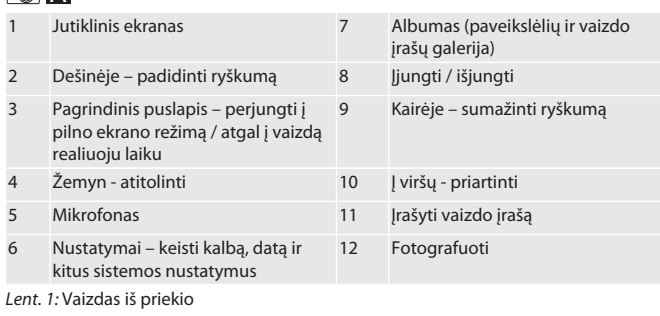

#### **TÔB**

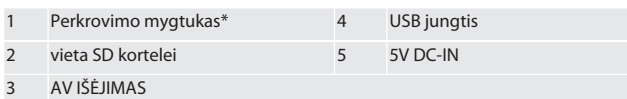

*Lent. 2:* Vaizdas iš šono

\* Paspauskite perkrovimo mygtuką tik tada, jei endoskopo sistema sugenda.

#### ro**c**

1 Prijungimas prie zondo 2 Ličio jonų akumuliatorius

*Lent. 3:* Vaizdas iš galo

#### <span id="page-44-4"></span>**5. Sauga**

#### <span id="page-44-5"></span>**5.1. ESMINĖS SAUGOS NUORODOS**

#### **A** ĮSPĖJIMAS

#### **Medicininis naudojimas**

- Vidiniai sužeidimai, įvedus į žmogaus ir kitų gyvūnų kūno angas.<br>> Nenaudokite vaizdo endoskopo medicininėms taikmenoms.
- ▶ Nenaudokite vaizdo endoskopo medicininėms taikmenoms.
- ▶ Netirkite žmonių arba kitų gyvūnų.
- ▶ Nekiškite zondo į kūno angas.

#### <span id="page-44-6"></span>**5.2. NAUDOJIMAS PAGAL PASKIRTĮ**

- Tinkamus zondus (neįeina į tiekimo sudėtį) žr. Hoffmann Group el. parduotuvėje arba Hoffmann Group klientų aptarnavimo skyriuje.
- Endoskopui įkrauti naudokite tik komplektacijoje esantį maitinimo adapterį.
- Skirtas pramoniniam naudojimui.
- Naudokite tik techniškai nepriekaištingos ir saugos būsenos prietaisą.
- Einamąją techninę priežiūrą ir remontą atlikti turi tinkami specialistai.

#### <span id="page-44-7"></span>**5.3. NETINKAMAS NAUDOJIMAS**

- Nedaužykite ir netrankykite vaizdo endoskopo.
- Nesušlapinkite vaizdo endoskopo.
- Nenaudokite aplinkoje su degiomis dujomis, garais arba tirpikliais, pavyzdžiui, degalų arba dujų bakuose.
- Nenaudokite potencialiai sprogiose atmosferose.
- Stacionariai sumontuotas ličio jonų akumuliatorius, keičiamas tik Hoffmann Group klientų aptarnavimo centre.

#### Savavališkai nedarykite jokių pakeitimų.

<span id="page-44-8"></span>**5.4. EKSPLOATUOTOJO PAREIGOS**

Naudotojas privalo užtikrinti, kad asmenys, dirbantys su gaminiu, laikytųsi taisyklių, nuostatų ir toliau pateikiamų nurodymų:

- Nacionalinių ir regioninių saugos, nelaimingų atsitikimų prevencijos ir aplinkos apsaugos taisyklių.
- Nemontuokite, nediekite ir neeksploatuokite sugadintų gaminių.
- Privaloma pasirūpinti būtinomis apsaugos priemonėmis.

#### <span id="page-44-9"></span>**6. Valdymas**

#### <span id="page-44-10"></span>**6.1. VAIZDAS REALIUOJU LAIKU**

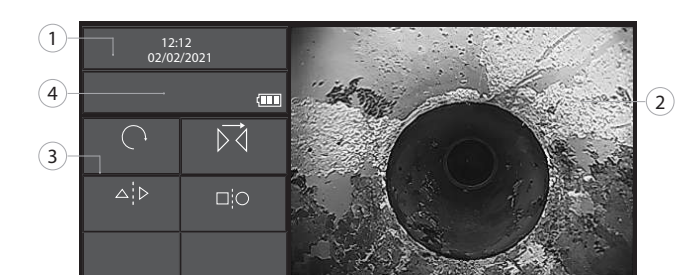

#### *Pav. 1:* Valdymo elementai vaizduojami realiuoju laiku

<span id="page-44-11"></span>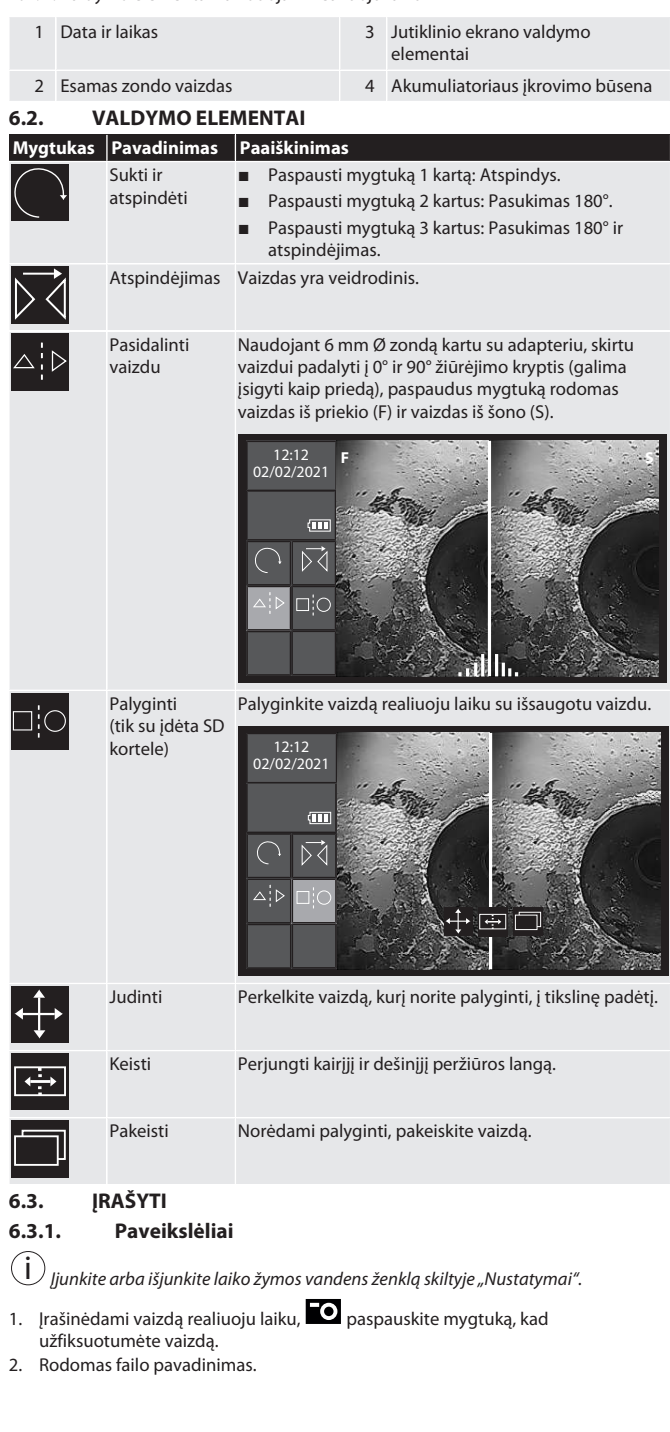

<span id="page-44-13"></span><span id="page-44-12"></span>[www.hoffmann-group.com](https://www.hoffmann-group.com) 45

### HOLEX Endoskopas su jutikliniu ekranu

<span id="page-45-0"></span>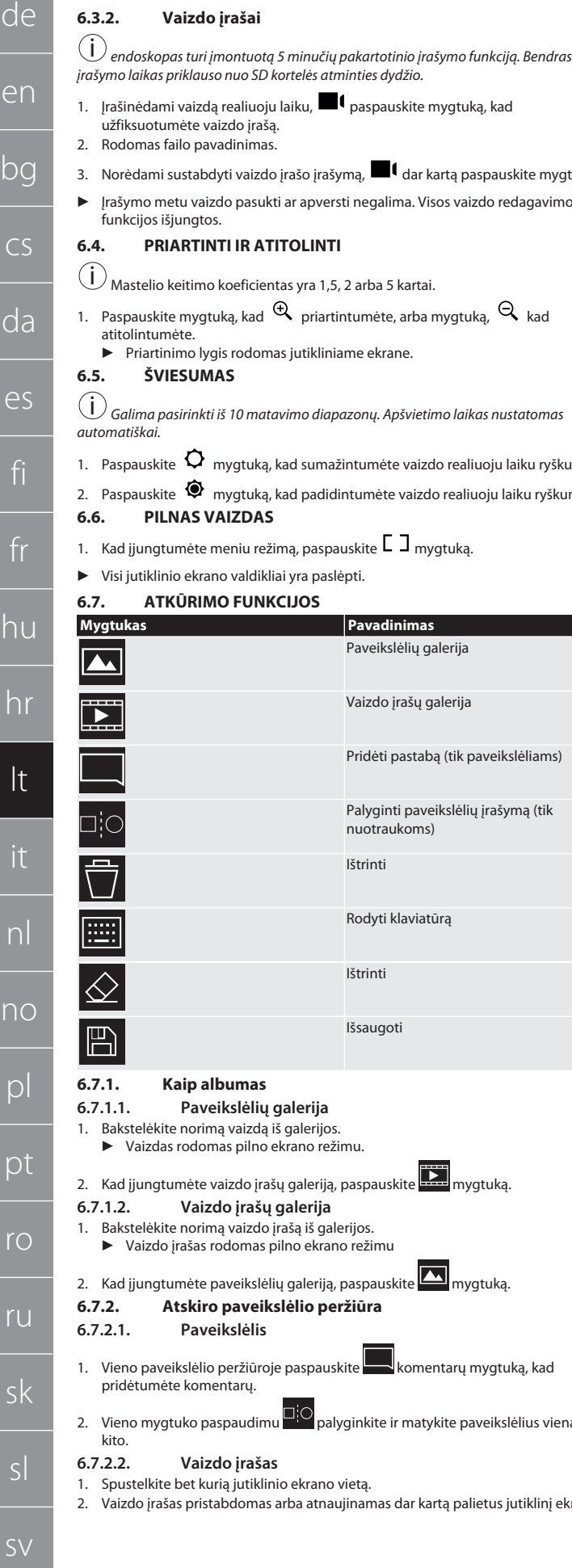

#### <span id="page-45-4"></span><span id="page-45-3"></span><span id="page-45-2"></span><span id="page-45-1"></span>1. Įrašinėdami vaizdą realiuoju laiku, paspauskite mygtuką, kad užfiksuotumėte vaizdo įrašą. Rodomas failo pavadinimas. Norėdami sustabdyti vaizdo įrašo įrašymą,  $\blacksquare\mathfrak{t}$  dar kartą paspauskite mygtuką. ▶ Įrašymo metu vaizdo pasukti ar apversti negalima. Visos vaizdo redagavimo funkcijos išjungtos. **6.4. PRIARTINTI IR ATITOLINTI**  $\big)$  Mastelio keitimo koeficientas yra 1,5, 2 arba 5 kartai. Paspauskite mygtuką, kad  $\mathfrak{A}$  priartintumėte, arba mygtuką,  $\mathfrak{A}$  kad atitolintumėte. ▶ Priartinimo lygis rodomas jutikliniame ekrane. **6.5. ŠVIESUMAS** *Galima pasirinkti iš 10 matavimo diapazonų. Apšvietimo laikas nustatomas* tomatiškai Paspauskite  $\Omega$  mygtuką, kad sumažintumėte vaizdo realiuoju laiku ryškumą. Paspauskite  $\bullet$  mygtuką, kad padidintumėte vaizdo realiuoju laiku ryškumą. **6.6. PILNAS VAIZDAS** Kad įjungtumėte meniu režimą, paspauskite  $\Box$  mygtuką. ▶ Visi jutiklinio ekrano valdikliai yra paslėpti. **6.7. ATKŪRIMO FUNKCIJOS Mygtukas Pavadinimas** Paveikslėlių galerija Vaizdo įrašų galerija Pridėti pastabą (tik paveikslėliams) Palyginti paveikslėlių įrašymą (tik nuotraukoms) Ištrinti Rodyti klaviatūrą E. Ištrinti  $\overline{\mathbb{F}}$ Išsaugoti **6.7.1. Kaip albumas 6.7.1.1. Paveikslėlių galerija** Bakstelėkite norimą vaizdą iš galerijos. ▶ Vaizdas rodomas pilno ekrano režimu. Kad įjungtumėte vaizdo įrašų galeriją, paspauskite **12. mygtuką 6.7.1.2. Vaizdo įrašų galerija** Bakstelėkite norimą vaizdo įrašą iš galerijos. ▶ Vaizdo įrašas rodomas pilno ekrano režimu Kad įjungtumėte paveikslėlių galeriją, paspauskite **Kal** mygtuką. **6.7.2. Atskiro paveikslėlio peržiūra 6.7.2.1. Paveikslėlis** Vieno paveikslėlio peržiūroje paspauskite komentarų mygtuką, kad pridėtumėte komentarų.

<span id="page-45-12"></span><span id="page-45-11"></span><span id="page-45-10"></span><span id="page-45-6"></span><span id="page-45-5"></span>Vieno mygtuko paspaudimu  $\Box$ <sup>1</sup><sup>2</sup>. Palyginkite ir matykite paveikslėlius vieną šalia

#### **6.7.2.2. Vaizdo įrašas**

kito.

1. Spustelkite bet kurią jutiklinio ekrano vietą.

2. Vaizdo įrašas pristabdomas arba atnaujinamas dar kartą palietus jutiklinį ekraną.

#### <span id="page-45-7"></span>**6.8. UŽRAŠAI**

i Viename paveikslėlyje galima įterpti ne daugiau kaip 10 užrašų su iki 24 simbolių.

<span id="page-45-9"></span><span id="page-45-8"></span>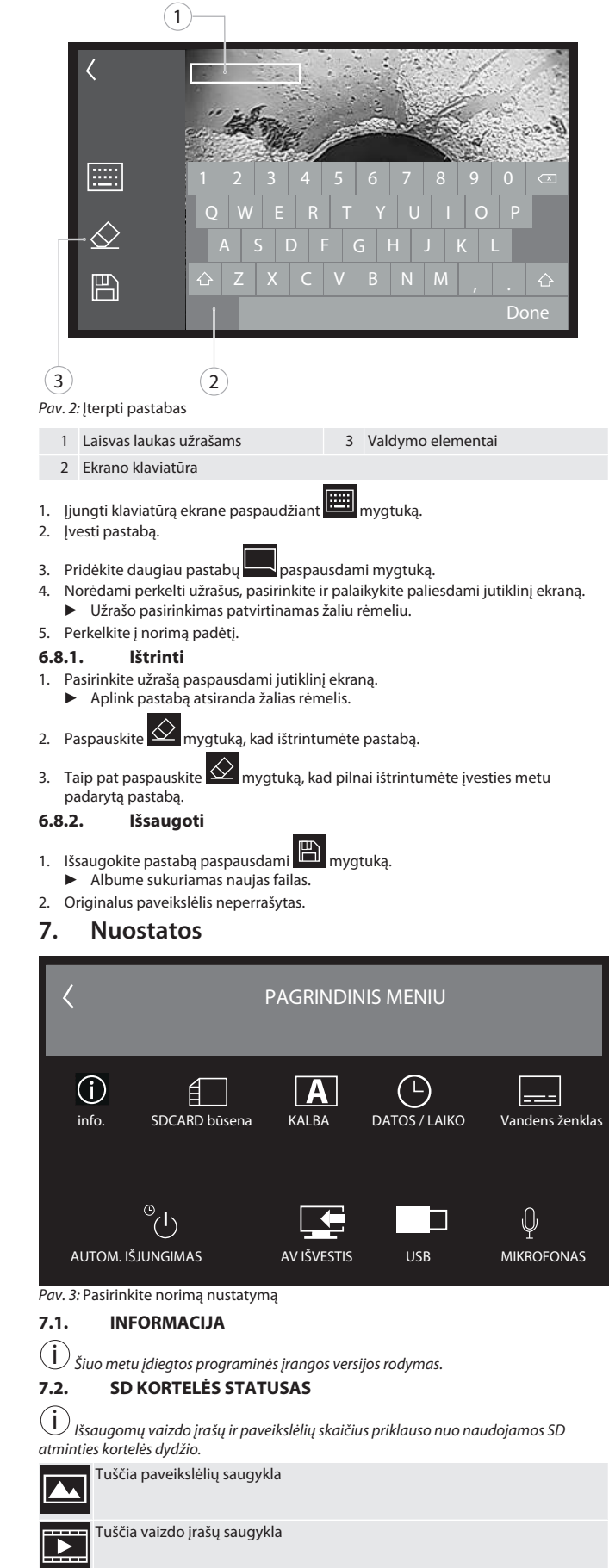

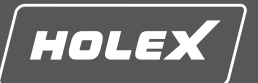

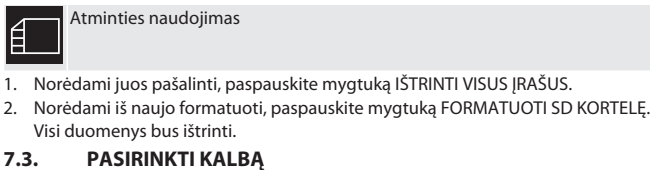

<span id="page-46-0"></span>1. Pasirinkite norimą endoskopo rodymo kalbą paspausdami jutiklinį ekraną.

▶ Pasirinkta ekrano kalba patvirtinama meniu simboliu

#### <span id="page-46-1"></span>**7.4. DATA/LAIKAS**

 $(i)$ *Pasirinkite datą, datos formatą ir laiką spausdami*  $\overline{\blacktriangledown}$  *mygtukus.* 

#### <span id="page-46-2"></span>**7.5. VANDENS ŽENKLAS**

i *Įjungus, laiko žyma bus pridėta kaip vandens ženklas naujai sukurtuose paveikslėliuose.*

#### <span id="page-46-3"></span>**7.6. IŠJUNGTI AUTOMATIŠKAI**

1. Išjunkite automatinį išjungimą paspausdami automatinio išjungimo mygtuką.

 $\blacktriangleright$  Patvirtinimui pasirodo meniu piktograma  $\blacktriangleright$ 

2. Arba pasirinkite automatinį išjungimą kas 5, 10, 20 arba 30 minučių.

#### <span id="page-46-4"></span>**7.7. AV IŠĖJIMAS**

i *Numatytasis nustatymas yra vaizdo įrašo formatas PAL.*

1. Pasirinkti NTSC arba PAL.

2. Vaizdo įrašo formatas nustatytas.

### <span id="page-46-5"></span>**7.8. USB IŠVESTIS**

i *Pasirinkite atminties kortelių skaitytuvą arba kamerą.*

#### <span id="page-46-6"></span>**7.9. MIKROFONAS**

- 1. Paspauskite ON mygtuką, kad įjungtumėte integruotą mikrofoną įrašydami vaizdo įrašą.
- 2. Paspauskite OFF mygtuką, kad išjungtumėte mikrofoną įrašydami vaizdo įrašą.

#### <span id="page-46-7"></span>**8. Valymas**

Atjunkite zondą nuo endoskopo. Saugokite jungtis, kad į jas nepatektų skysčio. Kameros objektyvą nuvalykite vatos lapeliu ir nedideliu kiekiu spirito. Likusią zondo dalį nuvalykite drėgna šluoste. Nenaudokite valymo priemonių su spiritu bei šveitikliais arba tirpikliais.

#### <span id="page-46-8"></span>**9. Laikymas**

Laikykite originalioje pakuotėje, kuri saugo nuo šviesos ir dulkių, sausoje ir gerai vėdinamoje vietoje Laikymo temperatūra tarp -10 C ir +60° C. Naudodami sukamą ratuką, nustatykite zondo galvutės padėtį tiesiai. Zondą laikykite susuktą ne mažesniu kaip 15 cm skersmeniu.

#### <span id="page-46-9"></span>**10. Atsarginės dalys**

Originalios atsarginės dalys užsakomos per "Hoffmann Group" klientų aptarnavimo tarnybą.

#### <span id="page-46-10"></span>**11. Techniniai duomenys**

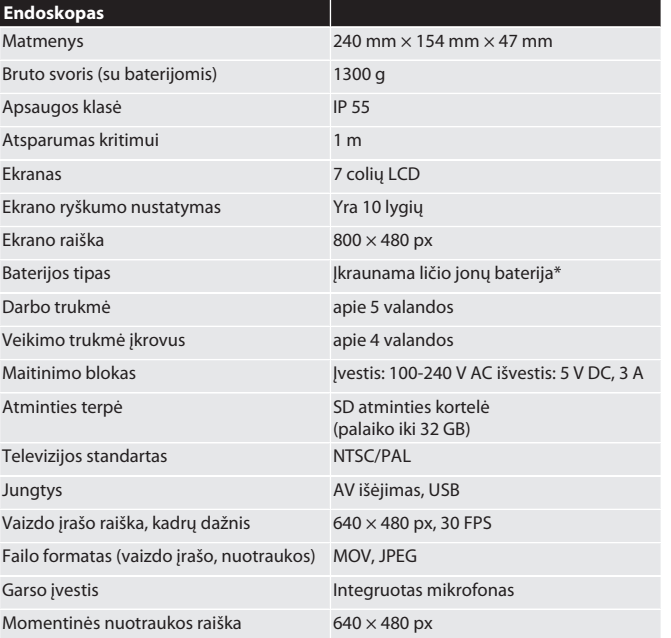

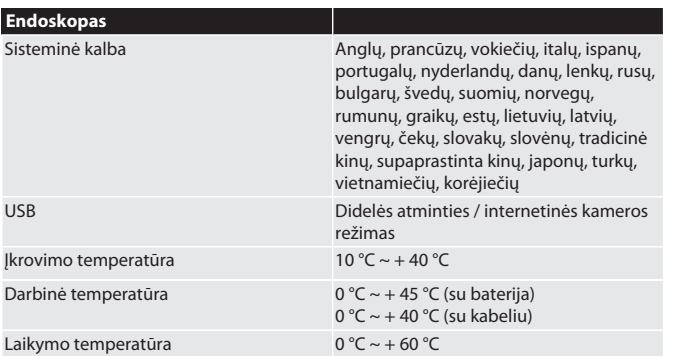

\* tvirtai įmontuota

#### <span id="page-46-11"></span>**12. Perdirbimas ir šalinimas**

Nemeskite vaizdo endoskopo į buitinių atliekų konteinerį. Laikykitės šalyje galiojančių šalinimo taisyklių. Vartotojai įsipareigoja pristatyti endoskopo zondą į atitinkamą priėmimo punktą.

## HOLEX Videoendoscopio con touchscreen

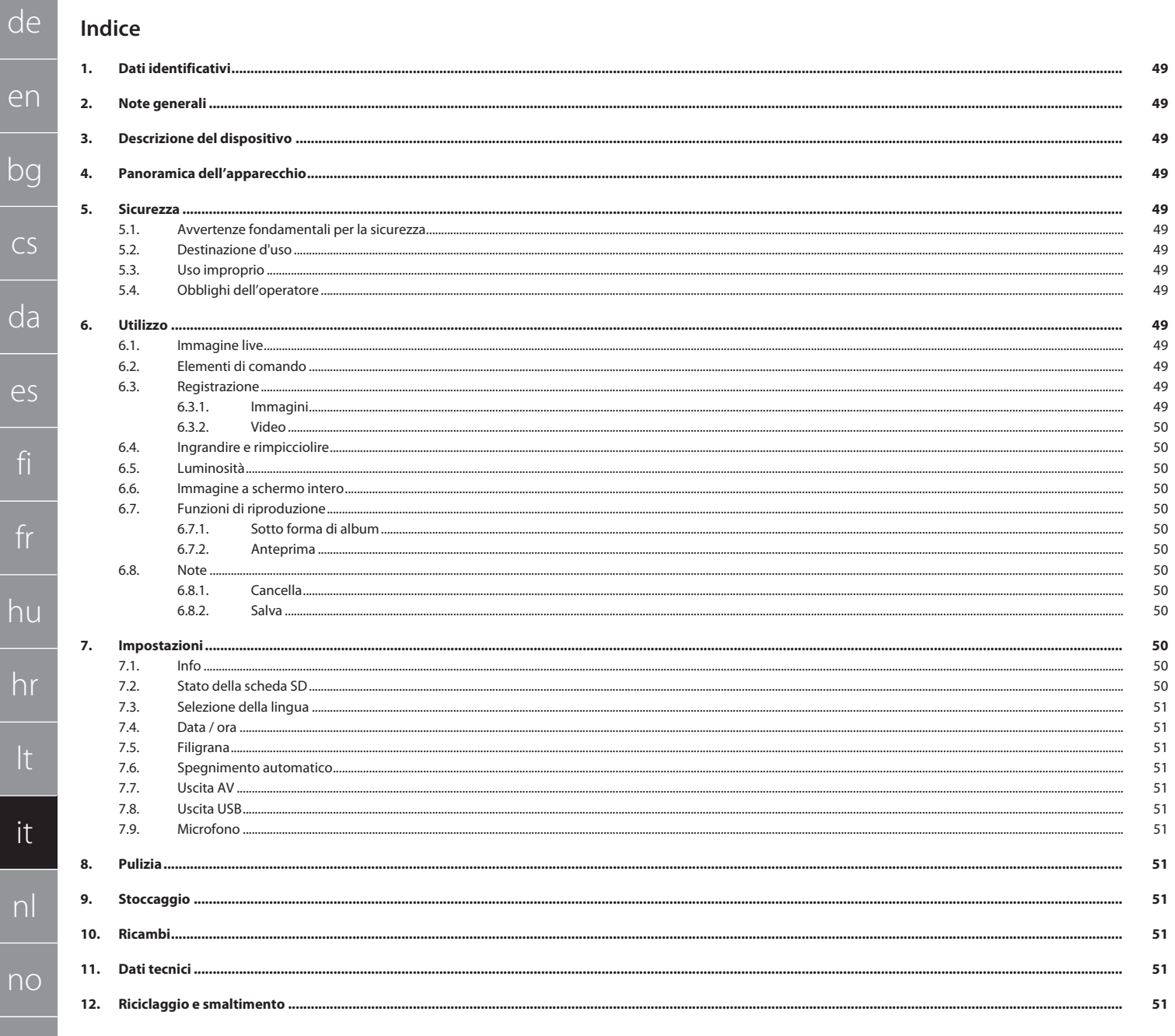

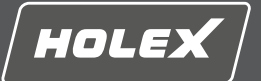

en

bg

 $\subset$ 

da

es

fi

fr

hu

hr

lt

it

nl

no

pl

pt

ro

ru

sk

<span id="page-48-12"></span>sl

<span id="page-48-13"></span>sv

#### <span id="page-48-0"></span>**1. Dati identificativi**

Versione del manuale d'uso 01

Data di creazione

<span id="page-48-1"></span>**2. Note generali**

Leggere il manuale d'uso, rispettarlo, conservarlo per riferimento futuro e tenerlo sempre a portata di mano.

Istruzioni d'uso originali

#### <span id="page-48-2"></span>**3. Descrizione del dispositivo**

Videoendoscopio per il controllo e l'ispezione di aree inaccessibili e non visibili.

#### **Accessori in dotazione**

- 2x cinturino da polso
- **Parasole**
- Set di pulizia
- Scheda memoria SD
- Cavo AV  $C$ avo USB
- **Alimentatore**

#### <span id="page-48-3"></span>**4. Panoramica dell'apparecchio**

#### **TOIA**

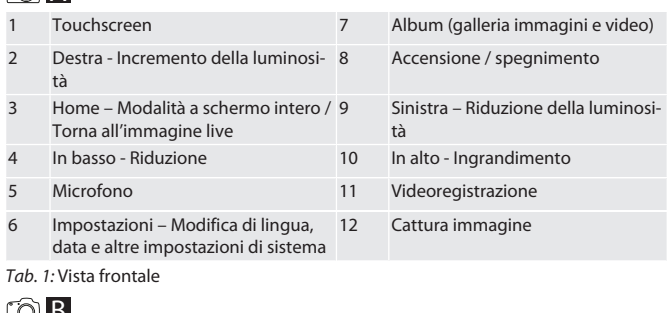

#### <u>LO B</u>

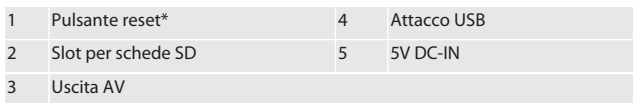

*Tab. 2:* Vista laterale

\* Premere il pulsante reset solo in caso di blocco del sistema del videoendoscopio.

#### rô**C**

1 Attacco per sonda 2 Batteria agli ioni di litio

#### <span id="page-48-4"></span>*Tab. 3:* Vista posteriore **5. Sicurezza**

<span id="page-48-5"></span>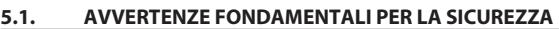

#### **AVVERTENZA**

**Utilizzo in campo medico**

Rischio di lesioni interne in caso di inserimento della sonda negli orifizi di persone o altri esseri viventi.<br>▶ Non utilizzare

- ▶ Non utilizzare il videoendoscopio per applicazioni mediche.
- ▶ Non utilizzare lo strumento per effettuare esami su persone o altri esseri viventi.
- ▶ Non introdurre la sonda all'interno degli orifizi corporei.

#### <span id="page-48-6"></span>**5.2. DESTINAZIONE D'USO**

- Per le sonde adatte (non incluse nella fornitura), vedere l'eShop di Hoffmann Group o rivolgersi al servizio clienti di Hoffmann Group.
- Per caricare il videoendoscopio, utilizzare esclusivamente l'alimentatore in dotazione.
- **Per uso industriale.**
- Utilizzare solo in condizioni tecnicamente ottimali e sicure.
- La manutenzione e le riparazioni devono essere eseguite solo da personale specializzato.

#### <span id="page-48-7"></span>**5.3. USO IMPROPRIO**

- Non sottoporre il videoendoscopio a urti o colpi.
- Non mettere il videoendoscopio a contatto con liquidi.
- Non usare in ambienti con gas, vapori o solventi infiammabili, come serbatoi di carburante o gas.
- Non usare in aree a rischio di esplosione.
- Batteria agli ioni di litio montata in modo fisso, sostituzione solo ad opera del servizio clienti di Hoffmann Group.
- Non apportare modifiche non autorizzate.

#### <span id="page-48-8"></span>**5.4. OBBLIGHI DELL'OPERATORE**

L'operatore deve assicurarsi che le persone che eseguono lavori sul prodotto rispettino le norme e le disposizioni vigenti nonché le seguenti indicazioni:

- Osservare le norme nazionali e regionali in materia di sicurezza e prevenzione degli infortuni, nonché le norme per la tutela dell'ambiente.
- Non montare, installare o azionare il prodotto se risulta danneggiato.
- I dispositivi di protezione necessari devono essere messi a disposizione.

#### <span id="page-48-9"></span>**6. Utilizzo**

#### <span id="page-48-10"></span>**6.1. IMMAGINE LIVE**

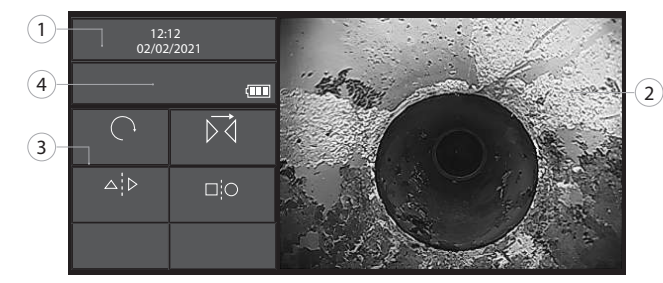

#### *Fig. 1:* Elementi di comando nell'immagine live

<span id="page-48-11"></span>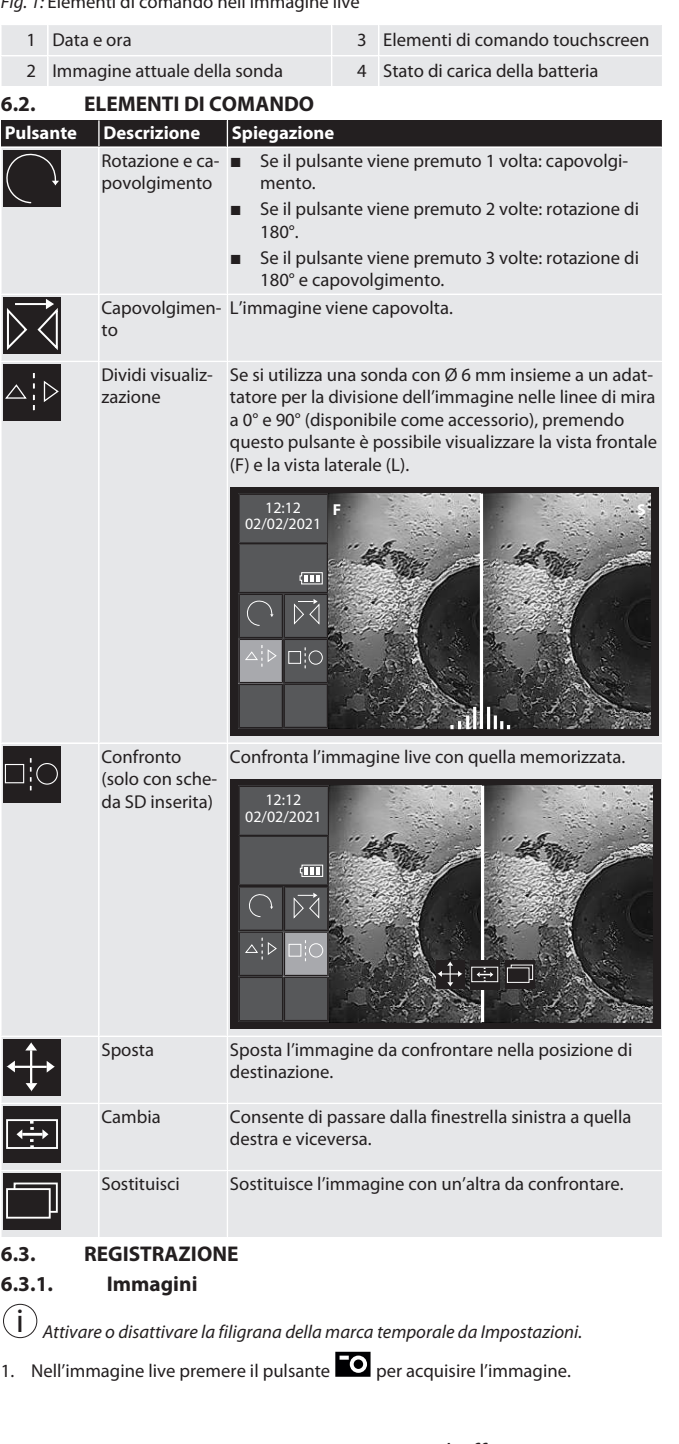

### HOLEX Videoendoscopio con touchscreen

<span id="page-49-0"></span>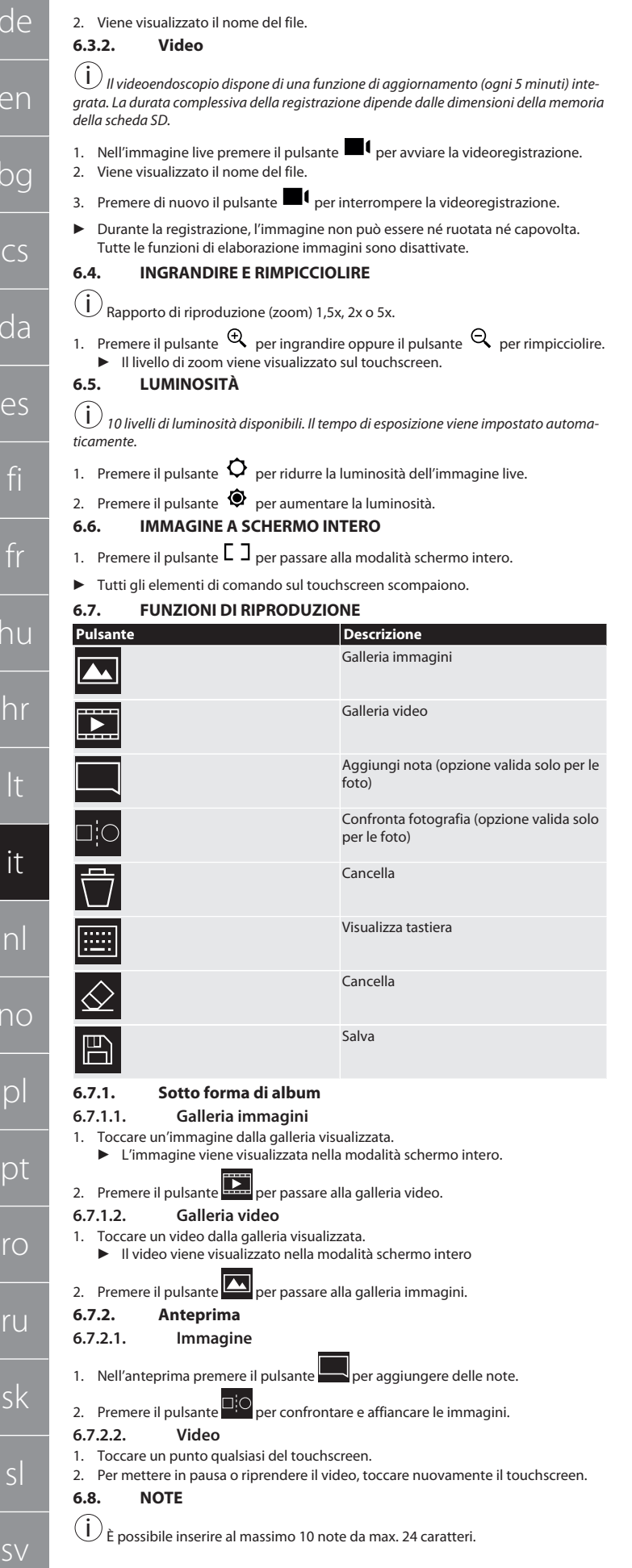

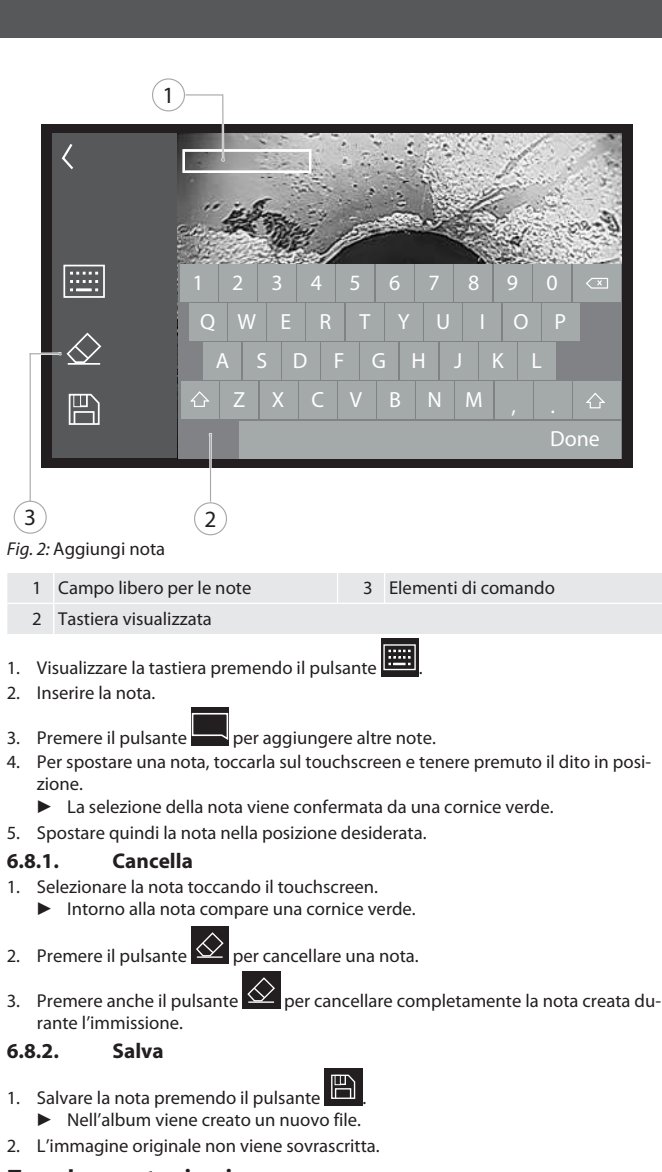

#### <span id="page-49-10"></span><span id="page-49-9"></span><span id="page-49-8"></span>**7. Impostazioni**

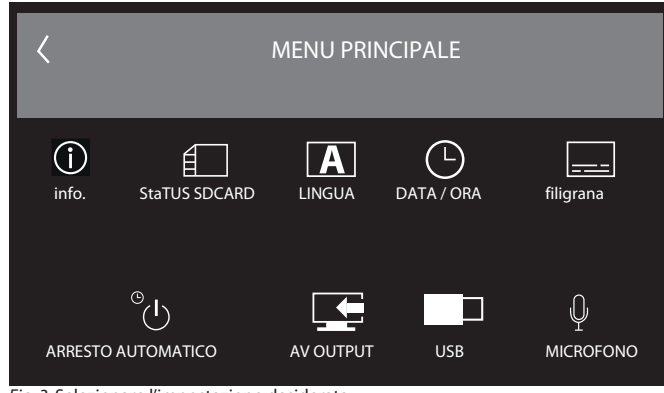

*Fig. 3:* Selezionare l'impostazione desiderata

<span id="page-49-12"></span><span id="page-49-11"></span>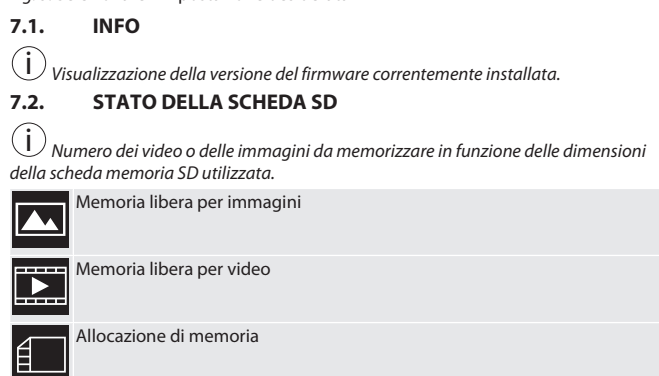

<span id="page-49-7"></span>s

 $d\epsilon$ 

e

bg

<span id="page-49-1"></span> $\subset$ 

<span id="page-49-2"></span>d

<span id="page-49-3"></span>fi

<span id="page-49-4"></span> $\blacklozenge$ 

hr

lt

it

nl

 $n$ 

<span id="page-49-5"></span>p

p

r<sub>C</sub>

<span id="page-49-6"></span>ru

sk

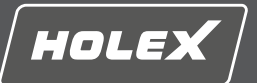

en

bg

2. Premere il pulsante SD-KARTE FORMATIEREN (FORMATTA SCHEDA SD) per riformattare la scheda. Tutti i dati verranno cancellati.

#### <span id="page-50-0"></span>**7.3. SELEZIONE DELLA LINGUA**

1. Selezionare la lingua desiderata sul touchscreen del videoendoscopio.

 $\blacktriangleright$  La lingua selezionata viene confermata dall'icona  $\boxtimes$ 

<span id="page-50-1"></span>**7.4. DATA / ORA**

 $\dot{\mathfrak{l}}$  ) Selezionare data, formato della data e ora premendo i pulsanti  $\blacklozenge$  .

<span id="page-50-2"></span>**7.5. FILIGRANA**

i *Una volta attivata, sulle immagini di nuova creazione verrà aggiunta una marca temporale sotto forma di filigrana.*

#### <span id="page-50-3"></span>**7.6. SPEGNIMENTO AUTOMATICO**

1. Per disattivare lo spegnimento automatico, premere il pulsante Auto OFF.

### $\triangleright$  A conferma dell'avvenuta disattivazione, compare l'icona  $\triangleright$

2. In alternativa, selezionare lo spegnimento automatico a intervalli di 5, 10, 20 o 30 minuti.

#### <span id="page-50-4"></span>**7.7. USCITA AV**

i *L'impostazione predefinita è il formato video PAL.*

- 1. Selezionare NTSC o PAL.
- 2. Il formato video è così impostato.

#### <span id="page-50-5"></span>**7.8. USCITA USB**

i *Selezionare il lettore di schede memoria o la telecamera.*

#### <span id="page-50-6"></span>**7.9. MICROFONO**

- 1. Premere il tasto ON per accendere il microfono incorporato durante la videoregistrazione.
- 2. Premere OFF per disattivare il microfono durante la videoregistrazione.

#### <span id="page-50-7"></span>**8. Pulizia**

Separare la sonda dal videoendoscopio. Assicurarsi che non penetrino liquidi all'interno degli attacchi. Pulire la lente della videocamera utilizzando bastoncini cotonati e una piccola quantità di nafta. Pulire la parte restante della sonda con un panno leggermente umido. Non usare detergenti alcolici, abrasivi o a base di solventi.

#### <span id="page-50-8"></span>**9. Stoccaggio**

Conservare nella confezione originale in un luogo pulito, asciutto, ben ventilato e al riparo dalla luce. Conservare a una temperatura compresa tra -10 °C e +60 °C. Prima dello stoccaggio, sistemare la testa della sonda in posizione diritta utilizzando la rotella girevole. Conservare la sonda avvolgendola in maniera tale che il diametro sia di almeno 15 cm.

#### <span id="page-50-9"></span>**10. Ricambi**

Acquistare ricambi originali rivolgendosi al servizio clienti di Hoffmann Group.

#### <span id="page-50-10"></span>**11. Dati tecnici**

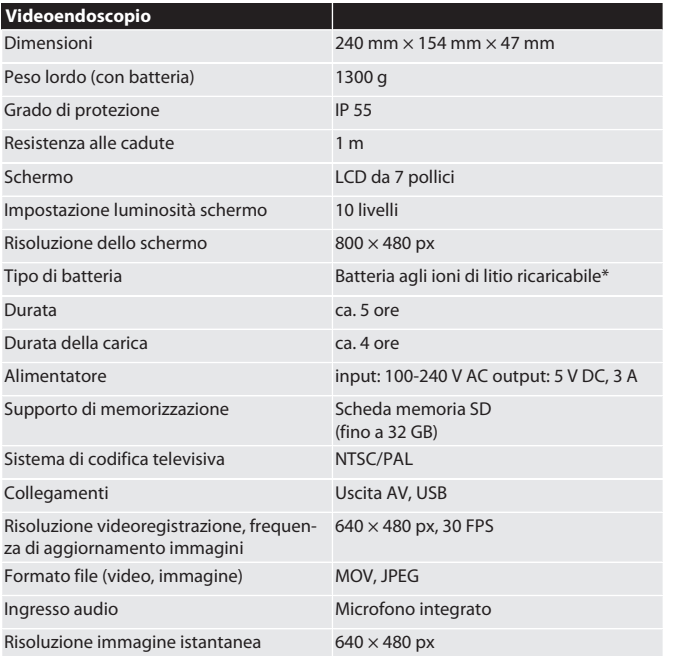

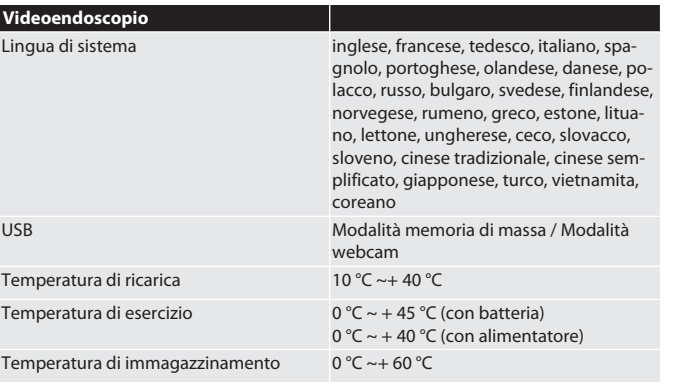

\* montata fissa

#### <span id="page-50-11"></span>**12. Riciclaggio e smaltimento**

Non smaltire la sonda endoscopica nei rifiuti domestici.

Osservare le norme vigenti a livello nazionale in materia di smaltimento. I consumatori sono tenuti a depositare la sonda dell'endoscopio presso i punti di raccolta appositamente previsti.

## $\subset$ da es fi fr hu hr lt it nl no pl pt ro ru sk sl sv

#### [www.hoffmann-group.com](https://www.hoffmann-group.com) 51

## HOLEX Video-endoscoop met touchscreen

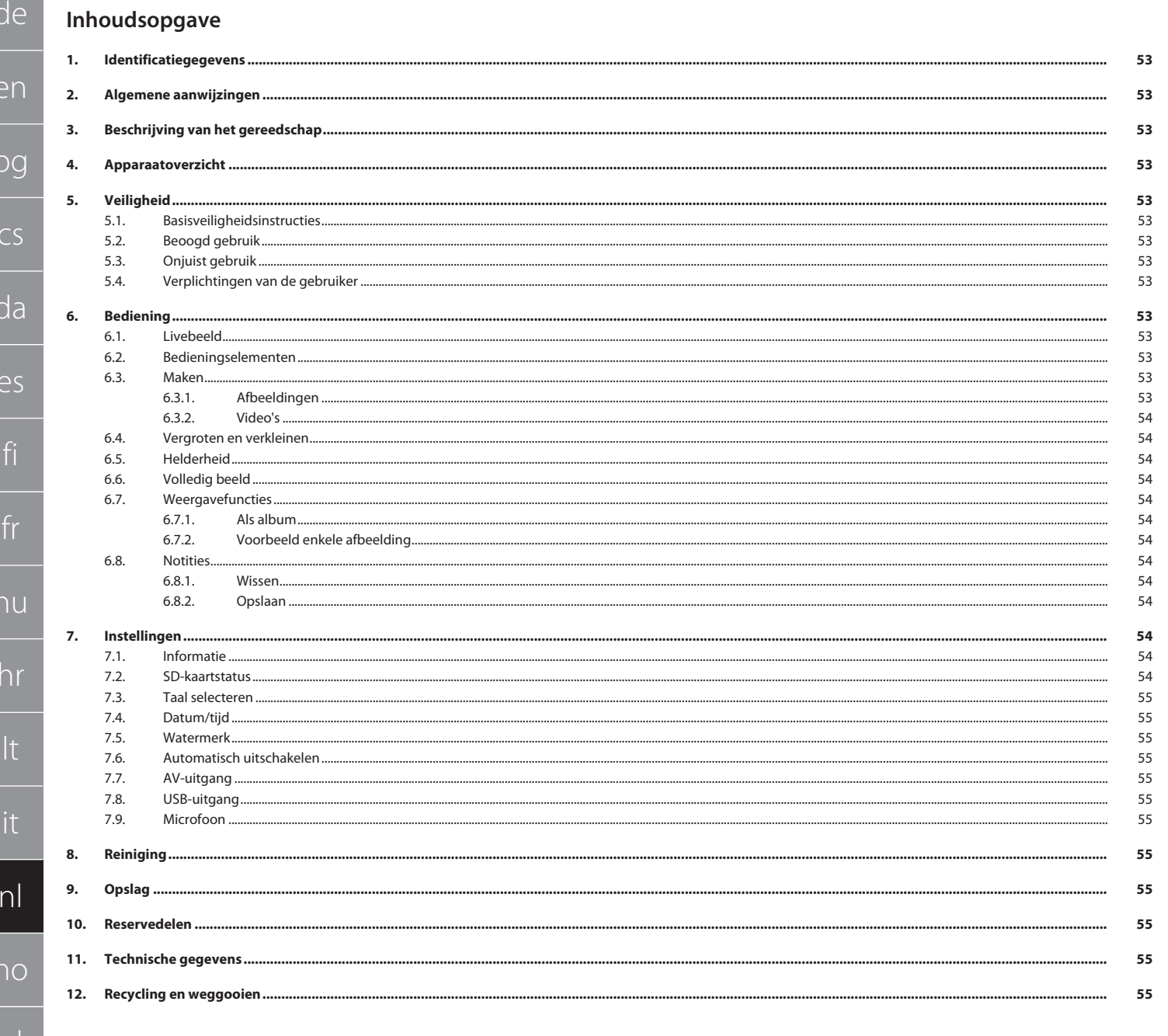

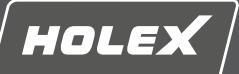

#### <span id="page-52-0"></span>**1. Identificatiegegevens**

Versie van de gebruiksaanwijzing 01

Vertaling van de originele handleiding

### Aanmaakdatum

<span id="page-52-1"></span>**2. Algemene aanwijzingen**

Handleiding lezen, in acht nemen, voor later gebruik bewaren en te allen tijde beschikbaar houden.

#### <span id="page-52-2"></span>**3. Beschrijving van het gereedschap**

Video-endoscoop voor controle en onderzoek van ontoegankelijke en onzichtbare gedeeltes.

#### **Meegeleverde accessoires**

- $\overline{2x}$  handlus
- **zonnescherm**
- **Reinigingsset** SD-geheugenkaart
- AV-kabel
- USB-kabel
- Netadapter

#### <span id="page-52-3"></span>**4. Apparaatoverzicht**

#### **TO A**

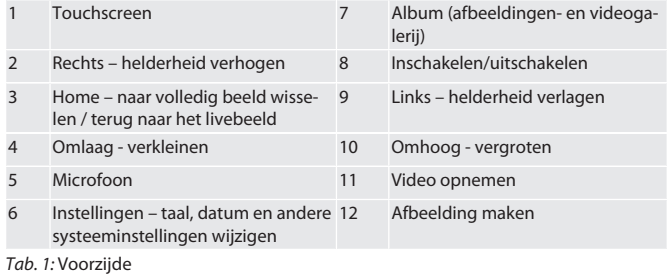

#### $f \odot B$

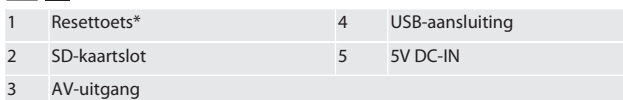

*Tab. 2:* Zijaanzicht

\* Resettoets alleen bij systeemcrash van de video-endoscoop indrukken.

#### ro**c**

1 Aansluiting voor sonde 2 Li-ion-accu

#### *Tab. 3:* Achterzijde

#### <span id="page-52-4"></span>**5. Veiligheid**

#### <span id="page-52-5"></span>**5.1. BASISVEILIGHEIDSINSTRUCTIES**

#### **A** WAARSCHUWING

#### **Medische toepassing**

Inwendig letsel door inbrengen van de sonde in lichaamsopeningen van mensen of andere levende wezens.

- Video-endoscoop niet gebruiken voor medische toepassingen.
- ▶ Geen onderzoek bij mensen of andere levende wezens uitvoeren.
- $\triangleright$  Sonde niet inbrengen in lichaamsopeningen.

#### <span id="page-52-6"></span>**5.2. BEOOGD GEBRUIK**

- Geschikte sondes (geen deel van de levering) zie Hoffmann Group eShop of Hoffmann Group klantenservice.
- Alleen meegeleverde netadapter voor het opladen van de video-endoscoop gebruiken.
- **voor industrieel gebruik.**
- Alleen gebruiken in technisch onberispelijke en bedrijfszekere staat.
- Onderhoud en reparaties alleen door geschikt vakpersoneel.

#### <span id="page-52-7"></span>**5.3. ONJUIST GEBRUIK**

- Video-endoscoop niet blootstellen aan slagen of stoten.
- Video-endoscoop niet in contact brengen met vloeistoffen.
- Niet gebruiken in omgevingen met brandbare gassen, dampen of oplosmiddelen, zoals in brandstof- of gastanks.
- Niet gebruiken in omgevingen met explosiegevaar.
- Li-ion-accu vast ingebouwd, alleen door Hoffmann Group klantenservice laten vervangen.
- Niet zelf ombouwen.

#### <span id="page-52-8"></span>**5.4. VERPLICHTINGEN VAN DE GEBRUIKER**

De gebruiker dient ervoor te zorgen dat personen die aan het product werken, de voorschriften en bepalingen, alsmede de volgende aanwijzingen in acht nemen:

- Nationale en regionale voorschriften voor veiligheid, ongevallenpreventie en milieubescherming.
- Geen beschadigde producten monteren, installeren of in gebruik nemen.
- De vereiste veiligheidsuitrusting moet beschikbaar worden gesteld.

#### <span id="page-52-9"></span>**6. Bediening**

#### <span id="page-52-10"></span>**6.1. LIVEBEELD**

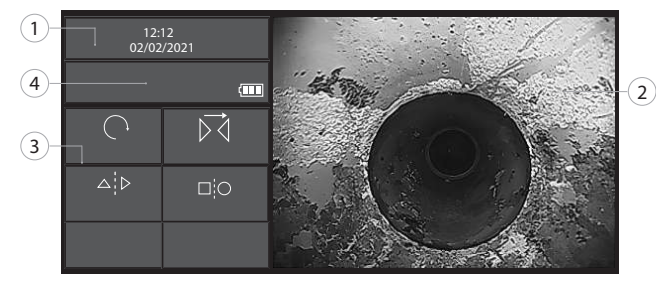

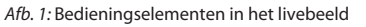

<span id="page-52-11"></span>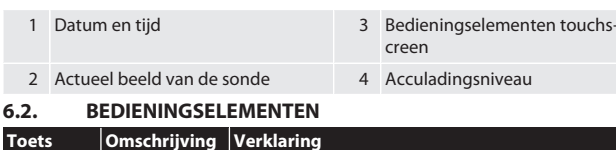

#### ■ Toets 1x indrukken: Spiegeling. Draaien en spiegelen Toets 2x indrukken: 180° draaien. ■ Toets 3x indrukken: 180° draaien en spiegelen. Spiegelen Beeld wordt gespiegeld. Aanzicht delen Bij het gebruik van een sonde met Ø 6 mm samen met een adapter voor de beelddeling in 0° en 90° blikrichting (verkrijgbaar als accessoire) kunnen door het indrukken van de toets het vooraanzicht (F) en het zijaanzicht (S) worden weergegeven. 12:12 02/02/2021 **F S**  $\overline{a}$  $\bar{\triangledown}$  $\square$ Vergelijken Livebeeld met opgeslagen beeld vergelijken.

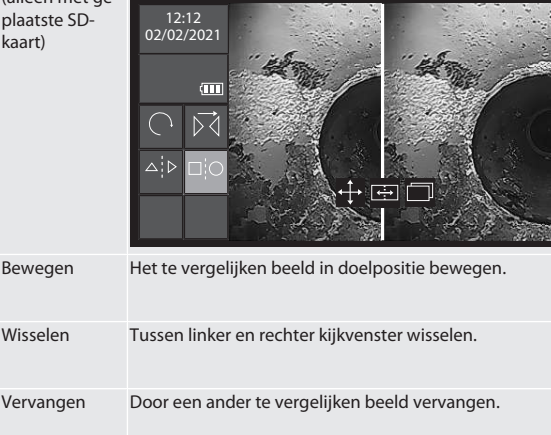

<span id="page-52-12"></span>**6.3. MAKEN**

#### <span id="page-52-13"></span>**6.3.1. Afbeeldingen**

i *Watermerk van de tijdstempel onder instellingen activeren of deactiveren.*

- 1. In livebeeld op de toets  $\Box$  drukken om een afbeelding te maken.
- 2. Bestandsnaam wordt weergegeven.

## de en bg  $\subset$ da es fi fr hu hr lt it nl no pl pt ro ru sk sl sv

# ⊐¦O

.<br>alle plaatste SDkaart)

### <span id="page-53-0"></span>HOLEX Video-endoscoop met touchscreen

<span id="page-53-4"></span><span id="page-53-3"></span><span id="page-53-2"></span><span id="page-53-1"></span>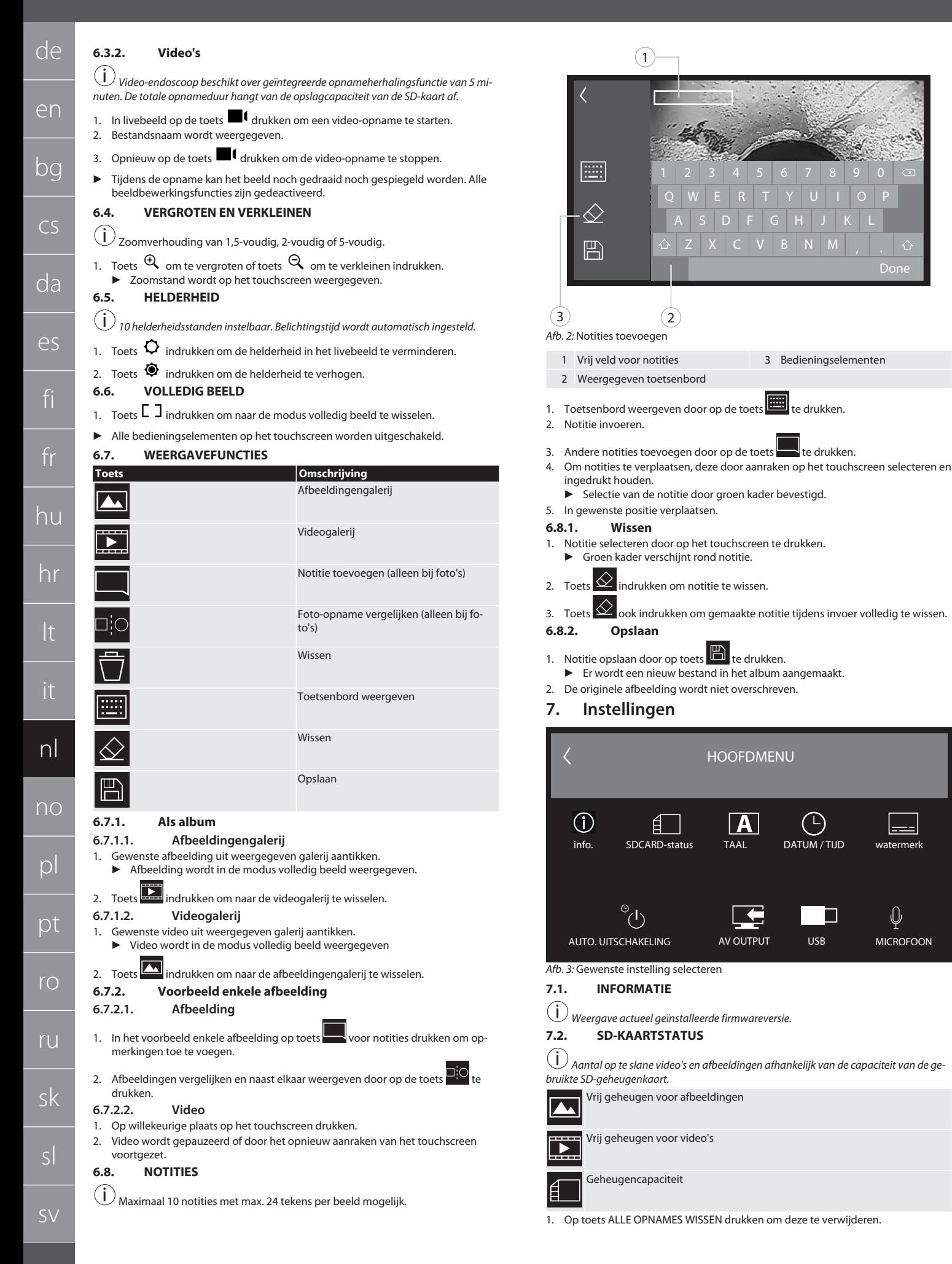

<span id="page-53-8"></span>Done

<span id="page-53-12"></span><span id="page-53-11"></span><span id="page-53-10"></span><span id="page-53-9"></span><span id="page-53-7"></span><span id="page-53-6"></span><span id="page-53-5"></span>U

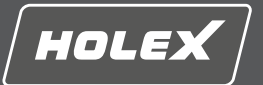

en

bg

 $\subset$ 

2. Op de toets SD-KAART FORMATTEREN drukken om deze opnieuw te formatteren. Alle gegevens worden gewist.

#### <span id="page-54-0"></span>**7.3. TAAL SELECTEREN**

1. Gewenste taal van de video-endoscoop selecteren door op het touchscreen te drukken.

▶ Gewenste taal wordt door het menusymbool  $\boxed{\triangle}$  bevestigd.

#### <span id="page-54-1"></span>**7.4. DATUM/TIJD**

 $(i)$ 

<span id="page-54-2"></span>**Datum, datumformaat en tijd door het indrukken van de toetsen**  $\overline{\blacktriangledown}$  **selecteren. 7.5. WATERMERK**

i *Na activering wordt een tijdstempel als watermerk op nieuw gemaakte afbeeldingen toegevoegd.*

#### <span id="page-54-3"></span>**7.6. AUTOMATISCH UITSCHAKELEN**

- 1. Automatisch uitschakelen deactiveren door op de toets auto-uit te drukken.
	- $\blacktriangleright$  Menusymbool  $\blacktriangleright$  verschijnt ter bevestiging.
- 2. Als alternatief automatisch uitschakelen in stappen van 5, 10, 20 of 30 minuten selecteren.

#### <span id="page-54-4"></span>**7.7. AV-UITGANG**

i *Standaardinstelling is videoformaat PAL.*

1. NTSC of PAL selecteren.

#### 2. Videoformaat ingesteld.

<span id="page-54-5"></span>**7.8. USB-UITGANG**

i *Geheugenkaartlezer of camera selecteren.*

#### <span id="page-54-6"></span>**7.9. MICROFOON**

1. Toets AAN indrukken om ingebouwde microfoon bij video-opnames in te schakelen.

2. Op UIT drukken om de microfoon bij de video-opname te deactiveren.

#### <span id="page-54-7"></span>**8. Reiniging**

Sonde van video-endoscoop loskoppelen. Er mogen geen vloeistoffen in de aansluitingen terechtkomen. Cameraobjectief met wattenstaafjes en een beetje wasbenzine reinigen. Rest van sonde met licht bevochtigde doek reinigen. Geen alcoholische middelen en schuurmiddel- of oplosmiddelhoudende reinigingsmiddelen gebruiken.

#### <span id="page-54-8"></span>**9. Opslag**

In originele verpakking, beschermd tegen licht, stofvrij en op een droge, goed geventileerde plaats opslaan. Bij temperaturen tussen -10 °C en +60 °C opslaan. Sondekop vóór opslag via draaiwiel rechtuit positioneren. Sonde met roldiameter van ten minste 15 cm opslaan.

#### <span id="page-54-9"></span>**10. Reservedelen**

Originele reservedelen leverbaar via Hoffmann Group klantenservice.

#### <span id="page-54-10"></span>**11. Technische gegevens**

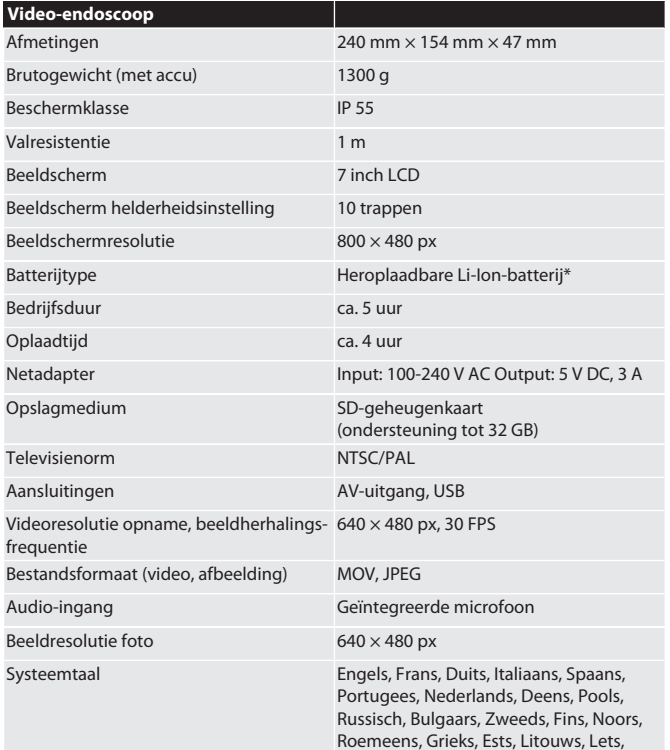

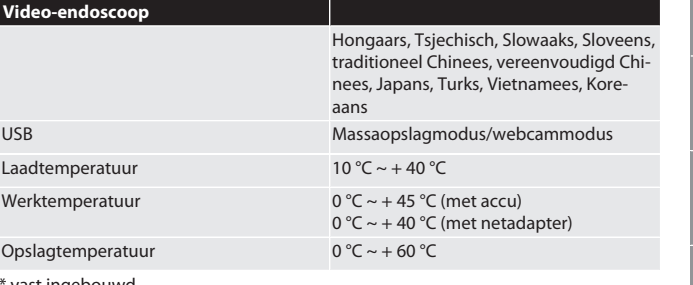

vast ingebouwd

#### <span id="page-54-11"></span>**12. Recycling en weggooien**

Endoscoopsonde niet met het huisvuil weggooien.

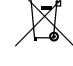

De landspecifieke voorschriften voor afvoer moeten worden toegepast.

Consumenten zijn verplicht de endoscoopsonde naar een geschikt verzamelpunt te brengen.

da es fi fr hu hr lt it nl no pl pt ro ru sk sl sv

## HOLEX Video-endoskop med berøringsskjerm

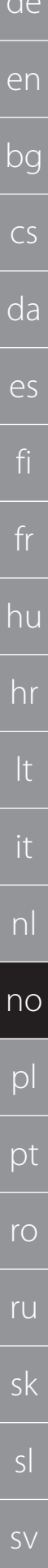

56

### Innholdsfortegnelse

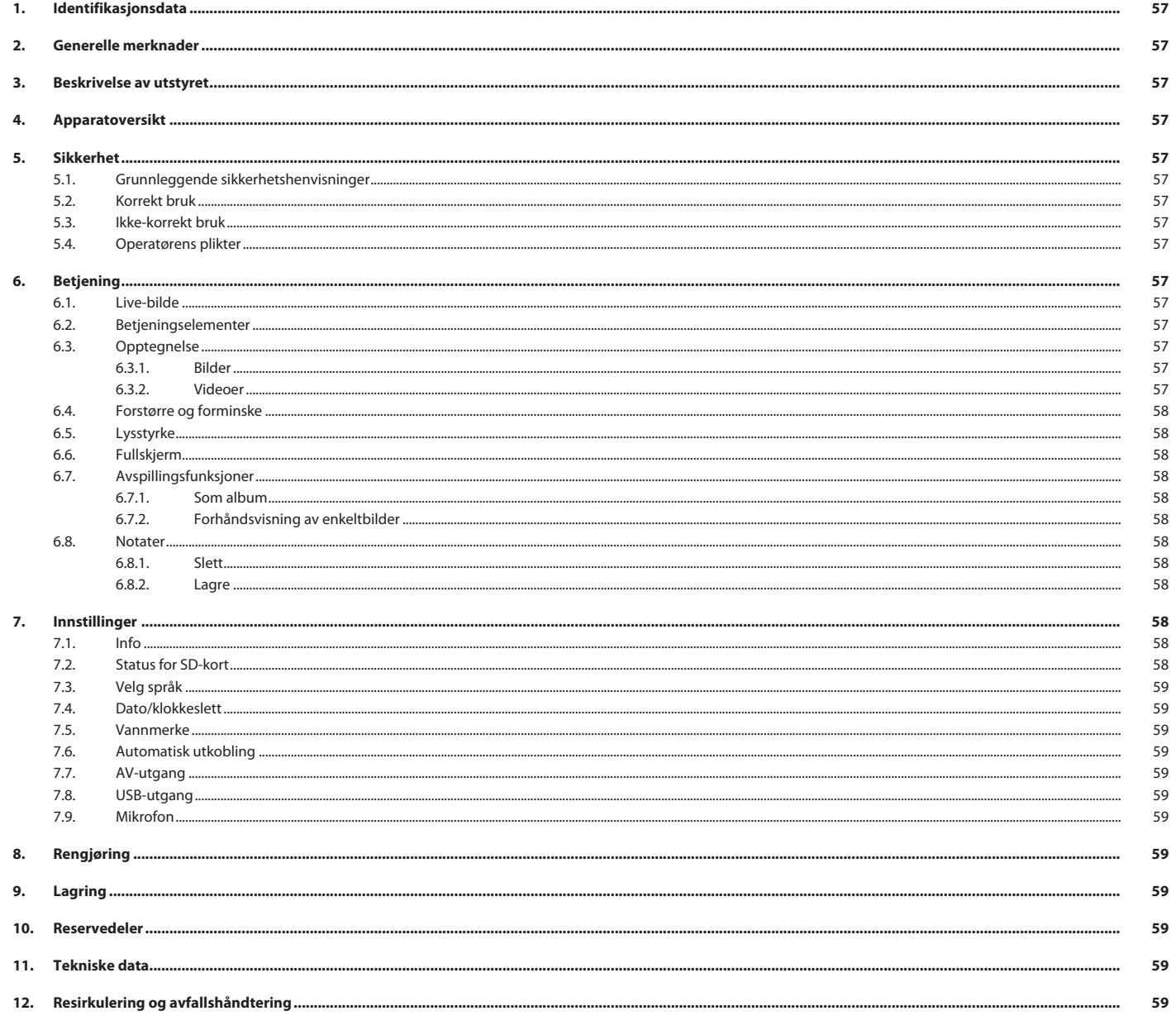

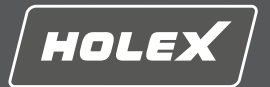

#### <span id="page-56-0"></span>**1. Identifikasjonsdata**

Versjon av instruksjonsboken 01

Opprettelsesdato

#### <span id="page-56-1"></span>**2. Generelle merknader**

Les instruksjonsboken, følg den, oppbevar den for senere bruk og hold den alltid tilgjengelig.

Oversettelse av original driftsveiledning<br>02/2022

#### <span id="page-56-2"></span>**3. Beskrivelse av utstyret**

Video-endoskop til kontroll og undersøkelse av utilgjengelige og ikke synlige områder.

#### **Medfølgende tilbehør**

- 2x håndstropp
- **B** Solskjerm
- **Rengjøringssett** SD-minnekort
- AV-kabel
- USB-kabel
- Nettdel

#### <span id="page-56-3"></span>**4. Apparatoversikt**

#### **TO A**

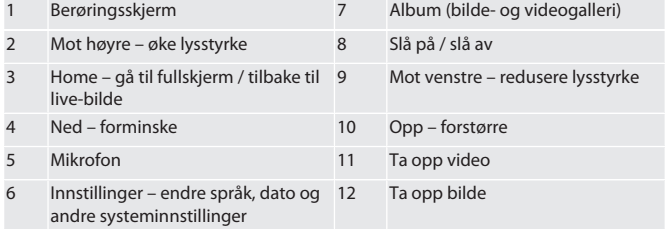

*Tab. 1:* Sett forfra

#### **TÔB**

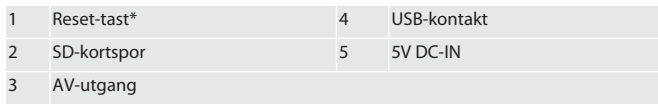

*Tab. 2:* Sett fra siden

\* Reset-tasten skal bare trykkes ved systemkrasj på video-endoskopet.

#### **FOIC**

1 Tilkobling for sonde 2 Li-Ion-batteri

<span id="page-56-4"></span>*Tab. 3:* Sett fra baksiden **5. Sikkerhet**

#### <span id="page-56-5"></span>**5.1. GRUNNLEGGENDE SIKKERHETSHENVISNINGER**

#### **ADVARSEL**

**Medisinsk anvendelse**

Indre skader på grunn av at sonden føres inn i menneskers eller andre levevesens kroppsåpninger.

- ▶ Video-endoskopet skal ikke brukes til medisinske anvendelser.
- ▶ Det skal ikke utføres undersøkelser på mennesker eller andre levevesen.
- ▶ Sonden skal ikke føres inn i kroppsåpninger.

#### <span id="page-56-6"></span>**5.2. KORREKT BRUK**

- Egnede sonder (ikke inkludert i leveringen), se Hoffmann Group eShop eller Hoffmann Group Kundeservice.
- Kun den medfølgende nettdelen skal brukes til opplading av video-endoskopet. Til industriell bruk.
- Skal kun brukes i forskriftsmessig teknisk og driftssikker stand.
- Vedlikehold og reparasjoner skal kun utføres av egnet fagpersonale.

#### <span id="page-56-7"></span>**5.3. IKKE-KORREKT BRUK**

- <span id="page-56-12"></span>Video-endoskopet skal ikke utsettes for slag eller støt.
- <span id="page-56-13"></span>Video-endoskopet skal ikke bringes i kontakt med væske.
- Skal ikke brukes i omgivelser med brennbare gasser, damp eller løsemidler, f.eks. i drivstoff- eller gasstanker.
- Skal ikke brukes i områder med eksplosjonsfare.
- Li-Ion-batteriet er fast montert og skal bare skiftes ut av Hoffmann Group Kundeservice.
- <span id="page-56-14"></span>Ikke utfør egenmektige konstruksjonsendringer.

#### <span id="page-56-8"></span>**5.4. OPERATØRENS PLIKTER**

Operatøren må forvisse seg om at personene som arbeider med produktet, overholder gjeldende forskrifter og bestemmelser samt følgende henvisninger:

- Nasjonale og regionale forskrifter om sikkerhet, forebygging av ulykker og miljøvern
- Produkter med skader skal ikke monteres, installeres eller tas i drift.
- Nødvendig verneutstyr må gjøres tilgjengelig.

#### <span id="page-56-9"></span>**6. Betjening**

#### <span id="page-56-10"></span>**6.1. LIVE-BILDE**

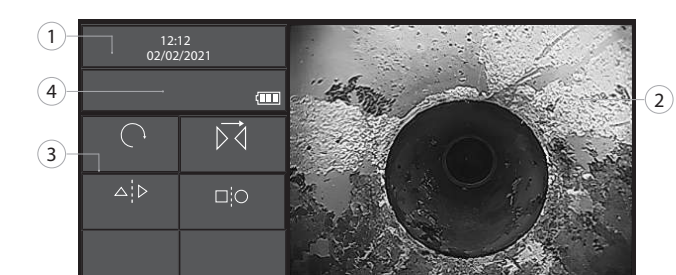

#### *Fig. 1:* Betjeningselementer i live-bildet

<span id="page-56-11"></span>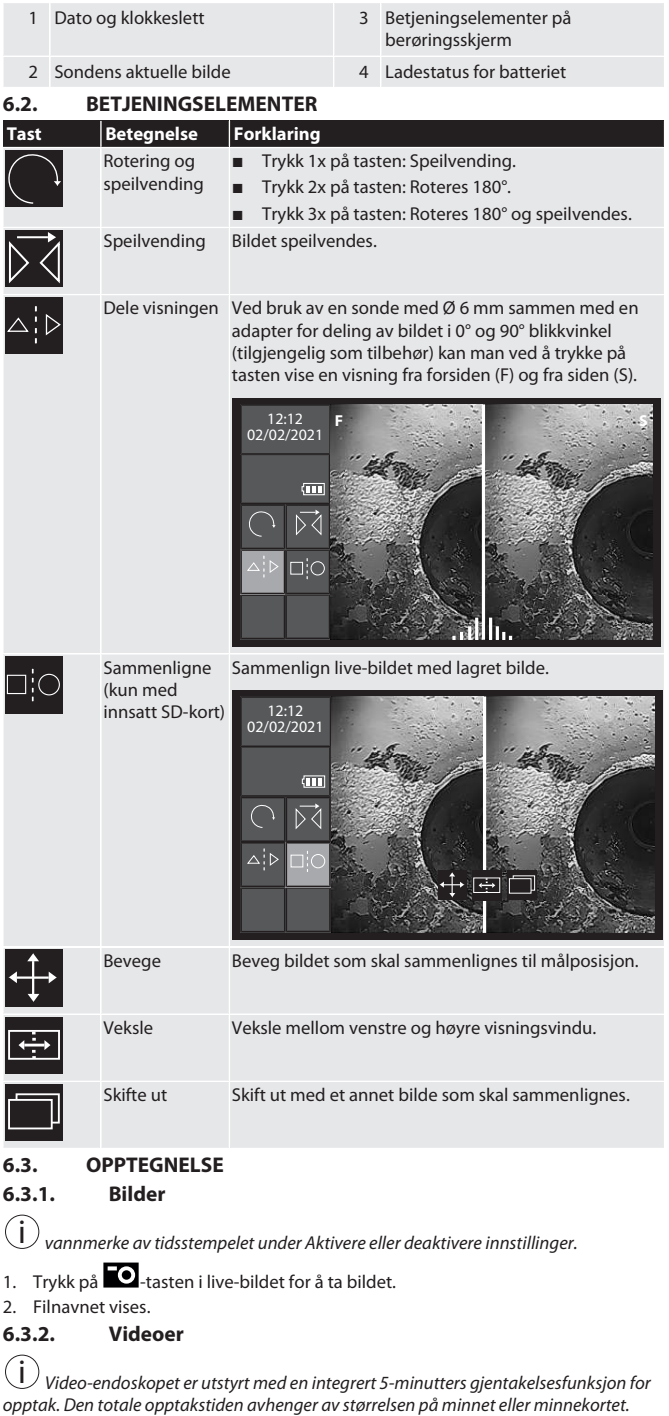

### HOLEX Video-endoskop med berøringsskjerm

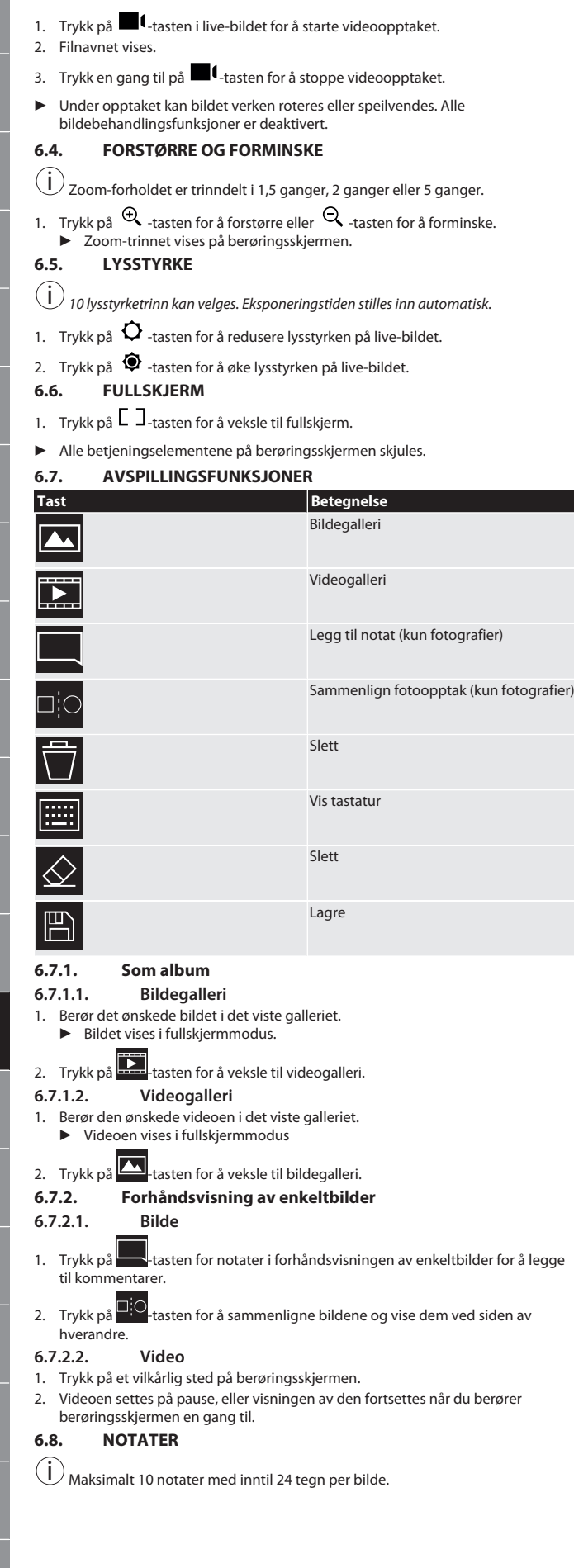

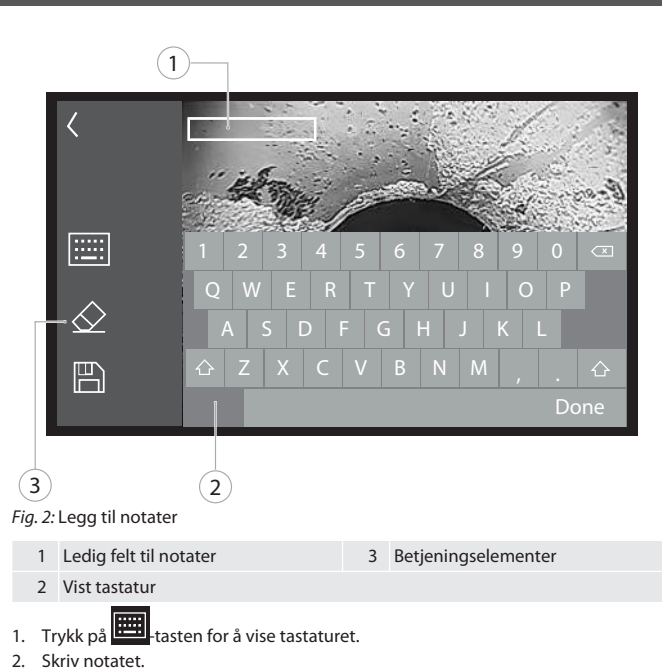

- 
- 3. Trykk på  **tasten for å legge til flere notater**.
- 4. For å forskyve notater må du velge dem ved å berøre dem på berøringsskjermen og holde dem trykket.
	- ▶ Valget av notat bekreftes med grønn ramme.

#### 5. Forskyv til ønsket posisjon.

#### <span id="page-57-7"></span>**6.8.1. Slett**

- 1. Velg notat ved å trykke på berøringsskjermen. ▶ En grønn ramme vises rundt notatet.
- 2. Trykk på  $\bigotimes$ -tasten for å slette notatet.
- 3. Trykk også på  $\leq$  tasten for å slette det opprettede notatet fullstendig under inntastingen.

<span id="page-57-8"></span>**6.8.2. Lagre**

- 1. Trykk på **ED**-tasten for å lagre notatet.
- ▶ Det opprettes en ny fil i albumet.
- 2. Originalbildet erstattes ikke.
- <span id="page-57-9"></span>**7. Innstillinger**

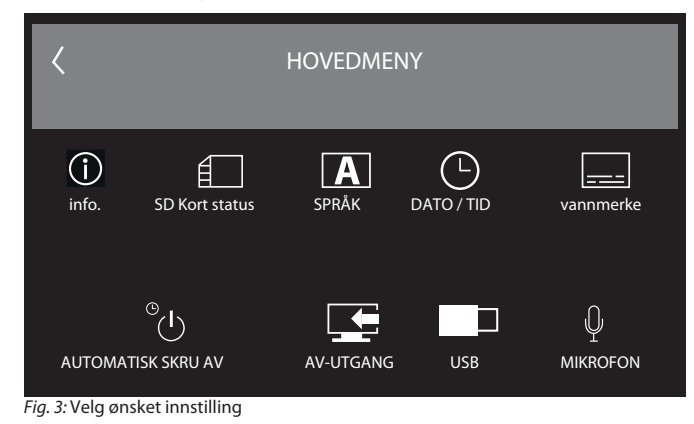

<span id="page-57-11"></span><span id="page-57-10"></span>**7.1. INFO** i *Visning av den firmware-versjon som i øyeblikket er installert.* **7.2. STATUS FOR SD-KORT** i *Antall videoer og bilder som skal lagres, avhengig av størrelsen på det anvendte SDminnekortet.* Ledig minne for bilder Ledig minne for videoer  $\blacktriangleright$ 

Minneutnyttelse

1. Trykk på tasten SLETT ALLE OPPTAK for å fjerne disse.

de

en

<span id="page-57-0"></span>bg

<span id="page-57-1"></span> $\overline{C}$ 

da

<span id="page-57-2"></span>es

<span id="page-57-3"></span>fi

fr

hu

hr

lt

<span id="page-57-6"></span><span id="page-57-5"></span><span id="page-57-4"></span>it

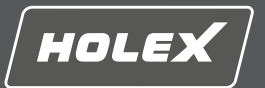

- <span id="page-58-0"></span>**7.3. VELG SPRÅK**
- 1. Velg ønsket visningsspråk for video-endoskopet ved å trykke på berøringsskjermen.

 $\blacktriangleright$  Valgt visningsspråk bekreftes med menysymbol  $\boxed{\blacktriangle}$ 

<span id="page-58-1"></span>**7.4. DATO/KLOKKESLETT**

i *Trykk på -tastene for å velge dato, datoformat og klokkeslett*.

<span id="page-58-2"></span>**7.5. VANNMERKE**

i *Etter aktivering legges det til et tidsstempel som vannmerke på nyopprettede bilder.* **7.6. AUTOMATISK UTKOBLING**

<span id="page-58-3"></span>1. Deaktiver automatisk utkobling ved å trykke på Automatisk AV-knappen.

 $\triangleright$  Menysymbol  $\triangleright$  vises som bekreftelse.

2. Alternativt kan du velge automatisk utkobling i trinn på 5, 10, 20 eller 30 minutter.

<span id="page-58-4"></span>**7.7. AV-UTGANG**

 $(i)$ *Standardinnstilling er videoformat PAL.*

1. Velg NTSC eller PAL.

<span id="page-58-5"></span>2. Videoformat er innstilt. **7.8. USB-UTGANG**

i *Velg minnekortleser eller kamera.*

#### <span id="page-58-6"></span>**7.9. MIKROFON**

- 1. Trykk på PÅ-tasten for å koble inn den integrerte mikrofonen under videoopptak.
- 2. Trykk på AV for å deaktivere mikrofonen igjen under videoopptak.

#### <span id="page-58-7"></span>**8. Rengjøring**

Koble sonden fra video-endoskopet. Det må ikke komme væske inn i koblingene. Rengjør kameralinsen med bomullspinner og litt rengjøringsbensin. Rengjør resten av sonden med en litt fuktig klut. Ikke bruk alkoholbaserte eller slipemiddel- eller løsemiddelbaserte rengjøringsmidler.

#### <span id="page-58-8"></span>**9. Lagring**

Lagres beskyttet mot lys og støvfritt i originalemballasjen på et tørt og godt ventilert sted. Lagres ved temperaturer mellom -10 °C og +60 °C. Plasser sondens hode i rett posisjon med rattet før lagring. Sonden skal lagres med en rullediameter på minst 15 cm.

#### <span id="page-58-9"></span>**10. Reservedeler**

Originale reservedeler kan bestilles fra kundeservice i Hoffmann Group.

#### <span id="page-58-10"></span>**11. Tekniske data**

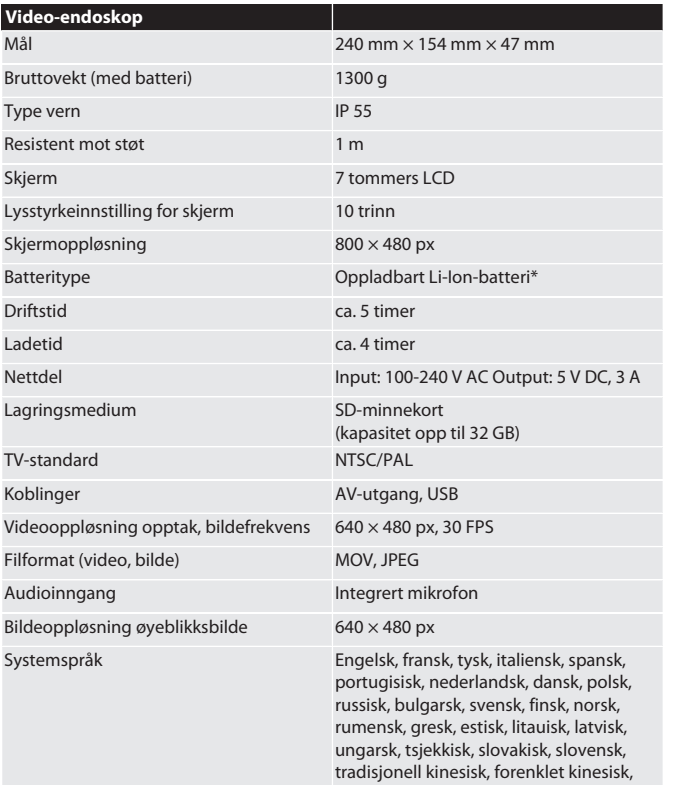

japansk, tyrkisk, vietnamesisk, koreansk

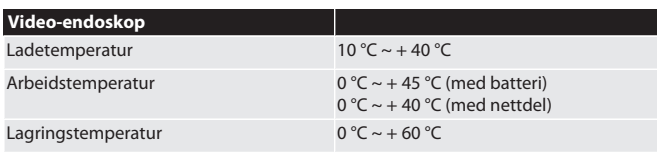

#### \* fast montert

#### <span id="page-58-11"></span>**12. Resirkulering og avfallshåndtering**

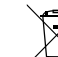

Endoskopsonden skal ikke kastes i restavfallet. Nasjonale forskrifter om avfallshåndtering skal anvendes. Forbrukerne er forpliktet til å levere endoskopsonden inn til et egnet deponi.

## HOLEX Endoskop wideo z ekranem dotykowym

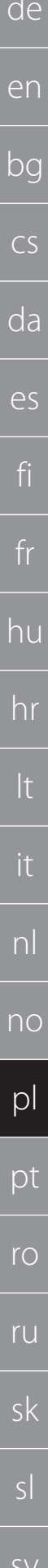

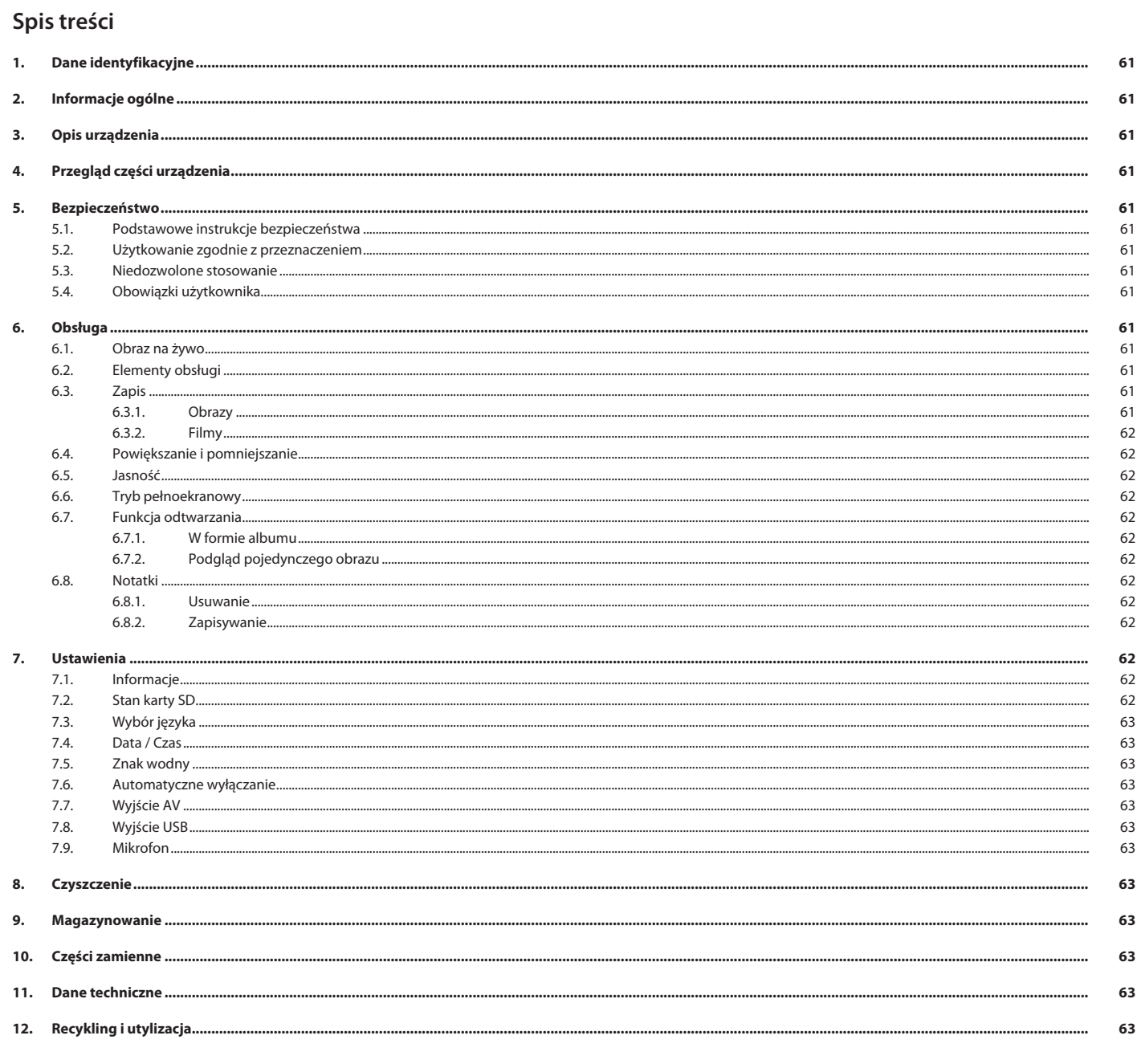

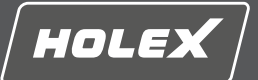

en

#### <span id="page-60-0"></span>**1. Dane identyfikacyjne**

Wersja instrukcji obsługi

Data opracowania

Oryginalna instrukcja eksploatacji

#### <span id="page-60-1"></span>**2. Informacje ogólne**

Należy zapoznać się z instrukcją obsługi i przestrzegać jej oraz zachować ją na przyszłość, przechowując w dostępnym miejscu.

#### <span id="page-60-2"></span>**3. Opis urządzenia**

Endoskop wideo służy do kontroli i przeglądu niedostępnych i niewidocznych przestrzeni.

#### **Dołączone akcesoria**

- 2x pętla na dłoń
- Osłona przeciwsłoneczna
- Zestaw do czyszczenia
- Karta pamięci SD
- Przewód AV Przewód USB
- Zasilacz

### <span id="page-60-3"></span>**4. Przegląd części urządzenia**

#### **TO A**

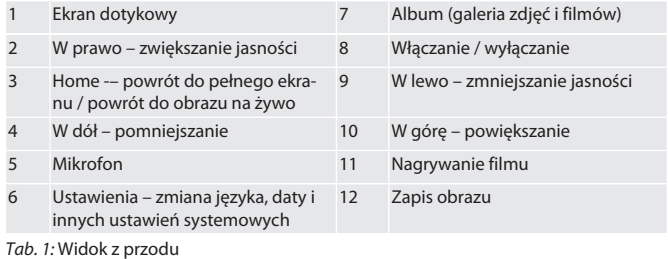

#### **B**

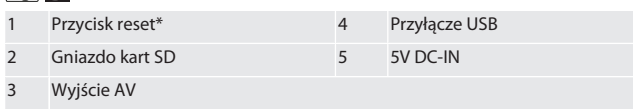

*Tab. 2:* Widok boczny

\* Przycisk reset należy naciskać tylko w razie awarii systemu endoskopu wideo.

#### **FOIC**

1 Przyłącze sondy 2 Akumulator litowo-jonowy

*Tab. 3:* Widok z tyłu

#### <span id="page-60-4"></span>**5. Bezpieczeństwo**

<span id="page-60-5"></span>**5.1. PODSTAWOWE INSTRUKCJE BEZPIECZEŃSTWA**

#### **A** OSTRZEŻENIE

#### **Zastosowane do celów medycznych**

Wprowadzenie sondy do otworów ciała ludzi lub zwierząt może spowodować obrażenia wewnętrzne.

- ▶ Nie stosować endoskopu wideo do celów medycznych.
- ▶ Nie stosować do badania ludzi ani zwierząt.
- ▶ Nie wprowadzać sondy do otworów ciała.

#### <span id="page-60-6"></span>**5.2. UŻYTKOWANIE ZGODNIE Z PRZEZNACZENIEM**

- Pasujące sondy (nie wchodzą w zakres dostawy) można znaleźć w eSklepie Hoffmann Group lub zamówić w dziale obsługi klienta Hoffmann Group.
- Do ładowania endoskopu wideo należy używać wyłącznie dostarczonego zasilacza.
- Do użytku przemysłowego.
- Stosować wyłącznie urządzenie znajdujące się w stanie nienagannym technicznie i umożliwiającym bezpieczną eksploatację.
- Konserwacją i naprawami może zajmować się wyłącznie personel wykwalifikowany.

#### <span id="page-60-7"></span>**5.3. NIEDOZWOLONE STOSOWANIE**

- Nie narażać endoskopu wideo na uderzenia ani wstrząsy.
- Nie narażać endoskopu wideo na kontakt z cieczami.
- Nie stosować w środowisku zawierającym palne gazy, opary lub rozpuszczalniki, jak zbiorniki paliwa lub gazu.
- Nie używać w obszarach zagrożonym wybuchem.
- Akumulator litowo-jonowy jest zamontowany na stałe; wymiany może dokonać wyłącznie dział obsługi klienta Hoffmann Group.
- Nie dokonywać żadnych samodzielnych modyfikacji.

#### <span id="page-60-8"></span>**5.4. OBOWIĄZKI UŻYTKOWNIKA**

Użytkownik musi zagwarantować, że osoby wykonujące prace przy produkcie przestrzegają przepisów i regulacji oraz poniższych informacji:

- krajowych i regionalnych przepisów dotyczących bezpieczeństwa oraz zapobiegania nieszczęśliwym wypadkom i ochrony środowiska.
- Nie montować, nie instalować ani nie uruchamiać uszkodzonych produktów.
- Zapewnić wymagane środki ochrony.
- <span id="page-60-9"></span>**6. Obsługa**

#### <span id="page-60-10"></span>**6.1. OBRAZ NA ŻYWO**

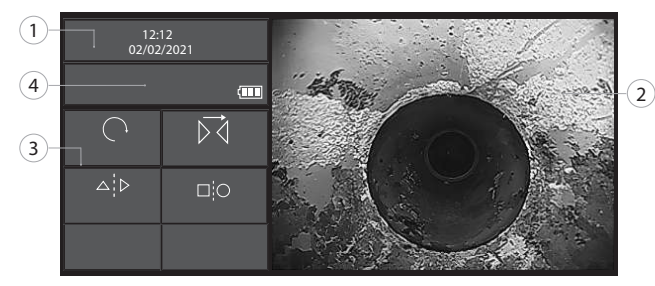

<span id="page-60-11"></span>*Ryc. 1:* Elementy obsługi obrazu na żywo

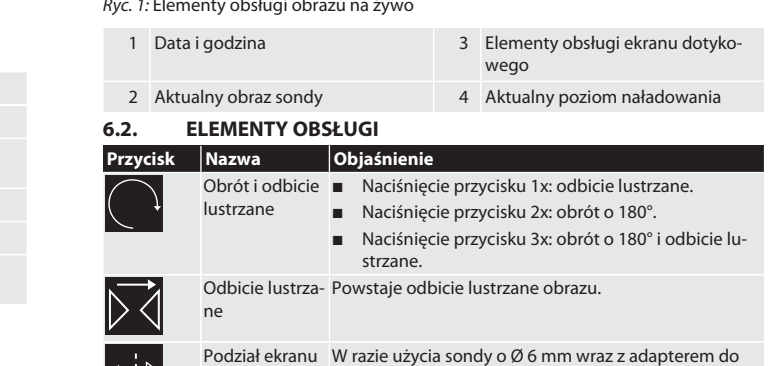

podziału obrazu przy kącie patrzenia 0° und 90° (dostępny jako wyposażenie), naciśnięciem tego przycisku można wyświetlić widok z przodu (F) i widok boczny (S).

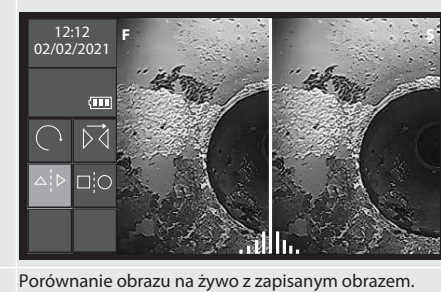

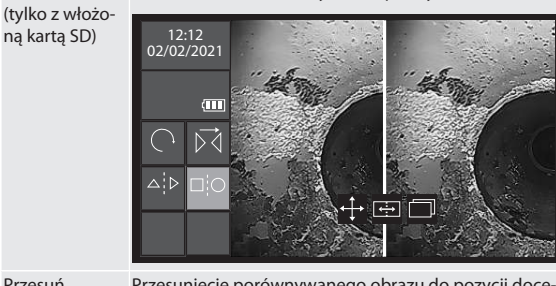

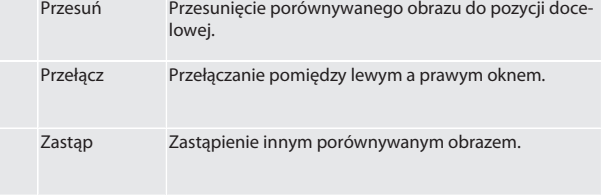

<span id="page-60-13"></span><span id="page-60-12"></span>**6.3. ZAPIS 6.3.1. Obrazy**

i *Aktywować lub dezaktywować w ustawieniach znak wodny stempla czasu.*

- 1. W obrazie na żywo nacisnąć przycisk  $\Box$ , aby zarejestrować obraz.
- 2. Wyświetla się nazwa pliku.

Porównanie

⊐¦C

### HOLEX Endoskop wideo z ekranem dotykowym

<span id="page-61-4"></span><span id="page-61-3"></span><span id="page-61-2"></span><span id="page-61-1"></span><span id="page-61-0"></span>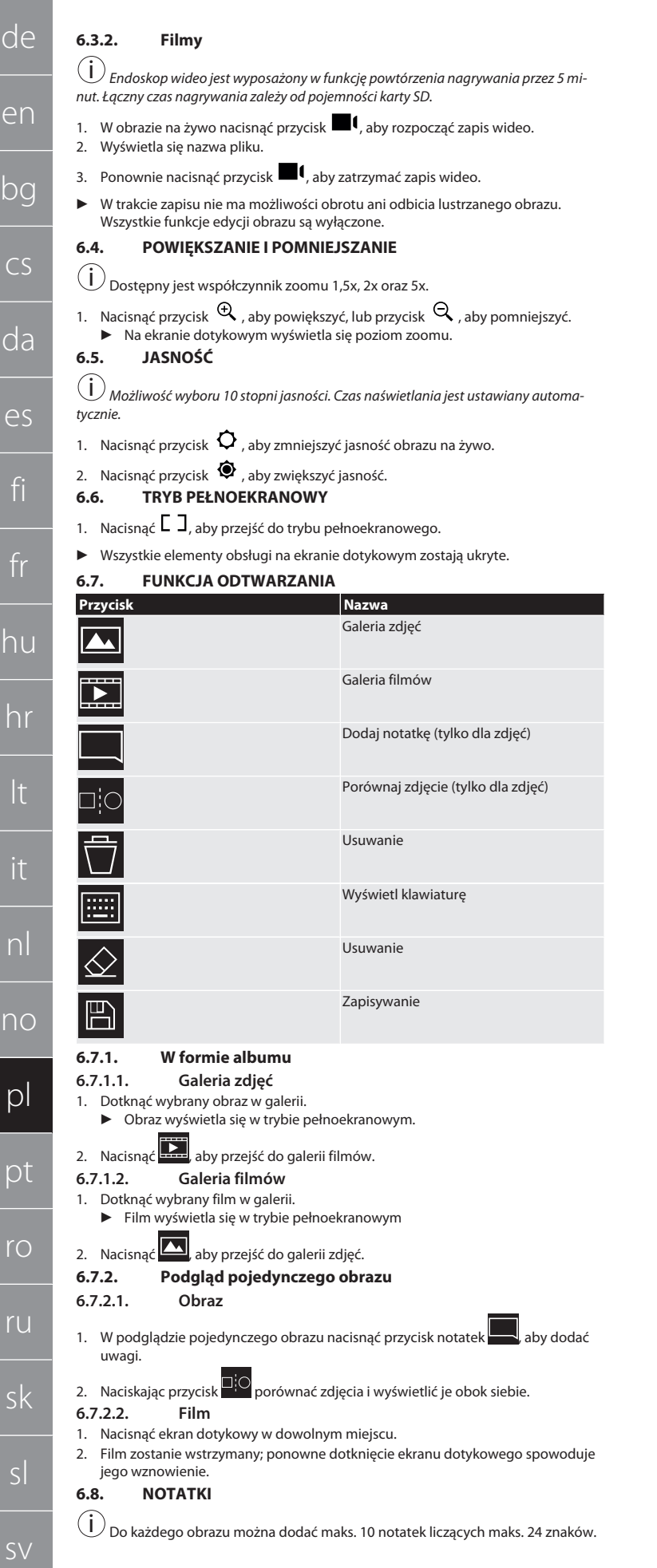

<span id="page-61-8"></span>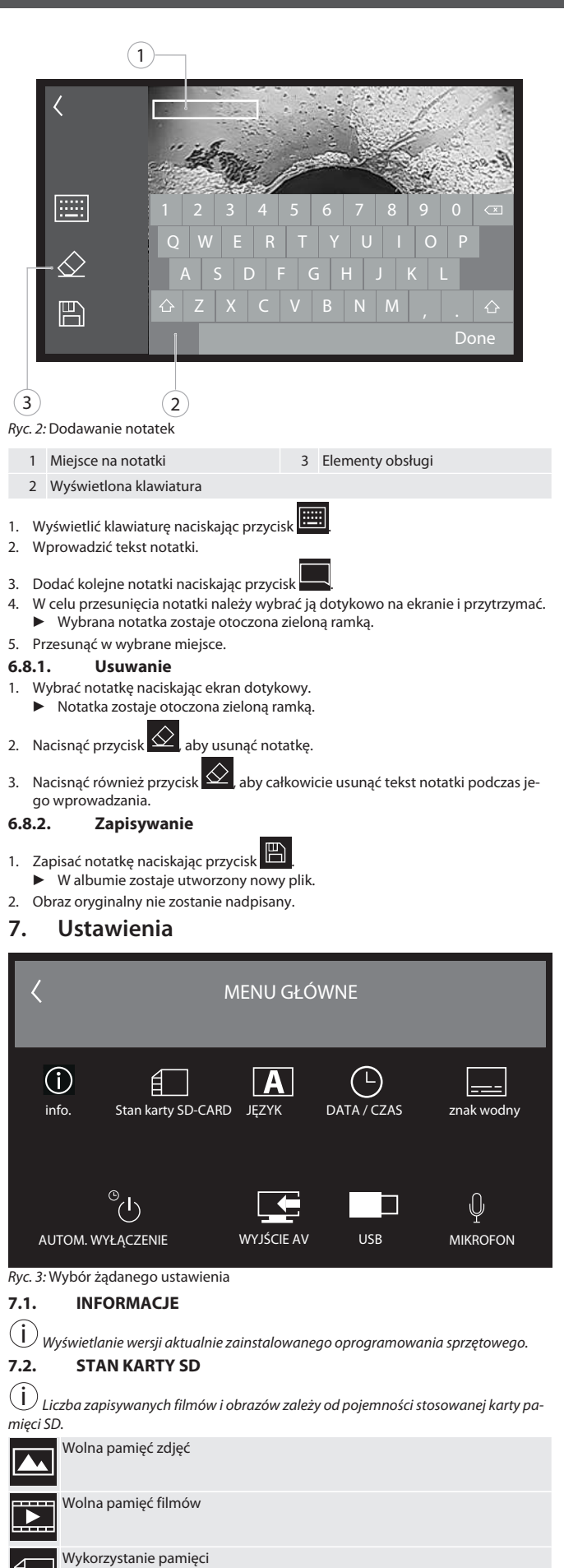

<span id="page-61-12"></span><span id="page-61-11"></span><span id="page-61-10"></span><span id="page-61-9"></span><span id="page-61-7"></span><span id="page-61-6"></span><span id="page-61-5"></span>1. Nacisnąć przycisk USUŃ WSZYSTKIE OBRAZY, aby je usunąć.

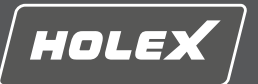

2. Nacisnąć przycisk FORMAT KARTY SD, aby ją sformatować. Wszystkie dane zostaną usunięte.

#### <span id="page-62-0"></span>**7.3. WYBÓR JĘZYKA**

1. Wybrać żądany język interfejsu endoskopu wideo naciskając ekran dotykowy.

 $\triangleright$  Wybrany język interfejsu należy potwierdzić symbolem menu  $\boxed{\blacktriangle}$ 

<span id="page-62-1"></span>**7.4. DATA / CZAS**

 $(i)$ *Wybrać datę, format daty oraz godzinę naciskając przyciski* .

<span id="page-62-2"></span>**7.5. ZNAK WODNY**

i *Po aktywacji na nowych zdjęciach będzie widoczny stempel czasu w formie znaku*

#### *wodnego.* **7.6. AUTOMATYCZNE WYŁĄCZANIE**

- <span id="page-62-3"></span>1. Dezaktywować automatyczne wyłączanie naciskając przycisk Auto-wył.
- $\triangleright$  Wyświetla się symbol menu  $\triangleright$  w celu potwierdzenia.
- 2. Opcjonalnie wybrać automatyczne wyłączanie w krokach co 5, 10, 20 lub 30 minut.

#### <span id="page-62-4"></span>**7.7. WYJŚCIE AV**

 $(i)$ 

*Ustawienie standardowe to format wideo PAL.*

1. Wybrać NTSC lub PAL. 2. Format wideo ustawiony.

### <span id="page-62-5"></span>**7.8. WYJŚCIE USB**

 $(i)$ *Wybrać czytnik kart pamięci lub kamerę.*

#### <span id="page-62-6"></span>**7.9. MIKROFON**

1. Nacisnąć przycisk WŁ., aby uruchomić wbudowany mikrofon podczas nagrywania filmów.

2. Nacisnąć WYŁ., aby wyłączyć mikrofon podczas nagrywania filmów.

#### <span id="page-62-7"></span>**8. Czyszczenie**

Odłączanie sondy do endoskopu wideo. Wilgoć nie może się dostać do portów urządzenia. Oczyścić obiektyw kamery bawełnianymi wacikami i niewielką ilością spirytusu mineralnego. Pozostałe części sondy oczyścić lekko zwilżoną ściereczką. Nie stosować środków czyszczących zawierających alkohol, materiałów ściernych ani rozpuszczalników.

#### <span id="page-62-8"></span>**9. Magazynowanie**

Przechowywać w oryginalnym opakowaniu, w suchym, dobrze wentylowanym i chronionym przed światłem i kurzem miejscu. Przechowywać w temperaturze od -10 °C do +60 °C. Przed zmagazynowaniem ustawić głowicę sondy w pozycji prostej za pomocą pokrętła. Średnica zwoju sondy powinna wynosić podczas przechowywania co najmniej 15 cm.

#### <span id="page-62-9"></span>**10. Części zamienne**

Nabywanie oryginalnych części zamiennych za pośrednictwem działu obsługi klienta Hoffmann Group.

#### <span id="page-62-10"></span>**11. Dane techniczne**

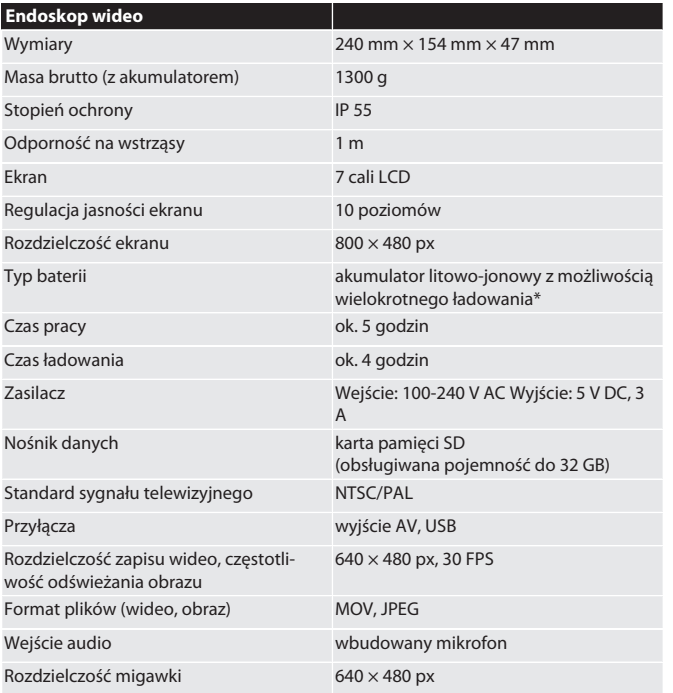

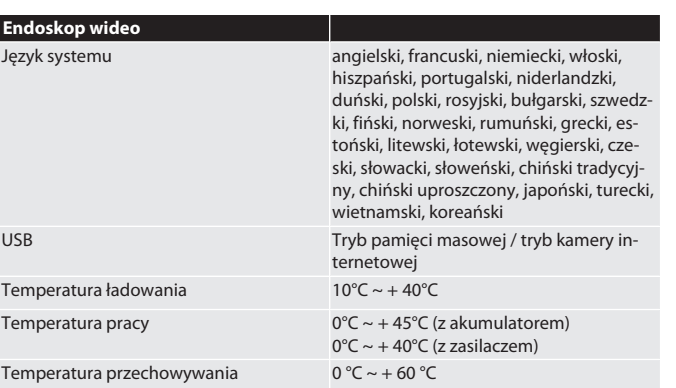

\* montaż na stałe

#### <span id="page-62-11"></span>**12. Recykling i utylizacja**

Nie utylizować sondy endoskopowej razem z odpadami domowymi. Należy przestrzegać krajowych przepisów dotyczących utylizacji. Użytkownicy są zobowiązani do przekazania sondy endoskopowej do odpowiedniego punktu zbiórki.

## HOLEX Videoendoscópio com ecrã tátil

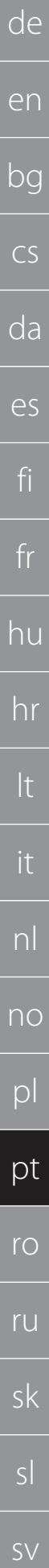

Índice

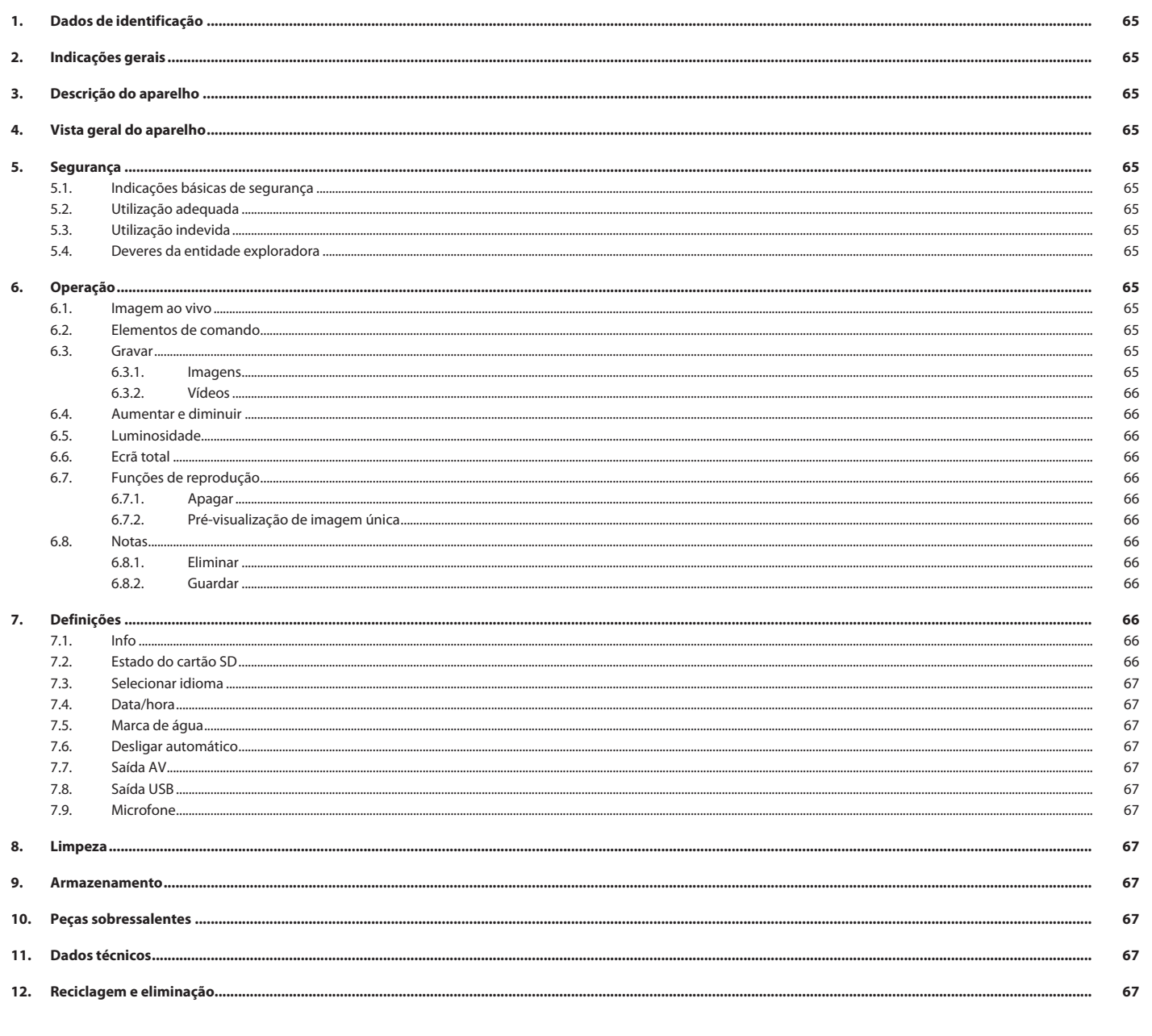

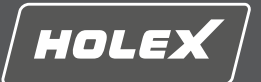

en

bg

 $\subset$ 

da

es

fi

fr

hu

hr

lt

it

nl

no

pl

pt

ro

ru

sk

sl

### <span id="page-64-0"></span>**1. Dados de identificação**

Versão do manual de instruções 01

Data de criação

#### <span id="page-64-1"></span>**2. Indicações gerais**

Ler e respeitar o manual de instruções, guardar para referência futura e manter sempre disponível para consulta.

#### <span id="page-64-2"></span>**3. Descrição do aparelho**

Videoendoscópio para controlo e análise de áreas inacessíveis e invisíveis.

#### **Acessórios fornecidos**

- $2$  alças Pala solar
- 
- Conjunto de limpeza
- Cartão de memória SD
- Cabo AV  $C$ abo USB
- Fonte de alimentação

### <span id="page-64-3"></span>**4. Vista geral do aparelho**

#### **TÔ A**

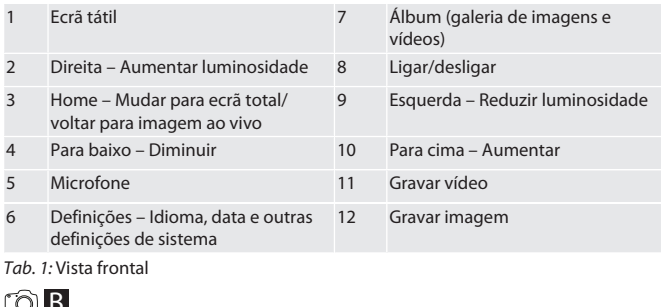

#### $\cup$  d

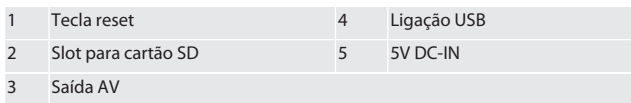

*Tab. 2:* Vista lateral

\* Premir a teca de reset apenas em caso queda do sistema do videoendoscópio.

#### rô**C**

1 Ligação para sonda 2 Bateria de lítio

#### <span id="page-64-4"></span>*Tab. 3:* Vista de trás **5. Segurança**

#### <span id="page-64-5"></span>**5.1. INDICAÇÕES BÁSICAS DE SEGURANÇA**

#### **ATENÇÃO**

**Aplicação médica**

Ferimentos internos devido à inserção da sonda em aberturas corporais de pessoas ou de outros seres vivos.<br>► Não usar o videoend

- Não usar o videoendoscópio para aplicações médicas.
- ▶ Não efetuar análises em pessoas ou noutros seres vivos.
- ▶ Não introduzir a sonda em aberturas corporais.

#### <span id="page-64-6"></span>**5.2. UTILIZAÇÃO ADEQUADA**

- Sondas apropriadas (não fazem parte do volume de fornecimento) ver Hoffmann Group eShop ou Assistência técnica Hoffmann Group.
- Usar apenas a fonte de alimentação fornecida para carregar o videoendoscópio. **Para o uso industrial.**
- Usar apenas em estado impecável e seguro do ponto de vista técnico e
- operacional.
- Manutenção e reparações por pessoal técnico adequado.

#### <span id="page-64-7"></span>**5.3. UTILIZAÇÃO INDEVIDA**

- Não sujeitar o videoendoscópio a impactos ou choques.
- Não deixar que o videoendoscópio entre em contacto com líquidos.
- Não usar em ambientes com gases, vapores ou solventes inflamáveis, como sejam depósitos de combustível ou de gás.
- Não utilizar em áreas potencialmente explosivas.
- A bateria de lítio está montada de forma fixa e só pode ser substituída pela Assistência técnica Hoffmann Group.
- Não realizar conversões por conta própria.

#### <span id="page-64-8"></span>**5.4. DEVERES DA ENTIDADE EXPLORADORA**

A entidade exploradora deverá certificar-se de que as pessoas, que trabalham neste produto, respeitam as disposições e determinações, bem como as seguintes indicações:

- Disposições nacionais e regionais em matéria de segurança, prevenção de acidentes e proteção ambiental.
- Não montar, instalar nem colocar em funcionamento quaisquer produtos danificados.
- Tem de ser disponibilizado o equipamento de proteção necessário.

#### <span id="page-64-9"></span>**6. Operação**

#### <span id="page-64-10"></span>**6.1. IMAGEM AO VIVO**

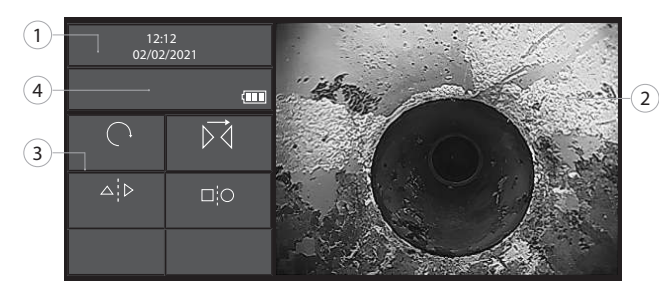

*Fig. 1:* Elementos de comando na imagem ao vivo

<span id="page-64-11"></span>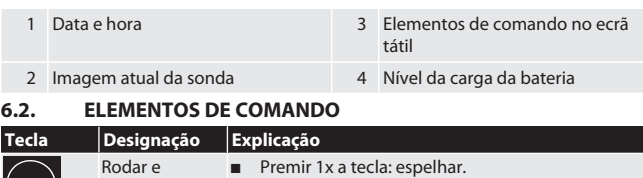

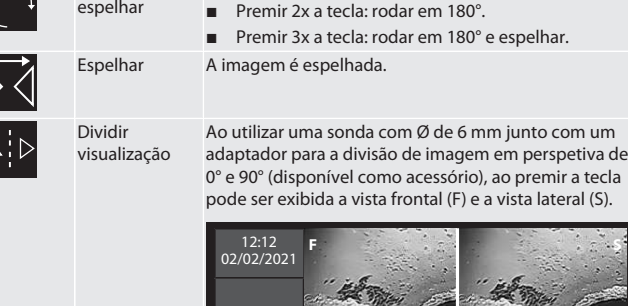

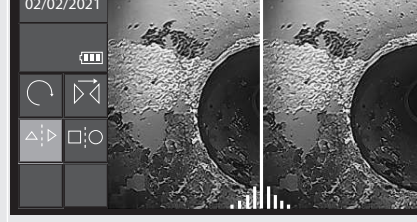

(apenas com Comparar a imagem ao vivo com a imagem guardada. 12:12 02/02/2021

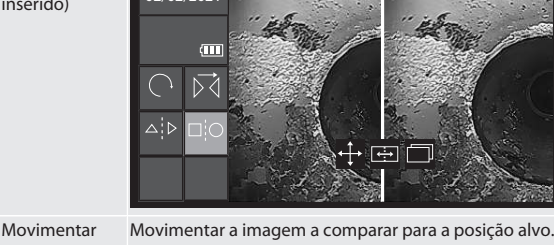

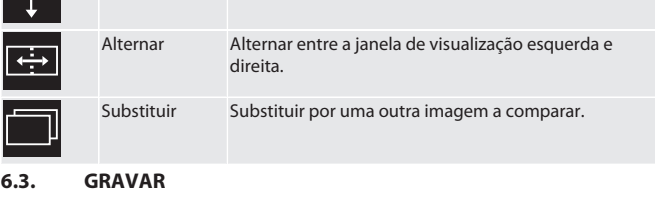

<span id="page-64-13"></span><span id="page-64-12"></span>**6.3.1. Imagens**

- $(i)$ *Ativar ou desativar a marca de água do registo da hora nas definições.*
- 1. Na imagem ao vivo premir a tecla  $\blacksquare$  para gravar a imagem.
- 2. O nome do ficheiro é exibido.

Comparar

 $\overline{\triangle}$ 

⊐¦C

 $\uparrow$  .

cartão SD inserido)

### Manual de utilização original

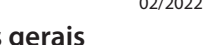

### HOLEX Videoendoscópio com ecrã tátil

<span id="page-65-0"></span>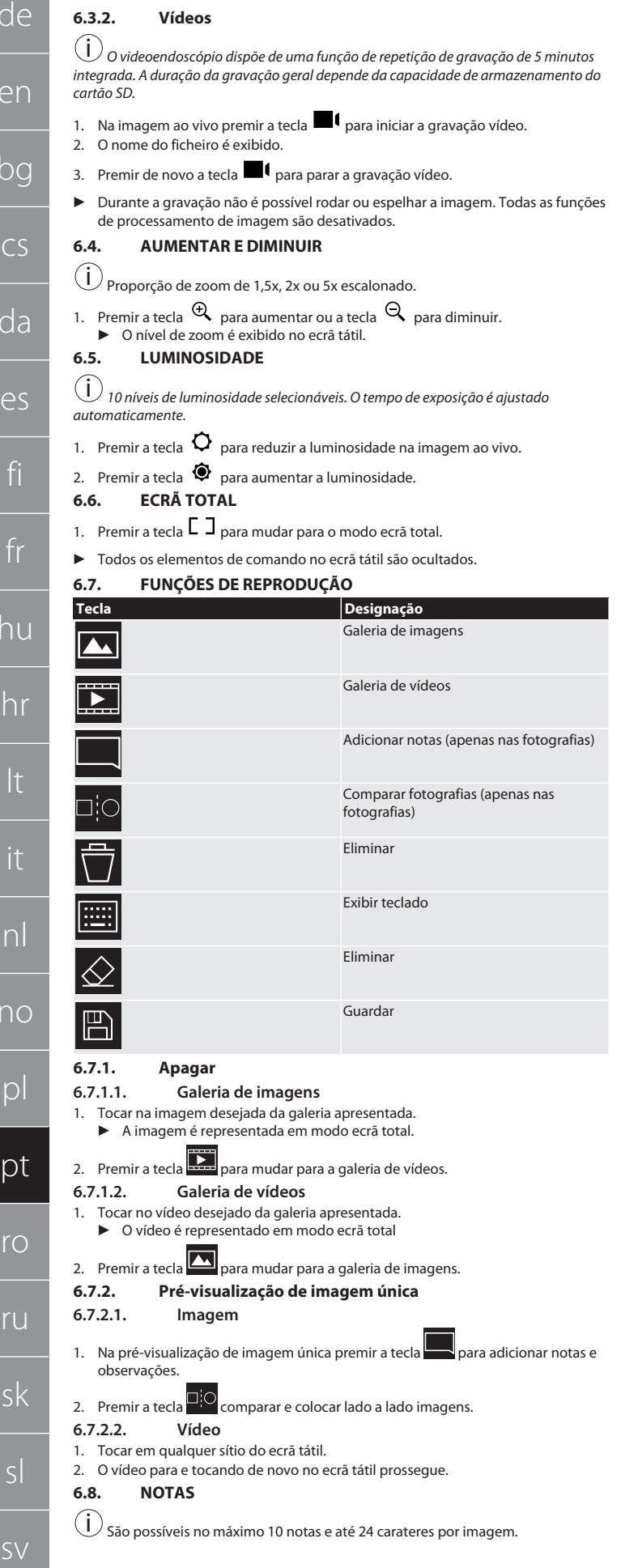

<span id="page-65-8"></span>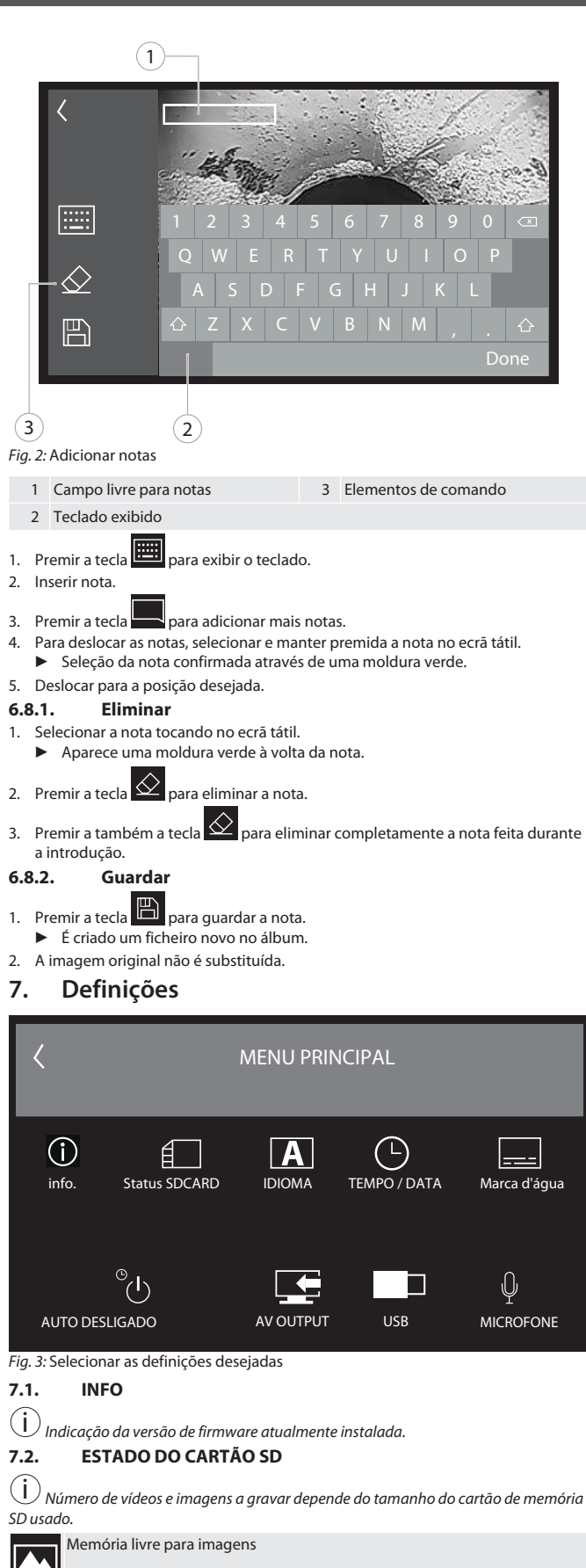

<span id="page-65-12"></span><span id="page-65-11"></span>1. Premir a tecla ELIMINAR TODAS AS GRAVAÇÕES para eliminar as mesmas.

 $d\epsilon$ 

 $\epsilon$ 

 $b\alpha$ 

<span id="page-65-1"></span> $\overline{C}$ 

<span id="page-65-2"></span> $\overline{d}$ 

<span id="page-65-3"></span>fi

<span id="page-65-9"></span><span id="page-65-4"></span>hu

<span id="page-65-10"></span> $\Gamma$ 

<span id="page-65-5"></span> $\Gamma$ 

p

<span id="page-65-7"></span><span id="page-65-6"></span>r<sub>C</sub>

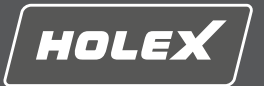

en

bg

2. Premir a tecla FORMATAR CARTÃO SD para formatar de novo o cartão. São eliminados todos os dados.

#### <span id="page-66-0"></span>**7.3. SELECIONAR IDIOMA**

1. Selecionar o idioma de exibição do videoendoscópio tocando no ecrã tátil.

 $\blacktriangleright$  Idioma de exibição selecionado confirmado pelo símbolo de menu $\blacktriangleright$ 

#### <span id="page-66-1"></span>**7.4. DATA/HORA**

 $\dot{\mathfrak{i}}$  Selecionar data, formato de data e hora premindo as teclas  $\blacklozenge$  .

<span id="page-66-2"></span>**7.5. MARCA DE ÁGUA**

i *Após a ativação é adicionado o registo da hora como marca de água nas imagens novas.*

#### <span id="page-66-3"></span>**7.6. DESLIGAR AUTOMÁTICO**

1. Desativar o desligar automático premindo a tecla de desligar automático.

▶ Aparece o símbolo de menu **△** para confirmação.

2. Em alternativa selecionar desligar automático em passos de 5, 10, 20 ou 30 minutos.

#### <span id="page-66-4"></span>**7.7. SAÍDA AV**

i *Definição standard é o formato de vídeo PAL.*

- 1. Selecionar NTSC ou PAL.
- 2. Formato de vídeo definido.

### <span id="page-66-5"></span>**7.8. SAÍDA USB**

 $(i)$ *Selecionar leitor de cartão de memória ou câmara.*

#### <span id="page-66-6"></span>**7.9. MICROFONE**

1. Premir a tecla LIGAR para ativar um microfone integrado nas gravações vídeo. 2. Premir DESLIGAR para desativar o microfone nas gravações vídeo.

#### <span id="page-66-7"></span>**8. Limpeza**

Separa a sonda do videoendoscópio. Não podem entrar líquidos nas ligações. Limpar a lente da câmara com um cotonete e uma pequena quantidade de benzina de limpeza. Limpar a restante sonda com um pano ligeiramente humedecido. Não usar produtos de limpeza alcoólicos e que contenham abrasivos ou solventes.

#### <span id="page-66-8"></span>**9. Armazenamento**

Guardar na embalagem original protegido do sol e sem pó num local seco e bem arejado. Armazenar a temperaturas entre os -10 °C e +60 °C. Posicionar a cabeça da sonda reta através da roda antes do armazenamento. Armazenar a sonda com um diâmetro de rolo mínimo de 15 cm.

#### <span id="page-66-9"></span>**10. Peças sobressalentes**

Peças sobressalentes através do serviço ao cliente Hoffmann Group.

#### <span id="page-66-10"></span>**11. Dados técnicos**

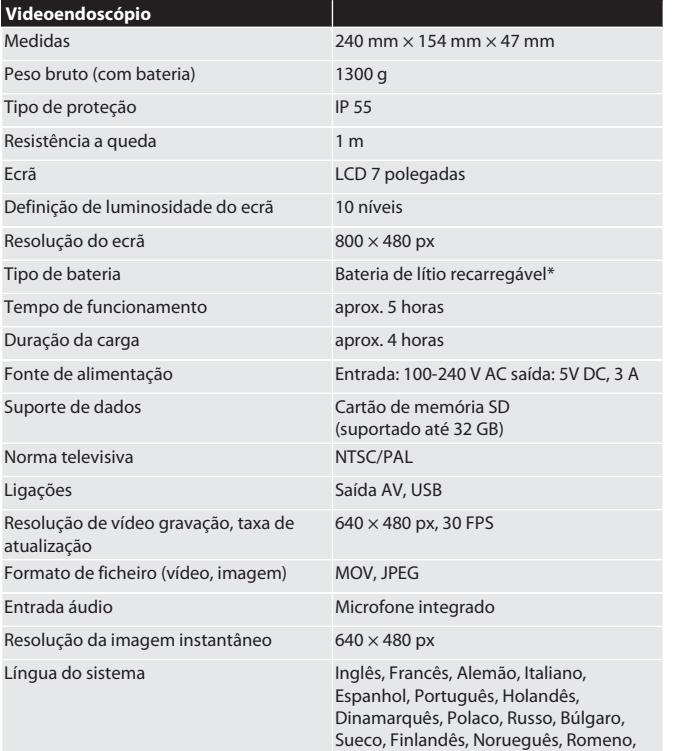

Grego, Estónio, Lituano, Letão, Húngaro,

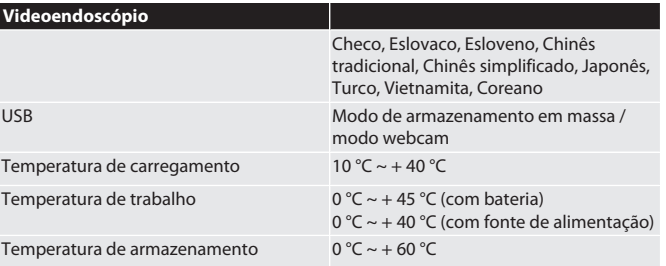

\* montagem fixa

#### <span id="page-66-11"></span>**12. Reciclagem e eliminação**

ponto de recolha adequado.

Não eliminar a sonda de endoscópio junto com o lixo doméstico. Devem ser aplicadas as disposições específicas do país para eliminação. Os consumidores são obrigados a entregar a sonda de endoscópio num

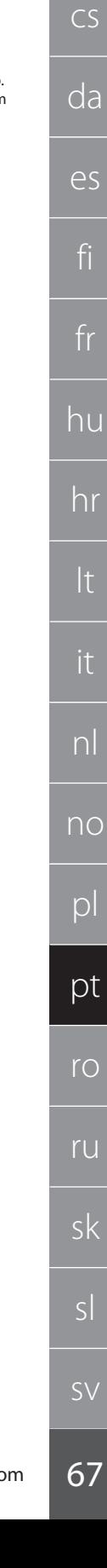

## HOLEX Endoscop video cu ecran tactil

Cuprins

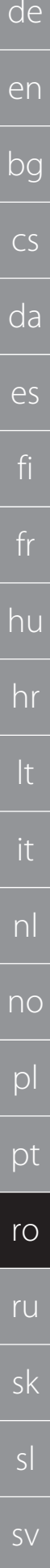

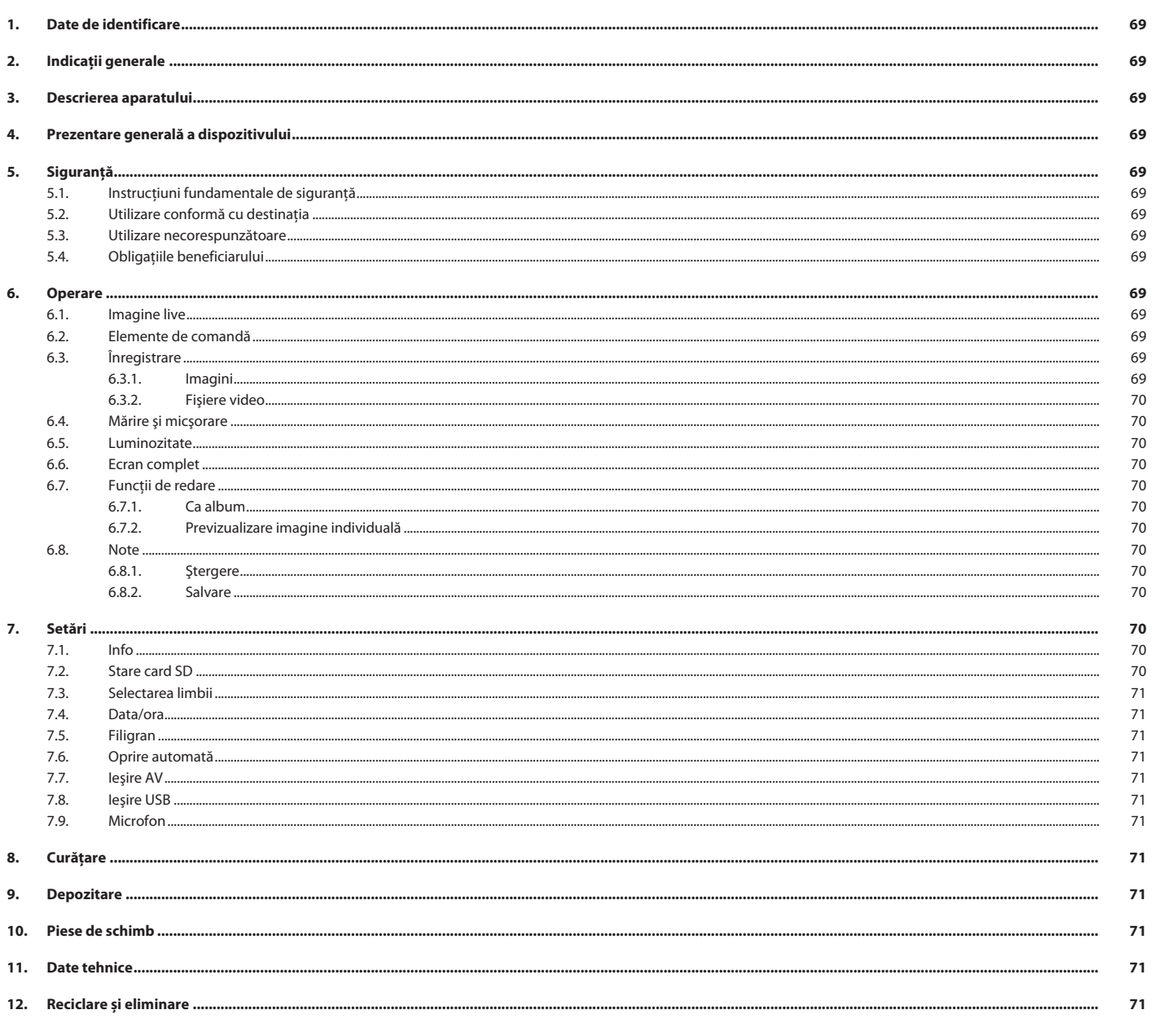

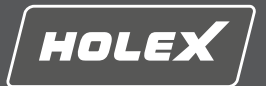

en

bg

 $\subset$ 

da

es

fi

fr

hu

hr

lt

it

nl

no

pl

pt

ro

ru

sk

sl

#### <span id="page-68-0"></span>**1. Date de identificare**

Versiunea manualului de utilizare 01

Data elaborării

<span id="page-68-1"></span>**2. Indicații generale**

Citiți manualul de utilizare, respectați-l, păstrați-l pentru referințe ulterioare și păstrați-l accesibil în orice moment.

#### <span id="page-68-2"></span>**3. Descrierea aparatului**

Endoscop video pentru controlul şi investigarea zonelor inaccesibile şi invizibile.

#### **Accesorii furnizate**

- 2x curele de mână ■ Panou de protecție solară
- 
- Set de curățare
- Card de memorie SD ■ Cablu AV
- Cablu USB
- Alimentator

#### <span id="page-68-3"></span>**4. Prezentare generală a dispozitivului**

#### **TÔ A**

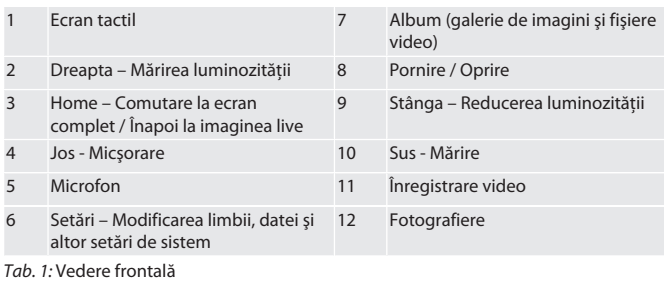

#### **TÔB**

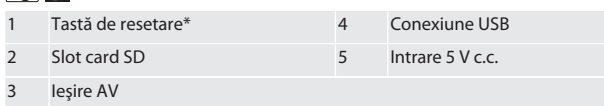

*Tab. 2:* Vedere laterală

\* Tasta de resetare se apasă doar în cazul unei defecţiuni a sistemului endoscopului

#### video. rac

1 Conexiune pentru sondă 2 Acumulator Li-Ion

*Tab. 3:* Vedere din spate

#### <span id="page-68-4"></span>**5. Siguranță**

#### <span id="page-68-5"></span>**5.1. INSTRUCŢIUNI FUNDAMENTALE DE SIGURANŢĂ**

#### **AVERTISMENT**

#### **Utilizare medicală**

Introducerea sondei în orificiile corpului uman sau ale altor fiinţe va duce la provocarea de leziuni interne.

- Endoscopul video nu se folosește în scopuri medicale.
- ▶ Nu se efectuează investigatii la oameni sau la alte fiinte.
- ▶ Sonda nu se introduce în orificiile corpului.

#### <span id="page-68-6"></span>**5.2. UTILIZARE CONFORMĂ CU DESTINAŢIA**

- Pentru sondele adecvate (care nu fac parte din pachetul de livrare), consultati Hoffmann Group eShop sau Serviciul Clienţi Hoffmann Group.
- Utilizaţi numai alimentatorul furnizat pentru a încărca endoscopul video.
- **Pentru uz industrial.**
- Folosiți-l doar dacă este în stare tehnică bună şi sigur pentru funcţionare.
- Întreținerea și reparațiile pot fi executate doar de personal specializat.

#### <span id="page-68-7"></span>**5.3. UTILIZARE NECORESPUNZĂTOARE**

- Nu supuneți endoscopul video la lovituri sau la socuri.
- Evitați contactul endoscopului video cu lichidele.
- Nu-l folosiți în medii cu gaze inflamabile, vapori sau solvenți, cum ar fi în rezervoare de combustibil sau de gaze.
- Nu utilizați în atmosfere potențial explozive.
- Acumulatorul Li-Ion este instalat permanent şi se poate înlocui numai de către serviciul Clienti Hoffmann Group.
- Nu efectuați nicio modificare neautorizată.

#### <span id="page-68-8"></span>**5.4. OBLIGAŢIILE BENEFICIARULUI**

Beneficiarul trebuie să se asigure că persoanele care lucrează pe produs respectă reglementările și prevederile, precum și următoarele instrucțiuni:

- Reglementările naționale și regionale privind securitatea, prevenirea accidentelor și reglementările pentru protecția mediului.
- Nu asamblați, nu instalați și nu puneți în funcțiune produse deteriorate.
- Echipamentul de protecție necesar trebuie să fie pregătit.

#### <span id="page-68-9"></span>**6. Operare**

#### <span id="page-68-10"></span>**6.1. IMAGINE LIVE**

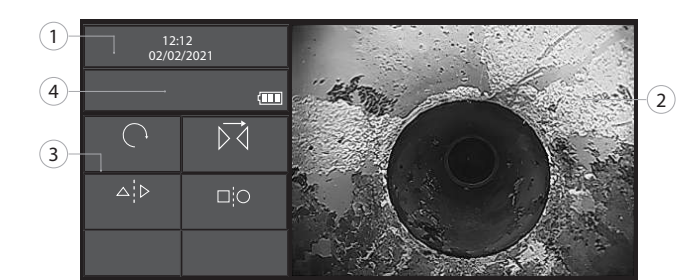

#### *Fig. 1:* Elemente de comandă în imaginea live

<span id="page-68-11"></span>**Tastă Denumire Explicaţie**

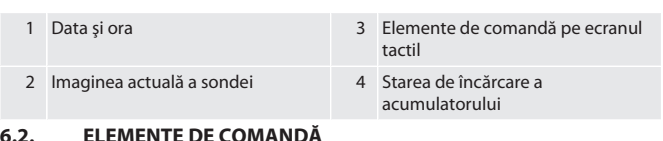

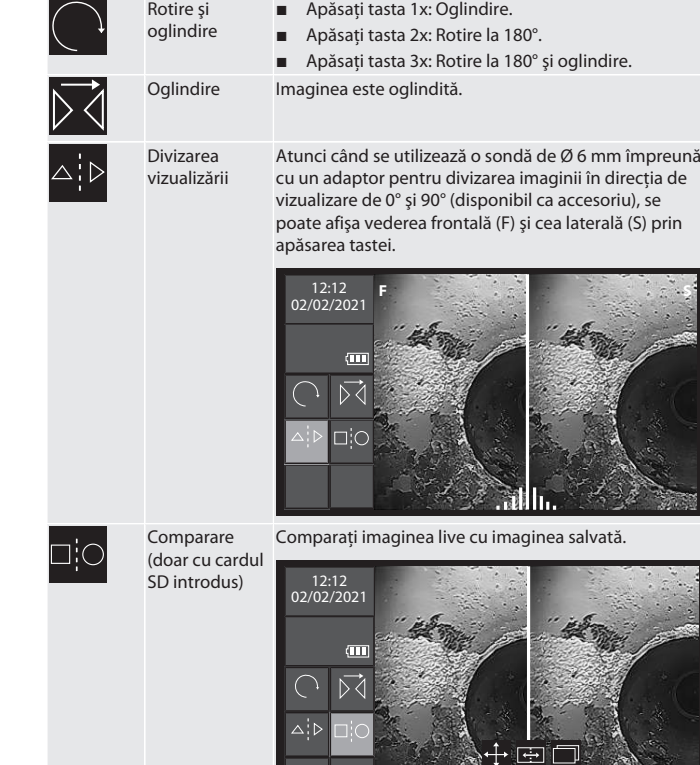

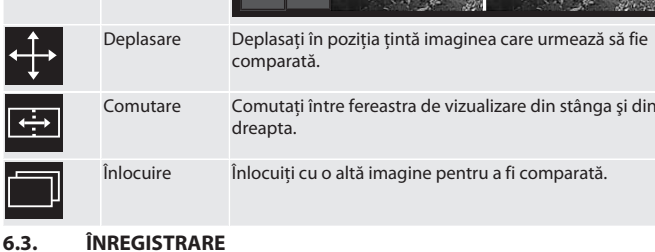

#### <span id="page-68-13"></span><span id="page-68-12"></span>**6.3.1. Imagini**

 $\overline{a}$ 

- i *Activarea sau dezactivarea în Setări a filigranului cu marcaj de timp.*
- 1. În imaginea live, apăsați tasta **lea** pentru a captura imaginea.
- 2. Se afişează numele fişierului.

## Manual de utilizare original<br>02/2022

### HOLEX Endoscop video cu ecran tactil

<span id="page-69-4"></span><span id="page-69-3"></span>Galerie de imagini

<span id="page-69-8"></span>Galerie video

<span id="page-69-9"></span>Ştergere

Ştergere

<span id="page-69-7"></span><span id="page-69-6"></span><span id="page-69-5"></span>Salvare

<span id="page-69-10"></span>Afişare tastatură

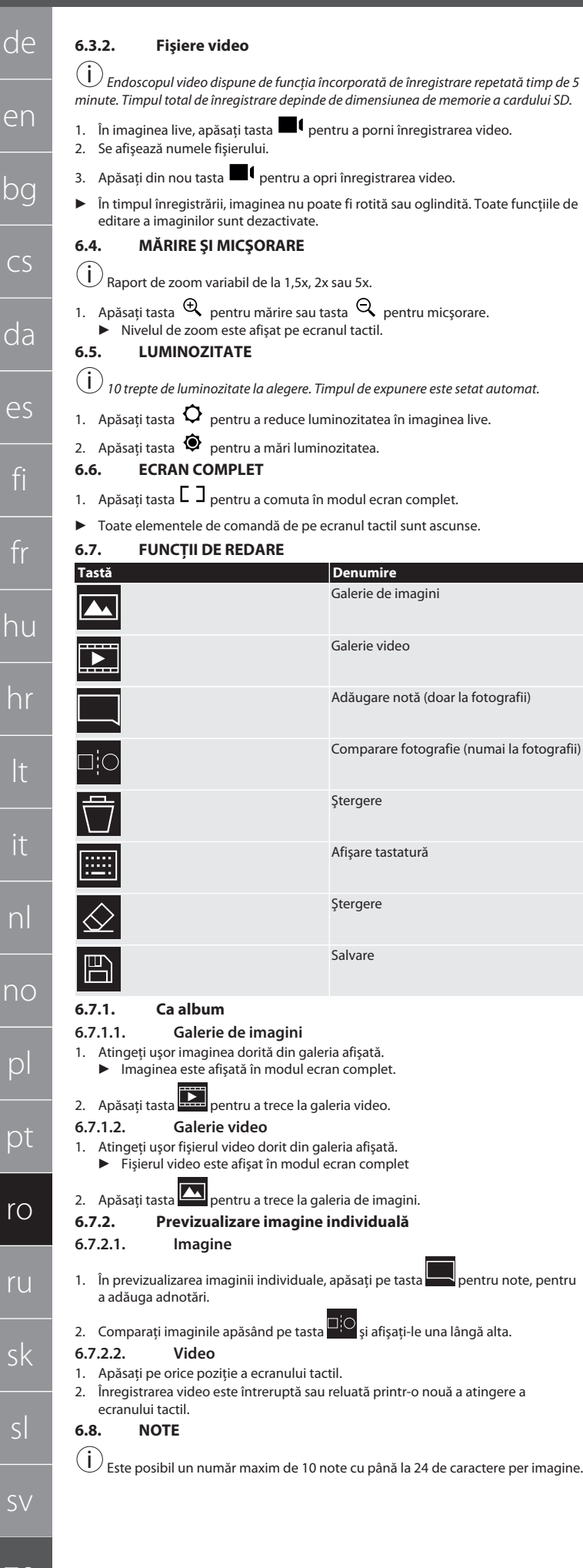

#### <span id="page-69-2"></span><span id="page-69-1"></span><span id="page-69-0"></span> $\left( \overline{1}\right)$ i *Endoscopul video dispune de funcţia încorporată de înregistrare repetată timp de 5 minute. Timpul total de înregistrare depinde de dimensiunea de memorie a cardului SD.* 1 2 3 4 5 6 7 8 9 0 ▶ În timpul înregistrării, imaginea nu poate fi rotită sau oglindită. Toate funcţiile de Q W E R T Y U I O P  $\mathrel{\mathop{\mathcal{L}}\nolimits}$ A S D F G H J K L  $\mathbb{P}$  $Z$   $X$   $C$   $V$   $B$   $N$   $M$   $,$   $,$  $\left( 2\right)$ *10 trepte de luminozitate la alegere. Timpul de expunere este setat automat. Fig. 2:* Adăugare note 1 Câmp liber pentru note 3 Elemente de comandă 2 Tastatură afişată 1. Afișați tastatura apăsând pe tasta 2. Introduceti nota. 3. Adăugați alte note apăsând pe tasta 4. Pentru a muta notele, selectaţi-le atingându-le şi menţinându-le apăsate pe ecranul tactil. ▶ Selectarea notei este confirmată de un cadru verde. 5. Deplasaţi în poziţia dorită. **6.8.1. Ştergere** 1. Selectaţi nota apăsând pe ecranul tactil. ▶ În jurul notei apare cadrul verde. Adăugare notă (doar la fotografii) 2. Apăsați tasta $\boxed{\triangle}$  pentru a șterge nota. 3. Apăsați tasta $\overline{\bigotimes}_\mathfrak{z}$ i pentru a șterge complet nota făcută în timpul introducerii. Comparare fotografie (numai la fotografii) **6.8.2. Salvare** 1. Salvați nota apăsând pe tasta ▶ În album este creat un nou fişier. 2. Imaginea originală nu este suprascrisă. **7. Setări** MENIU PRINCIPAL  $(i)$ Æ Starea SDCARD LIMBĂ DATĂ / ORĂ  $\overline{C}$ **Service Service** OPRIRE AUTOMATĂ **IEŞIRE AV USB** MICROFON *Fig. 3:* Selectarea setării dorite **7.1. INFO** i *Afişarea versiunii de firmware instalate actualmente.* **7.2. STARE CARD SD** 1. În previzualizarea imaginii individuale, apăsați pe tasta pentru note, pentru  $\bigcup$  Numărul de fișiere video și de imagini care pot fi salvate depinde de dimensiunea *cardului de memorie SD utilizat.* Memorie liberă pentru imagini Memorie liberă pentru fişiere video

Done

U

1. Apăsaţi tasta şTERGEţI TOATE ÎNREGISTRĂRILE pentru a le elimina.

<span id="page-69-12"></span><span id="page-69-11"></span>Alocarea memoriei

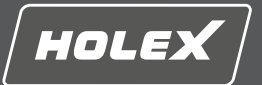

en

bg

 $\subset$ 

da

es

fi

fr

hu

hr

lt

it

nl

no

pl

pt

ro

ru

sk

sl

sv

[www.hoffmann-group.com](https://www.hoffmann-group.com) 71

2. Apăsaţi butonul FORMATARE CARD SD pentru a-l reformata. Toate datele sunt şterse.

#### <span id="page-70-0"></span>**7.3. SELECTAREA LIMBII**

- 1. Selectaţi limba de afişare dorită a endoscopului video prin apăsarea ecranului tactil.
- $\blacktriangleright$  Limba de afișare selectată este confirmată de simbolul de meniu  $\boxed{\triangle}$
- <span id="page-70-1"></span>**7.4. DATA/ORA**
- $(i)$ *Selectaţi data, formatul datei şi ora prin apăsarea tastelor* .

#### <span id="page-70-2"></span>**7.5. FILIGRAN**

i *După activare, un marcaj de timp este adăugat ca filigran pe imaginile nou create.* **7.6. OPRIRE AUTOMATĂ**

- <span id="page-70-3"></span>1. Dezactivaţi oprirea automată prin apăsarea tastei Oprire Automată.
- $\triangleright$  Simbolul de meniu  $\Box$  apare pentru confirmare.
- 2. Alternativ, puteţi selecta oprirea automată în trepte de 5, 10, 20 sau 30 de

#### <span id="page-70-4"></span>**7.7. IEŞIRE AV**

minute.

- 
- i *Setarea implicită este formatul video PAL.*
- 1. Selectati NTSC sau PAL.
- 2. Format video setat.

### <span id="page-70-5"></span>**7.8. IEŞIRE USB**

 $(i)$ *Selectaţi cititorul de carduri de memorie sau camera.*

#### <span id="page-70-6"></span>**7.9. MICROFON**

1. Apăsaţi butonul PORNIT pentru a porni microfonul încorporat în timpul înregistrărilor video.

2. Apăsaţi OPRIT pentru a dezactiva microfonul în timpul înregistrării video.

#### <span id="page-70-7"></span>**8. Curăţare**

Desprindeţi sonda de endoscopul video. Nu este permisă infiltrarea de lichide în racorduri. Obiectivul camerei se curăţă cu beţişoare de vată şi cu o cantitate mică de benzină pentru curăţare. Restul sondei se curăţă cu o lavetă uşor umedă. Nu folosiţi pentru curăţare agenţi pe bază de alcool, cu proprietăţi abrazive sau cu conţinut de solvenţi.

#### <span id="page-70-8"></span>**9. Depozitare**

A se depozita în ambalajul original, ferit de lumină, fără praf, într-un loc uscat şi bine ventilat. A se depozita la temperaturi cuprinse între -10 °C şi +60 °C. Înainte de depozitare, poziţionaţi drept capul sondei cu ajutorul rotiţei. Depozitaţi sonda păstrând un diametru al rolei de cel puţin 15 cm.

#### <span id="page-70-9"></span>**10. Piese de schimb**

Referință piese de schimb originale de la Serviciul pentru clienți Hoffmann Group.

#### <span id="page-70-10"></span>**11. Date tehnice**

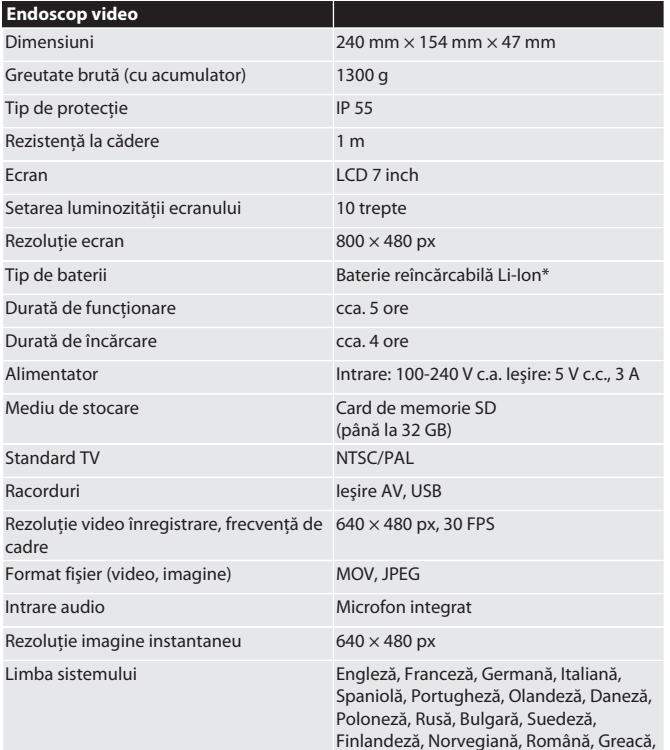

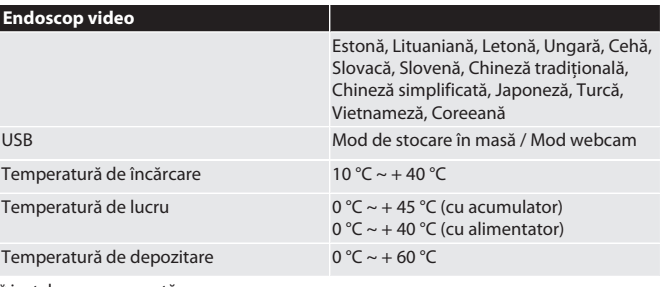

\* instalare permanentă

#### <span id="page-70-11"></span>**12. Reciclare și eliminare**

Nu aruncaţi sonda de endoscop la deşeurile menajere.

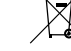

Trebuie aplicate reglementările specifice pentru casare. Consumatorii au

obligaţia să predea sonda de endoscop la un punct de colectare adecvat.

## **НОLEX Видеоэндоскоп с сенсорным экраном**

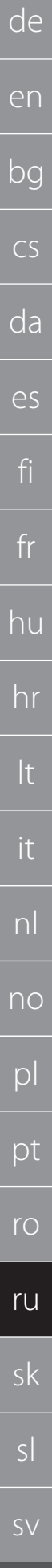

72

### Содержание

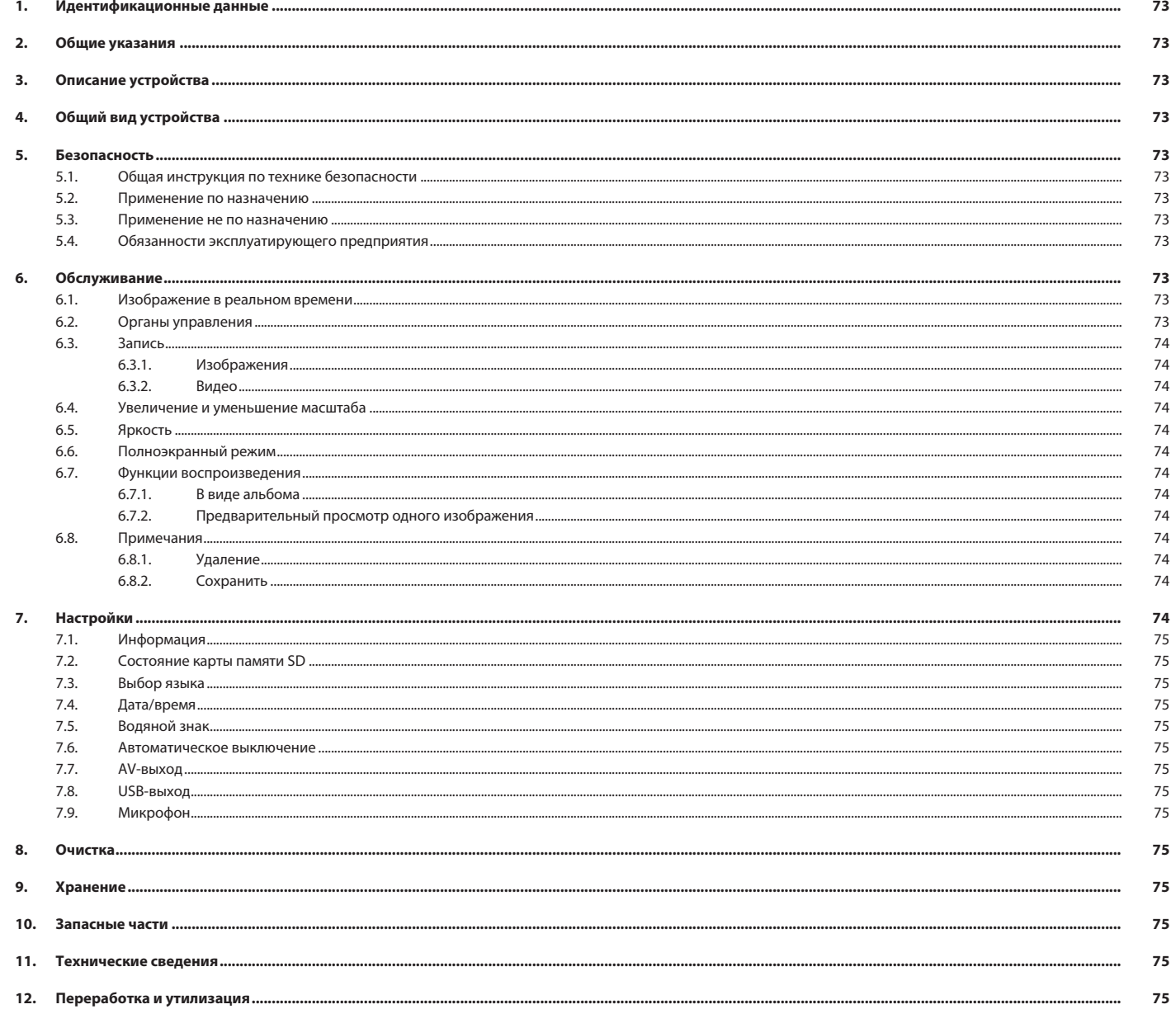
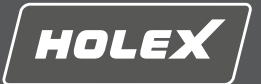

en

bg

 $\overline{C}$ 

da

es

fi

fr

hu

hr

## **1. Идентификационные данные**

Версия руководства по эксплуатации 01

Перевод оригинала руководства по эксплуатации

Дата составления

#### **2. Общие указания**

Прочтите руководство по эксплуатации, соблюдайте его и храните в постоянном доступе для последующих справок.

### **3. Описание устройства**

Видеоэндоскоп предназначен для контроля и исследования труднодоступных и плохо видимых мест.

#### **Принадлежности в комплекте поставки**

- **Наручный ремень, 2 шт.**
- Солнцезащитный козырек
- Комплект для чистки
- Карта памяти SD
- Кабель AV **B** Кабель USB
- 
- Сетевой блок питания

#### **4. Общий вид устройства**

#### **TÔIA**

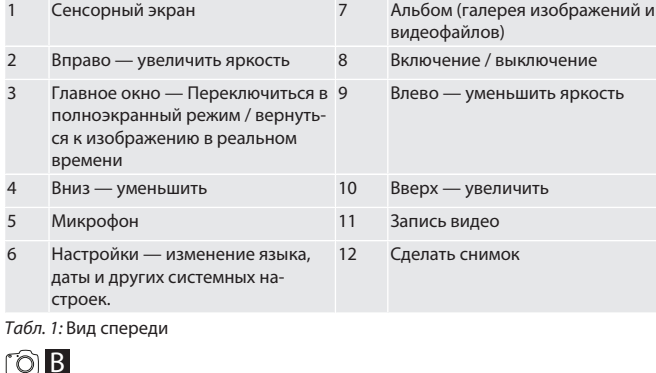

#### B

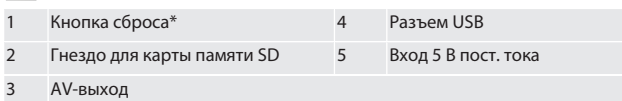

#### *Табл. 2:* Вид сбоку

\* Кнопку сброса нажимать только в случае сбоя системы видеоэндоскопа.

#### rô**c**

1 Подсоединение зонда 2 Литий-ионный аккумулятор

*Табл. 3:* Вид сзади

#### **5. Безопасность**

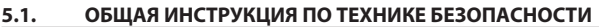

## **Л** ПРЕДУПРЕЖДЕНИЕ

## **Медицинское применение**

Повреждения внутренних органов вследствие введения щупа в естественные отверстия тела человека или других живых организмов.

- Видеоэндоскоп не предназначен для медицинского применения.
- ▶ Не проводите исследования тела человека или других живых существ.
- ▶ Не вводите щуп в естественные отверстия тела.

#### **5.2. ПРИМЕНЕНИЕ ПО НАЗНАЧЕНИЮ**

- Подходящие зонды (не входят в комплект поставки) см. в интернет-магазине Hoffmann Group или обратитесь в службу поддержки клиентов Hoffmann Group.
- Для зарядки видеоэндоскопа использовать только прилагаемый сетевой блок питания.
- Для промышленного использования.
- Изделие должно использоваться только в технически исправном и безопасном состоянии.
- Техническое обслуживание и ремонтные работы должны проводиться только соответствующими профессионалами.

#### **5.3. ПРИМЕНЕНИЕ НЕ ПО НАЗНАЧЕНИЮ**

- При работе с видеоэндоскопом избегайте ударов и толчков.
- Не допускайте взаимодействие видеоэндоскопа с жидкостями.
- Не используйте изделие в условиях концентрации горючих газов, паров или растворителей, например, в резервуарах для топлива или газов.
- Не применяйте во взрывоопасных зонах.
- Несъемный литий-ионный аккумулятор, замена которого осуществляется только службой поддержки клиентов Hoffmann Group.

#### Своевольные модификации запрещены. **5.4. ОБЯЗАННОСТИ ЭКСПЛУАТИРУЮЩЕГО ПРЕДПРИЯТИЯ**

Эксплуатирующее предприятие должно убедиться в том, что лица, которые выполняют работы на изделии, соблюдают предписания, правила и следующие указания:

- соблюдать национальные и региональные предписания по технике безопасности, предотвращению несчастных случаев и защите окружающей среды;
- не монтировать, устанавливать или вводить поврежденные изделия в эксплуатацию;
- предоставлять необходимые средства защиты.

#### **6. Обслуживание**

**6.1. ИЗОБРАЖЕНИЕ В РЕАЛЬНОМ ВРЕМЕНИ**

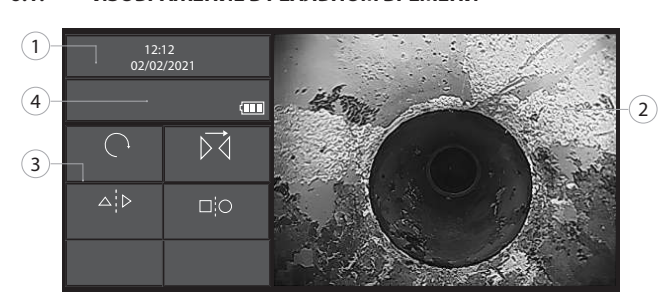

#### *Рис. 1:* Органы управления изображением в реальном времени

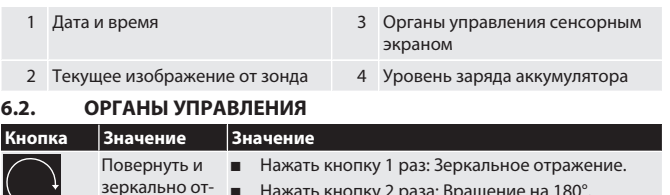

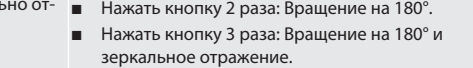

Зеркальное от-Изображение в зеркальном отражении.

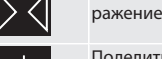

Поделиться изображением

разить

При использовании зонда Ø 6 мм вместе с адаптером для разделения изображения на направления обзора 0° и 90° (доступен в качестве принадлежностей) при нажатии кнопки отображается вид спереди (F) и вид сбоку (S).

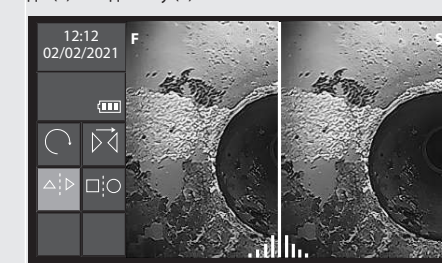

Сравнить изображение в реальном времени с

сохраненным изображением.

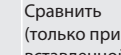

Переключатель

вставленной карте памяти SD)

⊐¦C

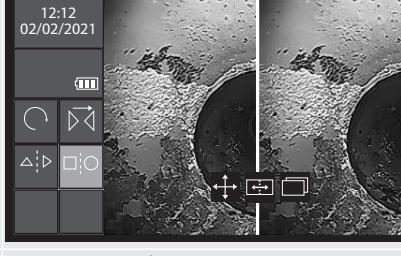

Переместить Переместить изображение для сравнения в целевое положение.

> Переключение между левым и правым окном просмотра.

Заменить Заменить другим изображением для сравнения.

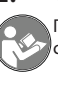

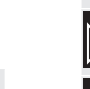

## HOLEX Видеоэндоскоп с сенсорным экраном

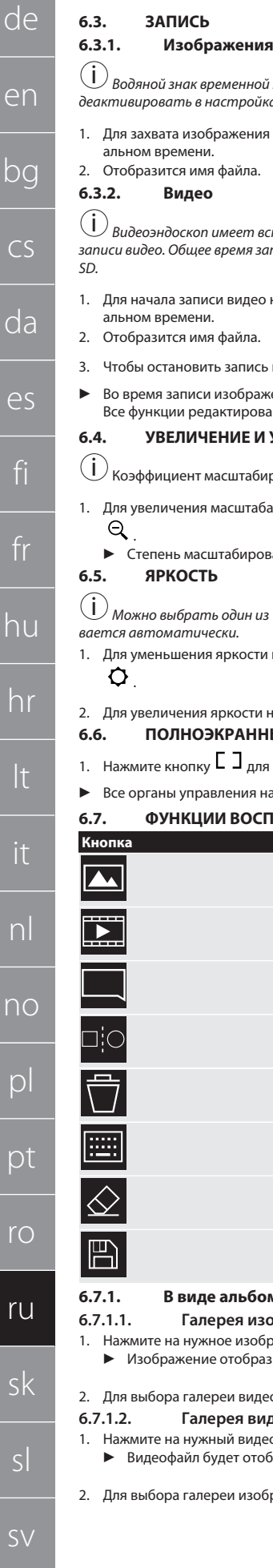

## **6.7.2.1. Изображение** <u>.</u><br>Водяной знак временной метки на изображении можно активировать или 1. Для захвата изображения нажмите кнопку **в режиме отображения в ре-6.7.2.2. Видео** <u>.</u><br>Видеоэндоскоп имеет встроенную функцию 5-минутной повторяющейся **6.8. ПРИМЕЧАНИЯ** *записи видео. Общее время записи зависит от объема памяти карты памяти* 1. Для начала записи видео нажмите кнопку  $\blacksquare$  в режиме отображения в ре- $(1)$ 3. Чтобы остановить запись видео, еще раз нажмите кнопку  $\blacksquare$ Во время записи изображение нельзя поворачивать или переворачивать. Все функции редактирования изображения отключены. **6.4. УВЕЛИЧЕНИЕ И УМЕНЬШЕНИЕ МАСШТАБА** Коэффициент масштабирования 1,5x, 2x или 5x изменяется ступенчато. Для увеличения масштаба нажмите кнопку  $\mathcal{A}$  , для уменьшения — кнопку

 $\mathsf{Q}$ . ▶ Степень масштабирования отображается на сенсорном экране.

#### **6.5. ЯРКОСТЬ**

*деактивировать в настройках.*

альном времени.

альном времени.

*SD.*

i

<u>.</u><br>)<br>Можно выбрать один из 10 уровней яркости. Время экспозиции устанавли*вается автоматически.*

- 1. Для уменьшения яркости изображения в реальном времени нажмите кнопку  $\bullet$
- 2. Для увеличения яркости нажмите кнопку  $\bullet$ .

#### **6.6. ПОЛНОЭКРАННЫЙ РЕЖИМ**

1. Нажмите кнопку  $\Box$  для перехода в полноэкранный режим.

Все органы управления на сенсорном экране будут скрыты.

#### **6.7. ФУНКЦИИ ВОСПРОИЗВЕДЕНИЯ**

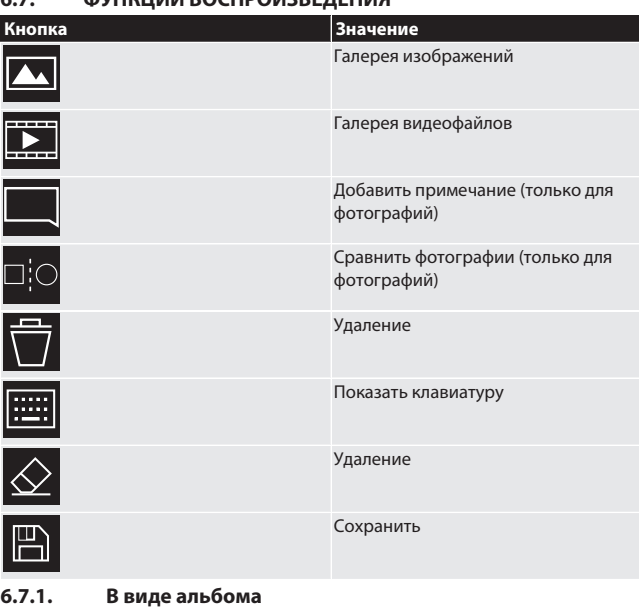

## **6.7.1.1. Галерея изображений**

- 1. Нажмите на нужное изображение из отображаемой галереи. ▶ Изображение отобразится в полноэкранном режиме.
- 2. Для выбора галереи видеофайлов нажмите кнопку . **6.7.1.2. Галерея видеофайлов** 1. Нажмите на нужный видеофайл из отображаемой галереи.
	- Видеофайл будет отображаться в полноэкранном режиме

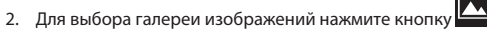

## **6.7.2. Предварительный просмотр одного изображения**

- 1. В режиме предварительного просмотра одного изображения нажмите кноп
	- ку для примечаний, чтобы добавить примечание.
- 2. Для сравнения изображений и отображения их рядом нажмите кнопку .
- 1. Коснитесь сенсорного экрана в любом месте.
- 2. Чтобы приостановить или возобновить воспроизведение видеофайла следует повторно коснутся сенсорного экрана.

<u>.</u><br>|) <sub>Для одного изображения можно добавить не более 10 примечаний по мак-</sub> симум 24 символа в каждом.

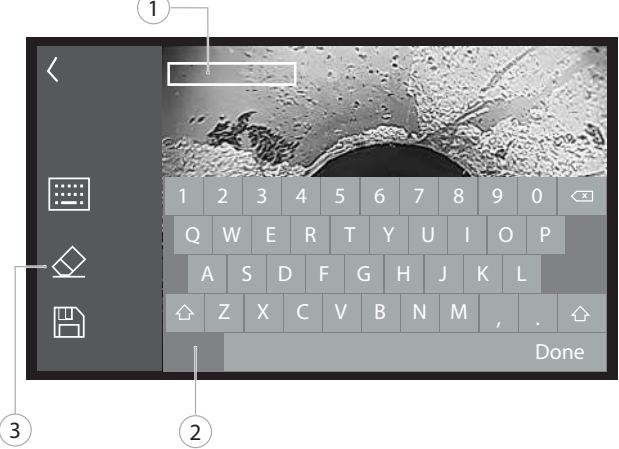

#### *Рис. 2:* Добавить примечания

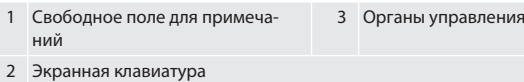

- 
- 1. При нажатии кнопки **(2004)**<br>1. При нажатии кнопки отображается клавиатура.<br>2. Ввелите примечание
- 2. Введите примечание.
- 3. Чтобы добавить следующее примечание, нажмите кнопку .
- 4. Чтобы перемещать примечания, выберите примечание и удерживайте, касаясь сенсорного экрана.
	- ▶ Выбор примечания подтверждается зеленой рамкой.

#### 5. Переместите в желаемое положение.

- **6.8.1. Удаление**
	- 1. Выберите примечание, нажав на сенсорный экран.
- ▶ Вокруг примечания появится зеленая рамка.
- 2. Чтобы удалить примечание, нажмите кнопку  $\overline{\hat{\otimes}}$
- 3. Также нажмите кнопку  $\overline{\hat{\le}}$ , чтобы полностью удалить примечание во время набора текста.

#### **6.8.2. Сохранить**

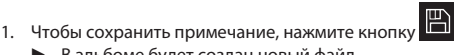

- ▶ В альбоме будет создан новый файл.
- 2. Исходное изображение не перезаписывается.
- **7. Настройки**

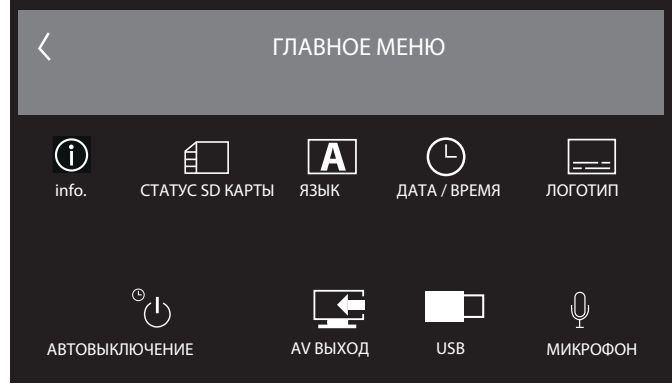

*Рис. 3:* Выберите нужную настройку

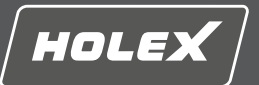

en

bg

 $\subset$ 

da

es

## **7.1. ИНФОРМАЦИЯ**

# <u>.</u><br>Отображение текущей версии установленного микропроцессорного ПО.

## **7.2. СОСТОЯНИЕ КАРТЫ ПАМЯТИ SD**

<u>.</u><br>) Количество сохраняемых видеофайлов и изображений зависит от размера *используемой карты памяти SD.*

Свободное место для изображений

Свободное место для видеофайлов

Использование памяти

- 1. Чтобы удалить все записи, нажмите кнопку УДАЛИТЬ ВСЕ ЗАПИСИ.
- 2. Чтобы отформатировать карту памяти, нажмите кнопку ФОРМАТИРОВАТЬ КАРТУ ПАМЯТИ SD. Все данные будут удалены.

#### **7.3. ВЫБОР ЯЗЫКА**

- 1. Выберите требуемый язык отображения текста видеоэндоскопа, нажав на сенсорный экран.
- $\blacktriangleright$  Выбранный язык дисплея подтверждается символом меню  $\boxtimes$

## **7.4. ДАТА/ВРЕМЯ**

## $(i)$

*Чтобы выбрать дату, формат даты и время, нажмите кнопку .* **7.5. ВОДЯНОЙ ЗНАК**

<u>.</u><br>|}<br>После активации временная метка будет добавлена в виде водяного знака *на вновь созданных изображениях.*

#### **7.6. АВТОМАТИЧЕСКОЕ ВЫКЛЮЧЕНИЕ**

- 1. Для деактивации автоматического выключения питания нажмите кнопку АВ-ТО ВЫКЛ.
	- $\blacktriangleright$  Для подтверждения отображается символ меню  $\blacktriangleright$
- 2. Также можно выбрать время автоматического отключения с шагом 5, 10, 20 или 30 минут.

#### **7.7. AV-ВЫХОД**

i *Стандартно для вывода видео установлен формат PAL.*

- 1. Выберите NTSC или PAL.
- 2. Формат видео установлен.

#### **7.8. USB-ВЫХОД**

- 
- i *Можно выбрать устройство для чтения карт памяти или камеру.*

#### **7.9. МИКРОФОН**

- 1. Нажмите кнопку ВКЛ., чтобы включить встроенный микрофон во время записи видео.
- 2. Нажмите ВЫКЛ., чтобы отключить микрофон во время записи видео.

#### **8. Очистка**

Отсоединить зонд от видеоэндоскопа. Избегать попадания влаги в разъемы. Очищать объектив камеры ватной палочкой с небольшим количеством лигроина для химической чистки. Остальные части зонда очищать слегка влажной салфеткой. Не используйте чистящие средства, в состав которых входят спирты, абразивы и растворители.

#### **9. Хранение**

Хранить изделие в оригинальной упаковке в сухом, защищенном от попадания пыли и света, хорошо проветриваемом месте. При температуре от -10 °C до +60 °C. Перед помещением на хранение расположить головку зонда непосредственно над дисковым переключателем. Хранить зонд в свернутом виде не менее 15 см в диаметре.

#### **10. Запасные части**

Оригинальные запасные части можно приобрести через службу поддержки клиентов Hoffmann Group.

#### **11. Технические сведения**

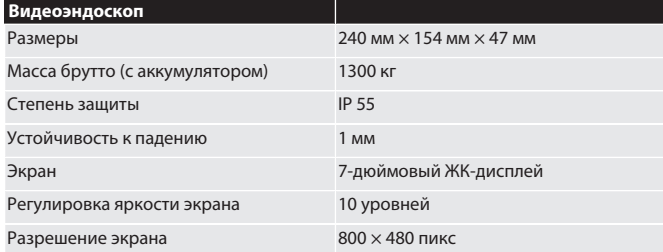

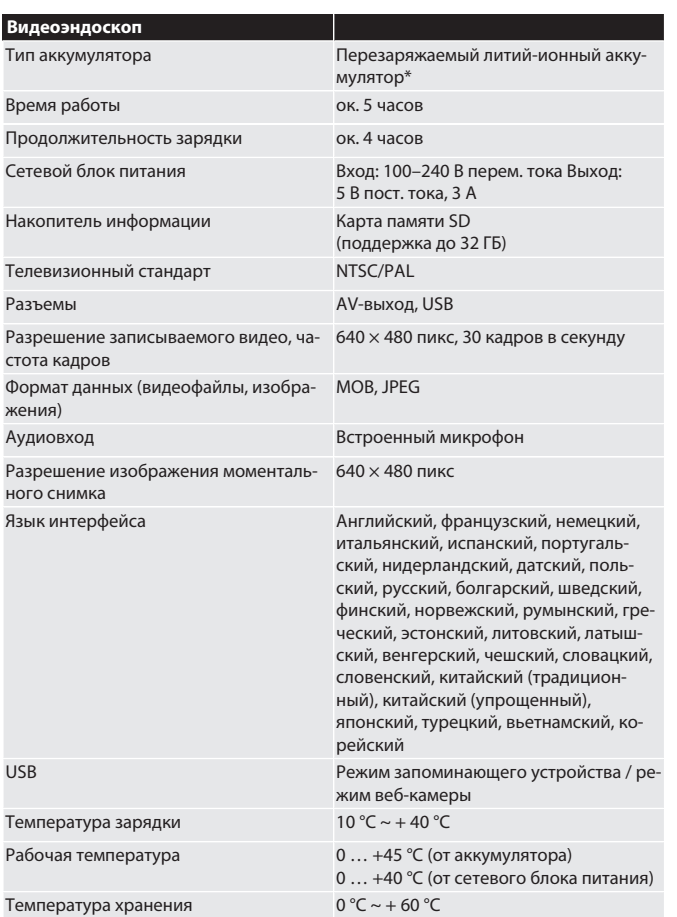

\* несъемный

## **12. Переработка и утилизация**

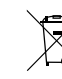

Не утилизировать зонд эндоскопа с бытовыми отходами. Соблюдать национальные требования к утилизации. Пользователи

обязаны сдавать зонд эндоскопа в соответствующий пункт приемки.

# HOLEX Videoendoskop s dotykovou obrazovkou

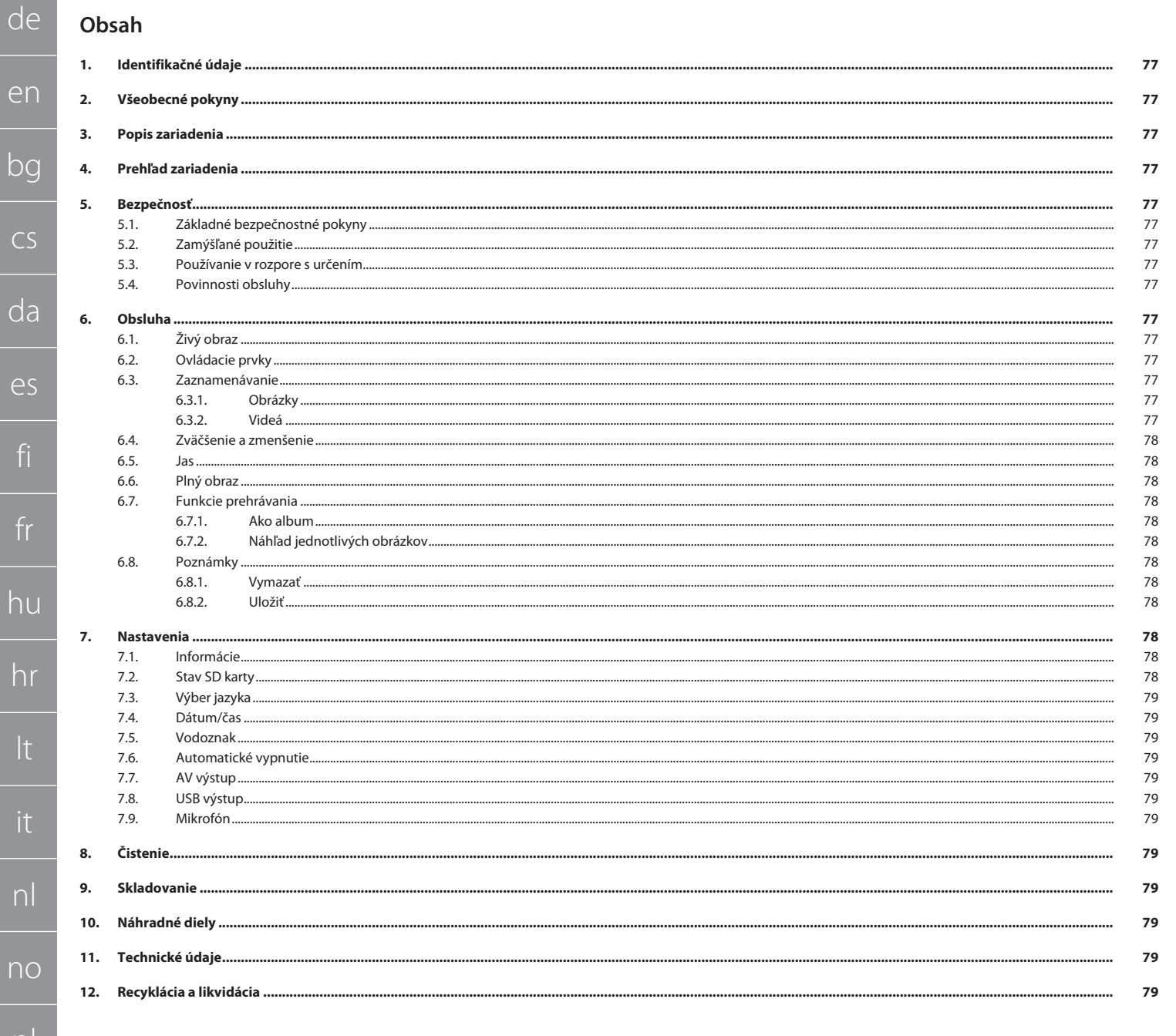

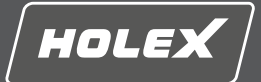

## <span id="page-76-0"></span>**1. Identifikačné údaje**

Verzia návodu na obsluhu 01

Dátum vytvorenia

#### <span id="page-76-1"></span>**2. Všeobecné pokyny**

Prečítajte si návod na obsluhu, dodržiavajte v ňom uvedené pokyny, uschovajte ho pre neskoršie použitie a uložte ho na také miesto, aby bol vždy k dispozícii.

Originálny návod na obsluhu

#### <span id="page-76-2"></span>**3. Popis zariadenia**

Videoendoskop na kontrolu a skúmanie neprístupných a neviditeľných oblastí.

#### **Dodané príslušenstvo**

- 2x pútko na ruku
- Slnečná clona
- Čistiaca súprava
- SD pamäťová karta
- AV kábel
- **USB** kábel Modul sieťového zdroja

## <span id="page-76-3"></span>**4. Prehľad zariadenia**

#### **TO A**

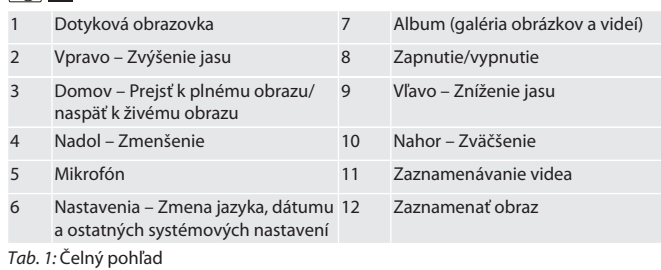

#### $\cap$ R

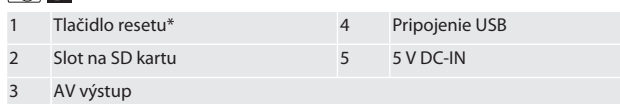

*Tab. 2:* Pohľad zboku

\* Tlačidlo resetu stlačte iba pri spadnutí systému videoendoskopu.

#### roic

1 Prípojka pre sondu 2 Lítiovo-iónový akumulátor

*Tab. 3:* Pohľad zozadu

#### <span id="page-76-5"></span><span id="page-76-4"></span>**5. Bezpečnosť 5.1. ZÁKLADNÉ BEZPEČNOSTNÉ POKYNY**

**A** VAROVANIE

#### **Lekárske použitie**

Vnútorné zranenie zasunutím sondy do telesných otvorov človeka alebo iných živých organizmov.

- ▶ Nepoužívajte videoendoskop na lekárske použitia.
- ▶ Nevykonávajte vyšetrenia na ľuďoch ani iných živých organizmoch.
- ▶ Sondu nevkladajte do telesných otvorov.

#### <span id="page-76-6"></span>**5.2. ZAMÝŠĽANÉ POUŽITIE**

- Vhodné sondy (nie sú súčasťou dodávky) si pozrite v online obchode Hoffmann Group alebo zákazníckom servise Hoffmann Group.
- Na nabíjanie endoskopu používajte iba dodaný sieťový zdroj.
- Na priemyselné použitie.
- Používajte len v technicky bezchybnom a prevádzkovo bezpečnom stave.
- Údržbu a opravy smie vykonávať len kvalifikovaný personál.

#### <span id="page-76-7"></span>**5.3. POUŽÍVANIE V ROZPORE S URČENÍM**

- Nevystavujte videoendoskop otrasom ani nárazom.
- <span id="page-76-12"></span>■ Zabráňte kontaktu videoendoskopu s kvapalinami.
- <span id="page-76-13"></span> Nepoužívajte v prostrediach s horľavými plynmi, výparmi alebo rozpúšťadlami, napríklad v palivových alebo plynových nádržiach.
- Nepoužívajte svietidlo v oblasti s rizikom výbuchu.
- Lítiovo-iónový akumulátor je pevne zabudovaný, vymieňať ho môže iba zákaznícky servis spoločnosti Hoffmann Group.
- Nevykonávajte žiadne neoprávnené úpravy.

#### <span id="page-76-14"></span><span id="page-76-8"></span>**5.4. POVINNOSTI OBSLUHY**

Prevádzkovateľ musí zabezpečiť, aby osoby pracujúce na výrobku dodržiavali predpisy a ustanovenia, ako aj nasledujúce pokyny:

- Národné a regionálne predpisy súvisiace s bezpečnosťou a prevenciou úrazov a environmentálne predpisy.
- Nepokúšajte sa namontovať, nainštalovať ani uviesť do prevádzky poškodené výrobky.
- Musia byť k dispozícii požadované ochranné vybavenie.

## <span id="page-76-9"></span>**6. Obsluha**

<span id="page-76-10"></span>**6.1. ŽIVÝ OBRAZ**

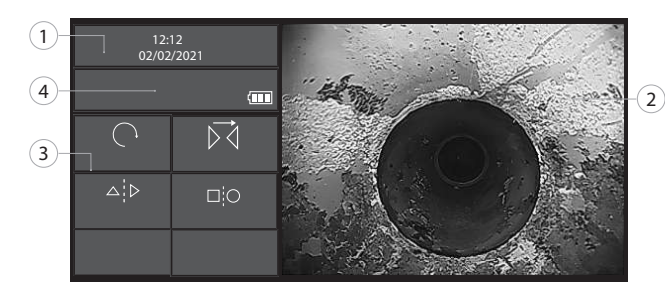

#### *Obr. 1:* Ovládacie prvky v živom obraze

<span id="page-76-11"></span>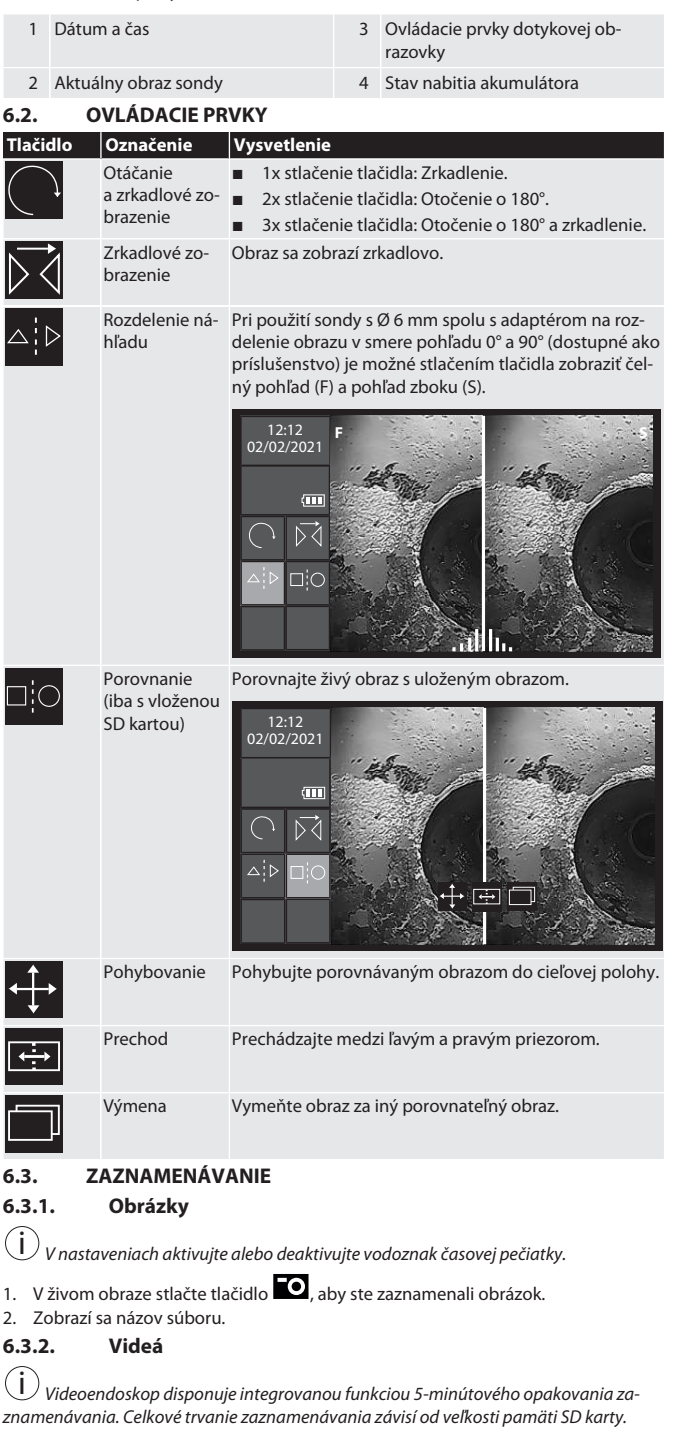

# HOLEX Videoendoskop s dotykovou obrazovkou

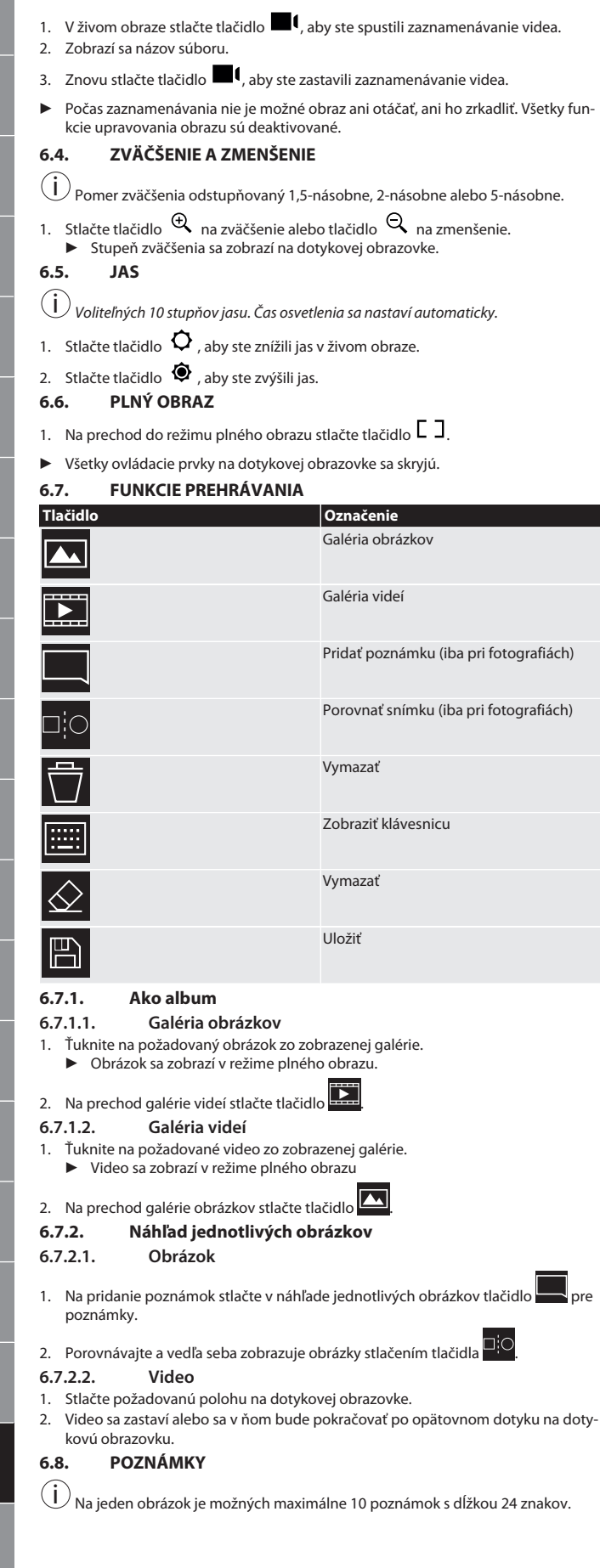

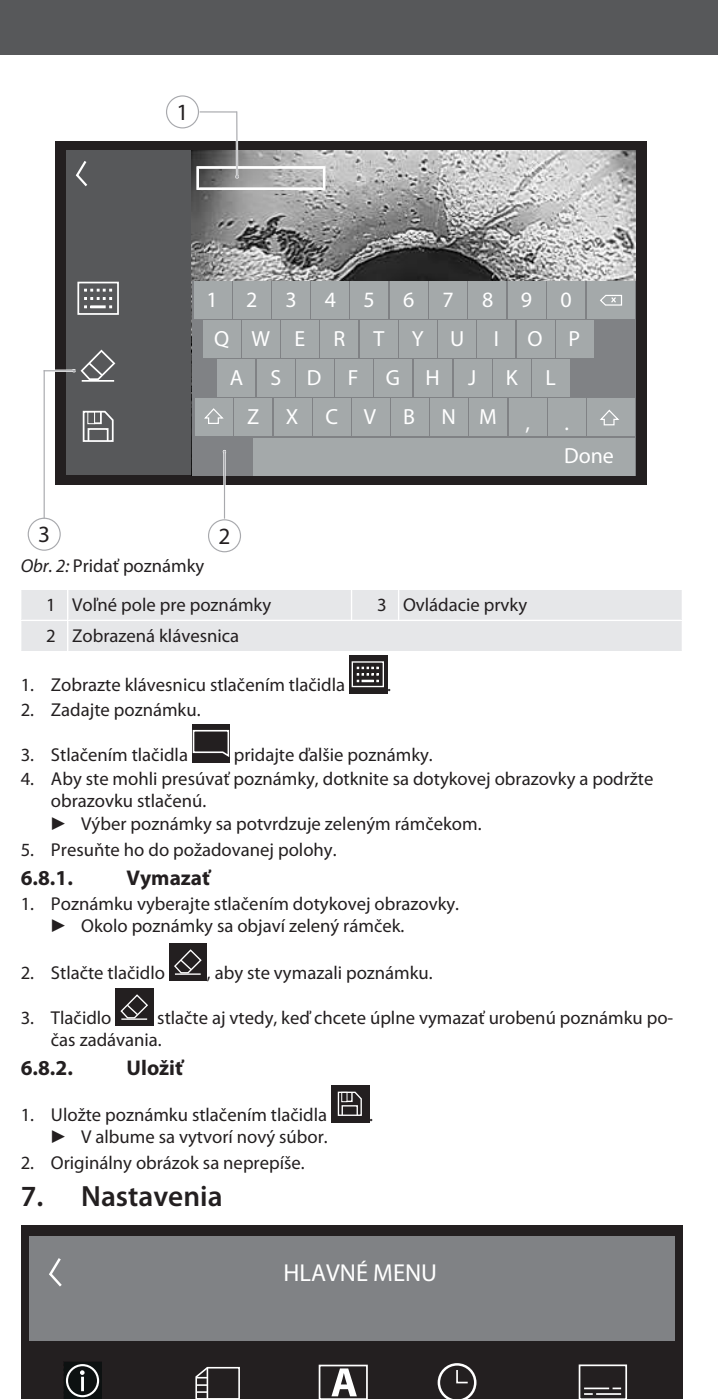

<span id="page-77-9"></span><span id="page-77-8"></span><span id="page-77-7"></span>info. Stav karty SDCARD JAZYK DÁTUM / ČAS vodoznak

AUTO. VYPNUTIE VÝSTUP AV USB mikrofón

⇩

 $\Box$ 

i *Počet videí a obrázkov, ktoré sa majú uložiť, závisí od veľkosti použitej SD pamäťo-*

*Obr. 3:* Voľba požadovaného nastavenia

Voľná pamäť pre obrázky

Voľná pamäť pre videá

Obsadenie pamäte

i *Zobrazenie aktuálne nainštalovanej verzie firmvéru.*

<span id="page-77-10"></span>**7.1. INFORMÁCIE**

<span id="page-77-11"></span>**7.2. STAV SD KARTY**

*vej karty.*

<span id="page-77-4"></span>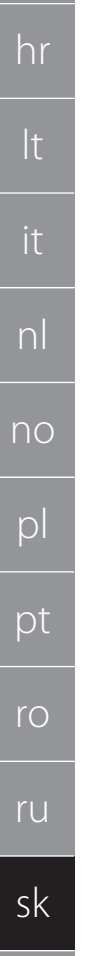

de

en

<span id="page-77-0"></span>bg

<span id="page-77-1"></span>cs

da

<span id="page-77-2"></span>es

<span id="page-77-3"></span>fi

fr

hu

<span id="page-77-6"></span><span id="page-77-5"></span>sl

sv

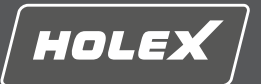

- 1. Na odstránenie záznamov stlačte tlačidlo ALLE AUFNAHMEN LÖSCHEN (vymazať všetky snímky).
- 2. Ma opätovné formátovanie záznamov stlačte SD-KARTE FORMATIEREN (formátovať SD kartu). Všetky údaje sa vymažú.

#### <span id="page-78-0"></span>**7.3. VÝBER JAZYKA**

- 1. Stlačením dotykovej obrazovky vyberte požadovaný jazyk zobrazenia videoendoskopu.
- ▶ Zvolený jazyk zobrazenia sa potvrdzujte symbolom ponuky

## <span id="page-78-1"></span>**7.4. DÁTUM/ČAS**

 $(i)$ *Stlačením tlačidiel vyberte dátum, formát dátumu a čas*.

#### <span id="page-78-2"></span>**7.5. VODOZNAK**

i *Po aktivácii sa pridá časová pečiatka ako vodoznak na novo vytvorené obrázky.*

#### <span id="page-78-3"></span>**7.6. AUTOMATICKÉ VYPNUTIE**

1. Deaktivujte automatické vypnutie stlačením tlačidla automatického vypnutia.

 $\triangleright$  Na potvrdenie sa objaví  $\triangleright$  symbol ponuky.

- 2. Alternatívne vyberte automatické vypnutie v krokoch 5, 10, 20 alebo 30 minút. **7.7. AV VÝSTUP**
- <span id="page-78-4"></span>

i *Štandardným nastavením je videoformát PAL.*

1. Vyberte NTSC alebo PAL.

2. Videoformát je nastavený.

<span id="page-78-5"></span>**7.8. USB VÝSTUP**

i *Vyberte čítačku pamäťových kariet alebo kameru.*

#### <span id="page-78-6"></span>**7.9. MIKROFÓN**

- 1. Stlačte AN (zap.), aby ste pri zaznamenávaní videí zapli zabudovaný mikrofón.
- 2. Stlačte AUS (vyp.), aby ste pri zaznamenávaní videí deaktivovali mikrofón.

#### <span id="page-78-7"></span>**8. Čistenie**

Odpojte sondu od videoendoskopu. Do portov sa nesmú dostať žiadne kvapaliny. Objektív kamery vyčistite vatovou tyčinkou alebo malým množstvom technického benzínu. Zvyšok sondy vyčistite ľahko navlhčenou utierkou. Nepoužívajte čistiace prostriedky obsahujúce alkohol, abrazívne čistiace prostriedky alebo čistiace prostriedky na báze rozpúšťadiel.

#### <span id="page-78-8"></span>**9. Skladovanie**

Skladujte v originálnom balení chránenom pred svetlom a bez prachu na suchom a dobre vetranom mieste. Skladujte pri teplote medzi -10 °C a +60 °C. Hlavicu sondy pred skladovaním umiestnite rovno, a to pomocou otočného kolieska. Sondu skladujte s priemerom kotúča najmenej 15 cm.

#### <span id="page-78-9"></span>**10. Náhradné diely**

Kúpa originálneho náhradného dielu prostredníctvom zákazníckej služby Hoffmann Group.

## <span id="page-78-10"></span>**11. Technické údaje**

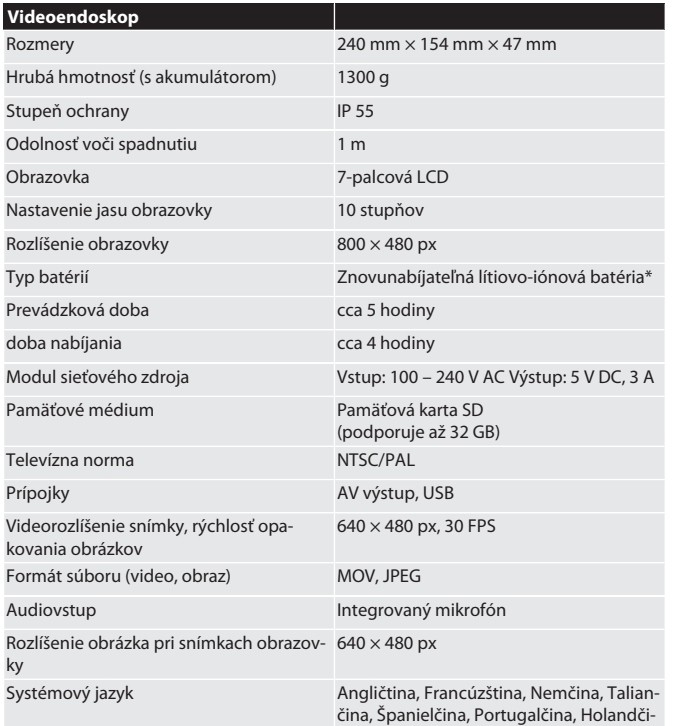

na, Dánčina, Poľština, Ruština, Bulharčina,

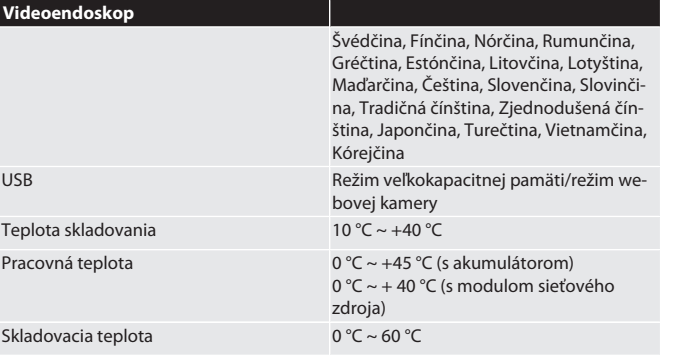

\* pevne zabudované

#### <span id="page-78-11"></span>**12. Recyklácia a likvidácia**

Nelikvidujte videoendoskop prostredníctvom domového odpadu. Rešpektujte predpisy na likvidáciu platné v danej krajine. Spotrebitelia sú

povinní odniesť endoskopickú sondu do príslušného zberného strediska.

# HOLEX Video endoskop z zaslonom na dotik

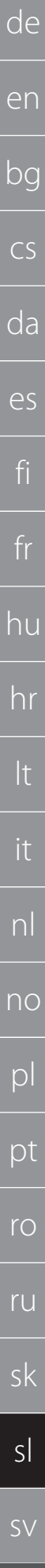

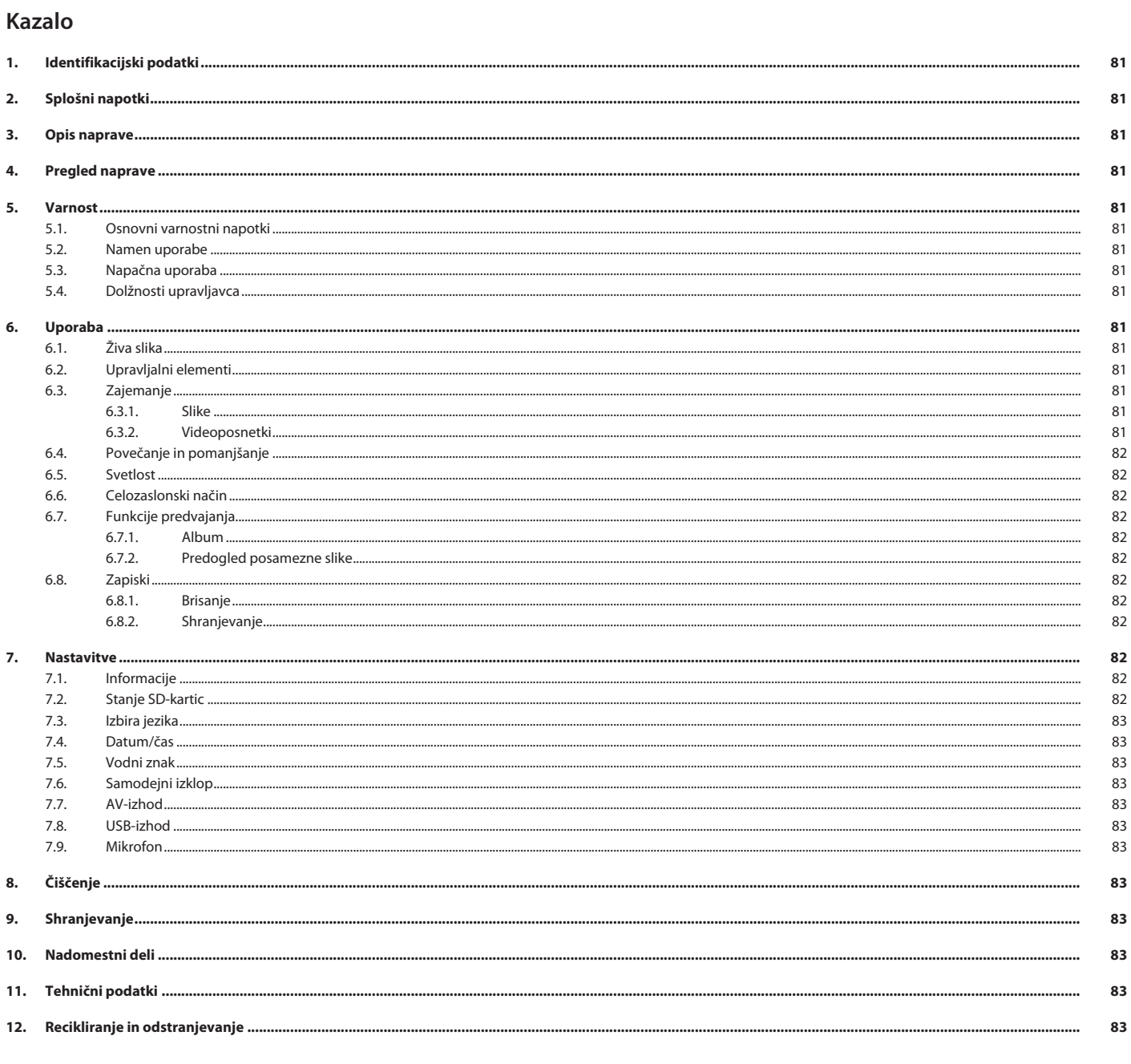

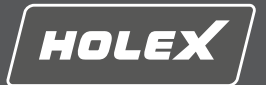

en

bg

 $\subset$ 

da

es

fi

fr

hu

hr

## <span id="page-80-0"></span>**1. Identifikacijski podatki**

Različica navodil za upravljanje

Datum izdelave

<span id="page-80-1"></span>**2. Splošni napotki**

Navodila za uporabo morate prebrati, jih upoštevati, shraniti za poznejšo uporabo in imeti vedno na voljo.

Prevod originalnih navodil za uporabo<br>02/2022

## <span id="page-80-2"></span>**3. Opis naprave**

Video endoskop za kontrolo in preiskavo nedostopnih in nevidnih območij.

#### **Priložena dodatna oprema**

- $\Box$  2x zanka za roko
- Senčnik
- Čistilna garnitura
- **SD-spominska kartica**
- AV-kabel
- USB-kabel
- Omrežni napajalnik

## <span id="page-80-3"></span>**4. Pregled naprave**

#### **TÔ A**

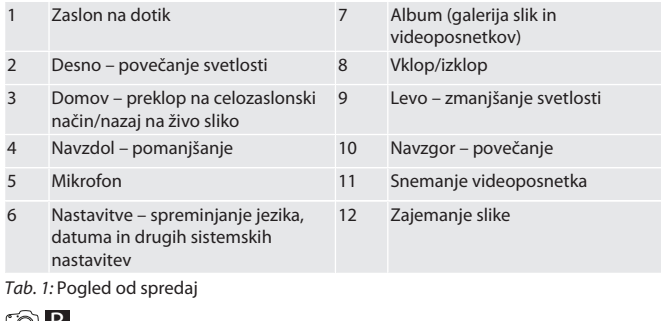

#### LOIB.

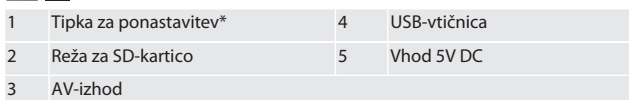

*Tab. 2:* Pogled s strani

\* Tipko za ponastavitev pritisnite samo, če se sistem video endoskopa zruši.

#### ro**c**

1 Vtičnica za sondo 2 Li-ionski akumulator

*Tab. 3:* Pogled od zadaj

#### <span id="page-80-4"></span>**5. Varnost**

#### <span id="page-80-5"></span>**5.1. OSNOVNI VARNOSTNI NAPOTKI**

#### **A** OPOZORILO

#### **Medicinska uporaba**

Možnost notranjih poškodb zaradi vstavljanja sonde v telesne odprtine ljudi ali drugih živih bitij.

- Video endoskopa ne uporabljajte v medicinske namene.
- ▶ Ne izvajajte preiskav na ljudeh ali drugih živih bitjih.
- ▶ Sonde ne vstavljajte v telesne odprtine.

#### <span id="page-80-6"></span>**5.2. NAMEN UPORABE**

- Za ustrezne sonde (niso vključene v dobavo) glejte trgovino Hoffmann Group eShop ali servis za stranke Hoffmann Group.
- Za polnjenje video endoskopa uporabljajte samo priložen omrežni napajalnik.
- Za industrijsko rabo.
- Uporabljajte samo v tehnično brezhibnem in za delovanje varnem stanju.
- Vzdrževanje in popravila samo s strani ustreznega strokovnega osebja.

#### <span id="page-80-7"></span>**5.3. NAPAČNA UPORABA**

- Video endoskopa ne izpostavljajte udarcem ali trkom.
- Video endoskop ne sme priti v stik s tekočinami.
- Ne uporabljajte v okolju z gorljivimi plini, parami ali topili, npr. v rezervoarjih za gorivo ali plin.
- Ne uporabljajte v potencialno eksplozivnih okoljih.
- Li-ionski akumulator je fiksno vgrajen, zamenjavo opravi samo servis za stranke Hoffmann Group.
- Predelave niso dovoljene.

## <span id="page-80-8"></span>**5.4. DOLŽNOSTI UPRAVLJAVCA**

Upravljavec se mora prepričati, da osebe, ki delajo z izdelkom, upoštevajo predpise in določila ter naslednje napotke:

- nacionalne in regionalne predpise za varnost, preprečevanje nezgod in predpise za varstvo okolja.
- Ne montirajte, nameščajte ali zaganjajte poškodovanih izdelkov.
- Zagotovljena mora biti potrebna zaščitna oprema.

#### <span id="page-80-9"></span>**6. Uporaba**

#### <span id="page-80-10"></span>**6.1. ŽIVA SLIKA**

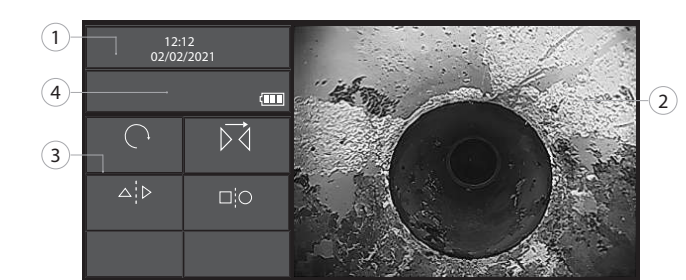

#### *Sl. 1:* Upravljalni elementi na živi sliki

Deljenje pogleda

Primerjava

<span id="page-80-11"></span>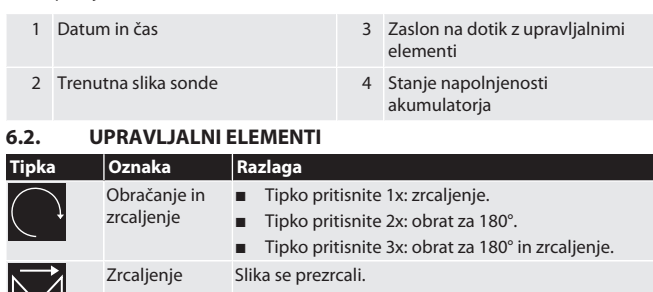

Pri uporabi sonde Ø 6 mm skupaj z adapterjem za razdelitev slike na kot gledanja 0° in 90° (na voljo kot dodatna oprema) lahko s pritiskom na tipko prikažete sprednji pogled (F) in stranski pogled (S).

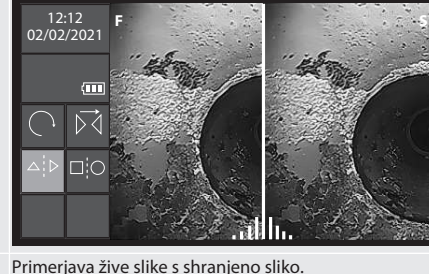

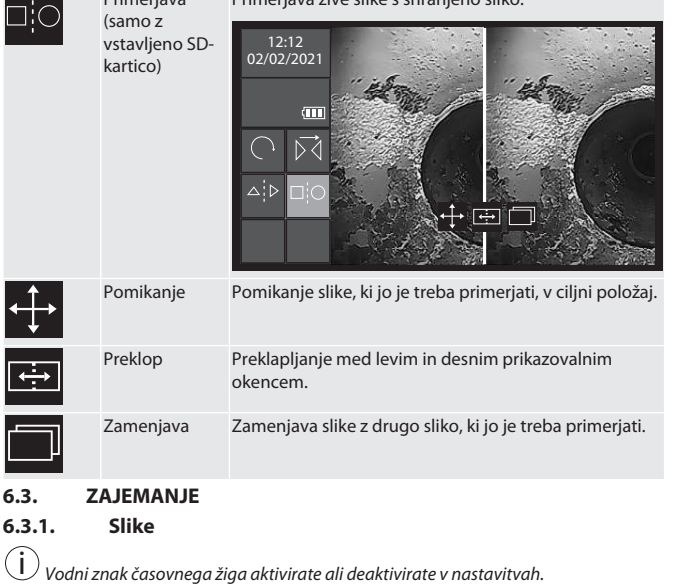

<span id="page-80-13"></span><span id="page-80-12"></span>1. Med živo sliko pritisnite tipko **(a**, da zajamete sliko.

## 2. Prikazano je ime datoteke.

## <span id="page-80-14"></span>**6.3.2. Videoposnetki**

i *Video endoskop ima vgrajeno funkcijo 5-minutnega ponovnega snemanja. Skupno trajanje snemanja je odvisno od pomnilniške velikosti SD-kartice.*

# HOLEX Video endoskop z zaslonom na dotik

<span id="page-81-3"></span><span id="page-81-2"></span><span id="page-81-1"></span><span id="page-81-0"></span>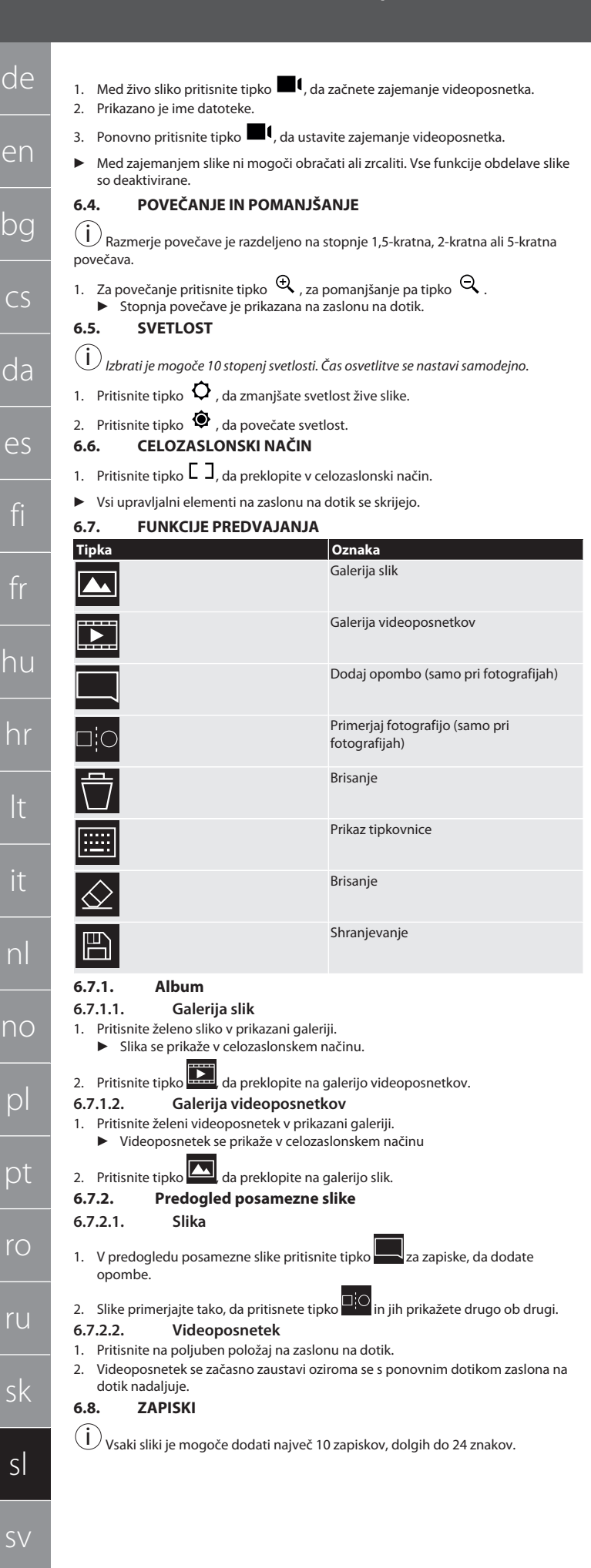

<span id="page-81-7"></span>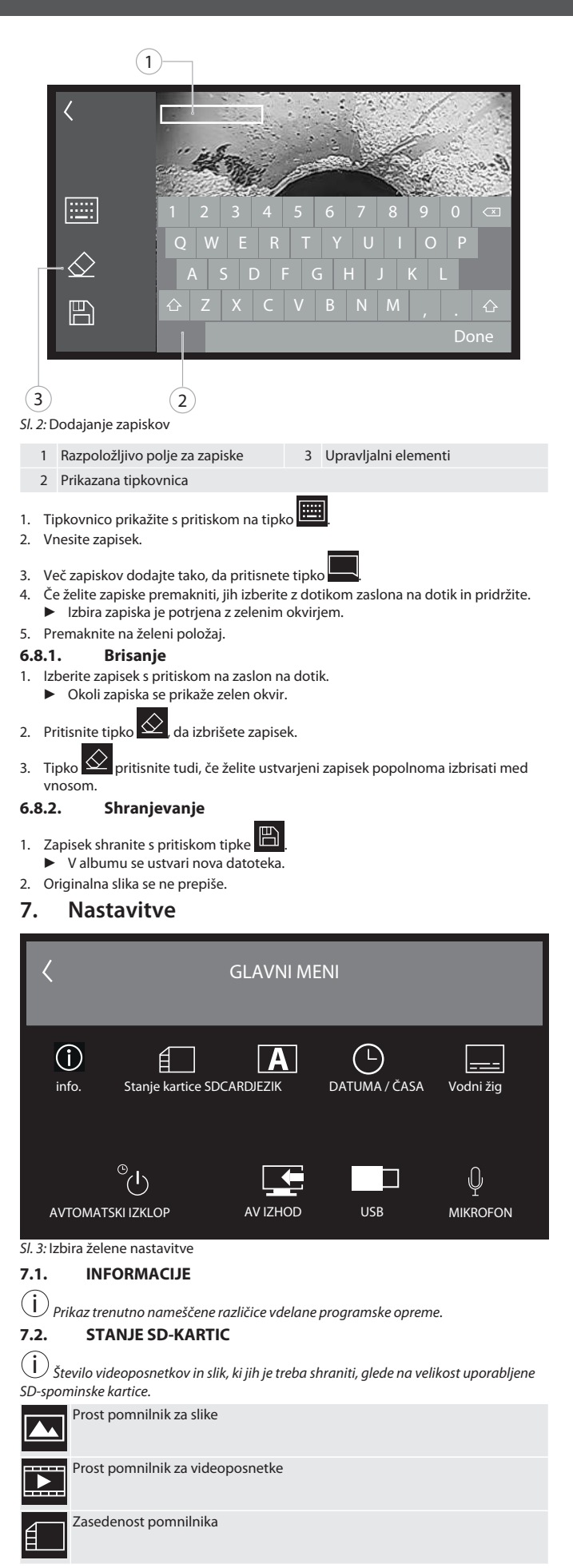

<span id="page-81-11"></span><span id="page-81-10"></span><span id="page-81-9"></span><span id="page-81-8"></span><span id="page-81-6"></span><span id="page-81-5"></span><span id="page-81-4"></span>1. Pritisnite tipko za BRISANJE VSEH POSNETKOV, da jih odstranite.

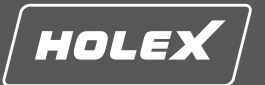

en

bg

 $\subset$ 

2. Pritisnite tipko za FORMATIRANJE SD-KARTICE, da jo formatirate. Vsi podatki se izbrišejo.

#### <span id="page-82-0"></span>**7.3. IZBIRA JEZIKA**

1. Želen jezik za prikaz video endoskopa izberete tako, da pritisnete na zaslon na dotik.

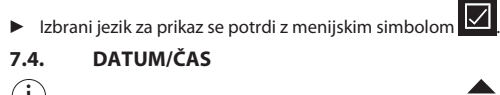

<span id="page-82-1"></span>i *Datum, format datuma in čas izberete s pritiskom tipke .* **7.5. VODNI ZNAK**

- <span id="page-82-2"></span>i *Po aktivaciji se časovni žig novo nastalim slikam doda v obliki vodnega znaka.* **7.6. SAMODEJNI IZKLOP**
- <span id="page-82-3"></span>1. Samodejni izklop deaktivirate s pritiskom tipke Samodejni izklop.

## ▶ Za potrditev se prikaže menijski simbol **↓**

2. Alternativno lahko samodejni izklop izberete v korakih 5, 10, 20 ali 30 minut.

## <span id="page-82-4"></span>**7.7. AV-IZHOD**

 $(i)$ *Standardna nastavitev formata videoposnetka je PAL.*

#### 1. Izberite NTSC ali PAL.

<span id="page-82-5"></span>2. Format videoposnetka je nastavljen. **7.8. USB-IZHOD**

i *Izberite bralnik pomnilniških kartic ali kamero.*

#### <span id="page-82-6"></span>**7.9. MIKROFON**

- 1. Pritisnite tipko VKLOP, da za videoposnetke vklopite vgrajeni mikrofon.
- 2. Pritisnite IZKLOP, da za videoposnetke deaktivirate mikrofon.

### <span id="page-82-7"></span>**8. Čiščenje**

Odstranite sondo z video endoskopa. Tekočine ne smejo prodreti v priključke. Objektiv kamere očistite z vatirano palčko in majhno količino čistilnega bencina. Preostali del sonde očistite z rahlo vlažno krpo. Ne uporabljajte čistilnih sredstev, ki vsebujejo alkohol, brusna sredstva ali topila.

#### <span id="page-82-8"></span>**9. Shranjevanje**

Shranjujte v originalni embalaži, na dobro prezračenem suhem mestu, zaščitenem pred svetlobo in prahom. Shranjujte pri temperaturah med –10 °C in +60 °C. Pred shranjevanjem glavo sonde z vrtljivim kolescem pozicionirajte naravnost. Sondo shranjujte ob upoštevanju kotalnega premera najmanj 15 cm.

#### <span id="page-82-9"></span>**10. Nadomestni deli**

Nabava originalnih nadomestnih delov prek servisa za stranke Hoffmann Group.

#### <span id="page-82-10"></span>**11. Tehnični podatki**

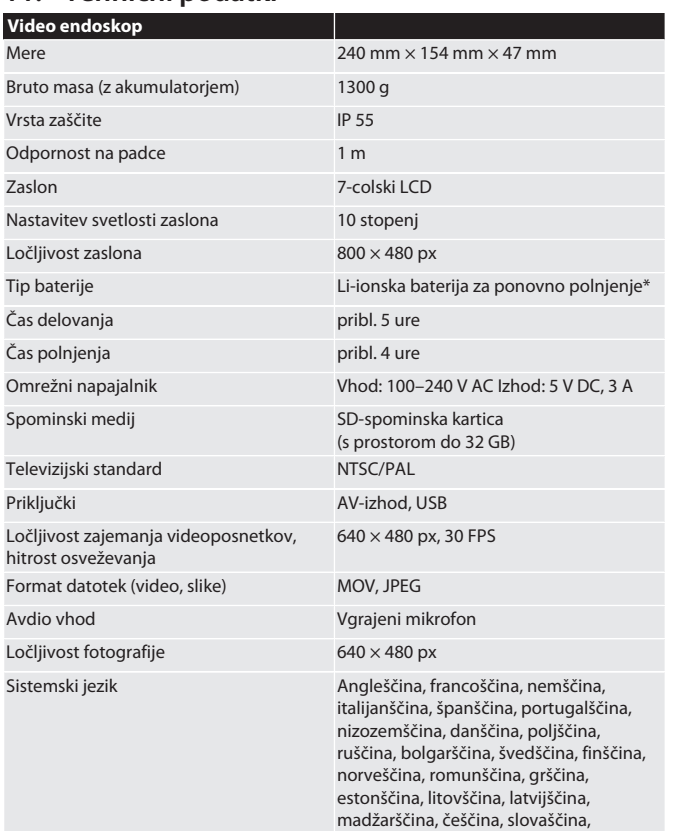

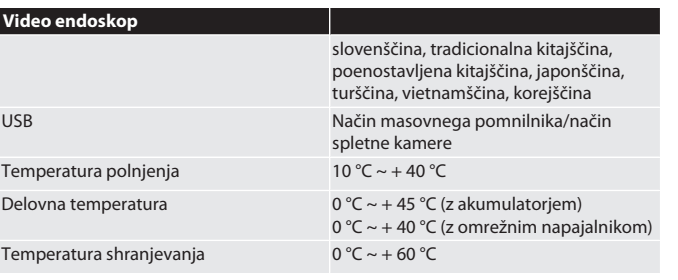

\* fiksno vgrajeno

## <span id="page-82-11"></span>**12. Recikliranje in odstranjevanje**

Sonde za endoskop ne odlagajte med hišne odpadke.

Upoštevajte lokalne predpise o odstranjevanju. Potrošniki morajo sondo za endoskop odnesti na primerno zbirno mesto.

# HOLEX Videoendoskop med pekskärm

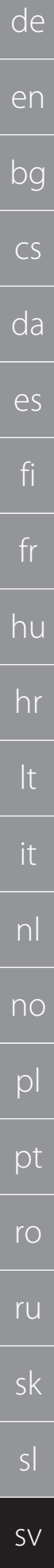

84

## Innehållsförteckning

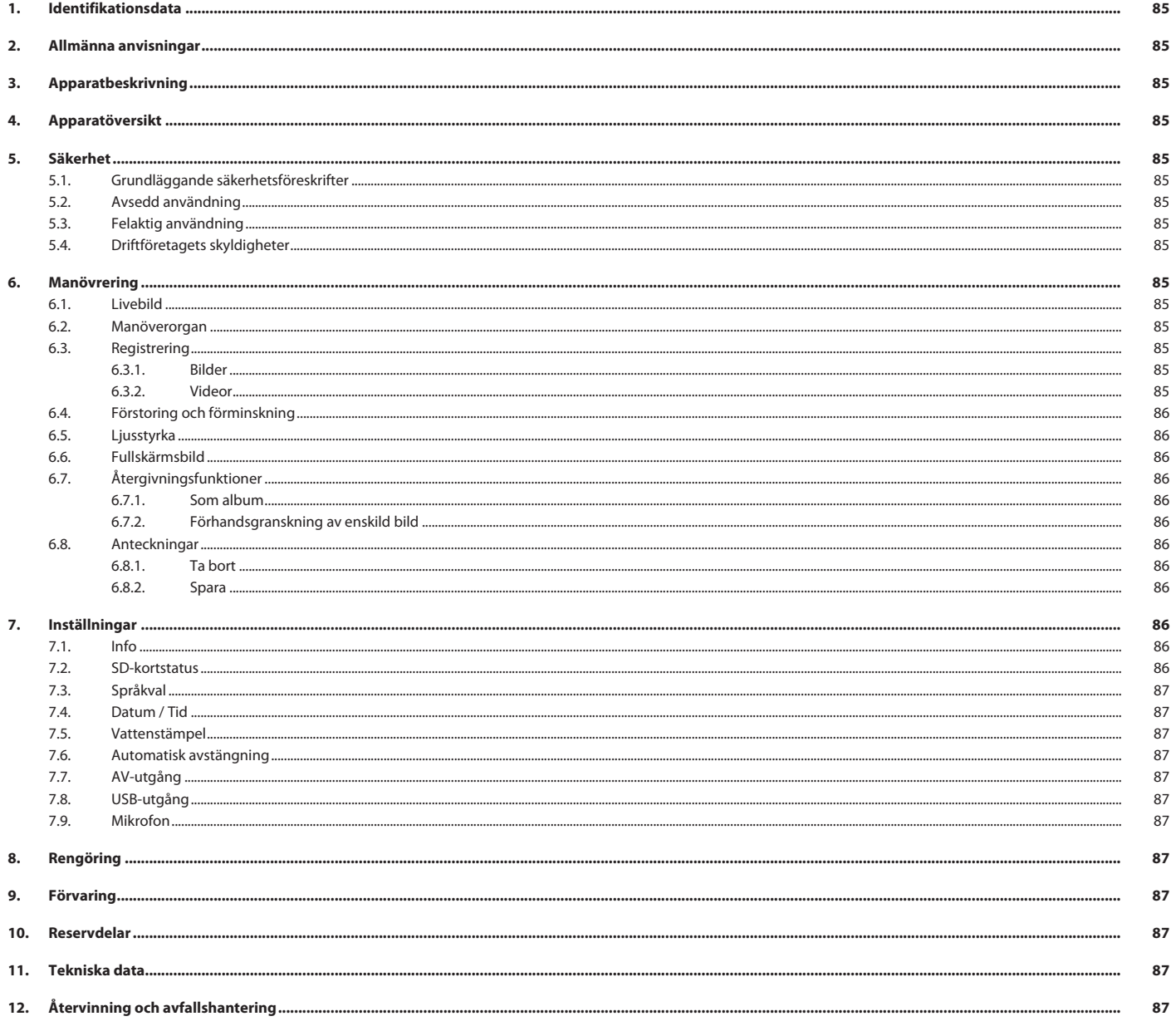

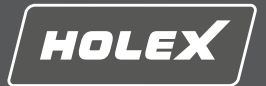

## <span id="page-84-0"></span>**1. Identifikationsdata**

Bruksanvisningens version 01

Datum för utfärdande

#### <span id="page-84-1"></span>**2. Allmänna anvisningar**

Läs, beakta och förvara bruksanvisningen för senare användning och se till att den alltid är tillgänglig.

Översättning av originalbruksanvisningen

#### <span id="page-84-2"></span>**3. Apparatbeskrivning**

Videoendoskop för kontroll och undersökning av svåråtkomliga och ej synliga områden.

#### **Medföljande tillbehör**

- 2 st handögla
- Solskydd
- **Rengöringssats** SD-minneskort
- AV-kabel
- USB-kabel
- Nätdel

#### <span id="page-84-3"></span>**4. Apparatöversikt**

#### **TO A**

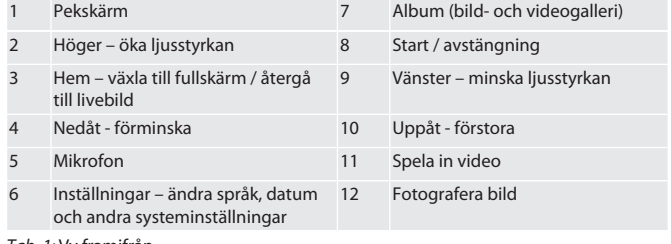

#### *Tab. 1:* Vy framifrån

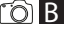

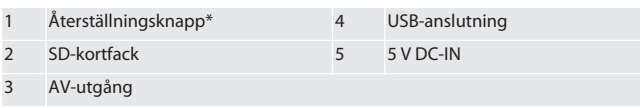

*Tab. 2:* Sidovy

\* Tryck på återställningsknappen bara vid systemsammanbrott hos

## videoendoskopet.

#### rô**c**

1 Anslutning för sond 2 Litiumjonbatteri

*Tab. 3:* Vy bakifrån

#### <span id="page-84-4"></span>**5. Säkerhet**

<span id="page-84-5"></span>**5.1. GRUNDLÄGGANDE SÄKERHETSFÖRESKRIFTER**

#### **VARNING**

#### **Medicinsk tillämpning**

Inre skador på grund av att sonden förs in i människors eller andra levande varelsers kroppsöppningar.

- ▶ Använd inte videoendoskopet för medicinska tillämpningar.
- **►** Utför inga undersökningar av människor eller andra levande varelser.<br>► För inte in sonden i kroppsöppningar. ▶ För inte in sonden i kroppsöppningar.

## <span id="page-84-6"></span>**5.2. AVSEDD ANVÄNDNING**

- Lämpliga sonder (ingår inte i leveransen) se Hoffmann Group eShop eller
- Hoffmann Groups kundtjänst. Använd enbart den medföljande nätdelen för att ladda videoendoskopet.
- För användning inom industri.
- Använd endast i tekniskt felfritt och driftsäkert tillstånd.
- Service och reparation får bara utföras av behörig yrkespersonal.

#### <span id="page-84-7"></span>**5.3. FELAKTIG ANVÄNDNING**

- Utsätt inte videoendoskopet för slag eller stötar.
- Låt inte videoendoskopet komma i kontakt med vätskor.
- Använd inte videoendoskopet i omgivningar med brännbara gaser, ångor eller lösningsmedel t.ex. i bränsle- eller gasbehållare.
- Använd inte i områden med explosionsrisk.
- Litiumjonbatteriet är fast monterat och kan bara bytas av Hoffmann Groups kundtjänst.
- Utför inga egenmäktiga ombyggnader.

## <span id="page-84-8"></span>**5.4. DRIFTFÖRETAGETS SKYLDIGHETER**

Driftföretaget måste säkerställa att personer som arbetar med produkten följer alla föreskrifter och bestämmelser samt följande anvisningar:

- Nationella och regionala föreskrifter för säkerhet, förebyggande av olycksfall och skydd av miljön.
- Inga skadade produkter får monteras, installeras eller tas i drift.
- Erforderlig skyddsutrustning måste tillhandahållas.

## <span id="page-84-9"></span>**6. Manövrering**

<span id="page-84-10"></span>**6.1. LIVEBILD**

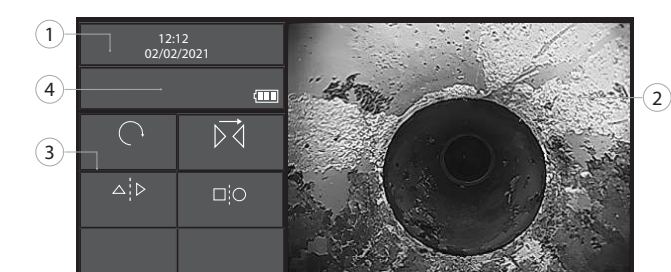

<span id="page-84-11"></span>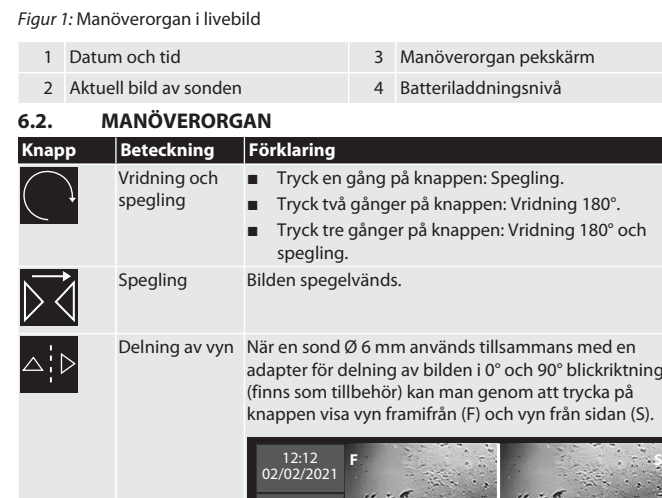

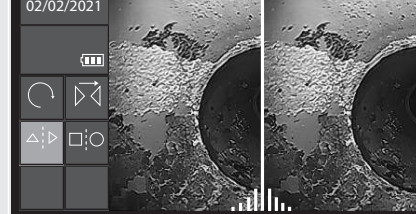

Jämför livebilden med en sparad bild.

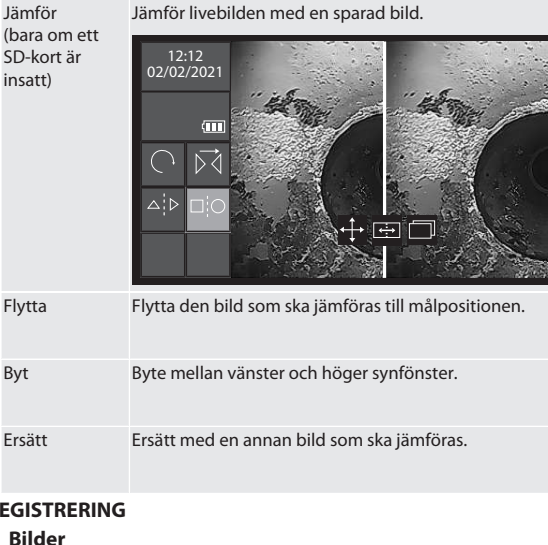

#### <span id="page-84-13"></span><span id="page-84-12"></span>**6.3. REG 6.3.1. Bilder**

S

i *Aktivera eller avaktivera vattenstämpling av inställningarnas tidsstämpel.*

- 1. Tryck i livebilden på knappen **för att spara bilden**.
- 2. Filnamnet visas.
- <span id="page-84-14"></span>**6.3.2. Videor**

i *Videoendoskopet har en inbyggd 5-minuters registreringsrepeterfunktion. Dien totala registreringstiden beror på SD-kortets minnesstorlek.*

# HOLEX Videoendoskop med pekskärm

<span id="page-85-3"></span><span id="page-85-2"></span><span id="page-85-1"></span><span id="page-85-0"></span>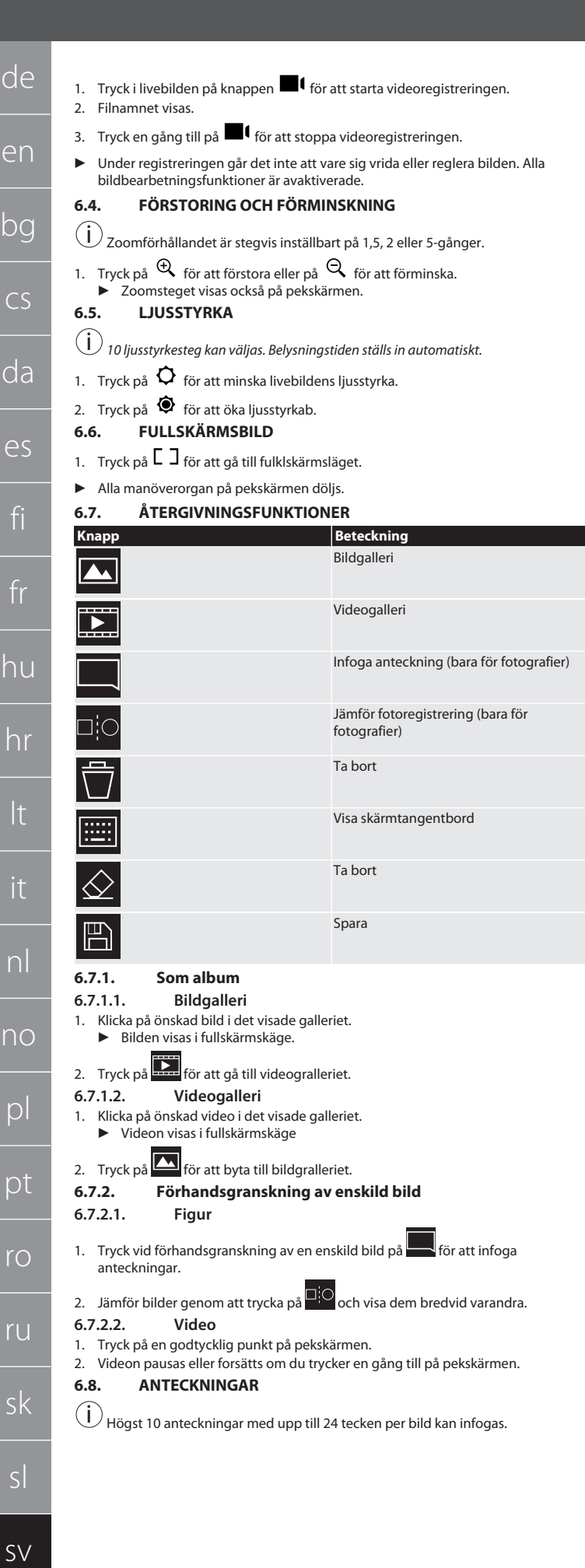

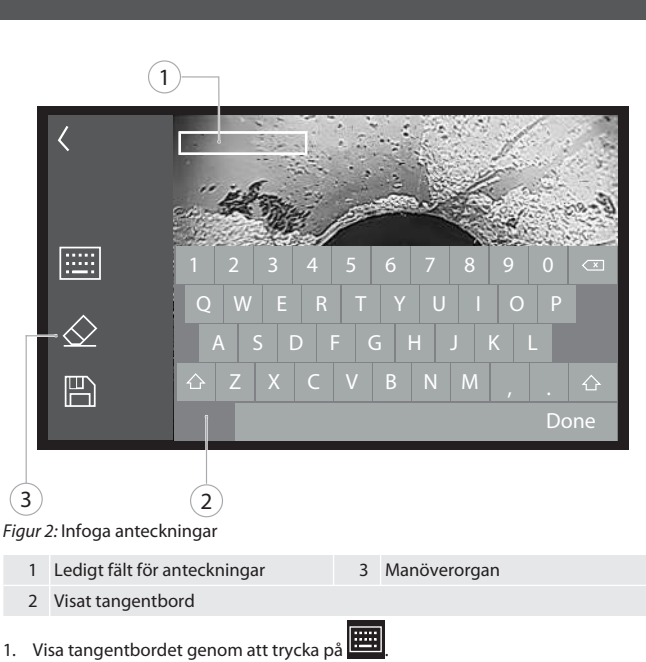

- 2. Mata in anteckningen.
- 3. Infoga fler anteckningar genom att trycka på
- 4. Om du vill flytta anteckningar markerar du dem genom att röra vid pekskärmen och fortsätta att trycka på den.
	- ▶ Valet av anteckning bekräftas med en grön ram.

#### 5. Förskjut anteckningen till önskad plats.

#### <span id="page-85-7"></span>**6.8.1. Ta bort**

- 1. Markera anteckningen genom att röra vid pekskärmen. ▶ En grön ram visas kring anteckningen.
- 2. Tryck på  $\bigotimes$  för att ta bort anteckningen.
- 3. Tryck också på  $\bigotimes$  om du vill ta bort en anteckning helt under inmatningen.

#### <span id="page-85-8"></span>**6.8.2. Spara**

- 1. Spara anteckningen genom att trycka på  $\Box$ ▶ En ny fil läggs upp i albumet.
- 2. Originalbilden skrivs inte över.
- <span id="page-85-9"></span>**7. Inställningar**

<span id="page-85-5"></span><span id="page-85-4"></span>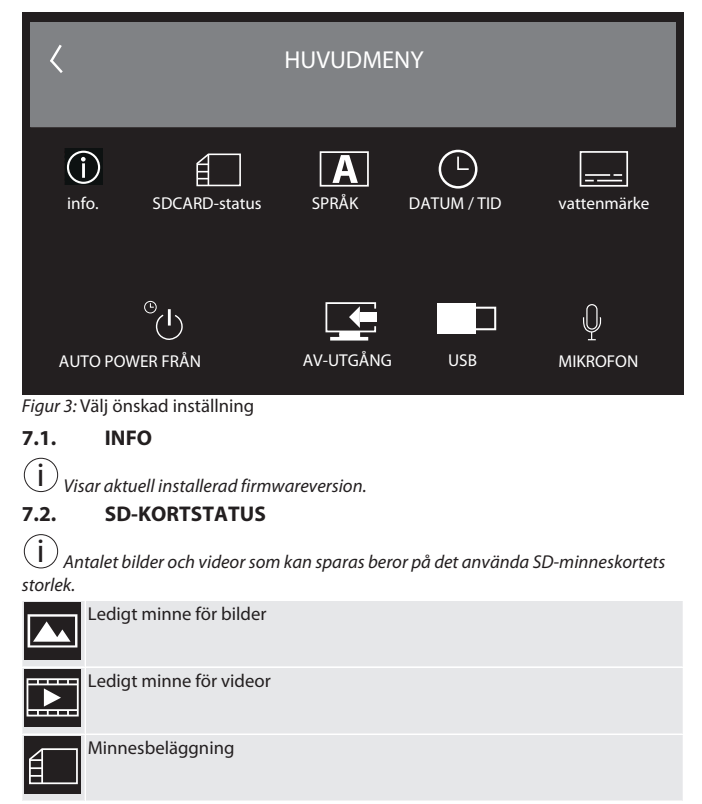

<span id="page-85-11"></span><span id="page-85-10"></span><span id="page-85-6"></span>1. Tryck på TA BORT ALLA REGISTRERINGAR för att avlägsna dessa.

2. Tryck på FORMATERA SD-KORT för att formatera detta. Alla data tas bort.

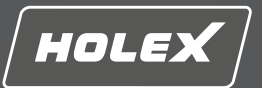

en

#### <span id="page-86-0"></span>**7.3. SPRÅKVAL**

1. Välj önskat displayspråk för videoendoskopet genom att trycka på pekskärmen.

 $\blacktriangleright$  Det valda displayspråket bekräftas genom menysymbolen  $\blacktriangleright$ 

#### <span id="page-86-1"></span>**7.4. DATUM / TID**

## $(i)$

<span id="page-86-2"></span> *Välj datum, datumformat samt klockslag genom att trycka på knapparna*. **7.5. VATTENSTÄMPEL**

i *Efter aktiveringen infogas en tidsstämpel som vattenstämpel på nyframställda bilder.*

#### <span id="page-86-3"></span>**7.6. AUTOMATISK AVSTÄNGNING**

1. Avaktivera automatisk avstängning genom att trycka på knappen Auto-Från.

#### $\triangleright$  Menysymbolen  $\triangleright$  visas som bekräftelse.

<span id="page-86-4"></span>2. Välj alternativt automatisk avstängning i steg om 5, 10, 20 eller 30 minuter. **7.7. AV-UTGÅNG**

 $(i)$ *Standardinställningen är videoformatet PAL.*

1. Välj NTSC eller PAL.

<span id="page-86-5"></span>2. Videoformatet är inställt. **7.8. USB-UTGÅNG**

 $(i)$ *Välj minneskortläsare eller kamera.*

#### <span id="page-86-6"></span>**7.9. MIKROFON**

1. Tryck på AN för att starta den inbyggda mikrofonen vid videoregistreringar.

2. Tryck på AUS för att avaktivera mikrofonen vid videoregistreringar.

#### <span id="page-86-7"></span>**8. Rengöring**

Skilj sonden från videoendoskopet. Inga vätskor får komma in i anslutningarna. Rengör kameraobjektivet med bomullspinne och liten mängd rengöringsbensin. Rengör resten av sonden med en lätt fuktad trasa. Använd inga alkohol-, slipmedelseller lösningsmedelshaltiga rengöringsmedel.

#### <span id="page-86-8"></span>**9. Förvaring**

Förvara i originalförpackningen på en ljusskyddad, dammfri, torr och väl ventilerad plats. Förvara vid en temperatur mellan -10 °C och +60 °C. Positionera sondhuvudet rakt med ratten före förvaring. Förvara sonden hoprullad med minst 15 cm diameter.

#### <span id="page-86-9"></span>**10. Reservdelar**

Beställning av originalreservdelar via Hoffmann Groups kundtjänst.

#### <span id="page-86-10"></span>**11. Tekniska data**

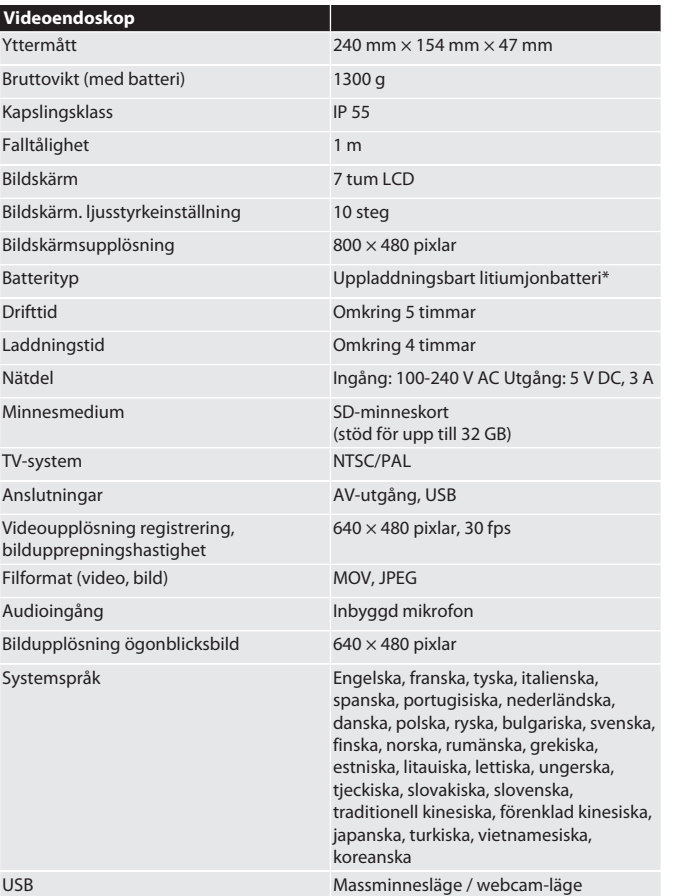

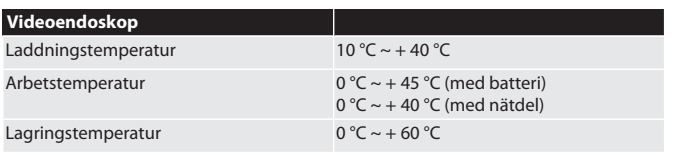

#### \* fast monterad

## <span id="page-86-11"></span>**12. Återvinning och avfallshantering**

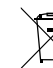

Endoskopsonden får inte omhändertas som hushållsavfall. Följ de avfallshanteringsbestämmelser som gäller i respektive land. Användaren är skyldig att lämna endoskopsonden till ett lämpligt insamlingsställe.

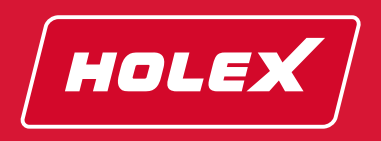

Manufacturer Hoffmann GmbH Qualitätswerkzeuge Haberlandstr. 55, 81241 Munich, Germany [www.hoffmann-group.com](https://www.hoffmann-group.com)

man\_pdcsd-433